# **CONTRIBUŢII PRIVIND STRUCTURILE DE TESTARE AUTOMATĂ CU APLICAȚII ÎN AUTOMOTIVE**

Teză destinată obţinerii titlului ştiinţific de doctor inginer la Universitatea "Politehnica" din Timişoara în domeniul INGINERIE ELECTRONICĂ ŞI TELECOMUNICAŢII de către

# **Ing. Florin PRUTIANU**

Conducător ştiinţific: prof.univ.dr.ing. Viorel POPESCU Referenţi ştiinţifici: prof.univ.dr.ing. Adrian GRAUR prof.univ.dr.ing. Dorin PETREUȘ prof.univ.dr.ing. Dan LASCU

Ziua susţinerii tezei: 20.12.2012

Seriile Teze de doctorat ale UPT sunt:

- 
- 
- 
- 
- 
- 
- 7. Inginerie Electronică şi Telecomunicaţii 15. Ingineria materialelor
- 8. Inginerie Industrială
- 1. Automatică 9. Inginerie Mecanică
- 2. Chimie 10. Stiinta Calculatoarelor
- 3. Energetică 11. Ştiinţa şi Ingineria Materialelor
- 4. Ingineria Chimică 12. Ingineria sistemelor
- 5. Inginerie Civilă 13. Inginerie energetică
- 6. Inginerie Electrică 14. Calculatoare şi tehnologia informaţiei
	-

Universitatea "Politehnica" din Timișoara a inițiat seriile de mai sus în scopul diseminării expertizei, cunoştinţelor şi rezultatelor cercetărilor întreprinse în cadrul şcolii doctorale a universităţii. Seriile conţin, potrivit H.B.Ex.S Nr. 14 / 14.07.2006, tezele de doctorat susţinute în universitate începând cu 1 octombrie 2006.

Copyright © Editura Politehnica – Timişoara, 2012

Această publicație este supusă prevederilor legii dreptului de autor. Multiplicarea acestei publicaţii, în mod integral sau în parte, traducerea, tipărirea, reutilizarea ilustraţiilor, expunerea, radiodifuzarea, reproducerea pe microfilme sau în orice altă formă este permisă numai cu respectarea prevederilor Legii române a dreptului de autor în vigoare şi permisiunea pentru utilizare obţinută în scris din partea Universității "Politehnica" din Timișoara. Toate încălcările acestor drepturi vor fi penalizate potrivit Legii române a drepturilor de autor.

> România, 300159 Timişoara, Bd. Republicii 9, tel. 0256 403823, fax. 0256 403221 e-mail: editura@edipol.upt.ro

# Cuvânt înainte

Aspectele științifice abordare în cadrul tezei de doctorat "Contribuții privind structurile de testare automate cu aplicapabilitate în automotive" se înscriu în tendința actuală a cercetărilor privind implementarea sistemelor de testare automată în cadrul laboratoarelor de cercetare dezvoltare a producătorilor internaționali vest europeni de componente electronice.

Studiul de față, prin aspectele de cercetare fundamentală abordate, contribuie la îmbunătățirea procesului de testare validare al laboratoarelor R&D, prin introducerea unui sistem de testare automată controlat de la distanță de calculator. Caracteristicile acestui sistem de testare automat sunt conforme cu cerințele modelului V, proces care ghideaza dezvoltarea unei unități de control electronic de la stadiul de proiect până la integrarea acestuia în autoturism și respectă standardele automotive în vigoare.

Contribuțiile aduse de autor, în cadrul acestei teze de doctorat, au stat la baza îmbunătăţirii performanțelor acestor sisteme. În cadrul proiectelor unde a fost folosit acest sistem, cu structura prezentată în acest studiu, rezultatele au fost satisfăcătoare fiind acceptate de un mare producător vest european de autoturisme.

Desfășurarea cercetărilor și elaborarea lucrărilor s-a făcut sub îndrumarea domnului prof. Univ. Dr. Ing. Viorel POPESCU, membru al catedrei de Electronică Aplicată, al Universității Politehnica din Timișoara. Cercetările experimentale au fost realizate în laboratorul de cercetare dezvoltare al unui producător de componente electronice, atât în țară cât și în străinătate în cadrul unui producător de autoturisme german.

Teza de doctorat s-a materializat prin crearea unui sistem de testare automotive implementat într-un laborator de cercetare dezvoltare cu rezultate acceptate de inginerii proiectanți ai concernului.

Teza de doctorat a fost realizata cu sprijin partial din grantul strategic POSDRU/88/1.5/S/50783, Proiect ID50783 (2009), cofinantat din Fondul Social European "Investeste in oameni", in cadrul Programului Operational Sectorial Dezvoltare Resurse Umane 2007-2013.

Timisoara, Decembrie 2012 ing. Florin PRUTIANU

#### Destinatarii dedicaţiei.

Alese mulţumiri şi profundă recunoştinţă se cuvin adresate conducătorului de doctorat **prof.dr.ing. Viorel POPESCU** pentru consilierea permanentă şi îndrumarea atentă pe tot parcursul realizării lucrării.

Mulțumesc ,de asemenea, mebrilor comisie pentru observaţiile şi sugestiile date privind elaborarea acestei teze. Aduc mulțumiri Facultății de Electronică și Telecomunicații din Timișoara și cadrelor didactice și colegilor de departament care au contribuit la formarea mea profesională.

Nu în ultimul rând mulțumesc familiei, soției pentru răbdarea și susținerea morală în momente dificile și părinților mei cărora le dedic această lucrare.

#### Florin, PRUTIANU

**Contribuții privind sistemele de testare automată cu aplicații în automotive**

Teze de doctorat ale UPT, Seria 7, Nr. 59, Editura Politehnica, 2012, 179 pagini, 113 figuri, 10 tabele.

ISSN: 1842-7014

ISBN: 978-606-554-592-2

Cuvinte cheie: sisteme de testare automată, structura ATS hardware, algoritmi software

Rezumat,

Prin subiectul abordat, teza de doctorat răspunde unor probleme de maximă actualitate privind sistemele de testare automate din industria automotive. Acest domeniu tinde spre perfecționare, în această lucrare fiind aduse contribuțiile originale ale autorului privind structurile de testare automate destinate industriei automotive. Tema vine în ajutorul validării din punct de vedere electric al unităților de control electronice integrate in autovehicule.

# **Cuprins:**

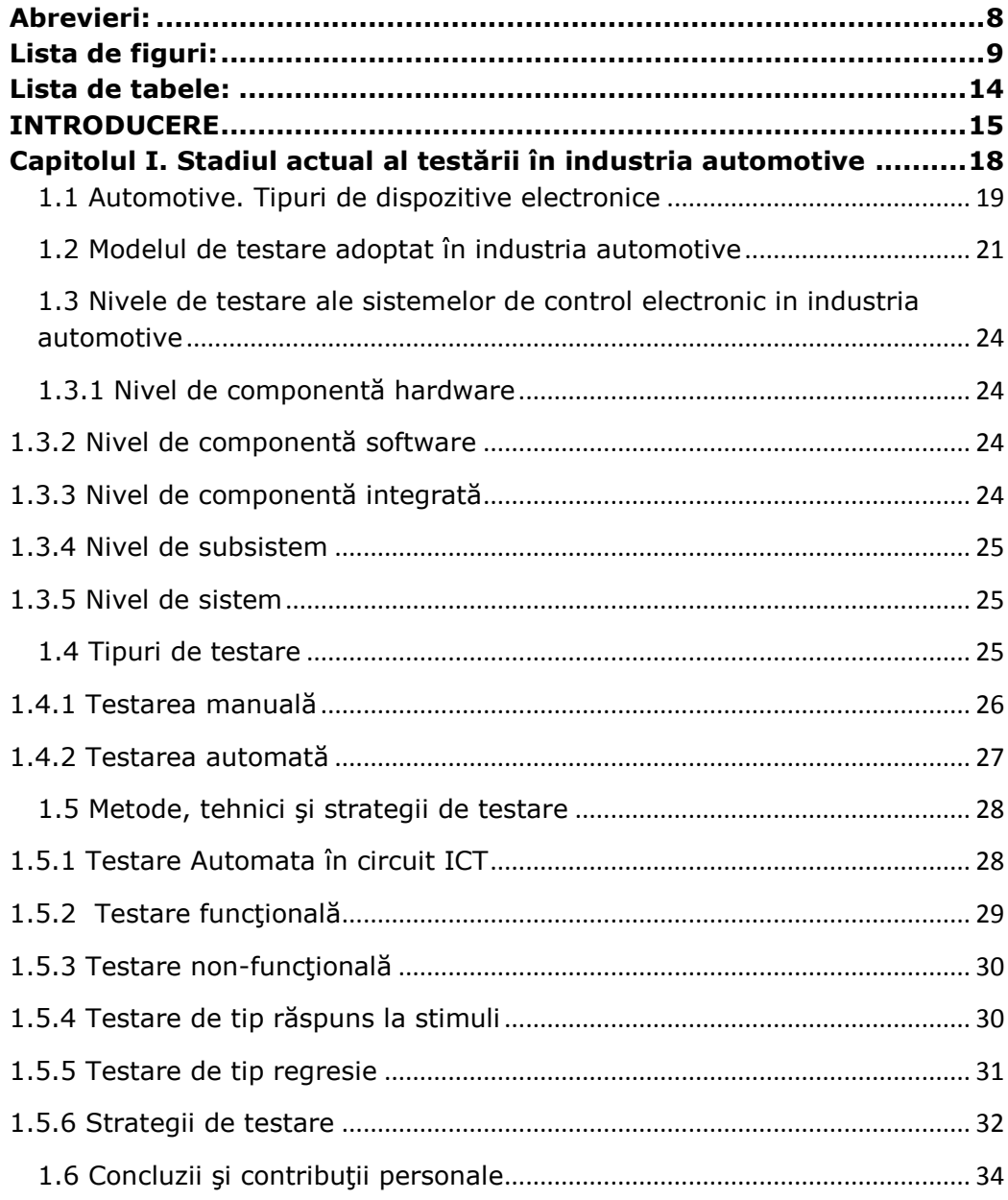

# 6 Cuprins

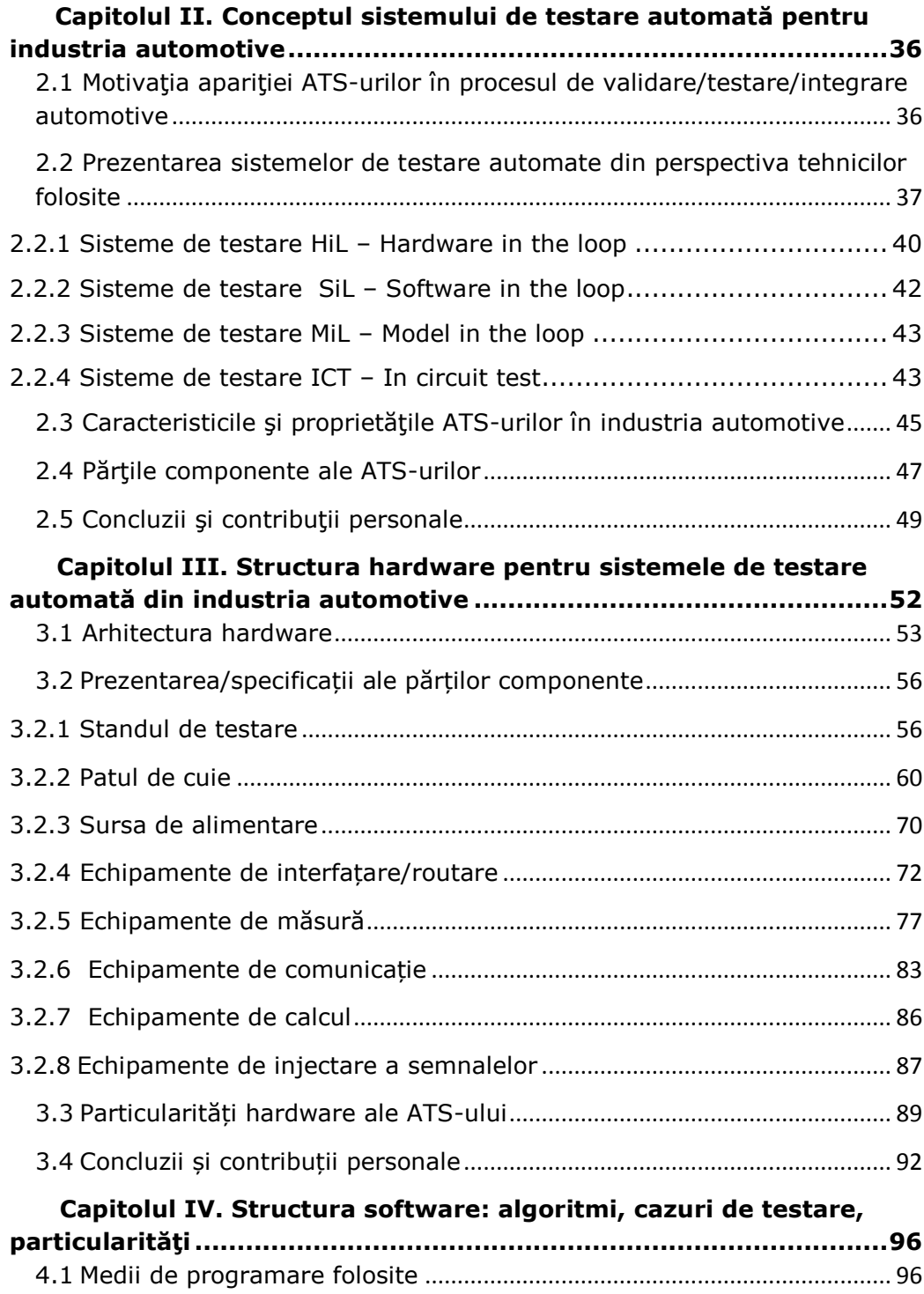

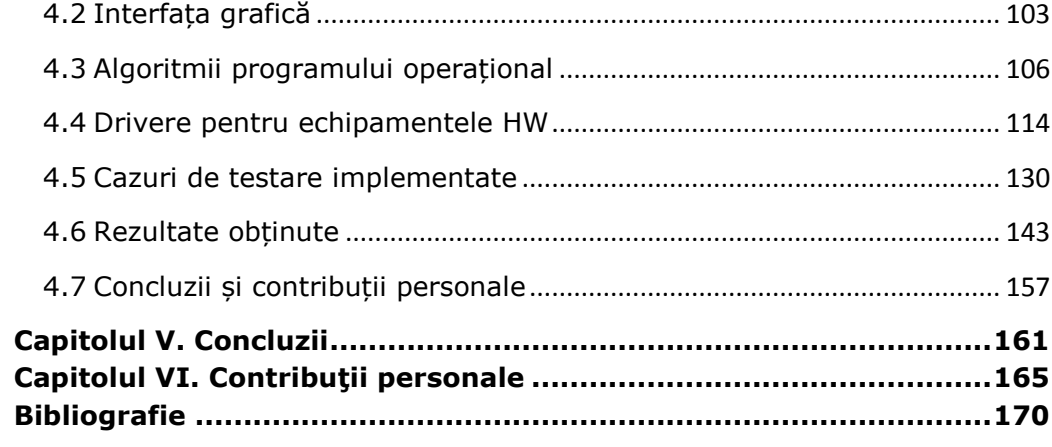

# **Abrevieri:**

<span id="page-7-0"></span>ATS = Sistem de testare automată (automated testing system)

CAN = Controller Area Network

 $CAM H = CAN High$ 

 $CAN L = CAN Low$ 

CI = condiții inițiale

DMM = multimetru digital (digital multimeter)

DUT = dispozitiv supus testării ( device under test)

ECU = sistem de control electronic (electronic control unit)

EPROM = Memorie cu posibilitate de scriere citire (erasable programable read only memory)

FG = generator de semnale (function generator)

FRT = teste de reacţie la stimuli

 $FT = teste$  functionale

HW = hardware

ICT = testare în circuit (in circuit testing)

ID = nume propriu atribuit pentru un semnal

MEP = Message exchange protocol

MP = memorie primară

MS = memorie secundară

OEM = producător original de echipament (original equipment manufacturer)

OSC = osciloscop (oscilloscope)

OVC = protecție la supracurent ( over current protection)

OVP = protecție la supratensiune (over voltage protection)

PCB = circuit imprimat (printed circuit board)

PS = sursă de alimentare (power supply)

REQ = cerinţe (requirements)

RF = frecvențe înalte - radio frequency

SW = software

SCPI = Comenzi standard pentru Instrumente Programabile (Standard Commands

for Programmable Instruments)

TA = testare automată (autoamted testing)

 $TC =$  caz de testare ( test case)

TS = specificaţii de testare (test specifications)

uC = microcontroler

# **Lista de figuri:**

<span id="page-8-0"></span>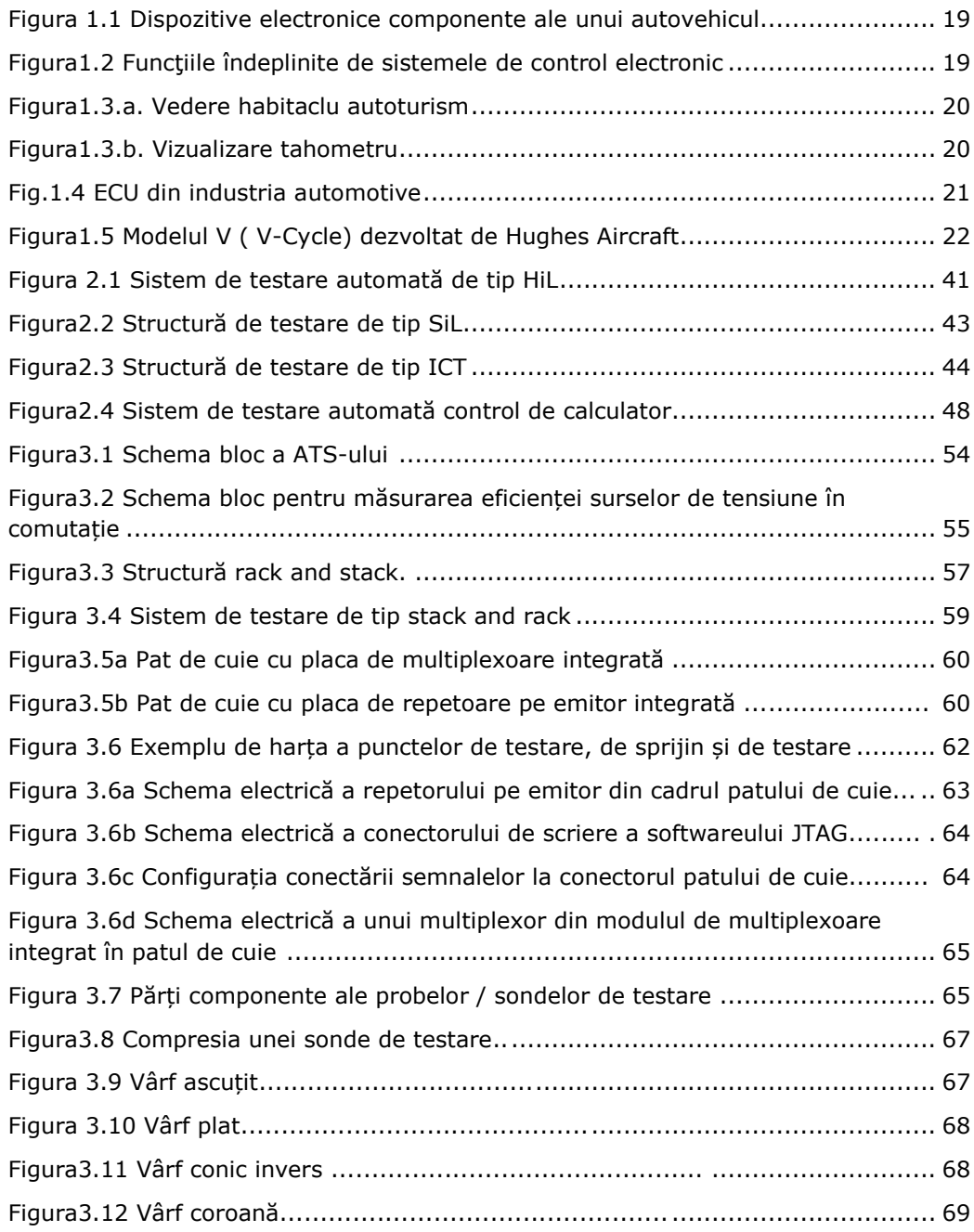

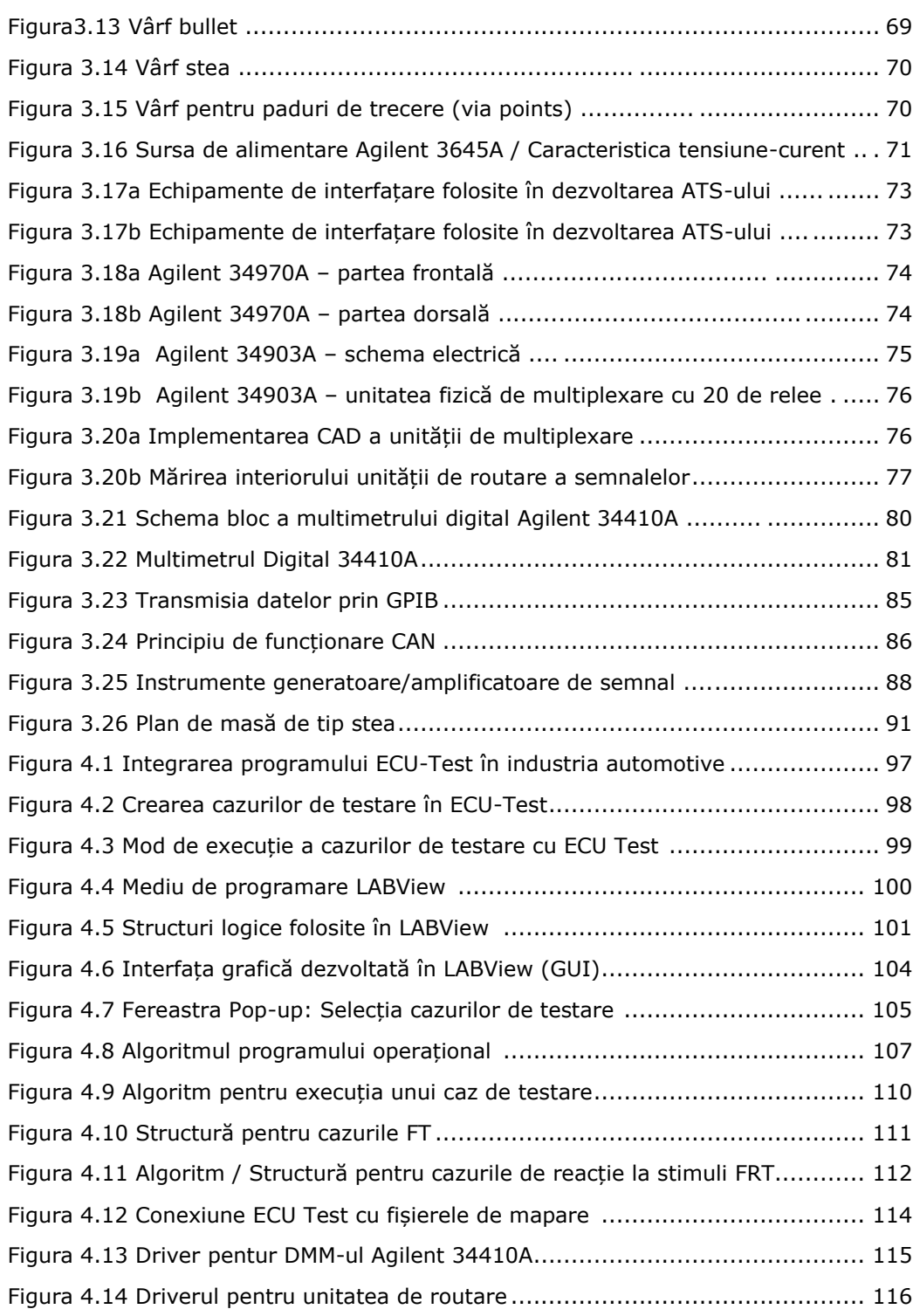

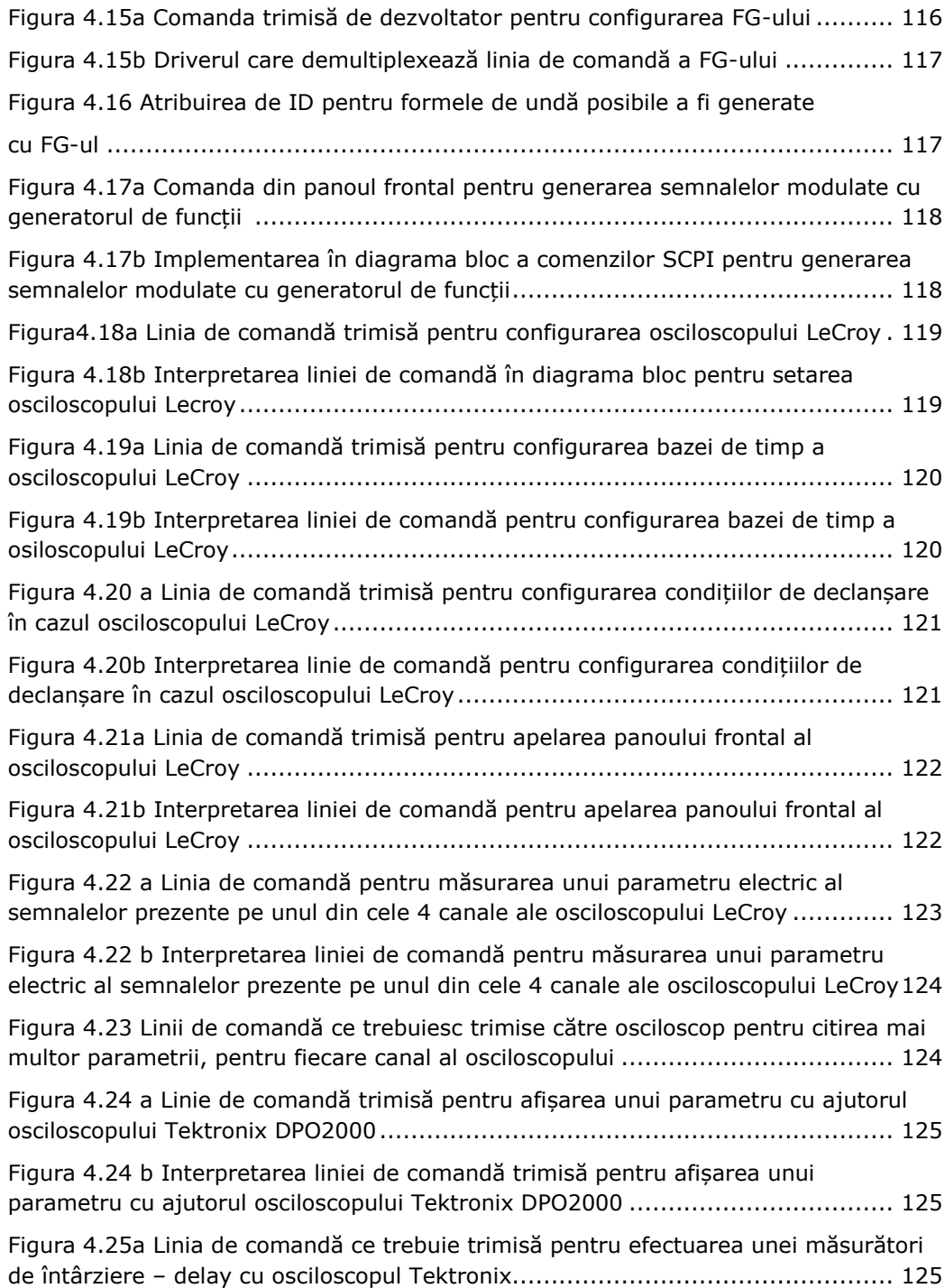

# 12 Lista de figuri

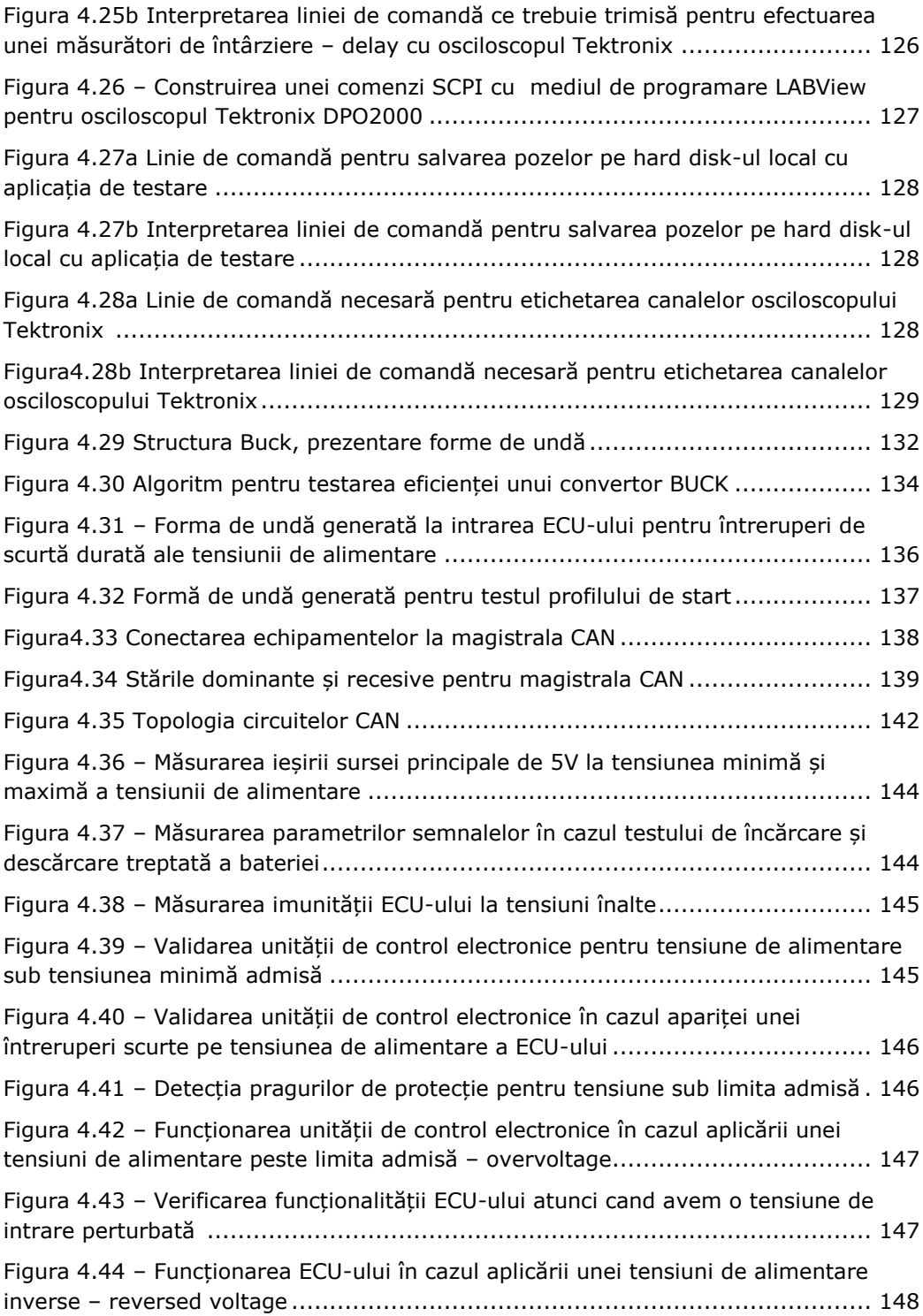

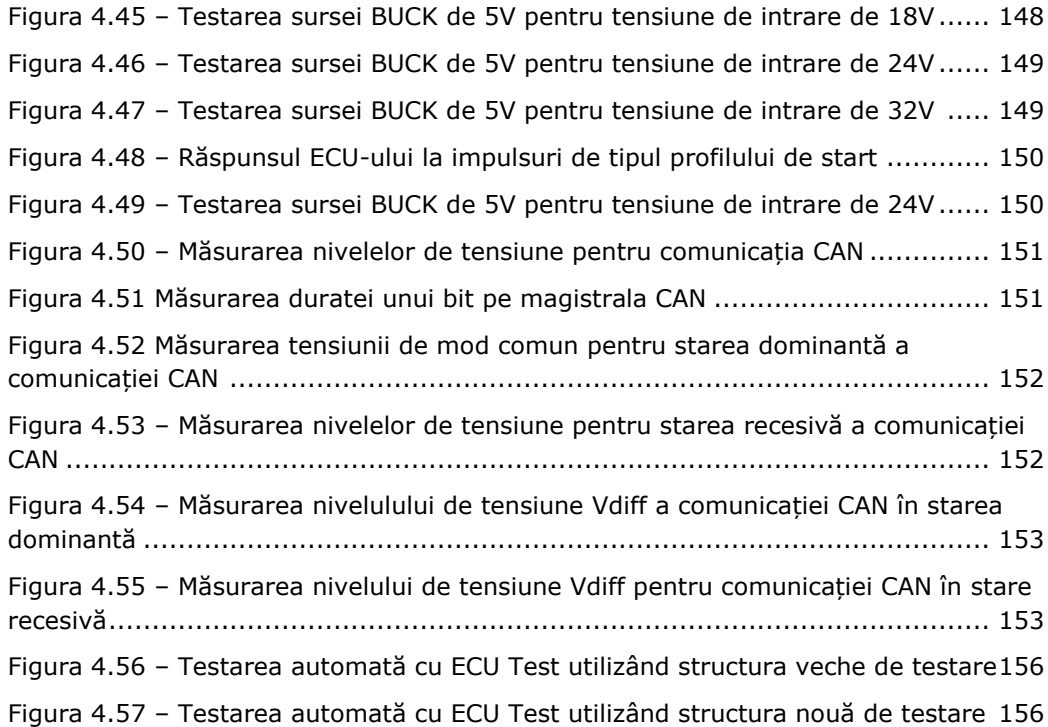

# **Lista de tabele:**

<span id="page-13-0"></span>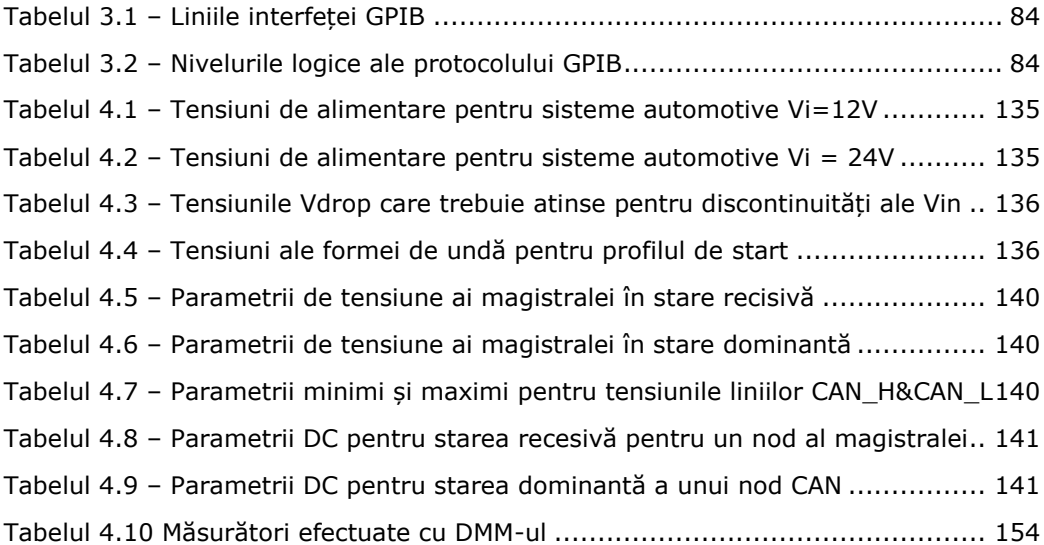

# **INTRODUCERE**

<span id="page-14-0"></span>Automotive reprezintă domeniul tehnologic al dispozitivelor electronice utilizate în industria producatoare de maşini. Sistemele de control electronic (ECU) din industria automotive fac parte din categoria dispozitivelor cu fiabilitate ridicată deoarece pe primul loc este siguranta pasagerilor si a masinii pe durata de funcționare. Astfel, fiecare ECU din industria automotive se supune unui proces riguros de testare standardizat dupa legislația americană, respectiv europeană. Fiecare companie producătoare de dispozitive electronice destinate acestei industrii trebuie să îndeplinească standardele la zi impuse industriei automotive. Totodată, timpul procesului de testare din industria automotive, se scurtează. Numai in ultimii ani asistăm la o injumătățire a timpului de dezvoltare alocat pentru o componenta electronica, rezultând o nevoie de îmbunătățire a sistemelor de testare.

Această teză are ca obiect domeniul testării la diferite nivele ale industriei automotive. Domeniul poate părea îngust la început, dar este deosebit de interesant si provocator pentru implementarea de noi soluţii.

Industria automotive este structurată pe mai multe nivele, descrise in paginile urmatoare. Astfel, fiecare nivel este reprezentat de o multime de particularități unde pot fi aduse îmbunătățiri. Autorul doreste ca această lucrare să prezinte imbunătățirile aduse în acest domeniu pentru testarea ECU-urilor.

Etapele dezvoltării unei unităţi de control electronice presupune următoarele etape: dezvoltarea (development phase), testare şi verificare (test un validation) şi integrare la diferite nivele (integration). Datorită globalizării şi adaptării autovehiculelor la noile concepte de piată, etapele dezvoltării unui ECU au un ciclu de dezvoltare curpins între 2 şi 3 ani, comparativ cu anul 1990 cand ciclul de dezvoltare ajungea la 5 ani. Totodată pentru noile ECU-uri există standarde si norme care trebuiesc indeplinite. Abaterea de la aceste standarde şi norme impuse de consiliile europene pot face un produs neutilizabil în industria automotive. Practic atingerea unor norme din punct de vedere calitativ atrage siguranta in utilizare a autovehiculului. Dar pentru a putea pune in evidența comportamentul unui produs, din punct de vedere calitativ, procesul de testare si validare din cadrul producatorilor de componente si autovehicule trebuie sa fie structurat pe mai multe nivele, eficient şi suficient de fiabil.

Autorul doreşte să pună în evidenţă importanţa testării automate, caracteristicile procesului de testare / validare în domeniile electrice si electronice din industria automotive, cât şi din domeniile conexe.

O definiţie a testării ne exemplifică faptul că un produs trebuie sa îndeplineasca un minimum de cerinţe, cerinţe care constituie punctul de plecare pentru dezvoltarea produsului. La aceste cerințe, denumite în engleză requirements, se aplică normele şi standardele în vigoare eliberate ce consiliile europene sau

#### 16 Introducere

americane. Autorul doreşte să arate că pentru realizarea unui sistem de testare automată nu mai sunt suficiente numai cunostințele de electronică, acum sunt insoţite şi de cunoştinţe ale mediilor de programare.

Practic în ultimele decenii electronica pură a disparut, apariţia microcontrollerelor şi a microprocesoarelor (uP) rezultand în interconectarea celor doua domenii majore hardware și software. În esentă, la începutul anilor '70, majoritatea circuitelor electrice erau doar cu componente electronice pasive. Apariţia primelor circuite CMOS, dezvoltarea microcontroller-elor (uC), apariţia memoriei RAM şi a uP-lor a făcut posibilă comandarea dispozitivelor electronice cu ajutorul software-ului. Posibilitatea de comandare a circuitelor electrice şi electronice a oferit o mobilitate mai mare şi o uşurinţă în proiectarea de circuite. Treptat s-au dezvoltat şi limbaje de programare, în care se scriu linii de cod pentru comandarea acestor circuite. Acestea au reprezentat principalele invenții care au contribuit la progresul tehnologic la care asistăm în zilele noastre.

Dar odată cu acest progres tehnologic apare nevoia tot mai mare de testare. O problema majoră a dezvoltării echipamentelor electronice o constituie timpul. Traim în secolul vitezei, ca în orice industrie, timpul alocat dezvoltării de echipamente şi componente electronice este tot mai comprimat. Produsele care conțin circuite electronice devin tot mai complexe iar funcționalitatea lor se testează tot mai dificil. Acest progres tehnologic asimilieaza noi tehnologii: de realizare, de construire și de verificare a echipamentelor electronice. Testarea echipamentelor și componentelor electronice trebuie să ţină pasul cu progresul tehnologic, astfel noi tehnici de testare/verificare trebuiesc dezvoltate, trebuiesc adaptate cerintelor actuale şi adoptate în timpul mersului. Pentru dezvoltarea unui produs este nevoie de faza testare atât în etapa de dezvoltare cât și în etapa de producție.

Aceste caracteristici prezentate, tendinţele de optimizare din acest domeniu precum și opinia autorului referitoare le varietatea de tehnici și soluții în precesul de inglobare a noilor tehnologii în procesul de testare / validare reprezintă principala linie de ghidare pentru această teză.

Autorul a participat la elaborarea documentaţiei de testare pentru mai multe proiecte din domeniul automotive fiind implicat în toate fazele procesului de testare, precum şi în fazele de dezvoltare a produsului. De asemenea s-a participat la realizarea sistemului de testare automată, la analiza sistemelor, la proiectarea interfetelor, la implementarea algoritmilor software fiind conectat în permanentă cu comunitatea științifică din domeniu. Sistemul creat se dorește a fi reutilizabil pentru o gama cat mai larga de ECU-uri cu eforturi minime de adaptare pentru diferite proiecte.

Teza a fost alcatuită pe scheletul a cinci capitole care evidențiază punctele forte ale sistemelor de testare din automotive:

 $\triangleright$  Capitolul I. "Stadiul actual în testarea automată în industria automotive" trece în revistă domeniul şi componentele sale importante, metode de testare, nivelele de testare din domeniul automotive precum si punctul de vedere al autorului cu privire la aceste sisteme;

- $\triangleright$  Capitolul II. "Conceptul sistemului de testare automată pentru industria automotive" defineşte procesul de testare din faza de descriere a cazurilor de testare până la execuția propriu-zisă. Autorul prezintă elementele care asigura reutilizarea sistemului în cadrul altor proiecte;
- $\triangleright$  Capitolul III. "Structura hardware pentru sistemele de testare automată din industria automotive". Se prezintă tipurile de echipamente folosite pentru realizarea sistemului, arhitectura acestora, instrumentele frecvent utilizate si punctul de vedere al autorului în privinţa echipamentelor;
- > Capitolul IV. "Structura software: algoritmi, cazuri de testare, particularitati" se prezintă arhitectura programului operațional de comandă a sistemului de testare automată, algoritmul de selecţie şi executare a cazurilor de testare , contribuţiile autorului referitor la particularităţile programului pentru a-i conferi portabilitatea necesară unui sistem de testare din acestă industrie. Tot în cadrul acestui capitol sunt prezentate mediul de programare, driverele construite de autor precum şi cazuri de testare realizate în cadrul proiectului avand ca urmare rezultatele obținute de autor cu acest sistem de testare automat şi prezentate in cadrul capitolului;
- $\triangleright$  Capitolul V "Concluzii" se prezinta principalele concluzii ale autorului cu privire la sistemul de testare automată, posibilități de îmunătățire a sistemului din perspectiva autorului;

<span id="page-17-0"></span>*În acest capitol autorul prezintă în formă succintă câteva elemente definitorii pentru activitatea de testare/validare a unor dispozitive electronice complexe. Asistarea şoferului în diferite situaţii ajutând la evitarea unor accidente în momentul conducerii autovehiculului reprezintă o încununare a electronicii aplicate în domeniul automotive. În decursul a doua decenii electronica a preluat execuţia mecanica şi a transformat-o în execuţie comandată de sisteme electronice. Funcţii simple precum deschiderea ferestrei, semnalizare la schimbarea benzii de mers, funcţii de comfort pentru pasageri şi şoferi dar mai ales funcţiile de siguranţă sunt preluate de sisteme de comandă electronice. Ca urmare a complexităţii acestor sisteme electronice precum şi a funcţiilor îndeplinite, rezultă ca fiind necesară asigurarea fiabilităţii maxime pentru aceste dispozitive (ECU = electronic control unit).*

*Automotive este sectorul care cuprinde dezvoltarea dispozitivelor electronice construite pentru diferite autovehicule: autoturisme, autoutilitare, microbuze, autobuze precum şi maşini dedicate unor operaţiuni speciale, precum serviciul de*  ambulantă. În functie de particularitățile diferitelor autovehicule se vor crea noi *ECU-uri de complexitate diferită adaptate acestor cerinţe.*

 *Testarea funcţională a acestor dispozitive decide utilizarea lor în autoturism, fiind validate după standardele in vigoare. Parte dintre dispozitive indeplinesc funcţii de siguranţă în cadrul autovehiculului rezultând necesară testare funcţională pe mai multe nivele care vor fi prezentate în acest capitol.*

*Testarea se realizează cu ajutorul unor standuri de testare care vor forma un sistem de testare automată. Pentru realizarea unui stand de testare automată este necesar un program, rulat pe un calculator destinat operaţiilor zilnice, cu ajutorul caruia va fi comandat standul de testare. Standul de testare va conţine aparatura necesară pentru generarea de semnale electrice, aparatura de simulare şi masură.*

*În mod uzual programele de testare sunt construite pe baza unor algoritmi implementaţi în medii de programare specializate. Necesar pentru aceste programe este să permită comanda de la distanţă a standului de testare iar implementarea cazurilor de testare să fie realizată într-un mod cât mai simplu. Execuţia acestor cazuri de testare se face realizează printr-o aplicaţie de tip "test executive".*

*Concluziile la acest capitol subliniează, după opinia autorului, dezvoltarea accelerată din acest domeniu precum şi nevoia îmunătăţirii procesului de testare din cadrul industriei automotive, pentru realizarea testării/validării automate a ECUurilor.*

### <span id="page-18-0"></span>**1.1 Automotive. Tipuri de dispozitive electronice**

Dispozitivele electronice folosite în construcţia autovehiculelor realizează funcții de siguranță pasivă și activă, funcții de comfort precum și funcții de control. La începuturile industriei automotive comunicația între doua dispozitive electronice se realiza pe protocolul de comunicaţie LIN (Local Interconect Network). Dezvoltarea ulterioară din domeniul a facut ca sa fie adoptate rând pe rând şi urmatoarele standarde: în proporție ridicată protocolul de comunicație CAN (Controlled Area Network), Ethernet, MOST (Media Oriented System Transport) folosit doar pentru aplicaţii de infotainment, FlexRay – reprezentând viitorul datorită vitezei de comunicare ridicate.

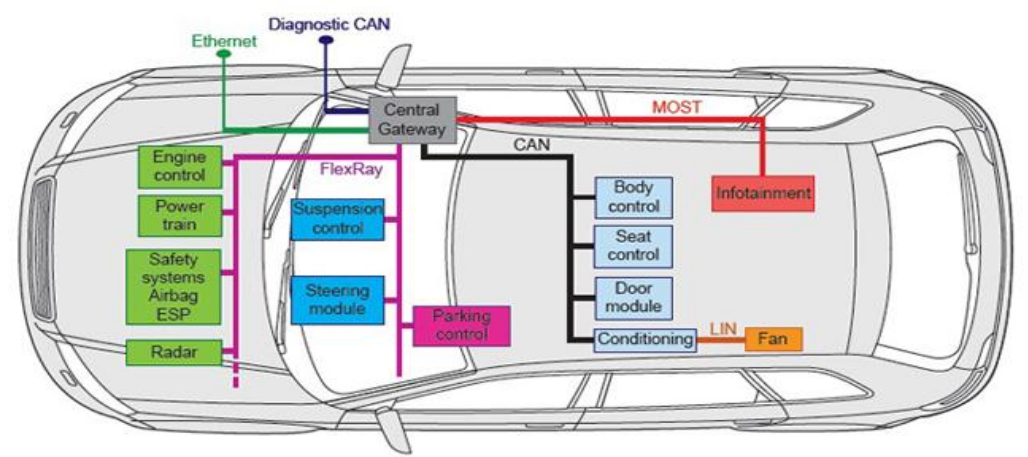

Figura1.1 Dispozitive electronice componente ale unui autovehicul[193]

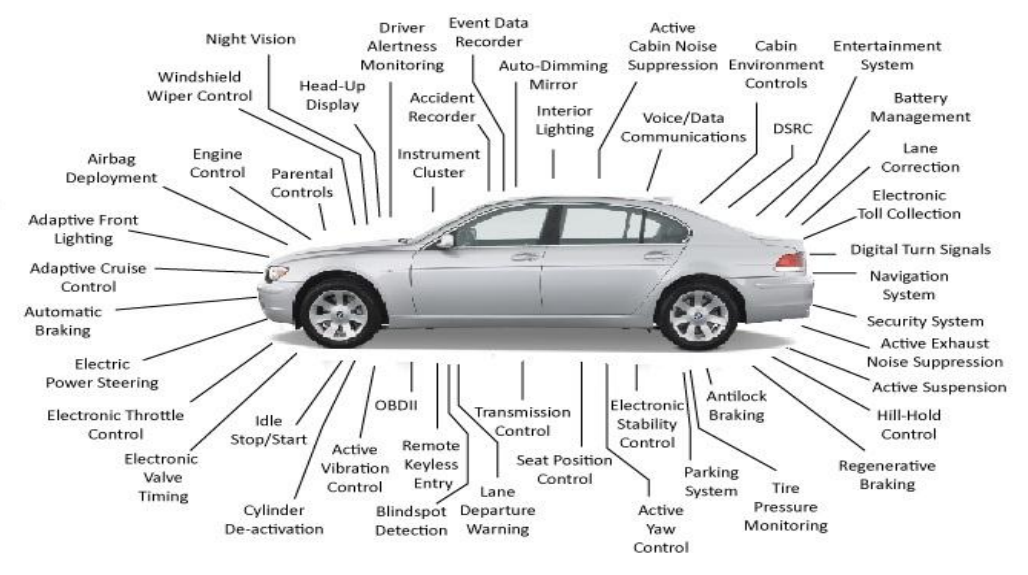

Figura1.2 Functiile îndeplinite de sistemele de control electronic<sup>[17]</sup>

În figura 1.2 se pot observa varietatea de funcții îndeplinite de sistemele electronice de control componente ale unui autovehicul de generaţie actuală. Autorul a reprezentat doar funcţiile principale, existând posibilitatea ca anumite funcţii sa fie omise.

În figura 1.3 a. şi b. autorul doreşte să pună în evidenţă dispozitivele din habitaclu componente ale autovehiculului.

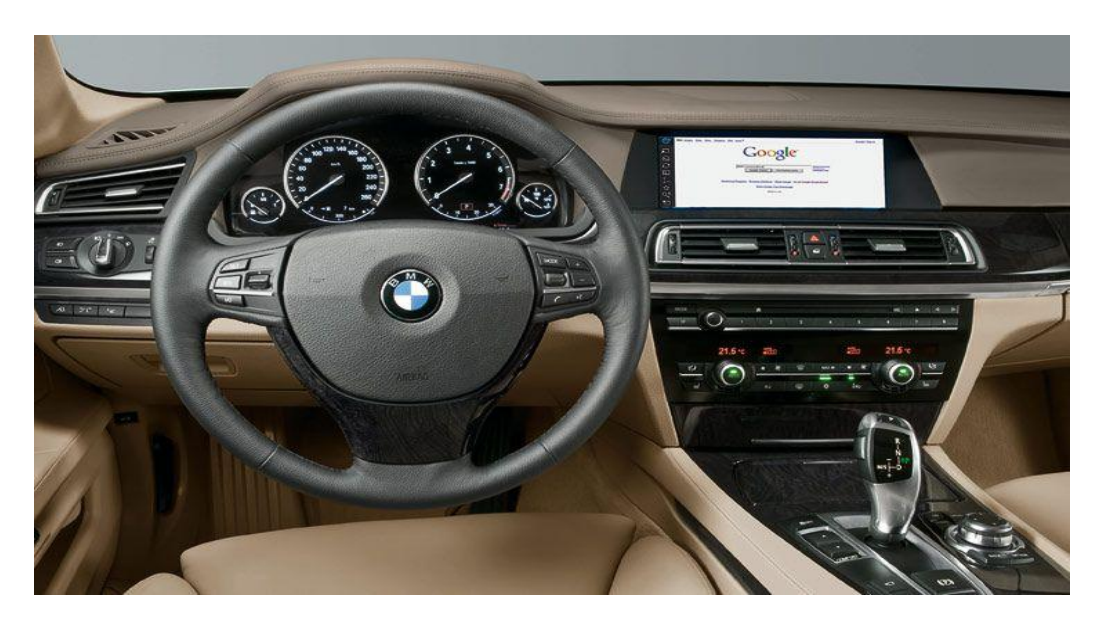

Figura1.3.a. Vedere habitaclu autoturism [17]

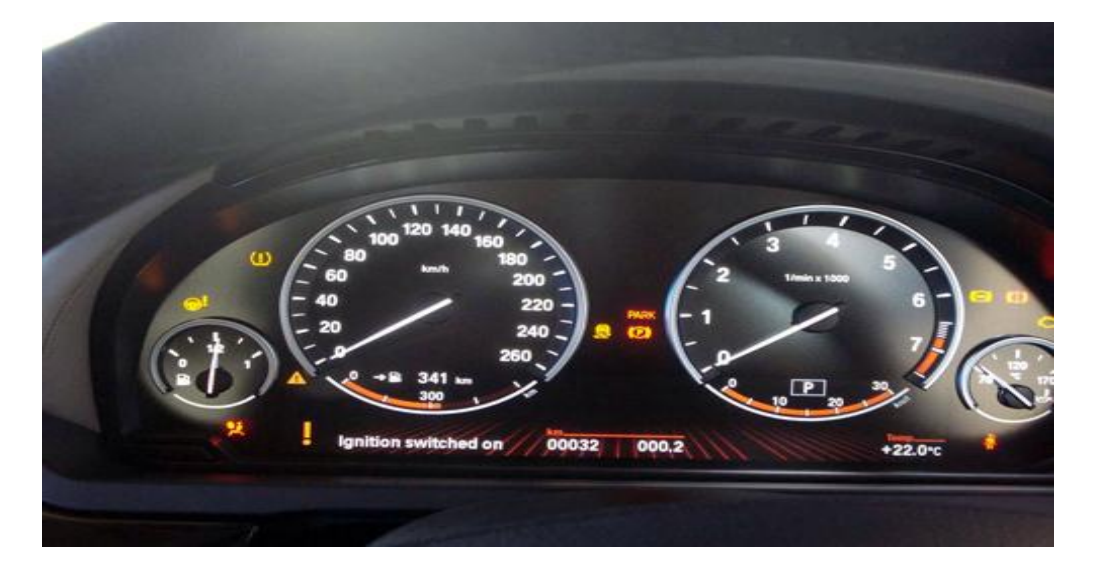

Figura1.3.b. Vizualizare tahometru [17]

După cum se poate observa in figurile anterioare componenţa dispozitivelor electronice din componența unui autoturism depașesc astazi 80%. Afișajele sunt realizate cu ajutorul unor ecrane de tip LCD precum și funcția de navigare. Autorul dorește să sublinieze faptul ca majoritatea funcțiilor din mașină au în componență un dispozitiv electronic care trebuie testat/validat.

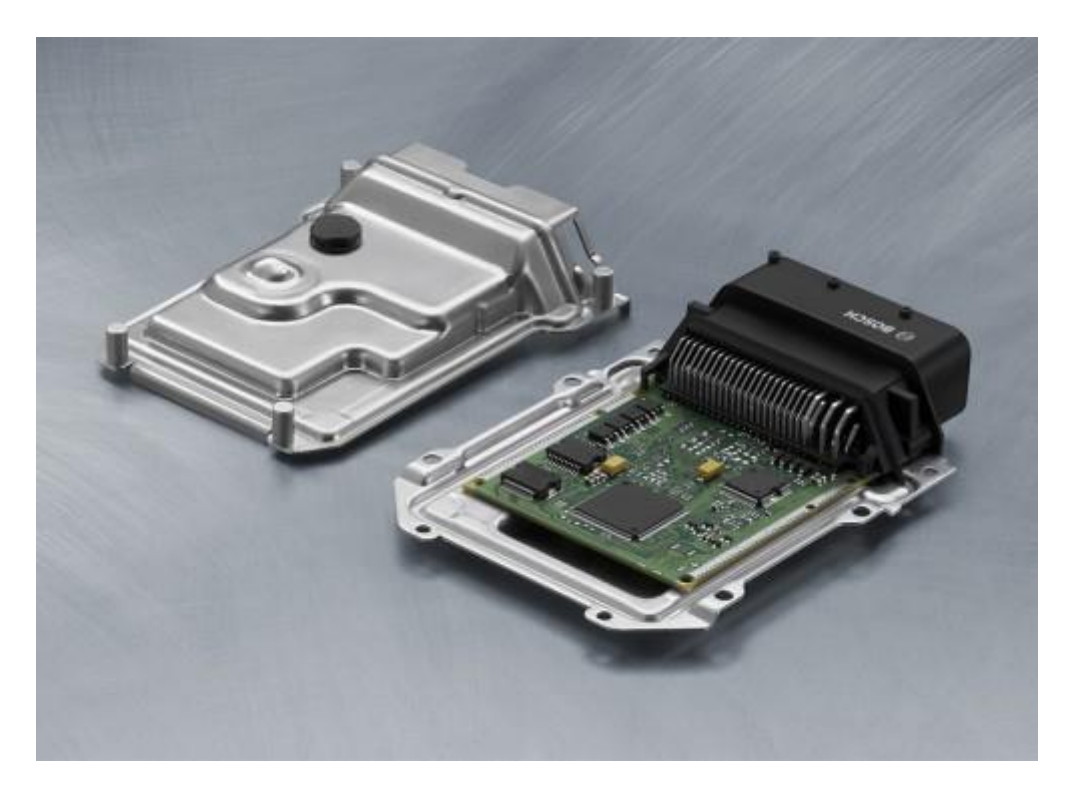

Figura1.4 ECU din industria automotive [205]

În figura 1.4 este prezentat un dispozitiv electronic de control (ECU) din cadrul industriei automotive. Dupa cum se poate observa acest dispozitiv este constituit din carcasa metalică (dur aluminiu), conectori şi placa electronică (printed circuit board). Incapsularea ECU-urilor este importanta deoarece acestea sunt supuse unor teste de umiditate şi şocuri mecanice. Principalii producatori de echipamente electronice din cadrul industriei automotive sunt: BOSCH, Continental AG, Autolive, Yazaki, Hella, Magnetti Marelli, Delphi.

# <span id="page-20-0"></span>**1.2 Modelul de testare adoptat în industria automotive**

În anii '80 complexitatea mare a echipamentelor electronice în industria avionică, şi care este într-o continuă creştere aduce în prim plan pentru prima dată necesitatea unui model de testare. Până în acel moment majoritatea

testărilor/verificărilor din domeniul electronicii se efectuau manual fără o strategie prestabilită. În anul 1982 pentru prima dată apare strategia de testare numită modelul V (V-cycle) ,figura 1.5, adoptat de compania Hughes Aircraft. Practic acest model de testare a fost creat pentru a pune în evidenta lacunele software din dezvoltarea unui produs, din perspectiva testării şi integrării[23][44][64].

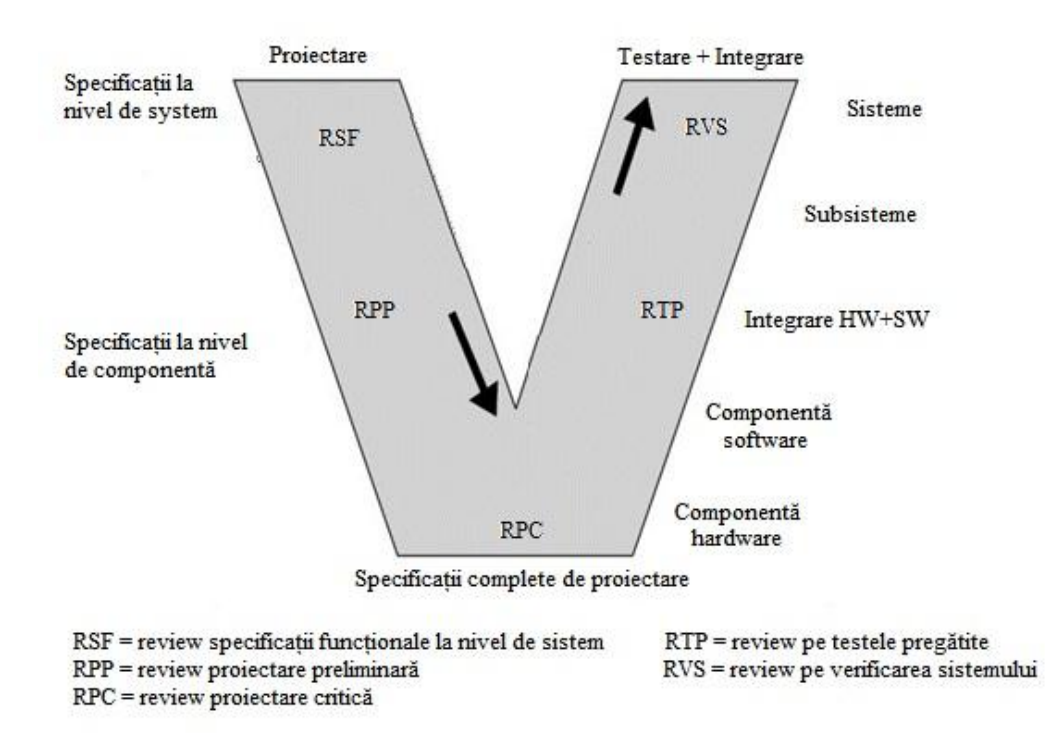

Figura1.5 Modelul V ( V-Cycle) dezvoltat de Hughes Aircraft [23]

În acest V-cycle se poate observa că sunt cuprinse atat faze din dezvoltarea produsului, cât şi nivelele la care se face testarea produsului. Practic, punctele de referinţă a acestui model sunt abordarea din punct de vedere al proiectului, încercarea de delimitare a fiecarei etape precum şi nivelul de interpretare pentru diferite etape din viaţa proiectului.

Acest model este folosit în continuare până în anul 1991 doar în proiecte ce cuprind dezvoltarea de sisteme de sateliţi. Dupa anul 1991, majoritatea companiilor cu profil de testare adoptă o astfel de tehnologie de testare , după modelul V-cycle. În paralel cu modelul american este dezvoltat un model asemanator în Germania, pentru Ministerul Federal de Apărare. În anul 1992, un astfel de model devine public şi este folosit la scală largă de companiile de profil.

Majoritatea punctelor sunt comune pentru cele două V-cycle-uri, în zilele de astăzi modelul fiind implementat în cadrul companiilor cu profil electronic care au în cadrul lor și departamente de testare și verificare.

O sumarizare a punctelor importante din strategia V este prezentată de către autor în cele ce urmeaza:

- $\triangleright$  Cerinte la nivel de sistem;
- $\triangleright$  Cerinte la nivel de componenta;
- $\triangleright$  Cerinte de proiectare;
- $\triangleright$  Verificare/Testare hardware nivel de baza;
- Verificare/Testare software nivel de baza;
- Integrare la nivel de componentă nivel de componentă;
- Verificare/Testare la nivel de componentă nivel de componentă;
- Verificare/Testare la nivel de subsistem nivel de subsistem;
- Verificare/Testare la nivel de sistem nivel de sistem.

Practic după acest model, procesul de verificare/testare doreşte să confirme că ceea ce a rezultat ca produs finit, cu proporietăti fizice şi măsurabile, satisface cerințele de sistem pentru respectivul produs. Practic verificarea bazata pe modelul V doreşte să confirme o îndeplinire a cerinţelor de la fiecare nivel, pornind de la nivelul de baza pana la nivelul de sistem. Dezvoltarea produselor se face pe etape, astfel ca pentru a realiza un produs finit sunt etape intermediare de integrare a diferitelor componente în ansamble mai mari. Practic în industria automotive activitatea de testare este complexă și implică mai multe tipuri de activități:

- $\triangleright$  Analiza folosirea modelelor matematice si analitice pentru a prezice comportamentul produsului bazat pe modele matematice sau pe date primite de la nivelul de componentă aparţinând sistemului. Analiza presupune atat activități de modelare cât și activități de simulare;
- Inspecţia cel mai intalnit tip de inspecţii în industria electronică este inspecţia vizuală de la cel mai mic nivel la cel mai inalt. E.g. în producţie este importantă inspecţia vizuală pentru verificarea amplasării componentelor, la nivel de hardware inspectia este doar pentru a fi observată integritatea dispozitivului, la nivel de subsistem se doreşte inspectie pentru integritatea subsistemului iar la nivel de sistem de cele mai multe ori este pentru a vedea forma finită a produsului.
- Demostraţia pentru a vizualiza dacă sistemul respectă toate cerinţele care au stat la baza dezvoltării proiectului. În timpul demonstraţiilor se crează o primă impresie despre maturitatea produsului.
- Testarea efectivă aici se adună date care sa ateste funcţionarea în parametrii impusi de cerințe. Dacă în timpul demonstrațiilor nu au putut fi catalogate rezultatele sistemului, în această etapă se poate determina starea de maturitate a proiectului.

Pentru a ajunge la un produs finit fiecare produs cunoaste mai multe cicluri de viaţă, în termenii din industrie numite bucle de cercetare şi dezvoltare. Natural, aceste bucle există şi în cadrul testării. Modelul de testare a cunoscut o dezvoltare exponentială, cerințele fiind de cele mai multe ori impărțite până la nivelul de baza, astfel strategia de testare de tip V este folosită acum pentru fiecare nivel. Testarea la fiecare nivel, se supune modelului V prezentat anterior, existând pentru fiecare bucla de testare un nou ciclu V.

În rândurile urmatoare se doreşte exemplificarea metodelor de testare la nivel hardware, la nivel software, nivel de componenta, la nivel de subsistem si la nivel de sistem.

# <span id="page-23-0"></span>**1.3 Nivele de testare ale sistemelor de control electronic in industria automotive**

În cele ce urmează autorul acestei teze doreşte să prezinte principalele caracteristici ale nivelelor de testare existente în industria automotive.

#### <span id="page-23-1"></span>**1.3.1 Nivel de componentă hardware**

Acest nivel de testare presupune testarea componentei electronice din punct de vedere al parametrilor electrici. La acest nivel sunt testate: amplasarea corectă a componentelor pe poziția corespunzătoare, modulele principale în funcționarea ECUului existente pe PCB. Pentru testare este nevoie de o sursă de tensiune (PS), osciloscop (OSC) sau multimetru digital (DMM). La acest nivel rezultatele testării se compară cu valorile nominale ale parametrilor electrici. În cadrul acestui nivel pentru primele sample-uri (A0 – prima bucla de testare) se adopta tipul de testare manuală deoarece încă nu sunt cunoscute toate detaliile proiectului. În paralel se poate începe dezvoltarea ATS-ului. În cadrul acestui nivel sunt descoperite primele greşeli majore din cadrul proiectului cum ar fi: nefunctionarea în paramaterii a surselor de tensiune, routarea greşita a unor trasee, poziţionarea incorectă a unor componente.

#### <span id="page-23-2"></span>**1.3.2 Nivel de componentă software**

În mod tradițional dezvoltarea software se efectuează cu o intarziere mică față de nivelul componentei hardware sau chiar în paralel cu aceasta. Partea de testare la nivel de componentă software se efectuează atunci cand partea hardware este suficient de matură pentru ca partea software sa fie scrisă în ECU. Se folosesc metode de testare prezentate de autor în randurile următoare. Se identifică principalele greşeli la nivel de algoritm, daca există probleme de configurare a ECUului.

#### <span id="page-23-3"></span>**1.3.3 Nivel de componentă integrată**

Pentru prima dată la acest nivel mai multe parți componente sunt intgrate și pregatite pentru o testare functională. În această etapă ECU-ul se află în stare matură atât din punct de vedere hardware cât şi din punct de vedere software. Acum se verifică pentru prima dată ECU-ul din punct de vedere functional dar

împotriva specificaţiilor de proiectare oferite de producatorul original (ex: BMW). Trebuiesc îndeplinite cerinţe legate de timp, consum de putere, tensiuni de alimentare, posibilități de diagnoză, management al erorilor, compatibilitate electromagnetică, comportamentul ECU-ului la condiţii de mediu, la vibraţii respectiv la socuri mecanice.

### <span id="page-24-0"></span>**1.3.4 Nivel de subsistem**

În această etapă producatorul ECU-ului livrează producătorului original un produs complet testat dupa primele nivele adoptate de industria automotive. Acum este rândul producătorului automotive (ex: BMW) să observe comportamentul ECUului în subsistemul din care face parte (ex: infotainment).Sistemul de infotainment este reprezentat de unitătile de control electronice ce vin in ajutorul ghidării conducătorului auto, e.g. sistemul de navigaţie impreună cu sistemul de sonorizare al autoturismului. În cadrul acestui nivel se poate vedea maturitatea produsului, deoarece funcţionarea ECU-ului se efectuează într-un mediu de testare în care ceilalti senzori sunt prezenţi sau simulaţi. Nivelul de dezvoltare al tuturor componentelor este aproape de cel în care vor fi montate în autovehicul. Din cadrul testelor efectuate în această etapă autorul dorește să evidențieze testele funcționale FT şi testele de reacţie la diferiţi stimuli FRT. Remedierea unei defecţiuni în această etapă va creşte costurile de dezvoltare într-un mod exponenţial dacă greşeala descoperită este hardware. Pentru greşelile de tip software există posibilităţi de remediere cu costuri scăzute.

#### <span id="page-24-1"></span>**1.3.5 Nivel de sistem**

În cadrul acestei etape, ECU-ul va fi testat în mediul real de funcţionare alaturi de celelalte componente constitutive ale sistemului. Acum se realizează integrarea autoturismului şi se doreşte testarea din punct de vedere funcţional. În această etapă greşelile de proiectare din cadrul celorlalte nivele va conduce la cresterea costurilor de productie cât și a celor de dezvoltare. Testarea sistemlui se efectuează în conditii de mediu reale, autoturismul fiind la nivel de prototip având posibilitatea de a circula pe strada.

# <span id="page-24-2"></span>**1.4 Tipuri de testare**

Autorul acestei teze doreste să pună în evidență cele două tipuri de testare prezente în industria automotive: automată şi manuală. În urmă cu două decenii testarea manuală era predominantă în industria automotive, raportul inversandu-se în ultimii ani datorită dezvoltării tehnologice dar şi datorită reducerii timpilor de dezvoltare a unui produs din această industrie. În următoarele paragrafe autorul doreşte să prezinte principalele caracteristici ale acestor două tipuri de testare[153][192][194].

#### <span id="page-25-0"></span>**1.4.1 Testarea manuală**

În industria automotive un produs trebuie să parcurgă anumite stadii de dezvoltare în funcție de complexitatea produsului. Astfel în cazul testării unui produs în fazele incipiente – prototip este preferată testarea manuală. În această fază cerinţele produsului mai pot fi modificate iar testarea întregului produs nu este posibilă, datorită posibilelor greşeli aparute în proiectare. În concluzie pentru evaluarea rapidă a stadiului în care se află produsul este aleasă metoda de testare manuală. În următoarele rânduri autorul dorește să pună în evidentă principalele avantaje ale testării manuale.

#### Avantaje:

- Validare rapidă a unor circuite, posibiltatea ca toate circuitele să fie complet funcționale este redusă;
- Posibilitatea de manipulare ridicata, operatorul poate efectua măsurarea parametrilor electrici ale ECU-urilor în diferite condiții și medii;
- Posibilitatea de intervenire în circuit, operatorul poate modifica cu uşurinţă componente ale circuitului electric, de exemplu acesta poate taia trasee între circuite iar modificarea traseelor se poate efectua cu fire de cupru;
- $\triangleright$  Posibilitatea de a efectua mai multe teste ad-hoc:
- $\triangleright$  Costuri pe termen scurt reduse, costurile fiind reprezentate doar din orele petrecute de inginerul de testare pentru testarea produsului şi utilizarea unor echipamente minimale
- Operatorul uman poate gasi mai multe defecte, paleta de teste posibile de efectuat fiind mai ridicată in faza incipentă a produsului;
- Inspectie vizuală la costuri reduse pentru o singura bucla de testare prototip;

Dezavantaje:

- Consumatoare de timp, prin adoptarea ca fiind principala metodă de testare din cadrul proiectului;
- $\triangleright$  Pentru fiecare bucla de testare rularea aceluiasi test, pe un numar mare de sample-uri (mostre) poate deveni monoton iar ca durata de testare, în mod sigur va fi mai lungă în comparație cu testarea automată;
- Posibilitatea aparitiei unor erori in procesul de masurare datorita operatorului uman, erori de tip: grosolan sau erori de manipulare;

# <span id="page-26-0"></span>**1.4.2 Testarea automată**

Testarea automată – datorită faptului că în procesele moderne de testare timpul alocat testării este în cele mai multe instante limitat, a apărut nevoia de dezvoltare a unor produse de testare automate. Astfel crescând interesul , din partea producatorilor şi a dezvoltatorilor de echipamente, pentru diverse sisteme de testare automate au apărut și primele produse pentru testare automată dedicate. Firmele producatoare de echipamente electronice şi de sisteme de testare pun la dispoziţia clienţilor o gamă largă de variante. Problema majoră este reprezentată de faptul ca aceste variante trebuiesc adaptate cerinţelor clientului, iar clientul are posibilitatea să dezvolte pe această platformă un unic produs supus testării. Din firmele producatoare a sistemelor de testare automată putem aminti: ETAS, dSpace, National Instruments – cu produsul LABView precum și alte produse, Agilent, Terradyne.

#### Avantaje:

- $\triangleright$  In cazul proceselor cu mai multe bucle de testare bazat pe modelul V este rentabilă investiția într-un sistem de testare automat;
- $\triangleright$  Eliminarea posibilității de introducere a unor erori de tip grosolan, aleatoare sau de manipulare;
- Posibilitatea de atasare a unei camere video pentru inspectie vizuala pentru productia de serie;
- Efectueaza teste de compatibilitate pentru mai multe configuratii cu modificări minore efectuate asupra sistemului;
- Timpii de testare pentru mai multe sample-uri sunt optimizaţi la maxim;
- Permite efectuarea unor teste de regresie într-un timp relativ scurt;
- Costuri pe termen lung reduse, costurile fiind foarte ridicate în faza incipientă;
- $\triangleright$  Repetabilitate crescuta pentru acelasi caz de testare, în aceleași condiții;
- Posibilitatea de generare automată a raporturilor de testare;
- Posibilitatea de reutilizare a unor parti componente din sistem, echipamente de masura, surse de tensiuni, amplificate, generatoare de semnal, sisteme de comunicație;
- Posibilitate de folosire a metodei de testare *boundry scan* cu vizualizare imediată;
- Adaptibilitate rapidă pentru mai multe produse cu adaptări mici ale sistemului;
- $\triangleright$  Timp de lucru eficientizat 24/7, în cadrul sistemelor de testare automată cazurile de testare pot fi efectuate fără supervizarea operatorului uman;

Dezavantaje:

- $\triangleright$  Aparitia de erori sistematice;
- Limitari legate de performantele echipamentelor si a tool-urilor folosite;
- $\triangleright$  Nu are gandire proprie, interpretarea rezultatelor se face pe baza unor algoritmi implementati în soft-ul operational;
- Costuri ridicate pe termen scurt, investiţie mare în faza incipientă a sistemului de testare automată pentru prima buclă de testare a produsului;
- Dezvoltarea lentă, experienţa operatorului/inginerului aducând un aport important în dezvoltarea ATS-ului;
- $\triangleright$  Flexibilitate scazuta la transport, manipulare, prindere;
- $\triangleright$  Nu se pot automatiza toate cazurile de testare;

Pentru o testare completă a unui produs electronic în industria automotive este necesară o interploare a celor doua metode de testare. În contextul cerinţelor actuale și a timpilor dedicați testării/validării produsului este preferată metoda de testare automată în proprotie de 70%.

### <span id="page-27-0"></span>**1.5 Metode, tehnici şi strategii de testare**

După nivelul dorit pentru testarea unui ECU există mai multe moduri de testare. Decizia de a adopta un mod de testare sau altul depinde managementului proiectului iar aceasta va fi comunicată inginerului de test. Bineînteles iniginerul de test este implicat în adoptarea aceste decizii deoarece va putea aduce argumente pro și contra în funcție de necesitățile produsului[25][26][27][176][190][191].

### <span id="page-27-1"></span>**1.5.1 Testare Automata în circuit ICT**

Testarea în circuit este metoda de testare standard pentru producatorii de echipamente electronice. Prin această metodă de testare producatorul de echipamente electronice poate stabili calitatea unui produs. Pentru o serie mare de plăci electronice PCB-uri testarea în circuit se poate efectua pe eşantioane, analiza unui lot făcându-se pe baza statisticii. Metoda aceasta de testare permite testarea fiecarei componente electronice montata deja pe placa. Informația de defect se poate realiza la nivel de pin de componenta pentru o remediere uşoară a defectului.

Recomandat pentru majoritatea producatorilor, de obicei se implementează, este ca produsul sa fie testat ICT. Pe langă posibilitatea de testare în cazul acestei metode de testare se poate introduce posibilitatea de scriere a software-ului necesar funcţionării echipamentului electronic. Această modalitatea de testare a fost adoptată şi de către centrele de development unde numarul produselor de testare este sensibil mai scazut. Principalul avantaj este reprezentat de gradul ridicat de reutilizare, pentru fiecare produs fiind necesar doar un singur pat de cuie.

Avantaje:

- Posibilitate de testare a unui mare de PCB-uri, numărul depinde de fiecare producator în parte;
- Testarea foarte rapida, având acces la nodurile circuitului electronic;
- Indicarea defectului într-un timp rapid, pe baza algoritmului;
- $\triangleright$  Timp de functionare 24/7;
- Elimină erorile datorate operatorului uman: grosolane şi aleatoare;
- Costuri reduse pentru perioade lungi de testare;
- Posibilitate de reutilizare în cadrul mai multor proiecte.

Dezavantaje:

- Datorită faptului ca accesul la nodurile electronice se face cu ajutorul sondelor de testare, patul de cuie trebuie schimbat atunci când accesul la un nod de testare (pad) este modificat, un nou sampel/model/produs;
- > Limitarea performantelor la nivelul echipamentelor componente;
- Cost iniţial ridicat;
- Experienţa operatorului / dezvoltatorului un criteriu important.

### <span id="page-28-0"></span>**1.5.2 Testare funcţională**

Prin această metodă se doreste testarea functională a produsului pentru a fi observat gradul de dezvoltare a acestuia, dacă cerintele OEM-ului sunt îndeplinite. În funcţie de nivelul la care se efectuează testarea funcţională cerinţele de la produs sunt diferite. Acest tip de testare se efectuează într-o anumită ordine a funcţiilor. Teoretic acest tip de testare funcțională reprezintă procesul de verificare a unui ECU pentru a fi observată capabilitatea de executie a functiilor pentru care dispozitivul a fost creat. Testarea funcţională se efectuează printr-o înlănţuire de experimente succesive în care funcțiile unității sunt verificate. Pentru testarea funcțională sunt folosite strategiile de testare expuse de autor la punctul 1.5.6.

Avantaje:

- $\triangleright$  Defectele identificate pot fi izolate usor;
- $\triangleright$  În cadrul testelor de regresie aceste defecte pot fi retestate uşor;
- Oferă o trasabilitate ridicată, deoarece cerinţele vor fi întotdeauna legate de functionalitate.

Dezavantaje:

- Testarea funcţională depinde foarte mult de claritatea cerinţelor;
- $\triangleright$  În cadrul unor funcții complexe testarea se cere a fi amănunțită existând posibilitatea ca testarea automată să nu fie posibilă.

#### <span id="page-29-0"></span>**1.5.3 Testare non-funcţională**

Acest tip de testare nu va testa din funcţionalităţile ECU-ului dar va testa că produsul îndeplinește cerințele non-funcționale ale OEM-ului. Aceste cerințe nonfunctionale ale ECU-ului vor reprezenta constrângerile pentru dezvoltarea produsului. În cele mai multe cazuri dacă aceste cerinţe nu sunt îndeplinite produsul este neutilizabil. Dintre aceste cerințe autorul dorește să ofere câteva exemple pentru o mai bună întelegere: parametrii de intrare, parametrii de iesire, timpii de raspuns, fiabilitate, portabilitate, etc.

Avantaje:

- $\triangleright$  Împreună cu testarea funcțională pot fi oferite date foarte precise despre produs;
- $\geq$  OEM-ul poate impune cerintele dorite pentru integrarea ECU-ului;

Dezavantaje :

Nerespectarea cerinţelor face ca produsul să fie neutilizabil;

### <span id="page-29-1"></span>**1.5.4 Testare de tip răspuns la stimuli**

Această metodă de testare se foloseşte în industria automotive pentru observarea comportamentului ECU-ului în anumite condiţii de stres pentru acesta. În felul acesta sunt evitatea producerea unor evenimente nedorite în funcţionarea autoturismului. Această metodă este folosită cu precădere în toate nivelele modelului V, având un rol important în integrarea ECU-ului în arhitectura autovehiculului.

Autorul doreste să pună în evidență cele mai folosite metode de testare de tip răspuns la stimuli:

- Răspunsul ECU-ului la scurt-circuit cu planul de masă. Această situaţie se poate întalni cu precădere din cauza unor fire dezizolate, a unor contacte imperfecte sau a unor factori externi ce au produs scurt circuitul;
- Răspunsul ECU-ului la scurt-ciurcuit cu planul de alimentare. Această situație poate fi întalnită la conectarea greșită a unui conector sau a unei alte surse de tensiune suplimentare;
- Răspunsul ECU-ului la scurt-circuitarea comunicaţiei, în special a liniei de CAN;
- Răspunsul ECU-ului la tensiuni de alimentare mai mare (overvoltage);
- Răspunsul ECU-ului la tensiuni de alimentare mai mici (undervoltage);
- Răspunsul ECU-ului la semnale perturbatoare pe liniile de alimentare;

Autorul doreşte să sublinieze faptul că această testare de tip răspuns la stimului nu face parte din testarea compatibilităţii electromagnetice. Testarea compatibilităţii electromagnetice se efectuează în laboratoare acreditate, special construite pentru executarea unor asemenea teste după nişte standarde internationale definite de consiliile europene/americane.

Acest tip de testare serveşte pentru dezvoltarea diagnozei, urmând ca la final autovehiculul să ofere posibilitatea atelierelor specializate să constate defectele într-un mod rapid și cat mai exact posibil. Componenta defectă va fi evidențiată, iar standardele automotive nu oferă altă posibilitate decât schimbarea cu o componentă nouă.

Avantaje:

- Efectuată la toate nivelele ajută la constituirea diagnozei;
- > Evită posibilitatea apariției unor situații neplacute în comportamentul ECUului sau a autovehiculului;
- Cerinţe concrete legate de comportamentul ECU-ului.

Dezavantaje :

- Măreşte perioada alocată pentru testare;
- $\triangleright$  Există posibilitatea ca unele teste să nu poată fi automatizate.

#### <span id="page-30-0"></span>**1.5.5 Testare de tip regresie**

Acest tip de testare este unul dintre cele mai folosite în industria automotive. Autorul doreşte să sublinieze faptul ca una dintre cele mai eficiente metode de testare din industria automotive este cea de tip regresie deoarece permite o urmărire a istoriei unei componente automotive. Astfel, fiecare ECU atunci când va trece într-o nouă buclă de testare va avea parte de o primă testare, numită testare de regresie. În această teză autorul va prezenta un caz de testare de tip regresie implementat cu succes la nivel de componentă hardware. La nivelele superioare majoritatea testelor fac parte din această categorie, deoarece funcțiile noi sunt dezvoltate în timp si integrate într-un ciclu de viată de 3 ani. Autorul oferă următoarele exemple pentru o mai bună înţelegere: cutia automată integrată în autovehicule de OEM acționează poziția parcare în momentul în care se îndeplinesc condiţiile: este apăsat butonul P (parcare), viteza este mai mică decat 2 km/h. Datorită introducerii noilor tipuri de cheie de tip "key-less" (fără cheie) o condiție suplimentară devine atunci când cheia se află la o distanţă mai mică de 1.5 m de antena receptoare. În cazul în care cheia nu este prezentă la mai puţin de 1.5 m, autovehiculul nu poate porni.

În cazul nivelului de componente hardware la modificarea unui condensator de ieşire din cadrul unei surse de alimentare de tip SMPS sau a altei componente se efectuează teste de regresie care să evidențieze: tensiunea de ieșire, forma tensiunii de ieşire, eficienţa sursei, frecvenţa de operare, pulse width.

În cadrul nivelelor de componente software o importanţă majoră o constituie testele de regresie asupra funcţiilor îndeplinite. Schimbarea unei componente hardware, de tip EPROM sau uC pot avea un impact important asupra funcției SW.

#### Avantaje:

- Crează o istorie a comportamentului unui modul, ECU sau autovehicul;
- Poate identifica unele defecte în fază incipientă fiind uşor de identificat ca modul sau componentă;
- Costuri reduse privind testarea, nu implică dezvoltarea de noi cazuri de testare;
- Eficienţă ridicată după prima buclă de testare a prototipului atât în găsirea defectelor cât şi în execuţia testelor.

Dezavantaje :

- $\triangleright$  Trebuie efectuată atunci cand situația o impune, de exemplu schimbare oricât de minoră;
- $\geq$  În cazul descoperirii unor defecte modul se retestează în întregime fiind nevoie de investigații suplimentare.

### <span id="page-31-0"></span>**1.5.6 Strategii de testare**

Aceste strategii de testare sunt folosite cu precădere la nivel de componentă software dar pot fi extinse şi la celelalte nivele precum subsistem sau sistem.

### *Testare de tip cutie neagră(Black-box testing)*

Strategia de testare de tip black-box testing este asemanătoare metodei de testare funcționale cu precizarea că specificațiile de testare trebuie să fie realizate în stransă legatură cu cele non-functionale. Prin această strategie nu se tine cont de componenţa unei componente/sistem. Black-box testing presupune observarea unui rezultat la ieşire prin aplicarea unor anumiţi stimuli la intrare. Autorul subliniază importanţa acestei strategii de testare deoarece este foarte des folosită în industria automotive. La început a fost folosită doar de nivelul de componentă software mai tarziu fiind adoptată şi la celelalte nivele cu succes. Cazuri de testare ce pot fi construite pe baza acestei strategii sunt numeroase în functie de nivelul de testare la care se aplică strategia.

#### *Testare de tip cutie alba (White box testing)*

Strategia de testare este folosită în industria automotive în special la nivelul de componentă SW. Această strategie dorește să evidențieze structura/logica programului examinat exprimand gradul de acoperire a funcțiilor/instrucțiunilor componente. Un criteriu de folosire a functiei/instructiunii în cadrul programului este

numarul minim de executări per funcție/instrucțiune. Fiecare funcție/instrucțiune trebuie executată minim o dată. Alt criteriu de testare se alege un set de date astfel încat să se apeleze fiecare rutină/subrutină a programului. Testarea automată a facut posibilă ca această strategie să fie aplicată pe întreaga plajă de valori a unei declaratii de intrare sau a unei iesiri.

#### *Testare de tip Bottom-Up (Bottom-Up testing)*

Strategia de testare este răspandită în cadrul componentelor automotive foarte complexe. Originea strategiei de testare este nivelul componentei SW dar a fost aplicată cu succes şi în cadrul celorlalte nivele de testare/validare automotive. Strategia presupune testarea începând cu nivelul inferior (de bază) avansând spre nivelul superior. Astfel este important de vizualizat comportamentul fiecărui nivel de importanță. Evident această strategie are un mare avantaj care constă în: un defect identificat la nivelul de bază duce automat la oprirea dezvoltării şi conduce la aplicarea de soluții corective localizate la nivel de modul. Totodată acesta reprezintă şi dezavantajul principal deoarece ultimul nivel al unui produs nu poate fi testat decât după rezolvarea problemelor din cele anterioare.

#### *Testare de tip thread*

Thread testing – urmăreşte cerinţele SW pe blocuri. Este folosită atunci când se doreşte vizualizarea răspunsului unei componente în timp real. De obicei acestă strategie de testare este folosită în cadrul funcţiilor critice care se doresc a fi în timp real. Cazurile de testare sunt create în stransa legatură cu specificațiile de sistem.

#### *Testarea de tip încredere (Reliability testing)*

Un obiectiv al acestei strategii de testare este măsurarea statistică în timp a maturităţii produsului în comparaţie cu nivelul de încredere dorit. În general testele pentru măsurarea încrederii in gradul de dezvoltare se pot efectua prin teste repetitive, alese la întamplare prin sondaj sau teste alese în functie de un model statistic cu probleme comune întalnite.

#### *Testarea eficienţei (Efficiency testing)*

Testele de eficienţă sunt cele care se bazează pe evaluarea produsului din punct de vedere al timpului şi al folosirii resurselor. Este evident trendul actual al industriei automotive de a îngloba cât mai multe functii electronice în arhitectura autovehiculului, dar testele de eficiență vor demonstra eficiența implementării acestor functii. Dintre teste efectuate pentru stabilirea eficientei autorul doreste să le prezinte succint:

- Teste de performanţă în conformitate cu cerinţele non-funcţionale. Exemplu: sistemul trebuie să răspundă la stimulii de intrare într-o perioadă de timp bine stabilită;
- Teste de incărcare sunt testele care anticipează nivelul de încărcare al unei componente automotive;
- Stress testing teste de capabilitate a componentei automotive de a accepta vârfuri de sarcină;
- Teste de reutilizare a resurselor capabilitatea unei componente de a reutiliza din resursele devenite libere pe parcurs. Exemplu: memorie, spatiu, conexiuni.

#### *Testarea portabilităţii (Portability testing)*

Astfel de teste se efectuează pentru a fi observat comportamentul componentei automotive din punct de vedere al reutilizării în alt sistem. De obicei componentele sunt create pentru a fi compatibile pentru mai multe sisteme aparţinând unui OEM. Testele de portabilitate vor include întotdeauna teste referitoare la: instabilitate, compatibilitate, adaptibilitate şi înlocuire.

#### *Recenzia (Review)*

Deşi nu este o metodă efectivă de testare în industria automotive la nivelul fiecărui nivel sunt implementate mai multe tipuri de review. Practic întalnirile pentru review efectuate asupra cerinţelor se efectuează între OEM, producătorul de componentă și inginerii de testare în funcție de nivelul la care se efectuează. Autorul doreşte să sublinieze importanţa existenţei acestei strategii deoarece poate conduce la reducerea costurilor de dezvoltare încă din faza incipientă atunci cand testarea efectivă nu este posibilă. În cadrul acestor tipuri de review pot fi descoperite defecte la nivel de cerințe, REQ incomplete, defecte la nivel de specificații precum și lipsa unor rezultate relevante pentru documentarea produsului. Partea de review este integrată şi ancorată atât în modelul V cât şi în alte modele şi procese de testare.

# <span id="page-33-0"></span>**1.6 Concluzii şi contribuţii personale**

În acest capitol s-a realizat un studiu sintetic al tehnicilor de testare, al metodelor şi strategiilor de testare utilizate în industria automotive. Datorită faptului că perioada de dezvoltare a unui produs electronic din cadrul industriei automotive a scăzut, apare iminenta nevoie de îmbunătăţire a procesului de validare/testare/integrare prin adoptarea de noi sisteme de testare, automate sau semiautomate la diferitele nivele de testare. Autorul prezintă în acest capitol principalele caracterisitici ale procesului de validare/testare/integrare adoptat în industria automotive de marii producători ai industriei automotive: BMW, Mercedes, VW, Audi, Porsche, Volvo, Dacia, Seat, Skoda, Opel, Mazda, Toyota, Ford.

Procesul de validare/ testare/integrare este aplicat doar componentelor electronice, ECU-uri, atât în cadrul producătorilor de echipamente originale (OEM), cei amintiţi mai sus, cât şi a furnizorilor de componente electronice (ECU-uri). Dintre furnizorii de componente electronice în care este aplicat procesul de validare/testare/integrare se menționează: Bosch, Continental, Hella, Autolive, Delphi, Magnetti Marelli, Brusa, Valeo, iar lista poate continua. Autorul a realizat un studiu asupra modelulului V cycle, adoptat și aplicat în industria automotive de către producatorii de autovehicule precum şi de producătorii de componente electronice. Au fost prezentate principalele caracteristici ale acestui model V, au fost evidentiate cerintele și specificațiile ce trebuiesc îndeplinite în cadrul procesului de validare testare al unei componente electronice din cadrul industriei automotive. De subliniat, că nerespectarea etapelor de testare prezentate în teză poate conduce la o validare eronata a unei componente electronice, respectiv a imposibilității de integrare a componentei în autovehicul.

Totodată trebuie evidențiat că procesul de testare este unul complex și este structurat pe mai multe nivele. Rezultatele obtinute după testarea în functie de nivel, poate determina starea de maturitate a unei produs/componente electronic/e.

În urma experienței dobândite de autor în activitatea de testare a industriei automotive, la rand de axiomă este valabilă concluzia: corectarea erorilor descoperite în timpul testării din nivelele de bază , până la nivelul de subsistem, se realizează cu costuri mult mai mici comparativ cu descoperirea şi corectarea unei erori într-un nivel superior.

#### *Contributii personale:*

- $\triangleright$  Studiu sintetic asupra modelului V cycle adoptat în industria autmotive;
- Evidenţierea de către autor a nivelelor de testare prezente în industria automotive;
- > Studiu sintetic asupra tipurilor de testare cu prezentarea principalelor avantaje și dezavantaje;
- $\triangleright$  Studiu sintetic asupra metodelor/tehnicilor si strategiilor de testare utilizate în industria automotive, cu fiind prezentarea principalelor caracteristici sub forma de avantaje si dezavantaje în utilizarea acestora.

# <span id="page-35-0"></span>**Capitolul II. Conceptul sistemului de testare automată pentru industria automotive**

*În acest capitol, autorul prezintă principalele caracteristici ale sistemelor de testare automate, prezente pe piaţă la ora actuală, precum şi cele patru tipuri de sisteme de testare automată: testarea "Hardware in the loop" (testarea unei componente hardware in buclă), "Software in the loop"- (testarea unei componente software în buclă), "Modell in the loop"- (testarea unui model în buclă) și ICT – testare în circuit (in circuit test).*

*În acest capitol se evidențiază proprietățile și echipamentele ce stau la baza construcţiei unui sistem de testare automată, în strânsă legătură cu modelul V prezentat anterior. Sistemele de testare automată au la bază documente oficiale şi cerinţe provenite din industria automotive, utilizate la marii producători de autovehicole.* 

*În cele ce urmează se prezintă necesitatea folosirii sistemelor de testare automată precum şi tipurile de testare folosite de acestea. Se vor descrie procesele, aplicaţiile şi documentele care participă la identificarea proprietăţilor componente ale sistemelor de testare automată.*

*Se vor prezenta sistemele de testare automate folosite în industria automotive la diferitele nivele, fiind identificate în urma studiului caracteristicile principale ale acestora, acestea fiind parte integrată a sistemului de testare propus de autor pentru laboratorul de cercetare dezvoltare.*

# <span id="page-35-1"></span>**2.1 Motivaţia apariţiei ATS-urilor în procesul de validare/testare/integrare automotive**

Un ECU (electronic control unit), prinde contur în momentul în care poate fi satisfăcută o nevoie, ce acoperă o marte parte din potenţialul cumpărătorilor, cei pentru care este destinat autovehicolul. Spre exemplu, se prezintă: *recunoaşterea semnelor de circulaţie cu limitare de viteză*. De cele mai multe ori conducătorul autovehicolului trece prin zone cu restictii de viteza, primeste penalizarea iar ca scuză este folosit veșnicul "Nu am văzut semnul". Astfel datorită dorinței conducătorilor de a avea în echiparea maşinii un astfel de sistem care să recunoască astfel de semne de circulaţie, producătorii OEM încep dezvoltarea produsului. Astfel, cerințele de acest tip ajung pe masa de lucru și începe construcția specificațiilor de proiectare. În acest moment putem spune ca suntem în primul pas al modelului V, cerinţele de sistem şi subsistem. Aici sunt incluse nivelele de sistem şi subsistem. Următorul pas: întâlnirea dintre producătorii de componente şi producătorii de autovehicule. După primirea acestor specificaţii de sistem, producătorii de
#### 2.2Prezentarea sistemelor de testare automate din perspectiva tehnicilor folosite 37

componente compun specificatiile atribuite diferitelor nivele existente în industria automotive. Producătorii de componente vor construi specificațiile pentru nivelul de componentă integrată, produsul livrat de aceştia, nivelul de componentă software şi nivelul de componentă hardware. După construirea acestor specificaţii numite *Design specification*, se trece efectiv la procesul de proiectare hardware, software, algoritmi. Bineînteles intercalate între aceste etape sunt folosite tehnicile de testare de tip review pentru siguranţa întelegerii detaliilor de proiectare. Despre proiectarea ECU-ului autorul menţionează că se efectuează pe durata a mai multor cicluri de viață, numite bucle. Astfel apar mai multe bucle de viață care se succed, toate având la baza modelul V. Astfel având specificaţiile de proiectare de la diferite nivele se vor construi diferite cazuri de testare pentru a valida gradul de maturitate al produsului. Putem să observam că în modelul V avem două părți, prima de construire a specificațiilor și una de testare împotriva specificațiilor de testare. Un prototip al unui ECU va contine în mod obligatoriu o parte de testare, numită în industria automotive proces de testare şi validare. Mai mult, în industria automotive la toate nivele s-a trecut la adoptarea acestui model V dar pe o scara mai mică. Pentru fiecare nivel din industria automotive se poate identifica o parte stangă a modelului, partea de specificații și o parte dreaptă, partea de testare.

Până la mijlocul anilor '90 testarea manuală era preferată în locul celei automate, deoarece era mai eficientă din punct de vedere al costurilor şi al timpului investit. Autorul ţine să menţioneze că durata de proiectare a unui produs a scăzut treptat de la începutul anilor '90 când era de 5 ani la 4 respectiv 3 ani. Dupa anul 2000 rar se poate întalni un produs dezoltat pentru industria automotive pe parcursul a mai mult de trei ani [119]. Astfel apare nevoia de mai mult timp alocat proiectării, soluția găsită fiind reducerea timpului de testare. Prin reducerea timpilor de testare industria începe să adopte sistemele de testare automată construite pe baza modelului V în ritm accelerat. Eforturile autorului au fost îndreptate spre dezvoltarea unui nou sistem de testare automată, acesta fiind destinat laboratoarelor de cercetare dezvoltare. Reducerea acestor timpi de testare până la un nivel aproape de minim reprezintă principalul țel al acestui sistem. Astfel, după 2010 se pot identifica sisteme de testare automată la fiecare nivel din industria automotive. ATS-urile sunt parte reprezentativă a procesului de testare/validare/integrare a industriei automotive începând cu producţia şi până la nivelul de autoturism prototip.

# **2.2 Prezentarea sistemelor de testare automate din perspectiva tehnicilor folosite**

Datorită apariței diferitelor sisteme de testare automată, datorate reducerii timpului de dezvoltare a unui produs al industriei automotive, sistemele de testare automată pot fi clasificate în functie de scopul testării. O clasificare a acestor sisteme de testare automată este prezentată de autor în rândurile următoare [60]:

#### 38 Cap II. Conceptul sistemului de testare automată pentru industria automotive

- Sisteme de testare automată hardware în buclă (*Hardware in the Loop - HiL);*
- Sisteme de testare automată software în buclă (*Software in the Loop - SiL*);
- Sisteme de testare automată model în buclă (*Model in the Loop - MiL*);
- Sisteme de testare automată de tip ICT (*In circuit testing - ICT*);

Aceste sisteme de testare automată se folosesc pentru a valida gradul de dezvoltare a unui produs al industriei automotive, concomitent fiind îndeplinite standardele și cerintele legislative aflate în vigoare. Se evidețiază tipurile de testare folosite de aceste ATS-uri în cadrul nivelelor constitutive ale industriei producătoare de autovehicule. Pentru fiecare nivel al industriei automotive, aceste tehnici sunt folosite pentru a testa diferite cerințe legate de produsul final al etapei de proiectare. Pentru o mai bună exemplificare, voi prezenta folosirea tehnicilor de tip regresie, răspuns la stimuli pentru dieferite validări, funcțională și non-funcțională pentru următoarele nivele:

- Componentă hardware;
- Componentă software;
- Componentă electronică ( partea hardware are integrată partea software);
- $\triangleright$  Subsistem:
- $\triangleright$  Sistem.

Pentru primul nivel al industriei automotive, de testare a componentei la *nivel de componentă hardware*, cele mai răspândite sisteme de testare automată sunt cele de tip ICT. În urma analizei făcute, a unor proiecte dezvoltate la acest nivel, am constatat că principalele tehnici de testare automată folosite pentru dezvoltarea sistemelor sunt:

- Tehnici de testare de tip regresie valori ale semnalelor electrice, pentru nivelul hardware, trebuiesc testate pentru fiecare ECU în cadrul fiecărei noi bucle de testare. Avantajul principal al acestei tehnici este vederea de ansamblu a comportamentului ECU-ului, după ce s-a efectuat primul ciclu complet de testarea/validare asupra ECU-ului;
- Tehnici de testare de tip răspuns la stimuli pentru a valida comportamentul anumitor module, din cadrul unui ECU, trebuiesc injectate semnale electrice cu parametrii de tip amplitudine, frecvența, durată, forma în sistem. Avatantajul acestei tehnici de testare este validarea ECU-ului, din punct de vedere hardware, la diferiți stimuli proveniți din mediul exterior;
- $\triangleright$  Tehnici de testare de tip functională acest tip de testare este folosit pentru a valida comportamentul a doua sau a mai multor module hardware, din cadrul unui ECU. Avantajul acestei tehnici de testare este validarea ECU-ului împotriva cerintelor funcţionale existente. Practic se poate observa gradul de respectare a cerințelor avute de producător, cerințe transpuse evident în cadrul nivelului respectiv.

#### 2.2Prezentarea sistemelor de testare automate din perspectiva tehnicilor folosite 39

La *nivelul de componentă software*, al industriei automotive, sunt întâlnite sistemele de testare automată de tip SiL si MiL. Dezvoltarea acestor sisteme având la bază următoarele tehnici de testare:

- $\geq$  Testare de tip regresie anumite functionalități ale aplicației software sunt testate în cadrul fiecărei bucle de testare pe fiecare produs. Avantajul principal al acestui tip de testare, la acest nivel, este validarea funcţionalităţii software pe funcţii, deoarece pe durata de dezvoltare a unei aplicaţii software au loc multe modificări *(bug fixing);*
- Testare de tip funcţională această metodă este utilă pentru a fi observat gradul de acoperire al cerinţelor de produs. Avantajul major al acestei tehnici este că prin folosirea unor indicatori de proces se poate observa gradul de implementare al funcțiilor.

La *nivelul de componentă electrică*, al industriei automotive - nivel la care are loc integrarea aplicaţiei software pe hardware-ul existent, se pot observa următoarele tipuri de sisteme de testare automată: ICT şi HiL. Trebuie precizat că în cadrul acestui nivel, structura hardware a HiL-urilor este minimală, dar asemănătoare cu cea de la nivelele superioare. În functie de obiectivele testării, acestea fiind alese de fiecare dezvoltator, voi evidenţia următoarele tehnici de testare folosite pentru dezvoltarea sistemelor de testare automată, de tip HiL și ICT în funcție de nivelul pentru care este dedicat sistemul:

- $\triangleright$  Testare de tip regresie această metodă se foloseste pentru testarea anumitor parametri electrici şi funcţionali ai ECU-urilor, ECU-uri care urmează a fi livrate spre dezvoltatorii de software, hardware, algorimi şi cateodată către OEM. Avantajul acestei metode este identificarea rapidă a ECU-urilor cu probleme.
- Testare de tip răspuns la stimuli această metodă este folosită la acest nivel pentru identificarea unor probleme ale functiilor de diagnoză ale ECUului. Avantajul acestei metode este identificarea imediată a problemelor de diagnoză existente. Identificarea defectelor într-o fază relativ prematură a produsului;
- $\geq$  Testare de tip functională această metodă este folosită pentru a verifica gradul de implementare a cerinţelor produsului la nivel de componentă electrică, practic software-ul fiind integrat şi funcţional împreună cu hardware-ul. Avantajul aceste metode este vederea de ansamblu oferită, aceasta ajutând la planificarea următoarelor bucle de proiectare si testare;
- Testare de tip non-funcţională metodă folosită pentru identificarea anumitor cerinte care nu apartin domeniului electric. Aceste cerinte vor contribui la integrarea produsului electric de tip ECU în produsul finit, pentru industria automotive produsul finit este reprezentat de autovehicul.

La *nivelul de subsistem*, al industriei automotive, nivel în care componenta electronică este parte a unui subansamblu în care anumiti senzori și actuatori sunt prezenţi sau simulaţi, autorul evidenţiază următoarele sisteme de testare automată:

#### 40 Cap II. Conceptul sistemului de testare automată pentru industria automotive

sisteme de tip HiL. Pentru dezvoltarea acestor sisteme de testare automată la bază se află următoarele tehnici de testare:

- Testare de tip regresie folosită pentru a identifica problemele apărute în urma procesului de integrare a unor ECU-uri noi, urmare a livrării unei noi variante de hardware sau de software. Avantajul principal este identificarea problemelor apărute la integrarea ECU-ului într-un cadru restrâns. Coroborat cu schimbarile apărute în software-ul sau hardware-ul ECU-ului cauza defectului poate fi depanată rapid.
- Testare de tip răspuns la stimuli folosită pentru a observa comportamentul ECU-ului în cadrul subsistemului în cazul unor defectiuni apărute la o altă componenta, parte integrată a sistemului. Prin simularea unor defectiuni ce pot apărea în timpul funcționării la o altă componentă împreună cu observarea răspunsului la aceşti stimuli asupra ECU-ului pot valida sau invalida integrarea ECU-ului în autovehicul. Dacă răspunsul sistemului poate influenta din punct de vedere al sigurantei comportamentul autovehicului sau al subsistemului ECU-ul nu va fi integrat. Acesta este marele avantaj al acestei tehnici de testare folosite la nivel de subsistem.
- Testare de tip funcţională folosită pentru a verifica funcţiile principale ale subsistemului. Acest tip de testare oferă un grad de acoperire al specificaţiilor de subsistem. Avantajul major al acestei tehnici de testare este că testarea efectivă a produsului nu este consumatoare de timp. Timpul pentru pregătirea testelor este timpul alocat unei noi bucle de testare, timp în care se depanează problemele găsite.
- > Testare de tip non-functională folosită pentru a verifica anumiți parametrii ai subsistemului.

La *nivel de sistem*, în cadrul industriei automotive la nivel de autovehicul, sistemele de testare automată sunt constituite din software-uri care verifică anumite proprietăți. Pentru fiecare autovehicul în parte, sistemul de testare este adaptat individual, o structură ATS de un anumit tip neputând fi identificată. La acest nivel pot fi întalnite doar următoarele tipuri de tehnici de testare: regresie, funcțională și non-functională.

În cele ce urmează voi prezenta sistemele de testare automate folosite în industria automotive scoțând în evidență într-o manieră succintă principalele caracteristici, precum și avantaje/ dezavantaje ale sistemelor de testare automată amintite.

# **2.2.1 Sisteme de testare HiL – Hardware in the loop**

Sistemele de testare de tip HiL se folosesc în situatiile în care este nevoie de simularea unei rețele de senzori sau simularea întregului autoturism. Autorul prezintă aceste sisteme pentru a identifica principalele componente ale acestor sisteme, componentele folosite în dezvoltarea ulterioară a sistemului de testare propus și integrat în industria automotive. La aceste tipuri de sisteme, autorul aduce

#### 2.2Prezentarea sistemelor de testare automate din perspectiva tehnicilor folosite 41

contribuții la nivelul softului de comandă al HiL-ului prin impunerea unor algoritmi ai cazurilor de testare și propunând modificări ale modelelor respectând cerințele autorului. Astfel folosind mediul de programare, numit ECU Test, precum și la modelele dezvoltate împreună cu colaboratorii unui mare producător automotive, modele ce stau în spatele arhitecturii hardware, se implementează cazurile de testare functionale și de răspuns la stimuli folosind o nouă arhitectură. Situațiile în care se folosesc aceste sisteme sunt cele de tipul în care se doreşte testarea unor componente complexe în timp real. Pentru domeniul automotive testarea HiL înseamnă evaluarea performanţelor şi diagnosticarea funcţionalităţilor dinamice din cadrul sistemelor, oferind posibilitatea dezvoltatorilor să valideze noi soluţii hardware şi software, respectând cerinţele de calitate precum şi cerinţele legate de timpul alocat dezvoltării [29][47][63][105][117][160][168][187][195][203].

Aceste sisteme de tip HiL sunt dezvoltate in principal de firme ca dSPACE (cea mai mare firma producătoare de sisteme de acest tip) şi microNOVA. Dezvoltarea se efectuează de aceste firme pe baza cerinţelor de sistem oferite. Aceste cerinte sunt dezvoltate de inginerul de test împreună cu inginerii răspunzători de componente și de funcții. În procesul de dezvoltare al sistemelor HiL, proprietățile dinamice ale motorului cu combustie sau hibrid (combustie împreună cu cel electric) sunt dezvoltate în cadrul unui model matematic complex, executat de un procesor în timp real. Pe lângă acest model sistemul oferă şi posibilităţi de conectare de tip intrare/ieşire (*I/O*) la care se conectează/simulează anumiţi senzori şi actuatori, care de obicei prezintă un caracter neliniar. În final prin conectarea ECU-ului supus testării se poate valida comportamentul acestuia, iar pe baza rezultatelor se poate lua o decizie cu privire la integrarea acestuia.

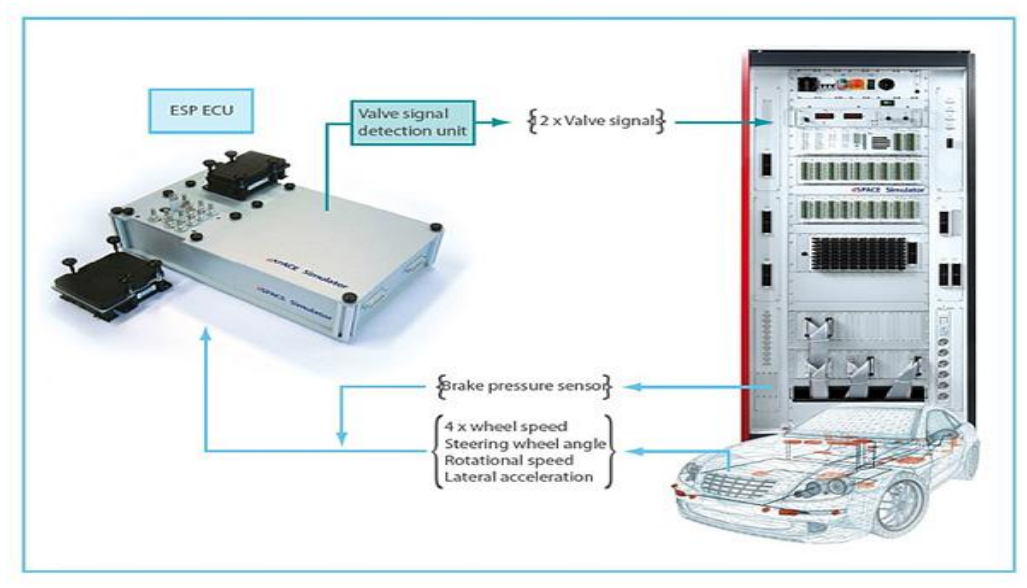

Figura 2.1 Sistem de testare automată de tip HiL [46]

#### 42 Cap II. Conceptul sistemului de testare automată pentru industria automotive

În figura 2.1 se poate observa structura unui sistem de testare automată de tip HiL. Aceste sisteme pot fi folosite pentru a testa următoarele:

- > Teste functionale strategie de control și validare;
- > Teste de diagnoză:
- $\triangleright$  Teste de integrare software;
- $\triangleright$  Teste de acceptare si livrare;
- > Teste de comunicare și distribuire a funcțiilor, testarea unui ECU într-o rețea de senzori.

În rândurile următoare voi evidenția zonele industriei automotive unde pot fi întalnite astfel de sisteme, sisteme de testare automată:

- În zona senzorilor pentru siguranţa în timpul conducerii autovehicolului: ESP (electronic stability program), ABS ( anti-lock braking system), ASR (assisted system regulator), TCS (traction control system);
- $\triangleright$  În zona senzorilor pentru siguranța în staționare a autovehicolului: frână de mână electronică;
- $\geq$  În zona senzorilor de asistare la conducerea autovehicolului: virare asistată electronic – EPAS (electronic power assisted stearing);
- În zona senzorilor de comandă a motorului: EEM (electric engine management);
- În zona siguranţei pasive şi active : airbag-uri şi sisteme de radar, lidar (sistem de detecție al obstacolelor cu laser), ACC (automatic cruise control);
- $\triangleright$  În zona de comandă a autovehicolului: sisteme hibrid, ECU-ul cutiei de viteze automate.

# **2.2.2 Sisteme de testare SiL – Software in the loop**

Sistemele de testare de tip SiL evaluează funcțiile codului scris manual sau generat de compilatoare dedicate, simulate cu un model de testare sau cu echipamentul original. Sistemele de tip SiL folosesc de obicei MiL-urile dezvoltate în faza de prototip a proiectului. Platforma de bază pentru testarea software este constituită din MiL-urile existente. Acest tip de verificare este foarte util atunci când codul pentru o anumită aplicaţie este constituit din structuri mixe de cod generat de compilatoare şi cod generat manual. Totodată testarea de tip SiL se foloseşte la retestarea unor algoritmi deja existenţi pe o platformă nouă. În figura 2.2 este prezentată o structură de testare de tip SiL.

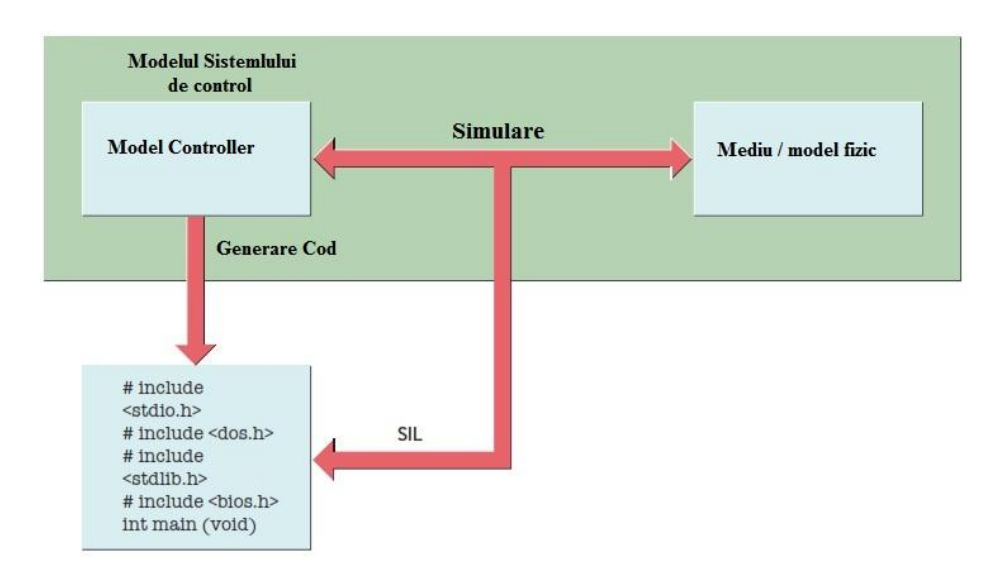

#### 2.2Prezentarea sistemelor de testare automate din perspectiva tehnicilor folosite 43

Figura 2.2 Structură de testare de tip SiL [16]

# **2.2.3 Sisteme de testare MiL – Model in the loop**

Aceste sisteme testează acurateţea sau acceptabilitatea unui model sau a unui algoritm de control. Practic prin dezvoltarea de modele este posibilă testarea de software sau functii înaintea de a fi accesibil hardware-ul. Principalele firme producătoare sunt Mathworks si ACERA. Practic după dezvoltarea unui MiL se poate trece la testarea in buclă software. MiL-ul poate simula comportamentul autovehiculului, sau comportamentul neliniar al unor sisteme împreună cu senzorii şi actuatorii aferenți. Dezvoltarea unui Model pentru testarea SiL este complexă presupunând integrarea unor funcţii matematice de complexitate ridicată [121][148][165][196].

# **2.2.4 Sisteme de testare ICT – In circuit test**

Sistemele de testare de tip ICT sunt predominante în producția produselor electronice dar sunt întalnite şi în laboratoarele de dezvoltare a produselor electronice [13][14][59][71][108] [109][120][124][177]. Aceste structuri de testare prezentate în figura 2.3 sunt preluate şi de industria automotive ajutând la validarea produselor hardware. Astfel aria de răspăndire a acestor sisteme de testare automată în industria automotive este zona producţiei ECU-urilor şi a nivelului de testare componentă hardware.

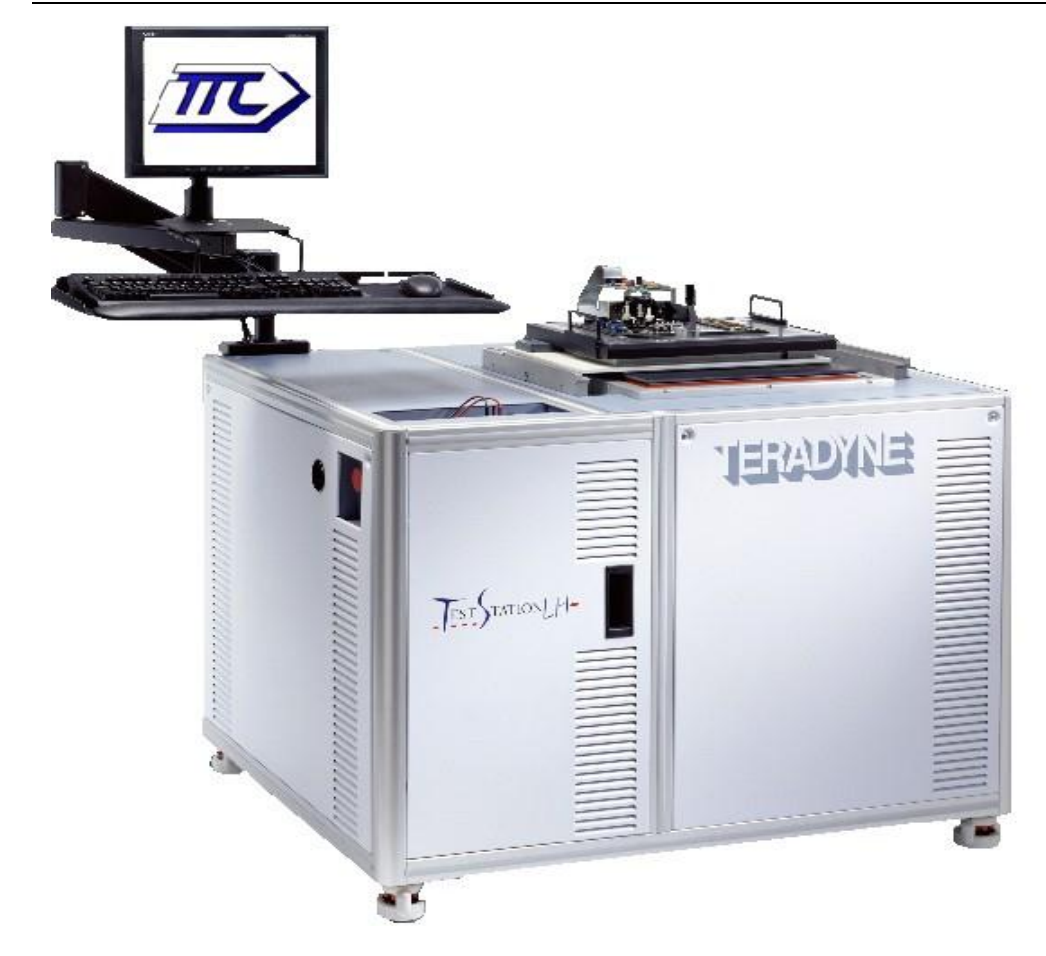

#### 44 Cap II. Conceptul sistemului de testare automată pentru industria automotive

Figura 2.3 Structură de testare de tip ICT [172]

Sistemele de testare ale companiei Teradyne sunt de obicei dedicate unui produs anume, adaptarea presupunând modificarea componentelor. Această modificare se efectuează cu unele costuri ridicate, necesare a fi efectuate pentru ca sistemul să testeze noile produse. De obicei aceste tipuri de sisteme se preferă a fi folosite în producție unde se testează mii sau zeci de mii de produse, amortizarea sistemului fiind posibilă testând unităţile de control electronice pe durata mai multor bucle de testare. Din configurația acestor sisteme pot fi identificate următoarele componente: pat de cuie, sursă de tensiune, calculator, unitate de multiplexare, aparat de măsură digital. Acest sistem poate fi folosit pentru măsurarea rezistețelor pe placă, a unor tensiuni DC sau testarea unor întreruperi de circuit.

# **2.3 Caracteristicile şi proprietăţile ATS-urilor în industria automotive**

Datorită faptului că există mai multe firme producătoare de sisteme de testare automată, voi prezenta proprietățile și caracteristicle unui ATS adaptat industriei automotive.

Astfel, ATS-urile din cadrul industriei automotive trebuie să îndeplinească următoarele[42]:

- Eroare de măsură cât mai mică;
- $\triangleright$  Trasabilitate;
- $\triangleright$  Repetabilitate
- $\triangleright$  Portabilitate:
- Utilizare ușoară;
- $\triangleright$  Grad de ocupare ridicat;
- $\triangleright$  Actualizare rapidă;
- > Posibilitate de relocare;
- > Costuri de dezvoltare și întreținere cât mai reduse.

Aceste caracteristici pot diferenția un sistem de testare automată cu calități excepționale de media ATS-urilor prezente în industria automotive. Principala caracteristică a ATS-urilor din industria automotive este o rată mică a erorilor. Indiferent de nivelul la care este implementat ATS-ul acesta trebuie sa ofere o calitate a rezultatelor obținute. Astfel după studiul efectuat asupra sistemelor de testare automată din industria automotive, în cadrul laboratorelor unor producători internaționali de componente automotive, autorul a ajuns la concluzia că în obținerea unor rezultate finale calitative trebuie urmărite sursele de erori ce pot apărea. Pentru ATS-uri sursele de erori ce pot apărea în cadrul procesului de validare/testare sunt:

- $\triangleright$  Dispozitiv supus testării;
- Echipamentele de măsurat;
- Interacțiunea dintre echipament supus testării și aparatul de măsură;
- > Influențe exterioare;
- > Operatori.

Erorile de tip influențe exterioare sunt datorate perturbațiilor care intervin în funcționarea dispozitivului supus testării din exterior. Acești factori sunt de obicei prezenți în mediul înconjurător în care se efectuează testarea. Perturbațiile electromagnetice sunt cel mai bun exemplu al acestor tipuri de erori, iar măsurile de corecție aplicate în acest caz sunt reprezentate de tehnicile de ecranare.

Erori ale operatorilor umani, numite și erori subiective, sunt erorile datorate manipulării greșite a dispozitivului supus testării, introducerea unor parametrii eronați sau prelucrarea greșită a rezutatelor.

Sursele de erori prezentate de autor în rândurile de mai sus sunt caracterizate de următoarele tipuri de erori ce pot apărea în interpretarea rezultatelor finale.

#### 46 Cap II. Conceptul sistemului de testare automată pentru industria automotive

Tipurile de erori ce pot apărea sunt:

 $\geq$  eroarea absolută este reprezentată de diferenta dintre valoarea măsurată și valoarea adevărată a măsurandului. Unitatea de măsură a rezultatului este chiar unitatea de măsură a măsurandului.

$$
\Delta \stackrel{\text{def}}{=} x_{m\breve{\text{as}}} - x_{adev} \tag{2.1}
$$

 eroarea relativă este raportul dintre eroarea absolută și valoarea măsurandului. Această eroare este adimensională. În domeniul automotive este preferată exprimarea în procente a acestei erori.

$$
\delta \stackrel{\text{def}}{=} \frac{x_{m\text{as}} - x_{adev}}{x_{adev}} * 100 \, [\%]
$$
 (2.2)

 eroarea raportată reprezintă raportul dintre eroarea absolută și o valoare convențională a măsurandului. Acest tip de eroare este mai puțin folosită în industria automotive, în procesul de testare/măsurare/validare.

$$
\delta_r \stackrel{\text{def}}{=} \frac{x_{m\text{as}} - x_{adev}}{x_{conv}} * 100 \, [\%]
$$
 (2.3)

O importantă caracteristică a sistemelor de testare automată este *trasabilitatea*. Aceasta stabilește legătura între specificațiile de produs și cazurile de testare create pentru validarea cerințelor. *Produs* este termenul general folosit pentru a descrie finalitatea materială a proiectului de dezvoltare. Produsul, pentru un nivel din cadrul industriei automotive, înseamnă componenta (hardware și software) împreună cu rapoartele de testare. Raportul de testare reprezintă validarea unei cerințe legate de produsul final, prin rezultate sub forma unor măsurători manuale sau automate. Sistemul reprezintă o însumare a componentelor, de aceea trasabilitatea rapoartelor de testare și a cerințelor este foarte importantă pentru fiecare produs în parte.

*Repetabilitatea* reprezintă posibilitatea ca execuția unui caz de testare implementat pentru un ATS să genereze aceleași rezultate, cu deviații minore, respectând condițiile de mediu anterioare. Această caracteristică face posibilă utilizarea testării regresive folosită la toate nivelele industriei automotive.

*Portabilitatea* reprezintă caracteristica ATS-urilor de a trece ușor de la o platforma la alta. Acest lucru permite îmbunătățirea caracteristicilor ATS din punct de vedere al performanțelor acestora. Un alt avantaj al portabilității este legat de utilizarea unor părți sau chiar în totalitate a programului software. Această caracteristică reprezintă punctul de plecare în dezvoltarea noilor sisteme de testare automată, din industria automotive, din punct de vedere al reducerii costurilor de dezvoltare.

Pentru a avea un grad de ocupare cât mai ridicat, ATS-urile trebuie sa fie caracterizate de o utilizare cât mai ușoară. Prin utilizarea unei interfețe umane cât mai prietenoase, intuitive din punct de vedere al operațiunilor posibile și posibilitata de vizualizare rapidă a rezultatelor sistemele de testare automată pot deveni atractive în utlizarea zilnică. O interfață realizată doar din linii de cod, efectuarea sau începerea cazurilor de testare și căutarea rezultatelor în multe fișiere este de evitat, deoarece utilizarea devine greoaie iar uneori inaccesibilă pentru utilizatorii neinițiați. Teoretic, posibilitatea unui sistem de testare automată de a efectua/executa teste este de 24 de ore pe zi, 7 zile pe săptămână. Un procent mai

aproape de realitate este aproximativ de 70%. Gradul de ocupare al sistemelor de testare automată reprezintă raportul dintre unitatea de timp în care sistemul este utilizat și unitatea de timp maxim posibilă pentru utilizare. Un grad de ocupare al unui sistem de testare automată sub 40% reprezintă o investiție inutilă din punct de vedere al domeniului testării automotive.

$$
G_{ocup} = \frac{h_{utilizare}}{24} * 100 \, [\%]
$$
 (2.4)

Totodată pentru ca un sistem de testare automată să reprezinte o investiție viabilă, cu un grad de ocupare ridicat acesta trebuie să includă și posibilitatea de relocare a acestui sistem într-o alta locație. În acest mod investiția, reprezentând costurile de dezvoltare și forța de muncă depusă, poate fi acoperită prin adoptarea sistemului ca metodă de testare în cadrul altor proiecte.

Sistemele de testare automată care îndeplinesc cerințele de mai sus, asigurând și posibilitarea de actualizare a software-ului precum și o mentenață facilă reprezintă un sistem de testare complet, potrivit industriei automotive.

## **2.4 Părţile componente ale ATS-urilor**

În general un sistem de testare automată, destinat industriei automotive, este alcătuit din două părti componente: partea hardware (HW) și partea software (SW). Cele două părți nu pot funcționa independent una de cealaltă, imixtiunea dintre cele două fiind întalnită la produsele electronice actuale.

Principiul de bază al acestor sisteme este controlul de la distanță a părții hardware cu ajutorul unei componente software. Componenta software presupune realizarea unei interfețe grafice cu operatorul uman și implementarea unor algorimi software pentru programul operațional și rularea cazurilor de testare. Interfața grafică cu operatorul uman, termenul în engleză *graphical user interface* (GUI), va permite accesul la modificarea sau setarea unor parametri premergători testării, alegerea cazurilor de testare precum și vizualizarea unor rezultate preliminare. Toate acestea contribuie la utilizarea, manipularea ușoară a sistemului, crescând în acest mod gradul de ocupare al sistemului de testare automată. Totodată, parte a componentei SW este protocolul de comunicare cu componenta HW. Pentru comanda la distanță, în engleză *remote control*, există următoarele protocoale de comunicație: Local Area Network (LAN/Ethernet), GPIB, RS232. O prezentare mai amplă a acestor părți va fi făcută în capitolele următoare ale acestei lucrări.

Partea hardware comandată de partea software este compusă din echipamente care să ajute la fixarea dispozitivului supus testării (DUT), alimentarea DUT-ului, injectarea de semnale în DUT, măsurarea anumitor parametrii electrici ai DUT-ului și stocarea rezultatelor testării. Totodată pentru instalarea componentei software și pentru rularea cazurilor de testare automatizate este nevoie de un calculator de ultimă generație. O putere de calcul ridicată atrage după sine îmbunătățirea performanțelor ATS-ului. În figura 2.4 este prezentată o structură de tip ATS controlată de la distanță de un calculator.

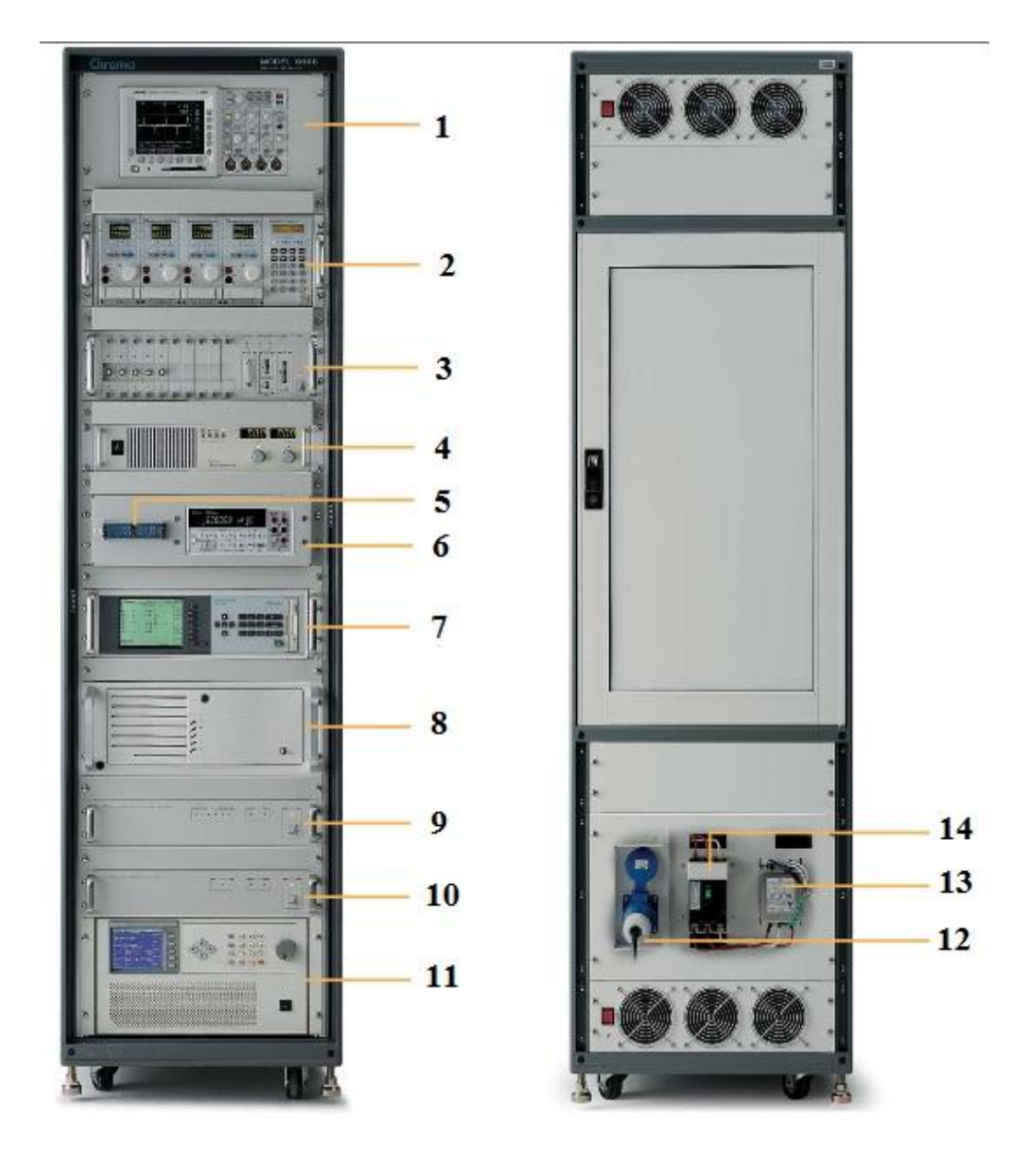

Figura 2.4 Sistem de testare automată controlat de calculator [40]

Părțile componente ale sistemului de testare prezentat în figura 2.4 sunt:

- 1. Osciloscop digital din seria Tektronix;
- 2. Sarcina electronică;
- 3. Analizor de timp/zgomot;
- 4. Sursă Curent Continuu (CC);
- 5. Panoul de conexiune;
- 6. Aparat de măsură digital
- 7. Analizor de putere;
- 8. Calculator:
- 9. Circuit de protecție la scurtciurcuit/ la supratensiune;
- 10. Comutator ON/OFF;
- 11. Sursă de tensiune alternativă;
- 12. Priză de alimentare;
- 13. Siguranță;
- 14. Filtru Electromagnetic.

O structură precum cea de mai sus este utilizabilă doar în cadrul unui proiect, iar costurile de dezvoltare sunt foarte ridicate. Structuri similare există în laboratoarele de testare a subsistemelor sau a sistemelor. Autorul a lucrat cu o structură similară în cadrul unui producător de autovehicule din Vestul Europei. Există producători specializați care dezvoltă astfel de sisteme pe baza specificațiilor primite de la client. Această lucrare dorește să ofere o alternativă la sistemele existente, soluție care să permită utilizarea unei structuri pentru mai multe proiecte în cadrul aceleași companii.

# **2.5 Concluzii şi contribuţii personale**

### *Concluzii*

Testarea în industria automotive este prezentă atât în unități de producție cât și în laboratoarele de cercetare și dezvoltare. La începutul dezvoltării sistemelor de testare automată, acestea erau dedicate doar unităților de producție a componentelor electronice. În laboratoarele de cercetare dezvoltare sistemele de testare automată erau prezente doar într-un grad foarte scăzut la nivelul de sistem. Odată cu reducerea timpilor dedicați dezvoltării proiectelor de noi senzori destinați autoturismelor, se dorește implementarea sistemelor de testare automată într-un grad cât mai ridicat în laboratoarele de cercetare dezvoltare.

Pentru dezvoltarea acestor sisteme de testare automate dedicate laboratoarelor de cercetare dezvoltare, s-au identificat tehnicile de testare manuale folosite la diferite nivele pe care ATS-urile propuse pentru această ramură să le îndeplinească ca nivel de funcționalitate. Astfel dacă în primul capitol s-au prezentat principalele avantaje și dezavantaje ale acestor tehnici, în acest capitol s-a prezentat cum se folosesc aceste tehnici de testare la nivelurile industriei automotive, urmărind ciclul V. Aceste tehnici de testare sunt integrate în sistemele de testare automate dedicate laboratoarelor de cercetare dezvoltare [201].

Astfel în acest capitol pot fi identificate principalele sisteme de testare automate destinate laboratoarelor:

- $\triangleright$  SiL software in the loop;
- $\triangleright$  MiL model in the loop;
- $\triangleright$  HiL hardware in the loop;

#### 50 Cap II. Conceptul sistemului de testare automată pentru industria automotive

#### $\triangleright$  ICT – in circuite test;

Pentru fiecare din cele 4 sisteme, amintite mai sus, se folosesc tehnicile de testare prezentate în acest capitol. Sistemele dezvoltate în acest mod fiind dedicate unui singur nivel de testare al ciclului V. Marele dezavantaj al acestor sisteme este reprezentat de faptul că nu pot fi folosite pentru testarea unui produs la fiecare nivel al ciclului V, de aceea paleta de sisteme de testare fiind atât de diversificată. Scopul fiecărui ATS este de a testa cerințele unui produs prin tehnicile de testare amintite mai sus doar la un anumit nivel, cu mențiunea ca sistemul este limitat din cauza caracteristicilor fizice.

După studiul efectuat, am identificat elementele comune ale acestor sisteme de testare automate, elemente care vor constitui baza de plecare pentru sistemul de testare propus și implementat. Astfel principalele componente / elemente identificate sunt:

- $\triangleright$  Sursă de alimentare;
- Generatoare de funcții;
- Aparate de măsură: multimetru digital și osciloscop;
- > Aparate de injectare a semnalelor;
- Elemente de routare a semnalelor:
- > Elemente de filtrare;
- Elemente de software pentru implementarea aplicației sau pentru testarea de algoritmi;
- Elemente de siguranță activă;

Prezentarea acestor ATS-uri, destinate producției sau nivelurilor superioare de testare automotive, conduce la identificarea cerințelor pentru un ATS destinat nivelurilor de bază ale industriei automotive.

Echipamentele și elementele identificate mai sus sunt folosite pentru implementarea ATS-ului destinat laboratorului de cercetare-dezvoltare.

#### *Contribuții personale:*

Autorul a realizat în acest capitol, un studiu sintetic al echipamentelor de testare destinate industriei automotive, identificând:

- necesitatea introducerii unui nou sistem de testare automată care să integreaze mai multe tehnici de testare, de tip regresiv, de tip funcțional, de tip non-funcțional, de tip exploratory testing;
- $\geq$  tehnicile și metodele de testare folosite la diferitele nivele prin specificarea fiecărui rol la acel nivel;
- prezentarea sistemelor de testare automată prezente și destinate industriei automotive, fiecare fiind destinat unui anumit nivel, având ca obiectiv testarea unui produs dintr-un singur punct de vedere:
	- o SiL va testa doar software-ul;
	- o MiL va testa doar modelul;
	- o HiL va testa nivelul de componentă la nivel de funcționalitate;
- o ICT va testa doar nivele de tensiuni DC, măsurări de rezistețe și întreruperi de circuit.
- Consider ca obligatorie existența în componența unui ATS a următoarelor blocuri funcționale, care vor constitui arhitectura unui nou ATS comandat de la distanță: sursă de alimentare, aparate de măsură, echipamente de injectare a semnalelor, echipamente de routare a semnalelor, echipamente de legătură între PCB și ATS, echipamente de calcul, echipamente de comunicație.

# **Capitolul III. Structura hardware pentru sistemele de testare automată din industria automotive**

*În acest capitol, autorul prezintă structura acestui sistem de testare automată destinat industriei automotive. Pe baza schemei bloc a acestui sistem, se pot dezvolta diferite sisteme de testare automată destinate unor aplicații speciale sau cu caracter general pentru diferite industrii. Sistemul de testare automată este compus dintr-o parte hardware și o parte software. Structura hardware a sistemului de testare automată este compusă din: sursa de alimentare a ECU-urilor, interfața sistemului, echipamente destinate măsurării parametrilor electrici a semnalelor, pat de cuie destinat conectării sistemului la semnalele electrice ale ECU-urilor, echipamente de injectare a semnalelor electrice. Totodată, în capitolul următor se prezintă caracteristicile și proprietățile echipamentelor electronice destinate ATSului.* 

 *Sistemul prezentat în acest capitol a fost creat și dezvoltat de autor și folosit cu succes pentru testarea ECU-urilor, în cadrul unui producător internațional de componente automotive, din punct de vedere al parametrilor electrici și al caracteristicilor funcționale la nivel de bază hardware și nivel de componentă. Sistemul de testare a fost folosit la testarea tensiunilor de alimentare, la testarea parametrilor electrici a surselor de tip comutație, la testarea protocolului de comunicație CAN, măsurarea eficienței surselor de tip comutație, precum și a altor module din cadrul ECU-urilor automotive.*

*În capitolele anterioare s-au amintit principalele erori ce pot afecta rezultate finale, astfel în acest capitol doresc să imi exprim punctul de vedere legat de propagarea erorilor în sistemul de testare automată. Prin prezentarea particularităților întâlnite pe durata dezvoltării ATS-ului și respectarea regulilor rezultate, la dezvoltarea unui nou ATS se vor reduce sursele de erori ce pot afecta rezultate finale. În încheierea capitolului, se prezintă particularitățile de natură electrică cât și din punct de vedere al construcției întâlnite pe durata de dezvoltare a ATS-ului.*

*Sistemul propus de autor, destinat laboratoarelor de cercetare-dezvoltare ale industriei automotive, a fost integrat cu succes pentru validarea produselor de development. Firma producătoare de sisteme electronice a folosit sistemul propus și creat de autor, pentru validarea produsului în mai multe bucle de testare, rezultatele fiind acceptate de către inginerii proiectanți.*

## **3.1 Arhitectura hardware**

Practic un sistem de testare automată, din industria automotive, înseamnă un ansamblu de subsisteme care lucrează împreună, coordonate de un operator uman, pentru a testa un produs sau o gamă de produse electronice, în cazul de față, componentele electronice din industria automobilistică. Înainte de selectarea echipamentelor electronice trebuiesc studiate cu atenție specificațiile dispozitivelor electronice (requirement-uri) dar și caracteristicile echipamentelor electronice. După felul în care se realizează comunicarea și reacționează ca întreg sistem pot fi afectate costurile, performanțele, întreținerea dar și utilizarea sistemului. De obicei timpul alocat dezvoltării sistemului de testare automată, de la arhitectura sistemului până la realizarea fizică, este timpul care poate fi salvat din cadrul viitoarelor proiecte. Analiza minuțioasă a cerințelor dispozitivului de testat, înglobarea lor în capabilitatea de testare a sistemului precum și posibilitatea ATS-ului de a include alte cazuri de testare, generate ulterior, poate conduce la reduceri de costuri, reducerea timpului alocat dezvoltării ATS-ului dar și reducerea timpului destinat *debbuging-ului software*. În final trebuie avută în vedere posibilitatea de testare cu acuratețe ridicată a dispozitivului supus testării.

În funcție de structura hardware a ATS-ului acesta va fi folosit în laboratoare de cercetare dezvoltare (*R&D Lab*) pentru validarea proiectării (*design validation*) sau în unitățile de producție (*manufacturing test*)[41][61]. Structura sau arhitectura ATS-ului reprezintă suma echipamentelor constructive ale sistemul de testare automat. Pentru adoptarea ATS-ului în unitățile de producție structura software va fi adaptată corespunzător. Arhitectura folosită de autor în această lucrare poate fi integrată cu ușurință în toate locațiile amintite mai sus. Față de celelalte sisteme de testare automată, această *arhitecură folosește protocolul de comunicație Ethernet pentru conectarea aparatelor de măsură de tip osciloscop LeCroy* [19][107]*.*

Pentru testarea ECU-urilor, în laboratoarele de cercetare-dezvoltare, este nevoie de construirea unor cazuri de testare singulare, pentru validarea proiectării sau a produsului. De asemenea, uneori, este necesară repetarea a sute de teste parametrice iar utilizarea unui sistem de acest tip aduce îmbunătățiri notabile din punct de vedere al timpului economisit pentru livrarea rezultatelor. În producție, se dorește testarea a sute de ECU-uri într-un mod cât mai rapid și eficient. Acest sistem de testare poate fi folosit cu succes și pentru producție, deoarece are la bază patul de cuie care poate fi adaptat la cerințele proiectelor aflate în producție. Dacă la nivel de arhitectură hardware împreună cu cea software, prezentate în teza de doctorat pot fi folosite fără probleme în laboratoarele de cercetare dezvoltare, pentru unitățile de producție arhitectura hardware poate fi păstrată cu mențiunea că arhitectura software trebuie modificată. Moficarea constă în implementarea unor algoritmi pentru rularea în buclă a aceluași caz de testare după îndeplinirea condițiilor de declanșare a testului [28].

Sistemele de testare automată, destinate testării produselor automotive, trebuie să cuprindă în arhitectura hardware următoarele tipuri de echipamente electronice [8][10][31-33] [69]:

54 CapIII. Structura HW pt. sistemele de testare automată din ind. automotive

- Surse de alimentare pentru ECU-uri;
- Echipamente destinate măsurării parametrilor semnalelor electrice;
- Echipamente destinate achiziției semnalelor electrice;
- $\ge$  Echipamentate destinate injectării de semnale de o anumită formă, parametrii semnalelor electrice stabiliți de către OEM (producător original de echipamente);
- Echipamente destinate protocoalelor de comunicație;
- Echipamente destinate routării semnalelor electrice;
- $\triangleright$  Calculator.

În figura 3.1 este prezentată schema bloc a sistemului de testare automată, dezvoltat de autor pentru industria automotive.

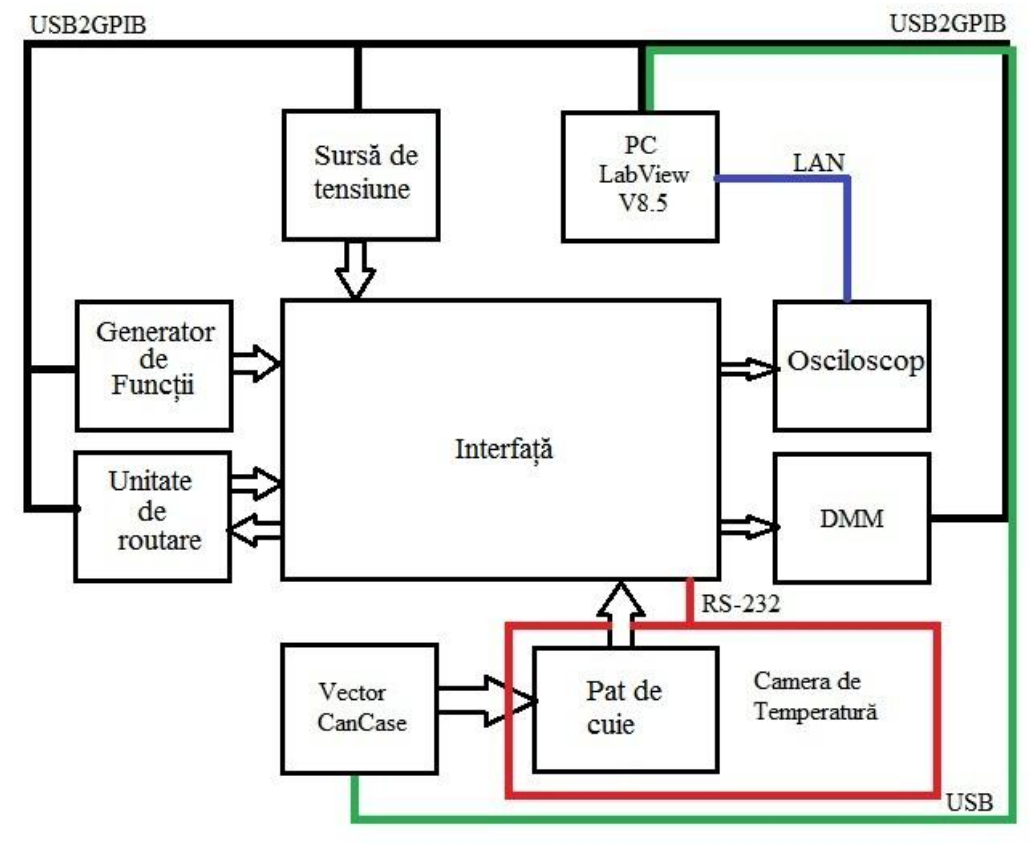

Figura3.1 Schema bloc a ATS-ului

Pornind de la figura 3.1, *autorul a contribuit la dezvoltarea mai multor structuri de testare automată având ca obiectiv principal validarea/măsurarea sau testarea unor module ale ECU-urilor*. În funcție de obiectivul testării, numărul de echipamentele care sunt părți componente ale ATS-ului poate crește sau se poate diminua. Schema bloc, prezentând arhitectura ATS-ului, prezentată în figura 3.1 poate integra până la 16 echipamente electronice: dintre care 14 echipamente prin

intermediul protocolului de comunicare GPIB, 1 echipament prin intermediul protocolului de comunicare Ethernet și 1 echipament prin intermediul protocolului de comunicare RS-232. Din considerente de viteză ale protocoalelor de comunicație sunt preferate echipamentele cu posibilitate de comunicare pe GPIB sau Ethernet. Protocolul de comunicație RS-232 este folosit doar în cazul integrării în sistem a unei camere de temperatură. Majoritatea cazurilor de testare automate, din industria automotive, trebuiesc executate într-o plajă de temperaturi de la -40°C la +105°C. Pentru testarea ECU-ului în toata plaja de temperaturi, necesare domeniului automotive, este suficientă introducerea ECU-ului în camera de temperatură împreună cu patul de cuie.

Dacă pentru majoritatea cazurilor de testare schema bloc prezentată în figura 3.1 este suficientă, există anumite cazuri de testare unde această schemă trebuie modificată prin numărul echipamentelor folosite. Pentru exemplificare, autorul prezintă figura 3.2, *schemă bloc folosită pentru măsurarea/testarea eficienței surselor de alimentare*.

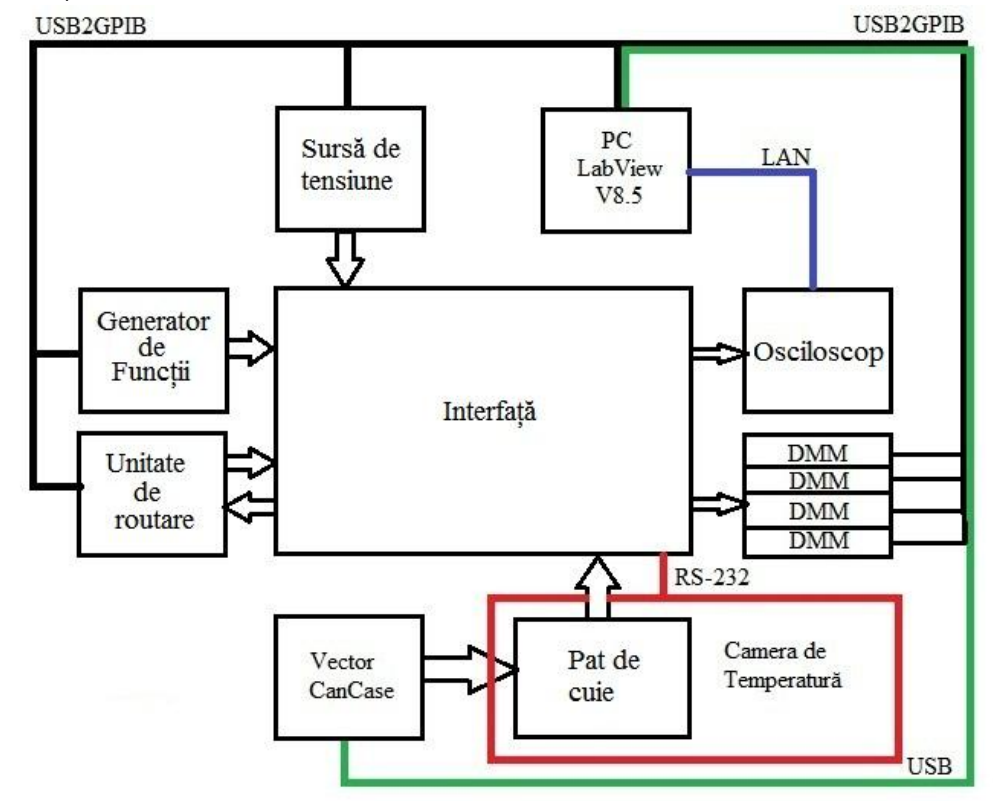

Figura3.2 Schema bloc pentru măsurarea eficienței surselor de tensiune în comutație

Cea mai mare provocare în dezvoltarea unei arhitecturi de testare automate, pentru industria automotive este reprezintată de algerea echipamentelor electronice pentru o funcționare optimă ca sistem de testare, dar care să respecte cerințele industriei automotive de testare generând totodată un cost redus de testare [66][103][116][118][142][151].

# **3.2 Prezentarea/specificații ale părților componente**

## **3.2.1 Standul de testare**

După *alegerea arhitecturii hardware*, următoarea decizie este legată de tipul structurii folosite pentru ATS. Pentru realizarea unui sistem de testare automată, folosit în industria automotive, sunt posibile următoarele tipuri de structuri [8]:

- Structuri de tip liber *rack and stack*;
- Structuri de tip încapsulate *cardcage.*

Autorul *prezintă principalele argumente pentru a decide ce tip de structură va fi folosită în cadrul acestui ATS*. Următoarele aspecte trebuiesc luate în considerare la alegerea echipamentelor și a tipului de structură folosite pentru ATS [38][141][180]:

- $\triangleright$  Ce tipuri de echipamente se potrivesc profilului companiei și numărul lor;
- $\triangleright$  Sursa de alimentare a echipamentelor;
- Greutatea echipamentelor;
- $\triangleright$  Posibilitatea de ventilare, disiparea puterii;
- > Accesul la instrumente;
- Perturbații electromangetice;
- $\triangleright$  Protecții electrice și mecanice.

*Din punctul de vedere al autorului, o structură de tip liber este mai avantajoasă decat o structură de tip încapsulată pentru dezvoltarea ATS-ului.* În aceste structuri de tip *rack and stack*, echipamentele pot fi folosite ca echipamente de sine stătătoare. Când proiectul nu cere o testare amănunțită, echipamentele pot fi folosite în cadrul departamentului în cadrul altor teste de tip manual. Ventilația sistemelor se realizează în mod natural prin curenți de aer, disiparea căldurii realizându-se prin carcasa echipamentului. Această carcasă pentru echipamentele electronice are rol si de ecranaj electromagnetic, nefiind necesară o protecție suplimentară împotriva perturbațiilor electromagnetice. Echipamentele încorporate in carcasă sunt mai rezistente la șocuri mecanice și sunt construite cu protecții electrice. Totodată, comportamentul echipamentelor este mai ușor observabil în timpul executării cazurilor de testare.

Dacă se dorește încapsularea într-o carcasă atunci trebuie avut grija la aspectele de alimentare, ventilație, putere disipată și distribuire a greutății echipamentelor în cutie.

Autorul, dorește să prezinte avantajele și dezavantajele unei structuri de tip *cardcage*. Echipamentele sunt de obicei de forma unei plăci care se conectează prin PXI/LXI la celelalte echipamente cu ajutorul unui calculator special dedicat [49][50][53][102].

Principalele avantaje ale acestui tip de structură sunt reprezentate de:

- gabaritul redus datorită încapsulării într-o singură capsulă;
- $\triangleright$  viteză de comunicație superioară datorită interfațării echipamentelor;
- putere disipată mică;
- > consum de energie redus.

Dezavantajele acestei structuri sunt constituite din :

- imposibilitatea utilizării echipamentelor în mod de sine stătător;
- $\triangleright$  greutate în înțelegerea defectelor apărute în funcționare. Echipamentele sunt interfațate cu operatorul doar prin intermediul unui monitor fiind foarte greu observabilă funcționarea necorespunzătoare a unui dispozitiv.
- $\triangleright$  sursă de alimentare adaptată pentru o anumită configurație, deoarece toate echipamentele sunt alimentate dintr-o singură sursă de alimentare;
- configurația nu poate fi modificată cu ușurință ulterior, fiind necesară schimbarea carcasei în mod obișnuit și o redimensionare a sursei de alimentare;
- trebuie avute suplimentar în vedere tehnici de ecranare electromagnetică speciale;
- $\triangleright$  risc de scurt circuit mai ridicat;
- risc de distrugere mecanică mai ridicat.

În cazul alegerii unui stand de testare de tip *rack and stack (echipamente încarcasate sau nu sub formă de stiva)*, așezarea echipamentelor electronice se efectuează într-un mod asemănător celui prezentat în figura 3.3.

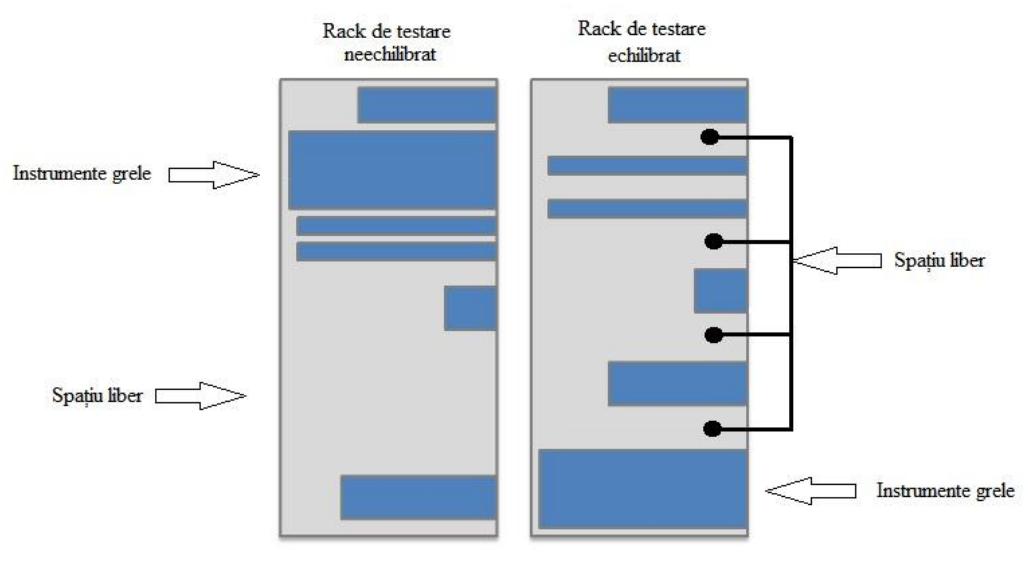

#### Figura 3.3 Structură rack and stack

În figura 3.3 se poate observa în partea stângă a imaginii structura unei carcase neechilibrate, iar în partea dreaptă se poate observa structura unei carcase echilibrate. În cazul construcției unei structuri de *tip rack and stack,* fără o echilibrare a standului de testare în timp aceasta va conduce la o funcționare defectuoasă datorată puterii disipate în cazul unei folosiri îndelungate. Un alt

#### 58 CapIII. Structura HW pt. sistemele de testare automată din ind. automotive

dezavantaj al utilizării unei structuri neechilibrate este reprezentat de posibilitatea de răsturnare a carcasei datorită greutății, cazul în care greutatea este poziționată în partea superioară. În figura 3.3, în cazul rack-ului de testare neechilibrat se pot observa următoarele greșeli de poziționare: amplasarea echipamentelor / instrumentelor grele în partea superioară a standului, spațiu liber care permite ventilarea nu este distribuit uniform. În cazul rack-ului de testare echilibrat se pot observa următoarele: echipamentele / instrumentele grele sunt așezate la baza standului de testare, spațiul liber este distribuit în mod egal, contribuind astfel la o ventilare superioară a echipamentelor. O situație periculoasă, de evitat în mod normal, este integrarea multor echipamente într-un stand de testare. Datorită funcționării echipamentele electronice degajă căldură. Prin degajarea de căldură în interiorul rack-ului de testare, condițiile inițiale de testare nu mai sunt valabile, temperatura din interiorul rack-ului poate depăși temperatura mediului ambiant. În această situație testele pot fi influențate, temperaturile ridicate pot conduce la o funcționare necorespunzătoare a echipamentelor electronice. Cea mai bună metodă pentru a elimina căldura din interiorul unui rack este echilibrarea din punct de vedere al spațiului liber, sau construirea sistemului în afara unui rack. O altă metodă de reducere a căldurii este instalarea unui ventilator care să ventileze interiorul rack-ului.

Pe baza acestor considerente *autorul a ales dezvoltarea unui sistem de testare automat de tip stack and rack* de la zero, *diferența constând în neîncapsularea acestuia într-un rack*, iar pentru celălalt tip de sistem de tip *cardcage* (echipamente încapsulate sub forma unor plăci de achiziție) aducând contribuții doar la partea de arhitectură software. Sistemele de tip *cardcage* sunt de forma unei carcase iar fiecare modul din carcasă reprezintă un echipament al sistemului, interacțiunea cu echipamentele fiind efectuată prin intermediul monitorului. De asemenea la aceste sisteme rezultatele sunt vizibile doar pe monitor, mediul de programare făcând stocarea acestora și interpretarea lor. La aceste tipuri de sisteme nu există posibilitatea de verificare a parametrilor echipamentelor, pentru fiecare parametru fiind necesară o validare suplimentară prin software. Sistemul de tip stack and rack este prezentat în figura 3.4.

## 3.2 Prezentarea / specificaţii ale părţilor componente 59

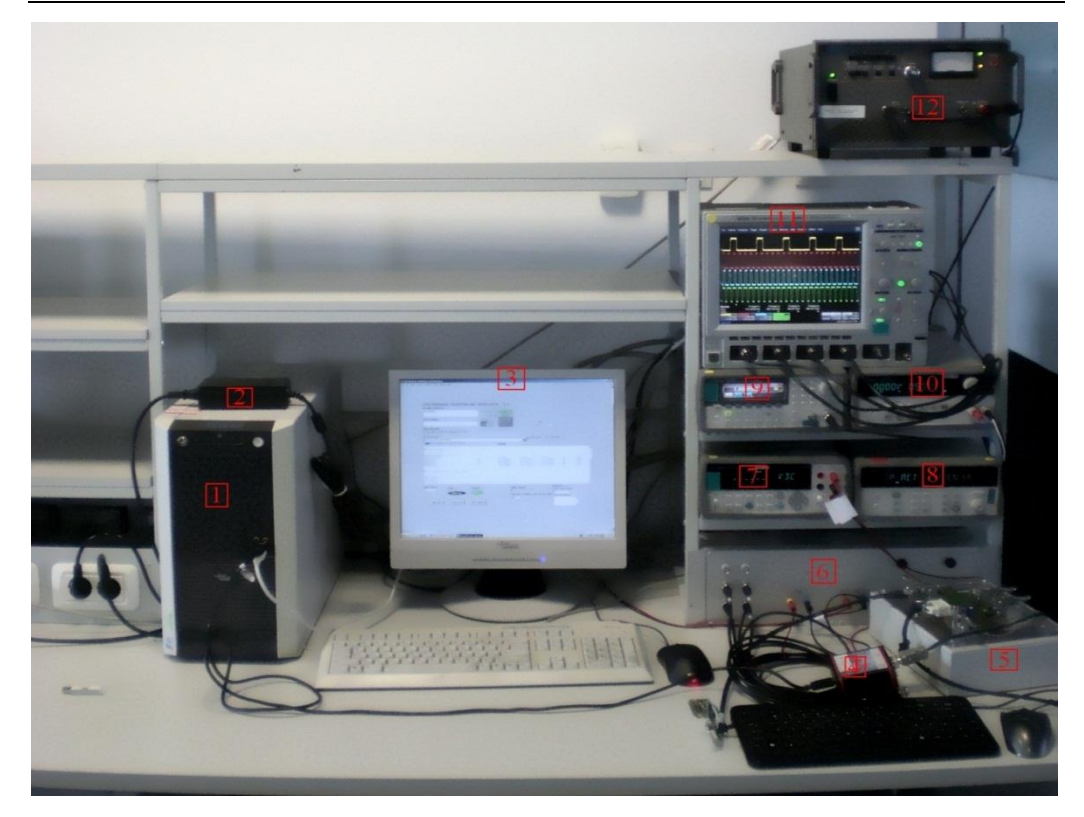

Figura 3.4 Sistem de testare de tip stack and rack

În figura 3.4 se pot observa principalele echipamente constructive ale ATSului, pe structură de tip stack and rack:

- 1. Calculator;
- 2. Sursă de alimentare exterioară;
- 3. Monitor;
- 4. Vector CAN-caseXL;
- 5. Pat de cuie;
- 6. Interfață semnale;
- 7. Multimetru digital;
- 8. Unitate de relee;
- 9. Generator de semnale electrice;
- 10. Sursă de alimentare ECU;
- 11. Osciloscop;
- 12. Amplificator de semnal.

În rândurile următoare, se prezintă principalele caracteristici și proprietăți ale echipamentelor electronice ce compun sistemul de testare automat din figura 3.4.

60 CapIII. Structura HW pt. sistemele de testare automată din ind. automotive

## **3.2.2 Patul de cuie**

În sistemele de testare automată de acest tip, structura patului de cuie este asemanătoare cu cea a unui sistem de testare de tip ICT. Aceste paturi de cuie au rolul de fixare a cablajului imprimat (*PCB*) oferind accesul la punctele de testare de pe partea de jos a ECU-ului (*bottom side*). Prin atingerea punctelor de testare cu probele de testare se realizează achiziția semnalelor electrice și routarea lor în interfața sistemului. În figura 3.5 se pot observa *paturile de cuie, realizate de autor pentru senzori din industria automotive*. În funcție de tipul de senzor testat și în funcție de testele ce urmează a fi efectuate aceste paturi de cuie pot avea forme și structuri diferite.

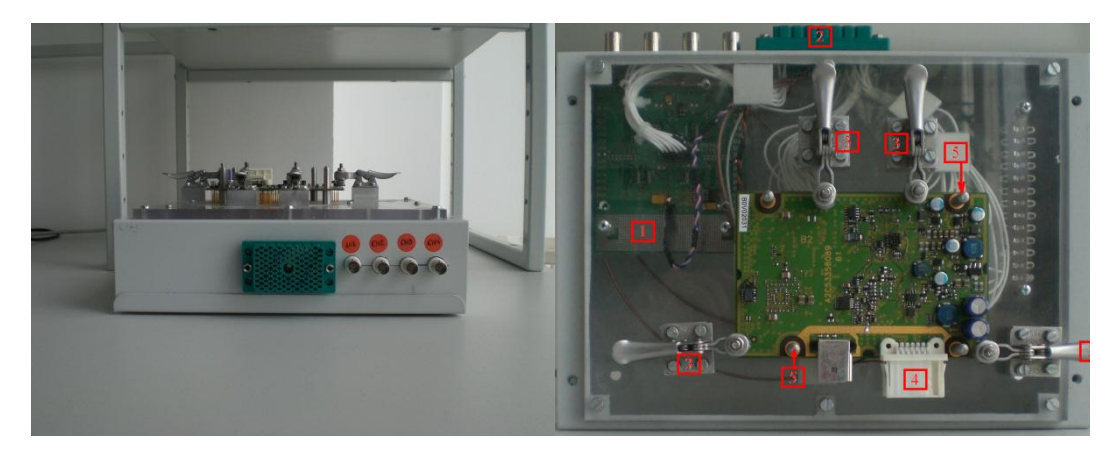

Figura 3.5a. Pat de cuie cu placa de multiplexoare integrată

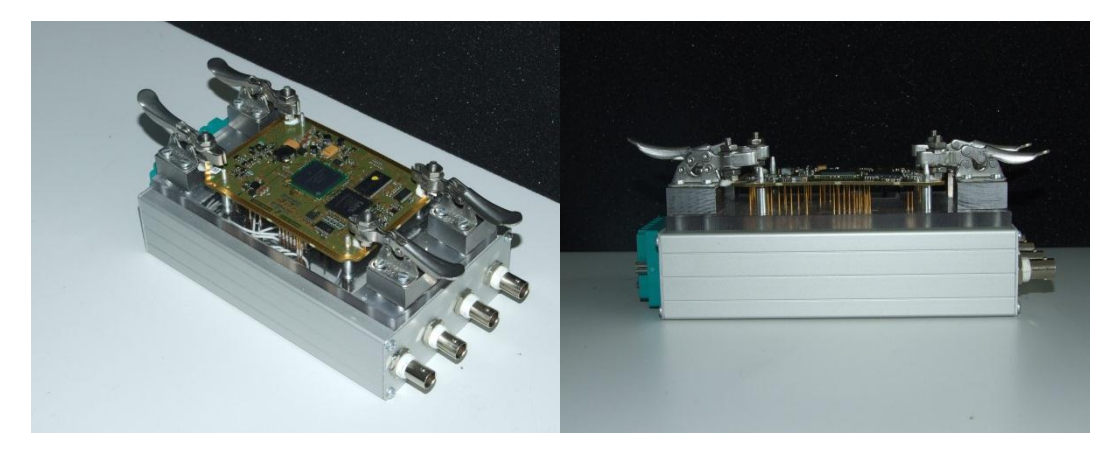

Figura 3.5b Pat de cuie cu placa de repetoare pe emitor integrată

La realizarea unui pat de cuie trebuie avut în vedere tipul de alimentare al ECU-ului. Alimentarea ECU-ului supus testării se poate realiza prin patul de cuite sau

#### 3.2 Prezentarea / specificaţii ale părţilor componente 61

printr-un cablu exterior. De preferat este alimentarea ECU-ului doar cu o singură modalitate, alimentarea prin ambele modalități poate avea efecte nedorite în testare. Din experiențele anterioare avute de autor, în dezvoltarea acestor paturi de cuie, alimentarea printr-un cablu exterior este metoda cel mai des folosită pentru punerea în funcțiune.

Din figura 3.5 se pot distinge și principalele părți componente ale paturilor de cuie folosite la realizarea acestora:

- 1. Placa de multiplexoare;
- 2. Conectorul dintre patul de cuie și interfața sistemului;
- 3. Sisteme de prindere a PCB-urilor;
- 4. Conector de alimentare ECU;
- 5. Sisteme de ghidare a PCB-urilor.

Autorul prezintă principalii pași pentru realizarea patului de cuie al acestui sistem de testare automat:

- $\triangleright$  Alegerea unei carcase în care va fi pozitionat patul de cuie;
- Crearea unei hărți cu poziția punctelor de testare de pe partea de jos a ECUului într-un program de tip CAD care poate genera fișiere *gerbber*;
- Poziționarea găurilor pentru suporții de ghidare;
- Poziționarea găurilor pentru sprijinul PCB-ului. Nu este indicat ca placa sa fie sprijinită doar pe probele de testare;
- Se alege poziția conectorului pentru semnalele electrice pe carcasa patului de cuie și a plăcii de multiplexoare, daca este integrată această placă. Integrarea plăcii de multiplexoare este în funcție de complexitatea proiectului;
- Generarea fișierelor gerbber;
- Verificarea pentru validarea poziționării găurilor patului de cuie referitor la poziția punctelor de testare prin suprapunerea fișierelor gerbber cu schema cablajului imprimat;
- $\triangleright$  Generarea unui fișier de tip date la purtător cu coordonatele  $(x,y)$  ale poziției găurilor cu originea într-un colț al plăcii de macrolon care va fi trimis pentru găurire unei firme specializate. Macrolonul reprezintă un material plastic rezistent la șocuri de temperatură în gama -50 – +150 °C;
- După primirea plăcii de macrolon se începe construcția efectivă a patului de cuie prin adăugarea componentelor selectate anterior.

Pentru a realiza un pat de cuie sunt necesare între 2 și 8 săptămâni în funcție de disponibilitatea echipamentelor și a furnizorilor.

*Pentru a realiza un nou pat de cuie pentru un proiect automotive sau pentru o nouă buclă de testare voi crea o structură de tip proiect Orcad cu structură ierarhică.* În acest proiect vor putea fi urmărite traseele semnalelor prin sistemul de măsură, precum și celelalte informații legate de componentele folosite în ATS. Astfel pentru realizarea patului de cuie sunt necesare cunoașterea layout-ului sau a fișierelor de tip Gerbber ale dispozitivului supus testării. Din aceste fișiere se extrag coorodonatele de tip (x,y) ale punctelor de testare. Doar cu ajutorul acestor puncte de testare se poate realiza achiziția sau conexiunea la semnalele electrice ale

#### 62 CapIII. Structura HW pt. sistemele de testare automată din ind. automotive

dispozitivului. Aceste coordonate se introduc apoi într-un proiect de tip CAD, *autorul a preferat ORCAD Layout Plus*, proiect unde se construiește harta punctelor de test. Exemple cu aceste hărți ale punctelor de test pot fi observate în figura 3.6.

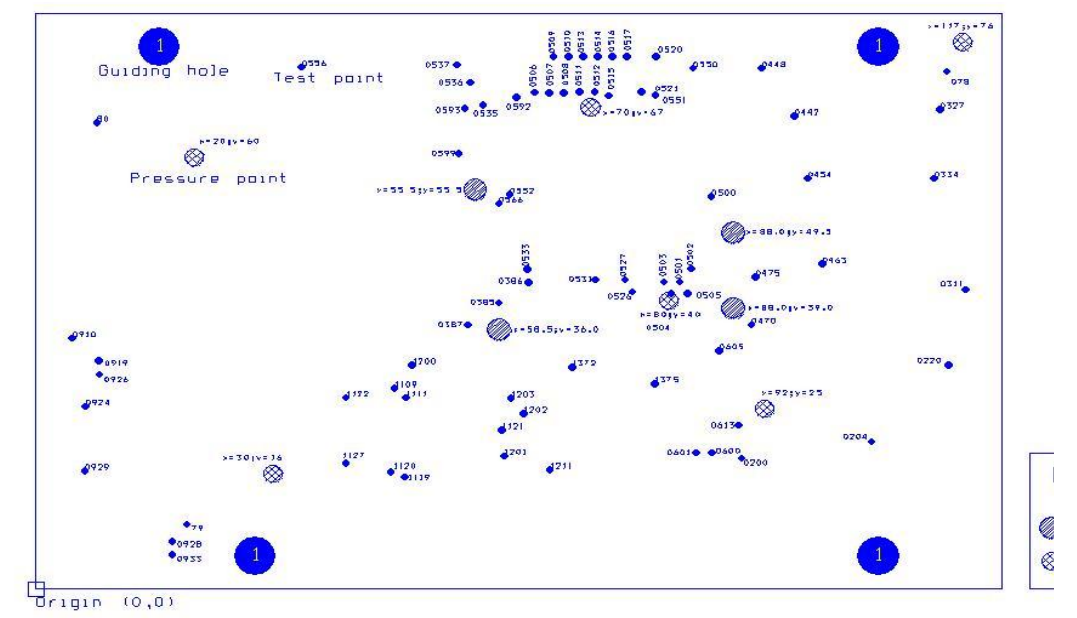

Figura 3.6 Exemplu de hartă a punctelor de testare, de sprijin și de ghidare

După cum se poate observa în figura 3.6, harta punctelor de test reprezintă o copie a punctelor de testare față de o origine selectată de cel care construiește patul de cuie. Astfel pot fi gândite concepte de routare a firelor fizice în patul de cuie sau integrarea altor tipuri de circuite electrice necesare diferitelor cazuri de testare. Dacă placa de macrolon nu poate fi găurită cu o precizie foarte ridicată în cadrul unității unde este realizat ATS-ul, atunci aceste fișiere se trimit unor ateliere specializate care vor executa această placă de material plastic sau macrolon. Datorită probabilității ridicate ca acest pat de cuie să fie introdus în camera de temperatură, principala proprietate a materialului din care este construit patul de cuie este accea de a nu fi deformabil la schimbări de temperatură. Menționez că intervalul de temperatură la care se efectuează testele pentru industria automotive este de la -40°C la + 105°C.

Realizarea acestui proiect CAD, în care se reintroduc coordonatele punctelor de testare are rol de verificare. Astfel suprapunerea unor fișiere gerbber generate din programul CAD cu fișierele originale pot conduce la identificarea unor puncte de testare deplasate sau a altor nereguli. Totodată se poate identifica poziționarea corectă a punctelor de sprijin – amplasare în locuri libere, fără componente și fără trasee. După verificare fișierul cu punctele de testare, respectiv punctele de găurire – la diferite dimensiuni, se trimit producătorilor de plăci de macrolon sau material plastic specializați.

Datorită faptului că în anumite proiecte se testează semnale de înaltă frecvență, semnale care pot perturba alte semnale de natură electrică, deseori în interiorul patului de cuie se integrează cablaje imprimate care rezolvă aceste probleme. Pentru proiectul de faţă, *autorul a realizat un cablaj imprimat care conţine 4 multiplexoare, împreună cu buffere digitale care realizează o adaptare pe 50 de ohmi*. Cablajul imprimat cu sistemul de multiplexoare oferă posibilitatea userului de a routa orice semnal către osciloscop.

Pentru anumite semnale , este important tipul de cablu folosit : pentru semnale de DC, se folosesc cabluri simple, iar pentru semnale de AC sau de înaltă frecventă se folosesc cabluri ecranate. Pentru semnalele de înaltă frecventă trebuie luată in considerare si lungimea cablului.

*O soluție originală propusă de autor pt patul de cuie, este scrierea softului de aplicație și a bootloader-ului microcontrollerelor a ECU-ului printr-un sistem de tip JTAG anexat acestui dispozitiv.* Având acces nelimitat la punctele de testare de pe "Bottom" , se pot extrage în exteriorul patului de cuie semnalele JTAG folosite la construcția unei panglici de scriere (*flash*) , iar prin intermediul acesteia , la începutul testării automate se poate realiza scrierea memoriei flash a microcontrolerului.

Este important de ştiut că se pot prelua, de pe bottom-ul ECU-ului supus testării, maxim 120 de semnale, deoarece aceasta este capabilitatea conectorului pentru patul de cuie, folosit la dezvoltarea acestui sistem de testare automată. Pt o mai bună culegere a informațiilor furnizate de patul de cuie am proiectat o interfață ce face legătura între dispozitivul supus testării și echipamentele de măsură. În figura 3.6 este redată componența acestei interfețe.

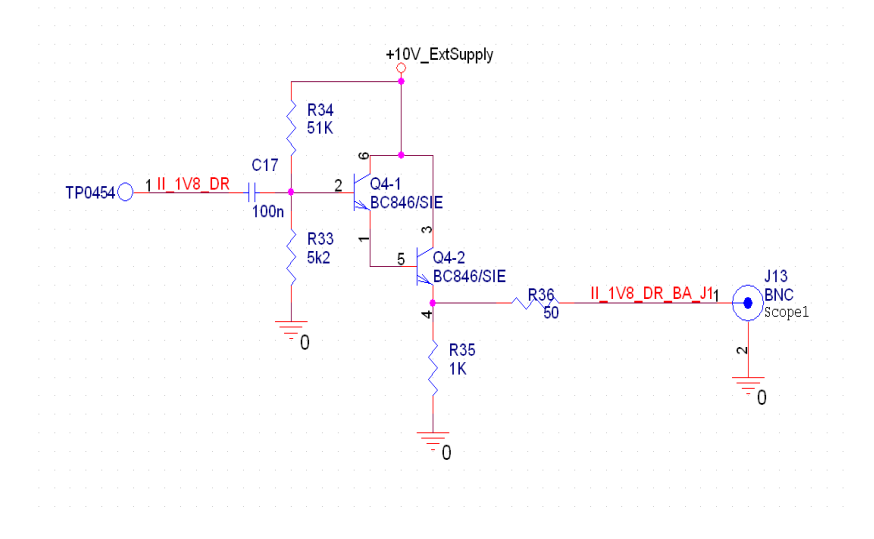

Figura 3.6a – Schema electrică a repetorului pe emitor din cadrul patului de cuie

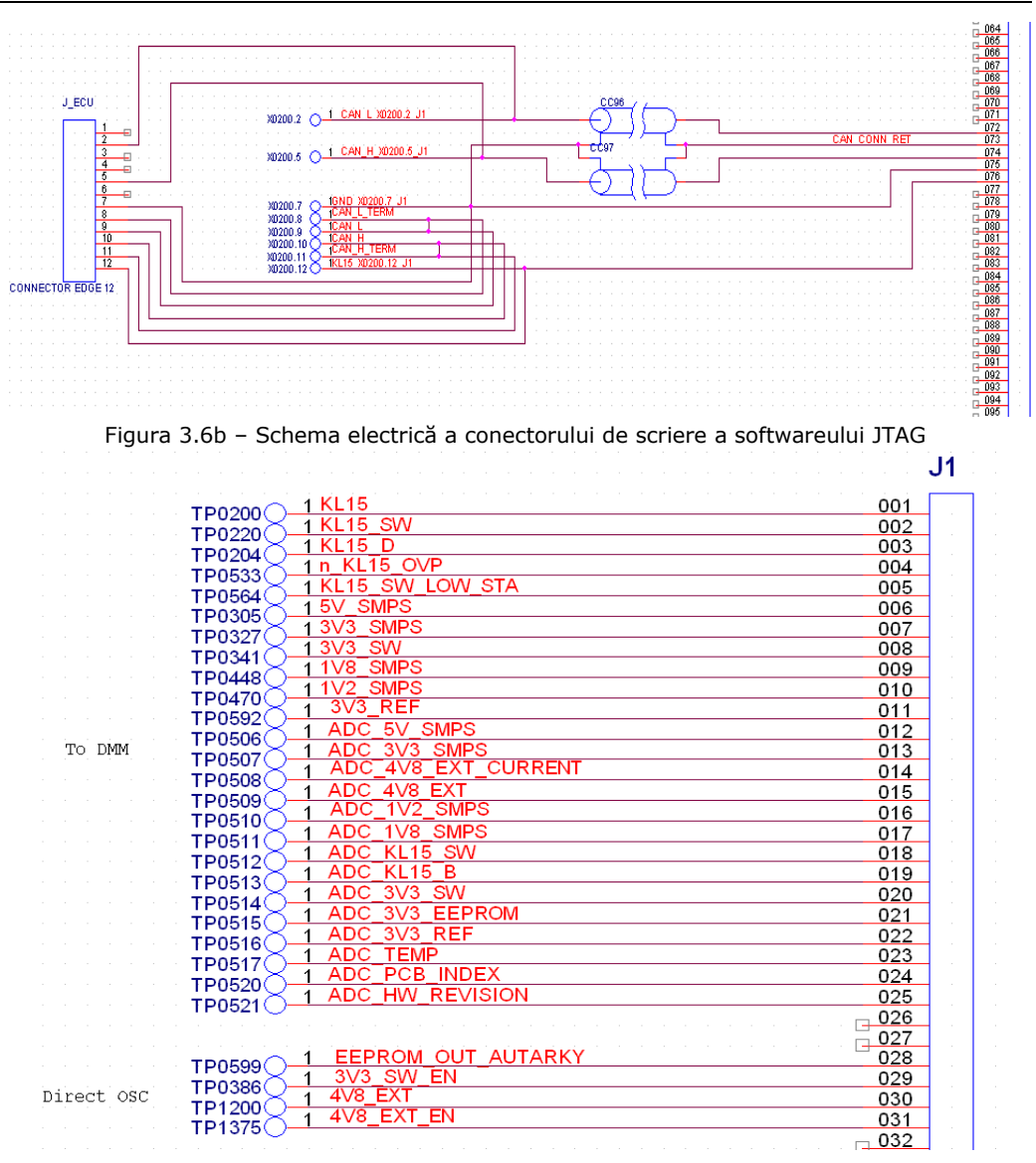

64 CapIII. Structura HW pt. sistemele de testare automată din ind. automotive

Figura 3.6c – Configurația conectării semnalelor la conectorul patului de cuie

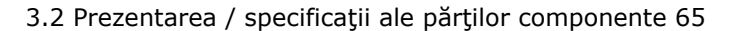

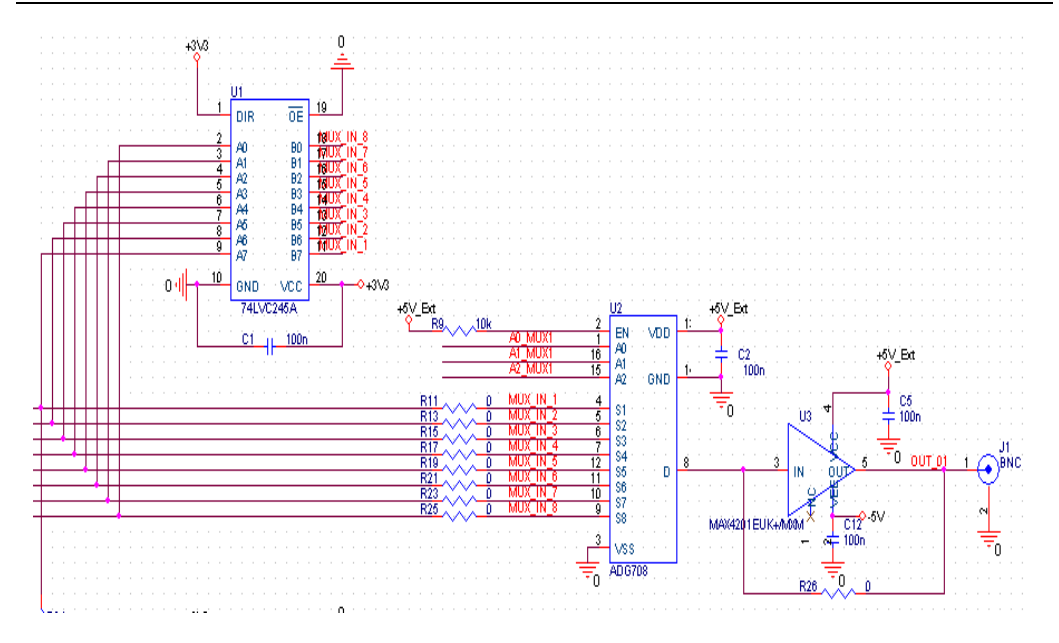

Figura 3.6d Schema electrică a unui multiplexor din modulul de multiplexoare integrat în patul de cuie

Semnalele electrice sunt preluate cu ajutorul unor sonde, dezvoltate de firma germană Ingun. Sondele de testare sunt alcătuite din mai multe părți, fiecare parte având un rol foarte important în alcătuirea patului de cuie. În figura 3.7 se pot observa principalele părți componente ale unei probe / sonde de testare, pentru industria automotive:

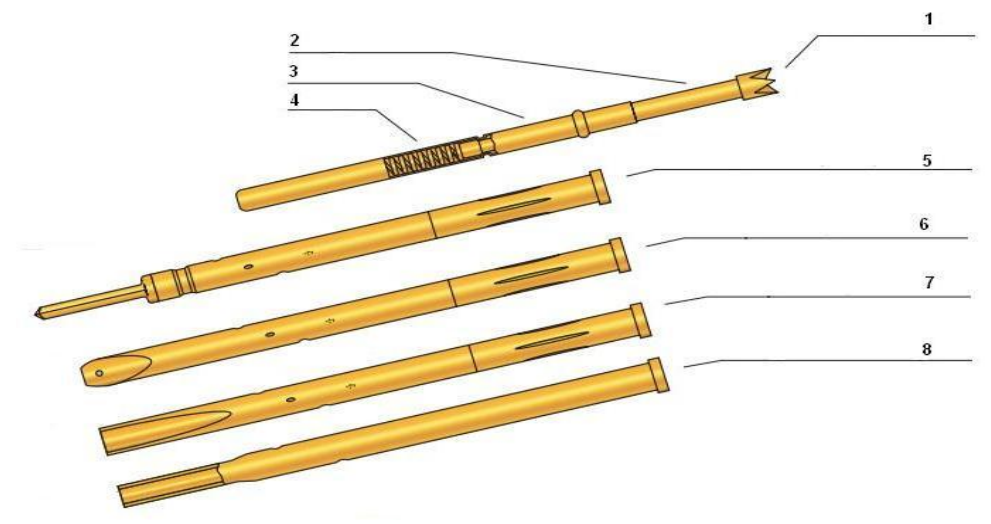

Figura 3.7 Părți componente ale probelor / sondelor de testare

66 CapIII. Structura HW pt. sistemele de testare automată din ind. automotive

- 1. Tipul probei de testare;
- 2. Acul de testare vârf;
- 3. Acul de testare cămașă exterioară;
- 4. Acul de testare arc interior;
- 5. Cămașă pentru fire care se mulează;
- 6. Cămașă pentru fire care se lipesc cu cositor;
- 7. Cămașă pentru fire care se lipesc prin presare;
- 8. Cămașă pentru fire de tip "Plug in";

În funcție de obiectivul testării, se consultă catalogul actualizat al firmei *Ingun,* din acesta alegându-se variații ale tipurilor de sonde, folosite ulterior la alcătuirea patului de cuie. Pentru a putea fi integrate în aplicațiile de testare automotive, trebuie alese acele sonde care pot conduce curenți mai mari de minim 2A iar temperatura la care pot fi folosite să fie mai mare de 105°C. Astfel la alegerea unei sonde de testare, se au în vedere următoarele aspecte:

- Cum se conectează cablajul la sondă ( pentru acest sistem de testare automată a fost folosită metoda de lipire cu cositor);
- Presiunea exercitată prin apăsare asupra sondei;
- Parametrii semnalelor electrici ce se doresc a fi măsurați;
- > Temperatura de operare;
- > Curenți maximi;
- Aliajul din care este construită sonda;
- Vârful sondei trebuie să fie construit din același aliaj.

În urma unor numeroase experimente, subliniez importanța alegerii unor puncte de sprijin exterioare PCB-ului, sprijinirea PCB-ului doar în sondele de testare fiind o practică de evitat. Totodată este importantă forța de apăsare în partea superioară a ECU-ului. Sunt de evitat situațiile în care apar tensionări ale PCB-ului, PCB-ul se curbează datorită unor forțe de apăsare superioare. Curbarea PCB-ului poate conduce la apariția fisurilor în placă sau la dezlipirea unor componente, deci o funcționare defectuoasă a ECU-ului. Acest tip de manipulare a PCB-ului se încadrează la erori grosoloane, dar pot fi evitate printr-o proiectare corespunzătoare a patului de cuie.

Pentru a întelege compresia unei sonde din patul de cuie, se prezintă figura 3.8.

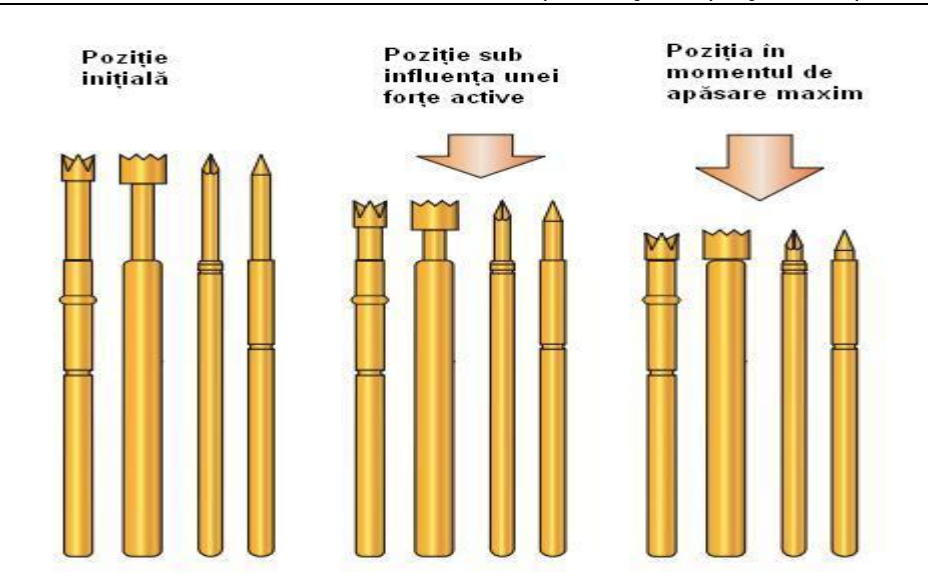

#### 3.2 Prezentarea / specificaţii ale părţilor componente 67

Figura3.8 Compresia unei sonde de testare [96]

În cele ce urmează sunt prezentate cele mai folosite vărfuri de sondă, folosite în industria automotive, pentru construirea paturilor de cuie [96]:

 Proba ascuțită – este folosită cel mai des, pentru a atinge punctele de testare de pe partea inferioară a ECU-ului. Este preferată deoarece suprafața de contact este foarte mică.

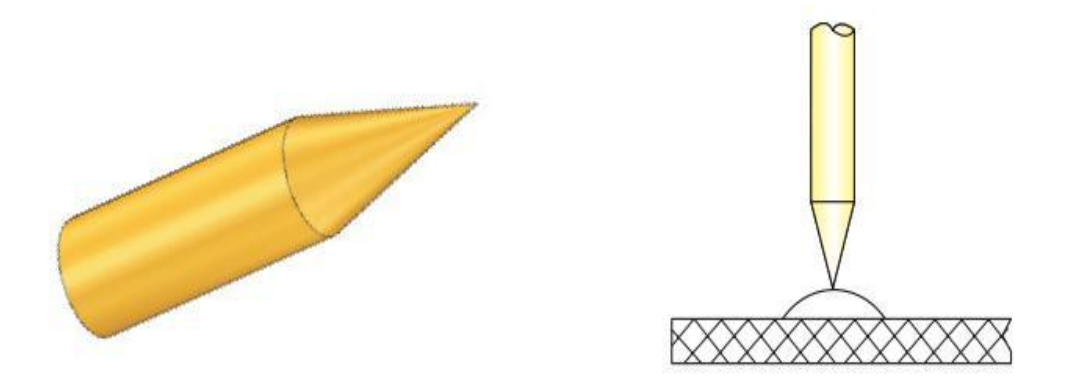

Figura 3.9 Vârf ascuțit [96]

 Proba plată – este folosită ca alternativă la proba ascuțită, pentru situații în care se dorește o suprafață de contact mare și în cazul unor puncte de testare pe materiale care prezintă riscul de străpungere prin folosirea unor probe cu vârf ascuțit.

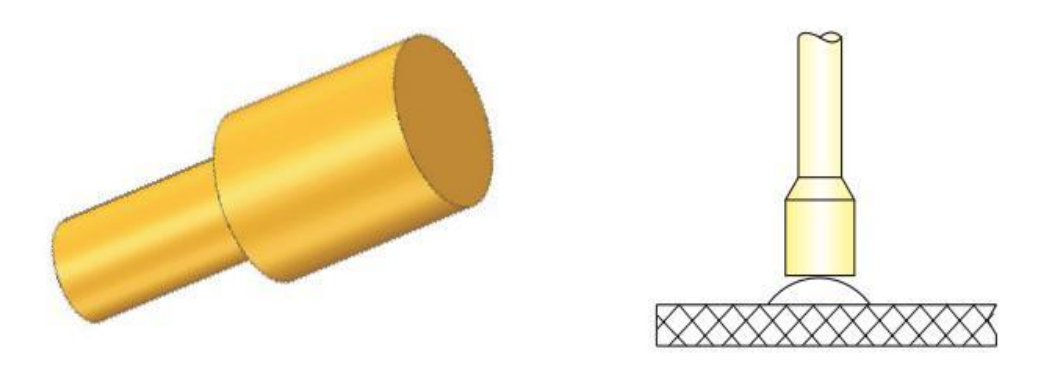

Figura 3.10 Vârf plat [96]

 $\triangleright$  Probă conică inversă – o probă folosită atunci când se doresc a fi preluate semnale electrice direct de pe pinii unor componente electronice. Situațiile în care sunt folosite aceste vârfuri ale probei sunt de evitat, deoarece poziționarea exactă a probei în pinul componentei este foarte dificilă. Punctele de testare de pe cablajele imprimate pot măsura până la 2 mm iar probele de testare nu trebuiesc perfect centrate, dar în cazul utilizării unor probe cu vârf conic invers aceasta trebuie să fie centrată cu precizie de micrometri în pinul componentei electrice. Utilizarea acestor probe cu vârf conic invers introduc un grad de risc ridicat, existând pericolul iminent de a produce un scurt circuit. Rezultatul în acest caz fiind distrugerea iremediabilă a ECU-ului. Datorită faptului că sistemul de testare automat este destinat laboratoarelor de cercetare dezvoltare, este dorită evitarea distrugerilor iremediabile a unităților de control electronice din cauza numărului mic al ECU-urilor în faza aceasta.

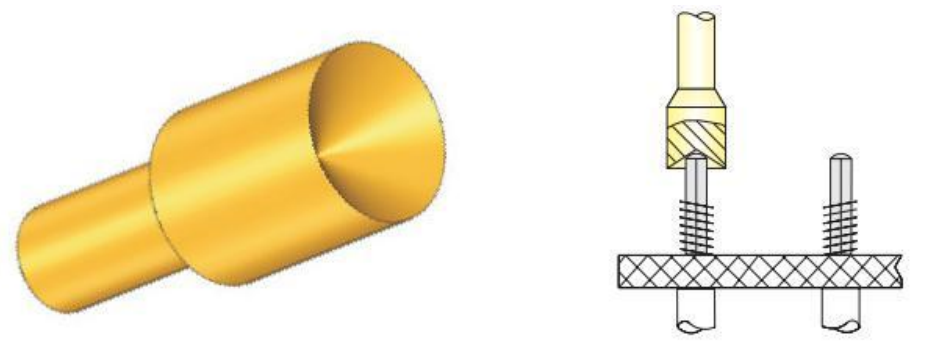

Figura 3.11 Vârf conic invers [96]

 Proba coroană – se foloseşte atunci când dorim să verificăm prezenţa unor componente pe circuitul integrat. Acest tip de probă este mai pretenţios, deoarece placa trebuie sa fie foarte bine curăţată. Pentru cazul când există diferite impurităţi pe placă, semnalul de pe placă nu poate fi preluat, iar depunerea impurităților în coroană va genera eroare după eroare in procesul de testare.

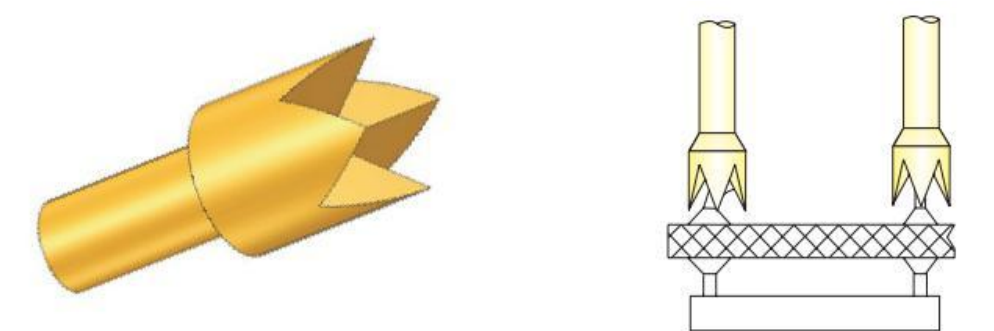

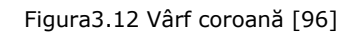

Proba bullet – folosită la detectarea traseelor

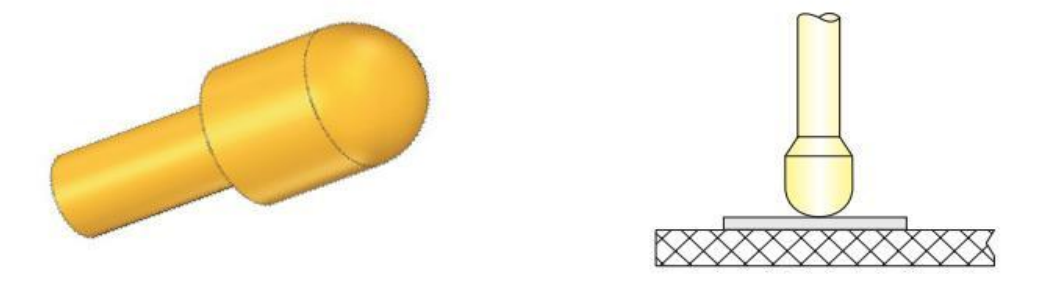

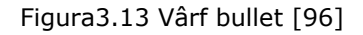

 Proba stea – este folosită pentru detecția anumitor componente dar și a preluări de semnale electrice

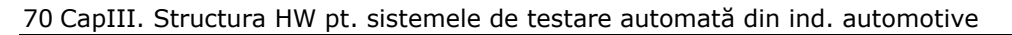

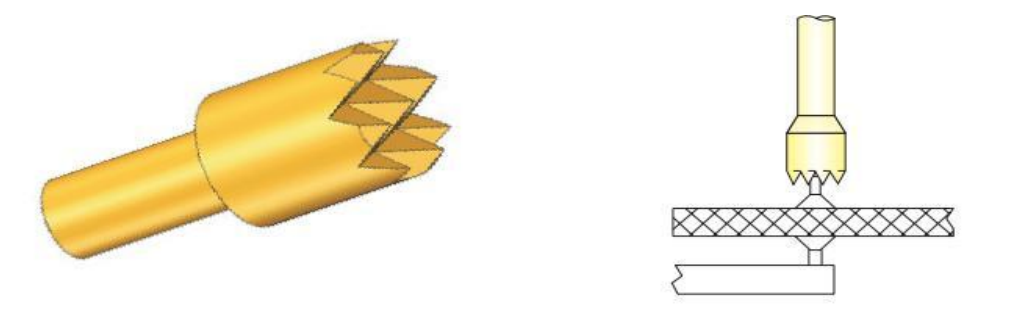

Figura 3.14 Vârf stea [96]

 Probă pentru puncte de trecere (*via points*) – sunt anumite situații în care se cere folosirea unor probe de acest tip pentru preluarea unor semnale care trec de pe o parte a plăcii pe cealaltă parte. De cele mai multe ori această probă este folosită pentru preluarea semnalului de masă.

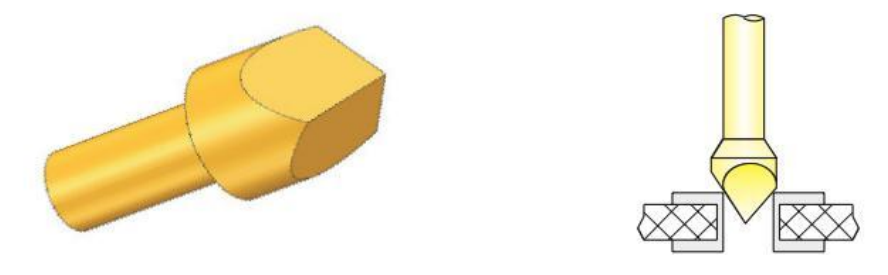

Figura 3.15 Vârf pentru paduri de trecere (*via points*) [96]

Evident pe parcursul dezvoltării unor paturi de cuie mai avansate se pot folosi mai multe tipuri de probe. Pentru cazul prezentat în această teză, au fost folosite doar tipurile de probă prezentate mai sus.

## **3.2.3 Sursa de alimentare**

Sursele de alimentare pentru sistemele de testare automată pot fi de curent alternativ (AC) sau de curent continuu (DC). Deoarece în autovehicul sursa de tensiune este de tip DC, autorul alege pentru sistemul de testare automată implementat în industria automotive, o sursă de tip DC, produsă de Agilent. În figura 3.16 este prezentat panoul frontal al sursei de alimentare Agilent 3645A [2].

Pentru acoperirea unor plaje de tensiuni de alimentare mai largă se pot alege alte surse de alimentare al producătorului Agilent, driverele software implementate de către autor făcând posibilă schimbarea sursei de alimentare cu una similară a producătorului, cu observația următoare: sursa trebuie să aibă un singur

canal de ieșire [6]. Aceste surse de alimentare pot fi comandate prin GPIB și prezintă următoarele caracteristici:

- Programarea tensiunii la ieșire;
- Programarea curentului la ieșire;
- Posibilitate de declanșare în urma unui eveniment;
- > Controlul prezenței la ieșire;
- Limitarea curentului și a tensiunii;
- Funții de salvare și rechemare;
- $\triangleright$  Livrare la iesire a unei puteri de 80W;

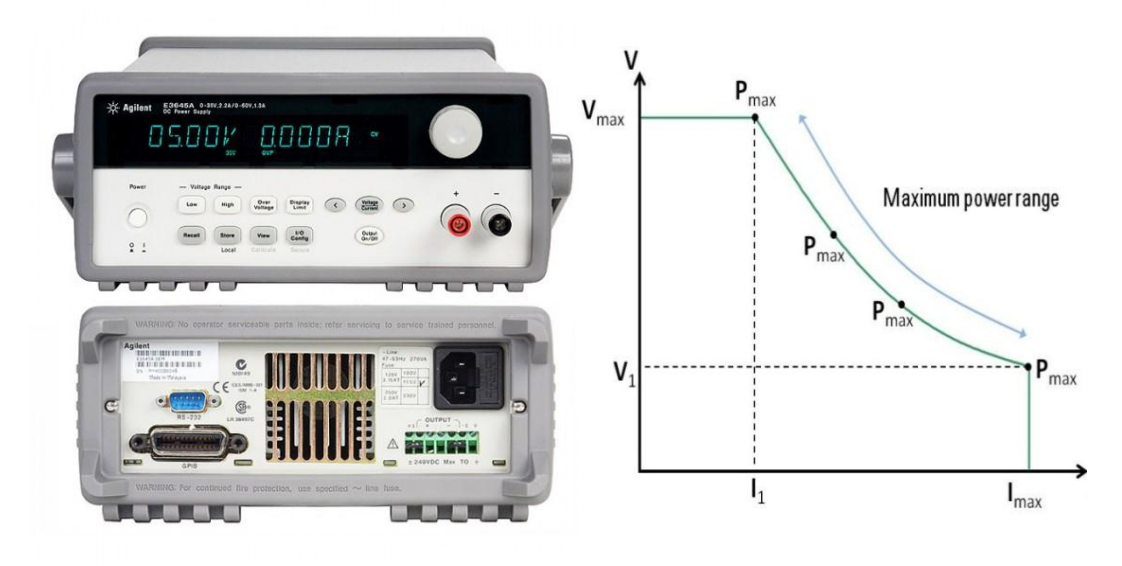

Figura 3.16 Sursa de alimentare Agilent 3645A / Caracteristica tensiune-curent

Am ales să foloseasc această sursă de tensiune deoarece caracteristica curent tensiune, prezentată în figura 3.16 este potrivită aplicațiilor automotive. Plaja de tensiune acoperită de această sursă este: 0-35V la 2.2 A sau 0-60V la 1.3 A. Pentru proiectele unde a fost implementat acest sistem de testare automată, această sursă de alimentare îndeplinea cerințele proiectului. În continuare voi prezenta termenii uzuali folositori în descrierea surselor de alimentare:

- **Nivel de tensiune**: tensiunea pe care o generează această sursă la ieșirea ei;
- **Protecție la supratensiune (***OVP***):** protecție la tensiuni mari. În cazul aclanșării OVP-ului sursa nu mai generează tensiune la ieșirea acesteia.
- **Protecție la supracurent (OVC):** protecție la curent. Intesitatea curentului electric nu poate depăși o anumită valoare la ieșirea sursei de alimentare. În momentul generării acestei protecții sursa intră în regim de sursă de curent.
- **Mod de tensiune constantă**: la ieșirea sursei de alimentare se menține o valoare constantă a sursei de alimentare dar variază curentul de ieșire.

#### 72 CapIII. Structura HW pt. sistemele de testare automată din ind. automotive

 **Mode de curent constant:** sursa se folosește în acest mod atunci când se dorește o anumită intensitate a curentului la ieșire. Această operațiune se efectuează prin reglarea valorii tensiunii de la ieșirea sursei.

În caractersitica tensiune curent prezentată în figura 3.16 se pot observa atât modul de tensiune constantă, protecția la supratensiune, protecția la supracurent precum și modul de curent constant.

## **3.2.4 Echipamente de interfațare/routare**

Echipamentele pentru routare sunt echipamente care comută semnale DC de la zeci de Herți (Hz) la 25 de GHz, de la milivolți la sute de volți sau de la curenți de miliamperi la zeci de amperi. De cele mai multe ori un sistem de testare automată nu poate exista fără posibilitatea de routare a unor semnale înspre și dinspre dispozitivul supus testării. Deoarece există atât de multe cerințe, există și numeroase topologii de routare. Principalele cerințe pe baza cărora se alege topologia de routare a ATS-ului sunt:

- $\triangleright$  Ce trebuie testat?
- $\triangleright$  Cum este executat testul?
- Cât de des trebuiesc schimbate anumite părți ale circuitului?

Pe baza acestor considerații se alege o topologie de routare adecvată care este implementată în proiectarea sistemului de testare automată. În figura 3.2 se poate observa că partea principală a sistemului de testare automată este reprezentată de interfață împreună cu sistemul de routare. Evidențiez importanța routării semnalelor între numeroasele puncte de testare și aparatele de măsură, activarea unor sarcini, conectarea unor anumite semnale la dispozitivul supus testării sau chiar conectarea tensiunii de alimentare necesare ECU-ului.

Dispozitivul de interfațare și elementul de routare, au următoarele funcții:

- Menținerea conectivității dintre punctele de testare și aparatele de măsură;
- Posibilitatea conectării unor semnale la dispozitivul supus testării.

Prima cerință este să asigure pentru sistemul de testare automat calea semnalelor electrice de la punctul de testare la aparatul de măsură dorit, în cazul de față, osciloscopul sau DMM-ul. A doua cerință legată de posibilitatea de conectare a unor stimuli la DUT (dispozitiv supus testării), constă în îndeplinirea unor condiții pentru efectuarea unor cazuri de testare.

Autorul evidențiază importanța introducerii elementelor de routare în sistemul de testare automat, înseamnând practic o reducere a timpilor de lucru și o reducere a costurilor de dezvoltare pentru ATS. Pentru o situație ideală, într-un sistem de testare automat, ar trebui să existe un aparat de măsură pentru fiecare punct de testare, dar o asemenea abordare ar conduce la o creștere exagerată a costurilor de dezvoltare. Prin folosirea elementelor de routare se reduce practic numarul aparatelor de măsură necesare pentru dezvoltarea ATS-ului [18][65][73].

În figura 3.17 *autorul prezintă două interfețe realizate pentru diferite proiecte din cadrul industriei automotive, cu mențiunea că interfața prezentată în figura 3.17 b poate fi folosită ca înlocuitor pentru prima interfață din figura 3.17 a.*
# 3.2 Prezentarea / specificaţii ale părţilor componente 73

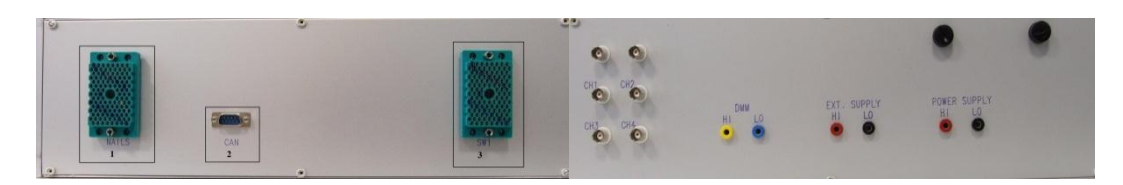

Figura 3.17 a Echipamente de interfațare folosite în dezvoltarea ATS-ului

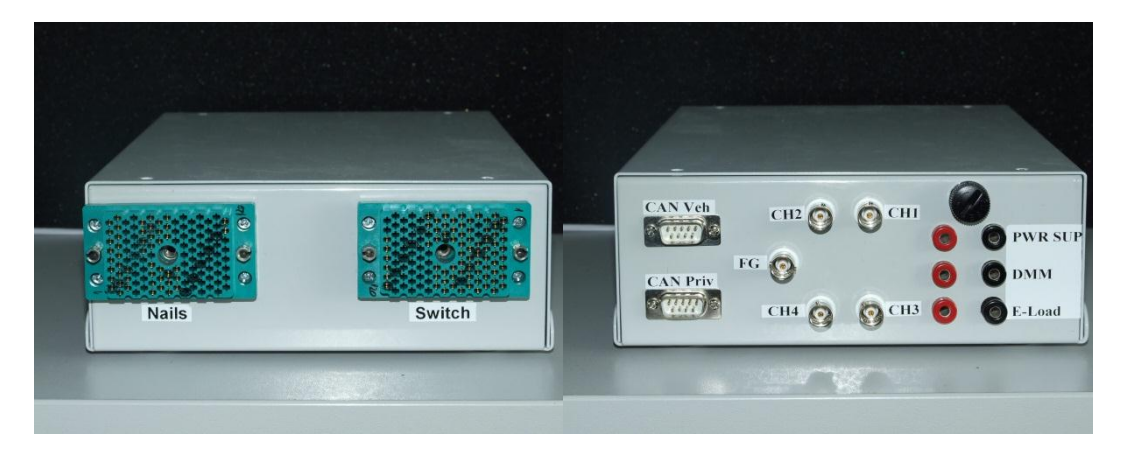

Figura 3.17 b Echipamente de interfațare folosite în dezvoltarea ATS-ului

Din figura 3.17 b se pot observa doi conectori, care fac legătura între patul de cuie și unitatea de routare. Între patul de cuie și interfață există un cablu care este construit de autor. Autorul menționează că interfața din figura 3.17b a fost folosită cu paturile de cuie prezentate în figura 3.5 b.

Pentru unitatea de routare autorul a ales să folosească echipamentul Agilent 34970A, la care pot fi adăugate unitățile de multiplexare Agilent 34901A [11]. În figura 3.18 este prezentat aparatul Agilent 34970A.

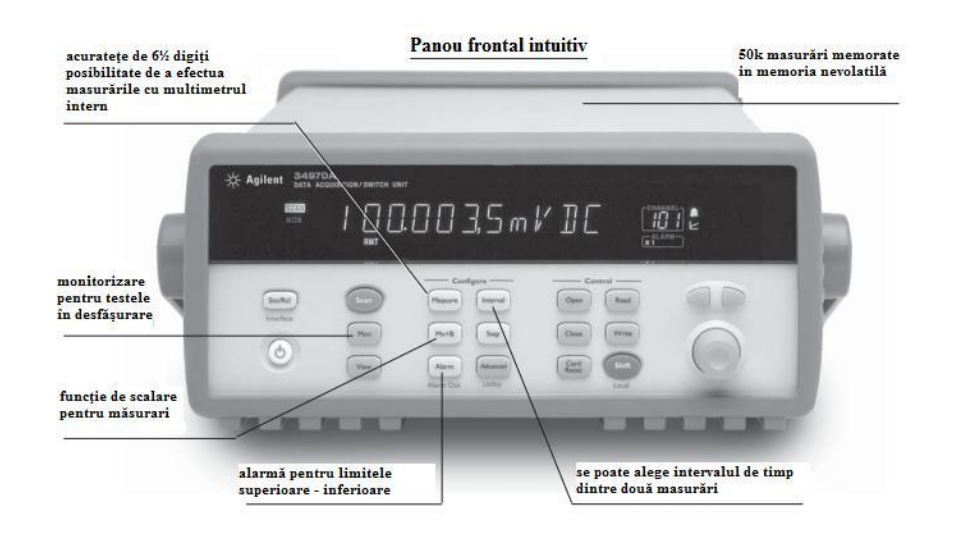

Figura 3.18a Agilent 34970A – partea frontală

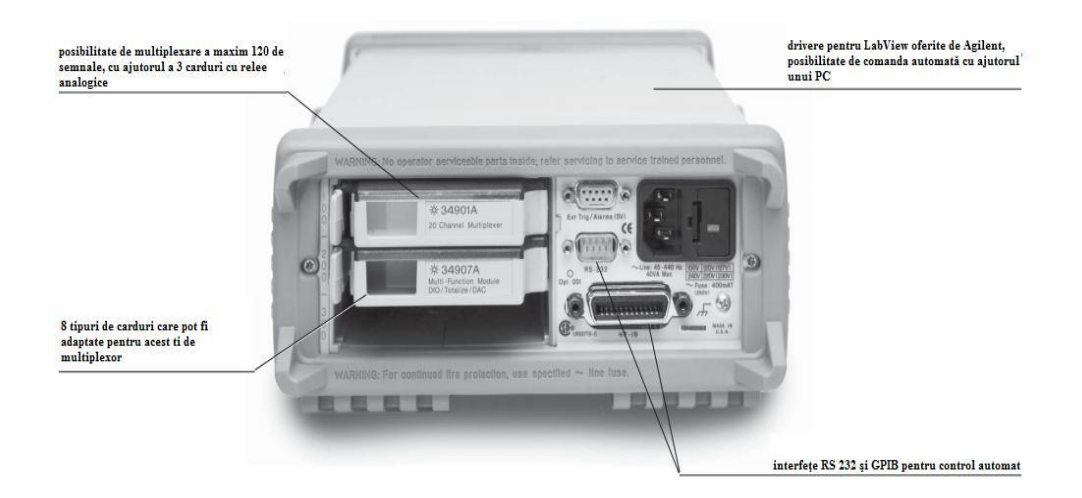

Figura 3.18b Agilent 34970A – partea dorsală

În figura 3.18 a este prezentată partea frontală a echipamentului de routare. Pe acest panou frontal se pot observa principalele caracteristici ale aparatului:

- Posibilitate de a efectua masuratori de tensiune cu multimetrul intern al aparatului;
- Monitorizare pentru testele în desfășurare;
- Funcție de scalare pentru măsurători;
- Alarmă pentru limitele superioare, respectiv inferioare ale modulelor;
- Alegerea intervalului de timp dintre două măsurători;
- $>$  50 K poate salva în memoria nevolatilă;
- $\triangleright$  De asemenea orice releu poate fi actionat de pe panoul frontal.

În figura 3.8 b este prezentată partea dorsală a aparatului. În această figură se pot observa porturile de comunicare disponibile pentru acest echipament: RS232 sau GPIB precum și posibilitatea de conectare a 3 module în interiorul aparatului. Prin alegerea unor module corespunzătoare se va construi un cablu special cu care vor fi efectuate cazurile de testare.

În figura 3.19 este prezentată unitatea de relee Agilent 34903A, cu topologia de routare folosită în sistemul de testare propus. În momentul activării unui releu, acesta trece de pe starea normal închis în starea normal deschis, conectând semnalul la aparatul de măsură dorit sau realizând conectarea unui stimul extern la dispozitivul supus testării. Echipamentul Agilent 34970A poate integra trei asemenea unități de routare, însumând o capabilitate de routare de 60 de semnale. Prin alegerea altor module de multiplexare, echipamentul Agilent 34970A poate avea o capacitate de multiplexare de maximum 120 de semnale. Avantajul major al modulului Agilent 34903A îl constituie faptul că toate releele pot fi comandate în poziția închis simultan, celelalte module având o singură ieșire multimplexată, aceasta însemnând că o singură intrare poate fi prezentă la ieșire. Puterea însumată a semnalelor routate de acest modul poate fi de maxim 50W.

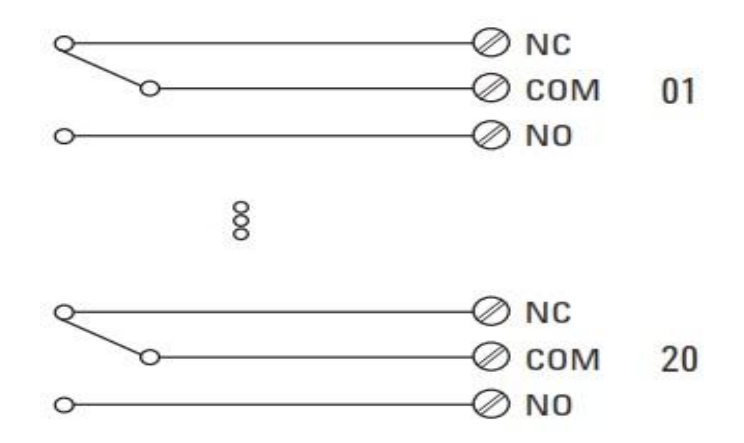

Figura 3.19 a Agilent 34903A – schema electrică

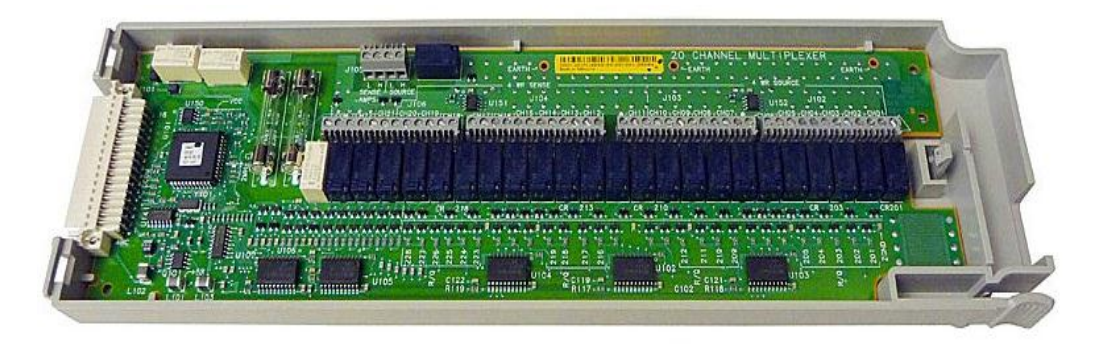

Figura 3.19 b Agilent 34903A – unitatea fizică de multiplexare cu 20 de relee

În figura 3.20 autorul prezintă implementarea unității de multiplexare / routare în cadrul proiectului CAD. Acest proiect oferă partea de documentare a implementării ATS-ului, ajutând totodată la urmărirea ușoară a semnalelor prin intermediul sistemului de testare.

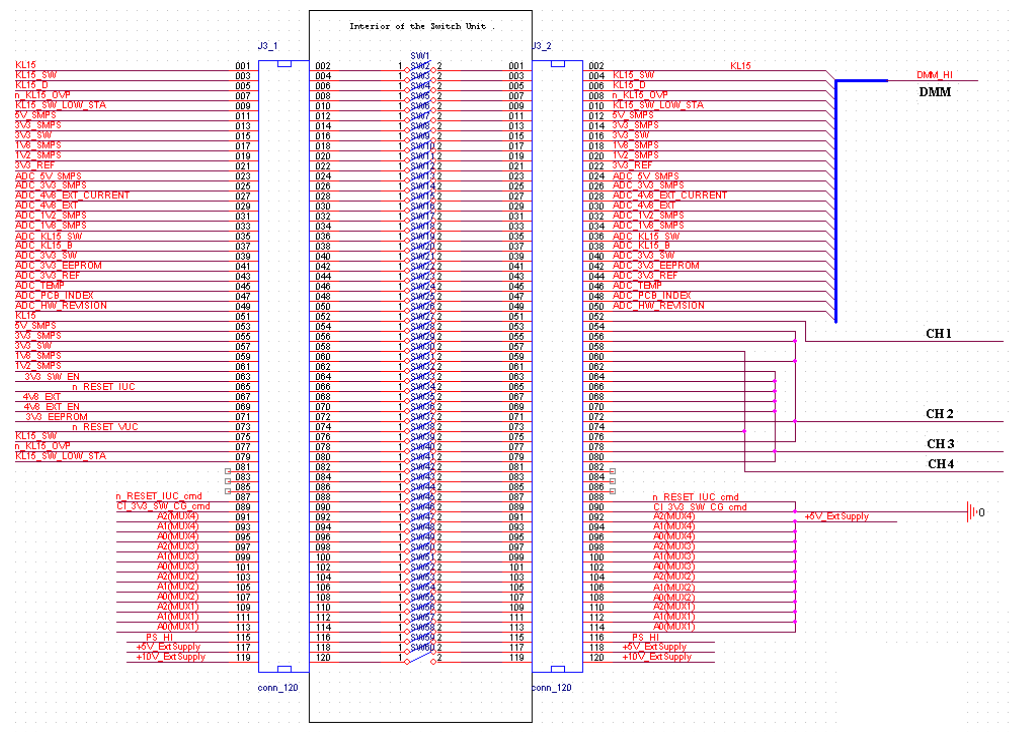

Figura 3.20 a Implementarea ORCAD a unității de multiplexare - vedere de ansamblu

3.2 Prezentarea / specificaţii ale părţilor componente 77

|                                       |        |     | Interior of the Switch Unit       |        |                                                     |
|---------------------------------------|--------|-----|-----------------------------------|--------|-----------------------------------------------------|
|                                       |        |     |                                   |        |                                                     |
|                                       | $J3_1$ |     |                                   | $J3_2$ |                                                     |
|                                       |        |     | SW <sub>1</sub>                   |        |                                                     |
| <b>KL15</b>                           | 001    | 002 | SW <sub>2</sub>                   | 001    | KL 15<br>002<br>DMM HL                              |
| KL <sub>15</sub> SW                   | 003    | 004 | 1.5003<br>2                       | 003    | KL <sub>15</sub> SW<br>004                          |
| <b>KL15 D</b>                         | 005    | 006 | $1 - SM4$<br>$\overline{2}$       | 005    | <b>KL15 D</b><br>006                                |
| n KL15 OVP                            | 007    | 008 | 1.5005<br>2                       | 007    | n KL15 OVP<br>008                                   |
| <b>KL15 SW LOW STA</b>                | 009    | 010 | SW <sub>6</sub><br>2              | 009    | KL <sub>15_SW_LOW_STA</sub><br>010                  |
| 5V SMPS                               | 011    | 012 | SW7                               | 011    | 5V SMPS<br>012                                      |
| <b>SMPS</b><br>3V <sub>3</sub>        | 013    | 014 | SW <sub>8</sub><br>$\overline{2}$ | 013    | 3V3 SMPS<br>014                                     |
| 3V3 SW                                | 015    | 016 | 1.5009<br>$\overline{2}$          | 015    | <b>3V3 SW</b><br>016                                |
| <b>SMPS</b><br>1\/8                   | 017    | 018 | 1.5W102                           | 017    | <b>1V8 SMPS</b><br>018                              |
| <b>SMPS</b>                           | 019    | 020 | SWIX 2                            | 019    | <b>1V2 SMPS</b><br>020                              |
| 3V3 REF                               | 021    | 022 | $X$ SW12.2                        | 021    | 3V3 REF<br>022                                      |
| 5V SMPS<br>ADC                        | 023    | 024 | 5W132                             | 023    | <b>ADC</b><br>5V SMPS<br>024                        |
| 3V3 SMPS                              | 025    | 026 | 1.5W142                           | 025    | <b>ADC</b><br>3V3 SMPS<br>026                       |
| <b>4V8 EXT CURRENT</b><br>ADC         | 027    | 028 | 1.54152                           | 027    | ADC 4V8 EXT CURRENT<br>028                          |
| 4V8 EXT<br>ADC                        | 029    | 030 | SW162                             | 029    | ADC 4V8<br>EXT<br>030                               |
| 1V <sub>2</sub><br><b>SMPS</b><br>ADC | 031    | 032 | 590172                            | 031    | 1V <sub>2</sub><br><b>SMPS</b><br><b>ADC</b><br>032 |
| 1 <sub>1</sub><br><b>SMPS</b><br>ADC  | 033    | 034 | 1.5W182                           | 033    | <b>1V8 SMPS</b><br><b>ADC</b><br>034                |
| ADC KL15 SW                           | 035    | 036 | 1.5W192                           | 035    | ADC KL15 SW<br>036                                  |
| ADC KL15 B                            | 037    | 038 | SW202                             | 037    | ADC KL15 B<br>038                                   |
| <b>3V3 SW</b><br>ADC                  | 039    | 040 | $\frac{8}{2}$ SW2 $\frac{1}{2}$   | 039    | ADC 3V3 SW<br>040                                   |
| 3V3 EEPROM<br>ADC                     | 041    | 042 | SW222                             | 041    | ADC 3V3 EEPROM<br>042                               |
| ADC 3V3 REF                           | 043    | 044 | 1.500232                          | 043    | ADC 3V3 REF<br>044                                  |
| <b>ADC TEMP</b>                       | 045    | 046 | 1.5W242                           | 045    | <b>ADC TEMP</b><br>046                              |
| <b>ADC PCB INDEX</b>                  | 047    | 048 | $\frac{8}{2}$ SW25.2              | 047    | <b>ADC PCB INDEX</b><br>048                         |
| <b>ADC HW REVISION</b>                | 049    | 050 | $\approx$ SW262                   | 049    | <b>ADC HW REVISION</b><br>050                       |
|                                       | 051    | 052 | 1 $\leq$ SW2 $\leq$ 2             | 051    | 052                                                 |
|                                       | 053    | 054 | 1.5W282                           | 053    | 054                                                 |
|                                       | 055    | 056 | 1.5W292                           | 055    | 056                                                 |

Figura 3.20 b Mărirea interiorului unității de routare a semnalelor

# **3.2.5 Echipamente de măsură**

Pentru alegerea corectă a echipamenteleor de măsurat, parte integrantă a ATS-ului, trebuiesc avute în vedere caracteristicile statice și dinamice ale aparatelor de măsurat. În fapt, caracteristicile metrologice ale aparatelor de măsurat vor reprezenta capacitatea acelui aparat de a furniza o valoare corectă a unui măsurand fără influențe electromagnetice.

Din nenumăratele teste efectuate de autor a reieșit că la alegerea unui aparat de măsurat, potrivit aplicației de testare, trebuie avute în vedere următoarele considerente [15][79][104]:

- Caracteristica de transfer statică definește relația dintre semnalul de ieșire și măsurand;
- Intervalul de măsurare reprezintă intervalul dintre limita inferioară de măsurare și limita superioară de măsurare;
- Rezoluția reprezintă cea mai mică valoare a unui măsurand care poate fi apreciată la ieșirea acestuia;
- Sensibilitatea reprezintă raportul dintre variația mărimii de ieșire și variația corespunzătoare mărimii de intrare;
- Eroarea absolută tolerată reprezintă sensibilitatea unui aparat de măsurat la erorile sistematice;

$$
\Delta_t = \pm (n \, \%, x + m \, LSD), n > 0, m > 0 \tag{3.1}
$$

$$
\delta_t = \frac{\Delta_t}{x} * 100 = \pm (n + 100 * \frac{mLSD}{x})[\%]
$$
\n(3.2)

- $\Delta_t$  eroarea absolută tolerată
- $\delta_t$  eroarea relativă tolerată
- x valoarea măsurată a semnalului de intrare
- n numărul de procente din valoarea măsurată
- m valoarea ultimului digit  $3^{1/2}$
- Eroarea de decalaj reprezintă o eroare absolută constantă în domeniul de măsurare folosit la aparat pentru măsurarea unui măsurand;
- Eroarea de sensibilitate reprezintă o eroare de instrumentală proporțională cu valoarea măsurată, fiind constantă în intervalul de măsurare folosit;
- Eroarea de linearitate eroare instrumentală care depinde neliniar de valoarea măsurată;
- Eroarea de histerezis reprezintă deviațiile aparatului pentru aceeași valoare a măsurandului dar depinzând de sensul în care se efectuează măsurătoarea.

Caracteristicile dinamice ale unui aparat de măsurat definesc dependența dintre mărimea sa la ieșire (y) și mărimea de la intrare (x). Ecuația diferențială cu coeficienți constanți 3.3, caracterizează funcționarea aparatelor de măsurat:

$$
\sum_{k=1}^{n} a_k \frac{d^k y}{dt^k} + a_0 y = \sum_{k=1}^{m} b_k \frac{d^k x}{dt^k} + b_0 x, \ n \ge m
$$
 (3.3)

Soluția acestei ecuații este:

$$
y(t) = y_{tr}(t) + y_p(t)
$$
\n(3.4)

în care  $y_{tr}(t)$  reprezintă soluția ecuației omogene iar  $y_p(t)$  reprezintă o soluție particulară a ecuației diferențiale. Pentru rezolvarea ecuației diferențiale 3.3 este nevoie de cunoașterea condițiilor inițiale. De aceea, studiul comportamentului dinamic al unui aparat de măsură se va efectua atât în domeniul frecvență cât și timp. Pentru domeniul timp la intrarea aparatului se aplică un semnal de tip treaptă:

$$
x(t) = \begin{cases} X_0, t \ge 0\\ 0, t < 0 \end{cases}
$$
 (3.5)

Astfel în regim static, atunci când  $X_0$  are valoarea constantă soluția se obține când toate derivatele mărimilor x și y în raport cu timpul sunt nule.

$$
y_p(t) = \frac{b_0}{a_0} X_0 = S_0 X_0, t \ge 0
$$
\n(3.6)

 $S_0$  – reprezintă sensibilitatea aparatului.

Pentru a afla răspunsul în frecvență a unui aparat se folosește ecuația 3.7 :

$$
H(j\omega) = \frac{Y(j\omega)}{X(j\omega)}\tag{3.7}
$$

$$
H(j\omega) = A(\omega)e^{j\varphi(\omega)}
$$
\n(3.8)

A(ω) – reprezintă caracteristica amplitudine frecvență;

φ(ω) – reprezintă caracteristica fază frecvență.

Din cele prezentate mai sus se pot concluziona următoarele:

- Răspunsul unui aparat de măsură nu este unul de tip treaptă sau indicial deoarece regimul tranzitoriu este întotdeauna prezent într-o operație de măsurare;
- Datorită răspunsului aparatului de măsură în frecvență rezultă că dacă frecvența semnalului de intrare depășește o anumită valoare variația la ieșire nu poate reda variația de la intrare, rezultând o formă distorsionată.

Datorită erorilor cât mai reduse care trebuiesc introduse de aparatul de măsură, având în vedere cele prezentate mai sus, acuratețea sistemului de testare automată dorindu-se a fi cât mai ridicată în acest caz, autorul a ales pentru dezvoltarea sistemului de testare automată următoarele instrumente: Agilent DMM (multimetru digital) 34410A și osciloscoapele LeCroy WaveSurfer 64Xs și Textronix DPO7200.

În figura 3.21 se prezintă schema bloc a multimetrului digital produs de Agilent 34410A, folosit în sistemul de testare conceput de autor.

Din schema bloc se poate observa că aparatul este construit din circuite cu legare la pământ și circuite cu masă flotantă. Faptul că o parte a circuitelor sunt conectate la o masă flotantă față de punctele de măsura îl face extrem de util în cadrul sistemelor de testare automată din cadrul industriei automotive. Datorită echipamentului de interfațare prezentat mai sus, la acest multimetru pot fi conectate majoritatea semnanelor preluate de pe partea inferioară a ECU-ului. Multimetrul are posibilitatea de a măsura continuități, tensiuni continue, tensiuni alternative, rezistențe, frecvențe, impedanțe sau alți parametri electrici ai semnalului.

Producătorul Agilent, oferă toate informațiile referitoare la acest produs astfel erorile aparatului sunt cunoscute: termice, de încărcare, scurgeri de curent, erori datorate rejecției de mod normal ( DMM-ul măsoară și integrează valoarea medie într-un interval de timp), erori datorate rejecției de mod comun imperfecte, datoarate buclelor de câmp magnetic, datorită buclelor de masă. Astfel de erori pot fi diminuate prin circuite de măsură corecte care reduc mărimea acestora comparativ cu valoarea utilă. O altă măsură pentru a reduce erorile de măsurare este folosirea aparatului pe domeniul de măsură potrivit.

În cadrul ATS-ului dezvoltat în lucrare sunt folosite următoarele funcții ale DMM-ului:

- Tensiuni de intrare în domenii de la 100mV la 1000V;
- Rezistența măsurată la 2 fire în domenii : 100Ω 1000MΩ;
- Rezistența măsurată la 4 fire în domenii : 100Ω 1000MΩ;
- Curent continuu în domenii de la 10mA la 3A;
- Tensiuni AC în domenii : 100mV 750V (frecvențe de la 3Hz 300KHz);
- Curenți AC True RMS în domenii : 100mA 3A (frecvențe de la 3Hz 5KHz).

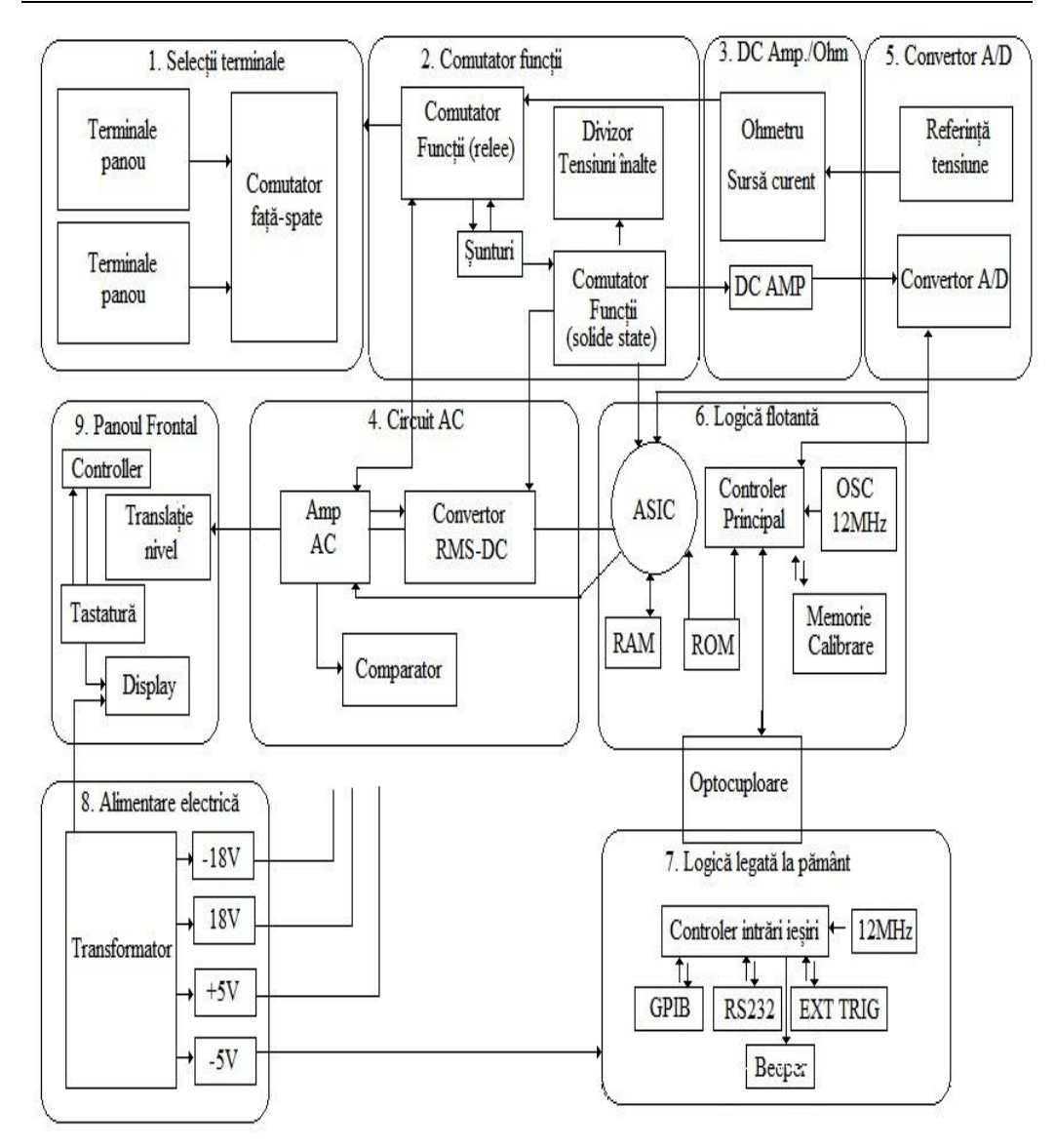

80 CapIII. Structura HW pt. sistemele de testare automată din ind. automotive

Figura 3.21 Schema bloc a multimetrului digital Agilent 34410A[176]

3.2 Prezentarea / specificaţii ale părţilor componente 81

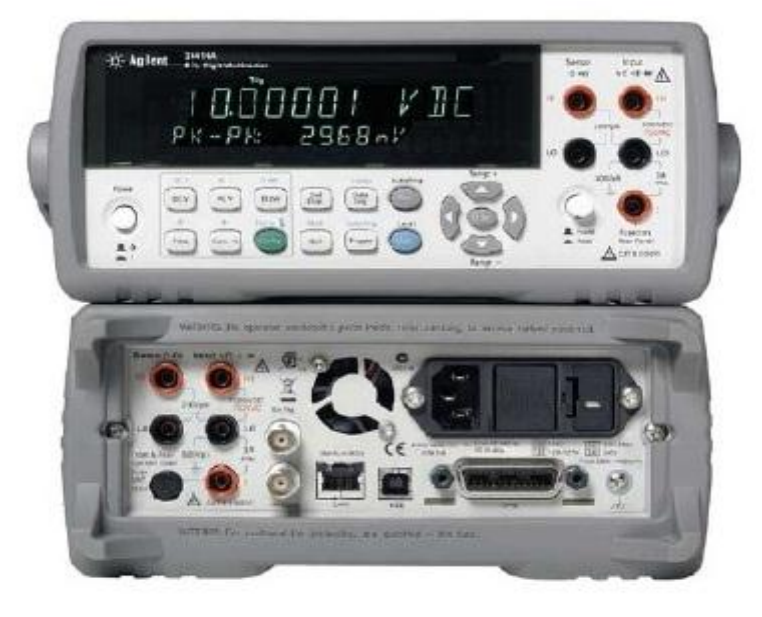

Figura 3.22 Multimetrul Digital 34410A

Multimetrul oferă posibilitatea ca acest aparat să fie setat atât în mod manual, cât și în mod control de la distanță (*remote controll)* prin intermediul interfețelor RS-232 sau GPIB [5]. Pentru programarea aparatului, în modul control de la distanță aparatul poate fi comandat cu ajutorul unor drivere create în mediul de programare LABView sau folosind comenzi SCPI în format C (Standard Commands for Programable Instruments). Pentru ca multimetrul digital să fie comandat de la distanță în condiții de siguranță se execută următoarea secvență:

- 1. Se aduce DMM-ul într-o stare cunoscută (inițializare);
- 2. Trecerea în control de la distanță;
- 3. Se alege domeniul de măsură, ce tip de mărime electrică se așteaptă la intrare;
- 4. Se setează condițiile de declanșare a măsurării, dacă există;
- 5. Se inițealizează măsurătoarea;
- 6. Se execută măsurarea;
- 7. Se extrage valoarea măsurată din buffer-ul instrumentului;
- 8. Se salvează datele pe calculator. Măsurătoarea propriu-zisă se execută de la pasul 3 la pasul 5. În cadrul standului de testare creat este nevoie de un osciloscop care să poată măsura următorii parametrii de semnal:
	- *Rise time 10-90;*
	- *Fall time 90-10;*
	- *Delay;*
	- *Duty cycle;*
	- *Period;*

- *Frequency;*
- *Overshoot positive;*
- *Overshoot negative;*
- *Amplitude;*
- *Mean;*
- *Base;*
- *Top;*
- *Average;*
- *Peak-to-peak;*
- *Minimum;*
- *Maximum;*
- *Width positive;*
- *Witdh negative;*
- *Area;*
- *Duration.*

Pe lângă posibilitatea de măsurare a parametrilor semnalelor electrice aplicate la intrare, aceste osciloscoape mai oferă și următoarele posibilități utile ATS-ului:

- Efectuare de *trigger* după diferite funcții;
- Posibilitatea efectuării unor transformate Fourier;
- Posibilitate de operații matematice între două semnale: adunări, scăderi, înmuluțiri, impărțiri;
- Posibilitatea comandării aparatelor prin GPIB sau ethernet;
- Posibilitatea salvării de poze pe hard disc-ul local al calculatorului;
- Posibilitatea salvării unor setări a panoului frontal și rechemarea setărilor;
- Posibilitatea etichetării canalelor;
- Posibilitatea de citire a parametrilor măsurați;
- Posibilitatea selectării impedanței de intrare.

ATS-ul cel mai folosit, și cu cele mai reduse costuri este cel construit cu osciloscopul LeCroy WaveSurfer 64Xs. Osciloscopul Tektronix poate fi folosit pentru aplicații speciale unde sunt necesare măsuri de precizie ridicată, spre exemplu *rise time* de ordinul nanosecundelor. Dintre parametrii osciloscopului LeCroy WaveSurfer 64Xs autorul îi menţionează pe cei mai importanţi:

- $\geq$  Bandwidth-ul de la 200MHz 1GHz;
- 2.5GS/s (până la 5GS/s la 1GHz);
- $\triangleright$  Ecran de 10.4" cu senzor tactil;
- $\triangleright$  Funcții matematice de tip G(f(x));
- Posibilitate de analiză a semnăturilor pe SPI şi I2C;
- Impedanța de intrare 1MΩ/50Ω;
- > Intrare AC sau DC;
- > Comanda automată prin interfață LAN.

### **3.2.6 Echipamente de comunicație**

Pentru realizarea acestui sistem de testare automat, autorul alege folosirea unui convertor USB la interfața *General Purpose Interface Bus* – GPIB [3][37][62][99][100][166]. Acest convertor este produs de firma Agilent, numit Agilent 82357A, și poate comanda 14 dispozitive pe magistrala GPIB [7][74]. Pe lângă acest convertor GPIB, folosit la comanda de la distanța a echipamentelor electronice, autorul mai integrează și un sistem de comunicație pe *Control Area Network* – CAN iar osciloscopul poate fi comandat pe magistrala Ethernet [9][75].

Firma Hewlett-Packard, devenită ulterior Agilent Company, a implementat pentru prima dată, în anul 1975, protocolul de comunicație între un calculator și diverse instrumente de măsură definind standardul IEEE 488.1 – denumit interfață digitală standard pentru instrumente programabile. În acest standard pot fi regăsite specificații pentru elemente electrice, mecanice și funcționale pentru sistemul de interfațare. Deoarece acest prim document standard nu impunea standardizări privind protocolul de comunicație, în anul 1990, apare IEEE 488.2 – denumit "Comenzi standard pentru Instrumente Programabile" sau SCPI care reglementează standardul privind comenzile specifice pentru fiecare clasă de instrumente. Acest standard trebuie respectat de către producătorii de echipamente, pentru ca echipamentele să devină portabile și interschimbabile. Astfel în momentul actual standardul IEEE 488 este specificat complet, IEEE 488.1 și IEEE 488.2, definind toate părțile protocolului de comunicație GPIB. Datorită faptului că protocolul a devenit foarte răspândit, în momentul actual majoritatea sistemelor de testare automată au în componența lor diferite instrumente comandate pe GPIB, producătorii integrând în toate instrumentele acest protocol de comunicație. Marele avantaj ale acestui convertor este faptul că orice instrument poate fi conectat sau deconectat în orice moment, este de tip *hot-PlugIn/PlugOut*.

Pentru o mai bună înțelegere a protocolului de comunicație GPIB, se prezintă principalele caractersitici ale celor două specificații pentru standardele: IEEE 488.1 și IEEE 488.2 [89][90].

### **Standardul IEEE 488.1**

Standardul IEEE 488.1 definește părțile fizice ale GPIB-ului, astfel interfața GPIB trebuie înțeleasă ca o interfață digitală paralelă pe 8 biți, cu o viteză de transfer de până la 1MB/s. Această magistrală poate comanda maxim 14 instrumente cu un controler de sistem, legătura fizică fiind constituită dintr-un cablu compus din 24 de fire ecranate, având ca terminație un conector standard.

Din cele 24 de fire ecranate, fiecare fir reprezentând practic o linie de semnal, se pot distinge:

- 16 linii de semnal, dintre care 8 linii de date, 5 linii de comandă și 3 linii de handshake;
- $\triangleright$  8 linii de masă.

84 CapIII. Structura HW pt. sistemele de testare automată din ind. automotive

| - --------- ------------- --- -- |                    |  |  |  |  |  |
|----------------------------------|--------------------|--|--|--|--|--|
| Linia                            | <b>Nume</b>        |  |  |  |  |  |
| DIO 1-8                          | Data Input Output  |  |  |  |  |  |
| <b>REN</b>                       | Remote Enable      |  |  |  |  |  |
| <b>ATN</b>                       | Attention          |  |  |  |  |  |
| IFC.                             | Interface Clear    |  |  |  |  |  |
| <b>SRQ</b>                       | Service Clear      |  |  |  |  |  |
| EOI                              | End or Identify    |  |  |  |  |  |
| <b>DAV</b>                       | Data Valid         |  |  |  |  |  |
| <b>NRFD</b>                      | Not Ready for Data |  |  |  |  |  |
| <b>NDAC</b>                      | Not data accepted  |  |  |  |  |  |
| <b>GND</b>                       | Ground             |  |  |  |  |  |
|                                  |                    |  |  |  |  |  |

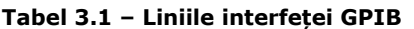

Linia ATN, în cazul acestui protocol de comunicație joacă un rol important, deoarece aceasta ajută la distingerea datelor destinate instrumentelor și mesajele de interfață. Astfel pentru a transmite date înspre și dinspre instrumente este necesar ca linia ATN =  $0$ , iar mesajele de interfată să fie transmise cu ATN =  $1$ .

Pentru a putea construi un sistem de testare automată pe baza acestui standard, se prezintă contrângerile fizice ale protocolului de comunicație. Protocolul GPIB asigură transmisia și recepția fără erori, pe cele 8 linii de date, folosind o interblocare pe 3 linii. Dar protocolul de comunicație poate deveni ineficient, în cazul în care se depășesc următoarele limite:

- Distanța maximă dintre două instrumente conectate printr-un cablu GPIB să fie de maxim 4m;
- Lungimea maximă a cablului folosit pentru interfața digitală GPIB să fie de maxim 20m;
- Conectarea la interfața digitală a maxim 14 instrumente;
- $\triangleright$  Semnalele sunt transmise cu logica TTL negativă;
- Capacitatea de intrare a instrumentelor să nu fie mai mare de 50pF.

În următorul tablel 3.2, se prezintă nivelele logice ale semnalelor GPIB:

| .<br>- THE LOSTER DIG AND PLOCOCONDING THE |        |          |       |          |  |  |  |  |
|--------------------------------------------|--------|----------|-------|----------|--|--|--|--|
| Nivel de tensiune                          |        |          | Mesai | Exemplu  |  |  |  |  |
| Hiah                                       |        | Fals     |       | DAV Low  |  |  |  |  |
| LOW                                        | . 0.8V | Adevarat |       | DAV True |  |  |  |  |

**Tabel 3.2 – Nivelurile logice ale protocolului GPIB**

Procedura GPIB pentru realizarea handshake-ului folosește conceptul de "SAU-Cablat" pentru liniile NRFD și NDAC însemnând că NRFD trece pe valoare High când nici un instrument nu trage această linie pe valoare Low. NRFD este negatul liniei RFD (Ready for data), aceasta înseamnă că atunci când un instrument dorește să comunice cu alte instrumente, pe linie se va transmite RFD pe True care înseamnă că dispozitivul este gata să primească date. Pentru o mai bună percepție a modului cum se transmit datele, autorul prezintă figura 3.25:

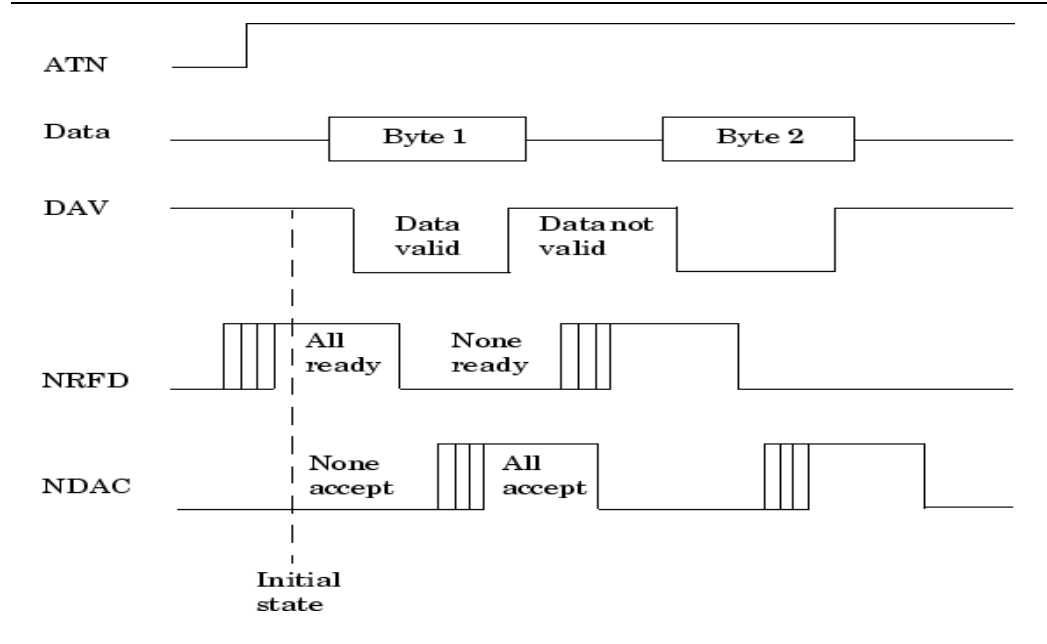

Figura 3.23 – Transmisia datelor prin GPIB

Când sursa ocupă cele 8 linii de date cu un nou octet, aceasta va trimite DAV = True pentru a semnala că există date pe bus. După un anumit timp de stabilizare, destinatarii transmit un mesaj RFD = False (NFRD = Low), iar atunci când un destinatar a recepționat datele se transmite DAC = Passive true, iar când toate datele au acceptat datele se pune linia NDAC = High iar sursa primește mesajul că datele au fost acceptate. În acest mod datele pot fi transmise pe magistrala GPIB.

### **Standardul IEEE 488.2**

Prin acest standard se stabilește sintaxa mesajelor asigurând practic o comunicare între instrumente fără întreruperi. Pentru aceasta a fost implementat protocolul MEP, protocol care prevede că un instrument nu trebuie să transmită date daca nu i se solicită acest lucru. În standardul IEEE 488.2 se găsesc de asemenea reglemăntări legate de raportarea erorilor, raportarea statusului, cum se realizează sincronizarea între instrumente, sincronizarea între controller și instrument. Practic semantica mesajelor transmise pe magistrala GPIB nu este standardizată în cadrul IEEE 488.2, dar producătorii folosind recomandarea Agilent de a folosi programarea dispozitivelor folosind SCPI se poate considera ca fiind parte a standardului. SCPI reprezintă un nivel înalt de programare prin care practic s-au standardizat principalele comenzi acceptate de instrumentele care au în componență magistrala GPIB atât din punct de vedere al sintaxei cât și al semanticii [4][76][77].

### **Comunicația Controller Area Network**

Aceasta este foarte răspândită în autovehicolele secolului XXI, fiind principala magistrală de comunicare între senzori. Pentru acest sistem de testare, implementat în industria automotive, autorul dorește să evidențieze nevoia folosirii unui dispozitiv de tipul CAN Case sau CAN card, care permite trezirea ECU-ului. Fără un dispozitiv de aceast tip, practic software-ul ECU-ului nu este disponibil, fiind în stare de *sleep* (în stare de *sleep* sau adormită SW-ul nu este activ). Acest dispozitiv va comunica pe portul USB al calculatorului numai în urma instalării unui software, numit CANoe comunication, disponibil pe CD la cumpărarea produsului. Mai jos se va prezenta principiul de functionare al dispozitivului:

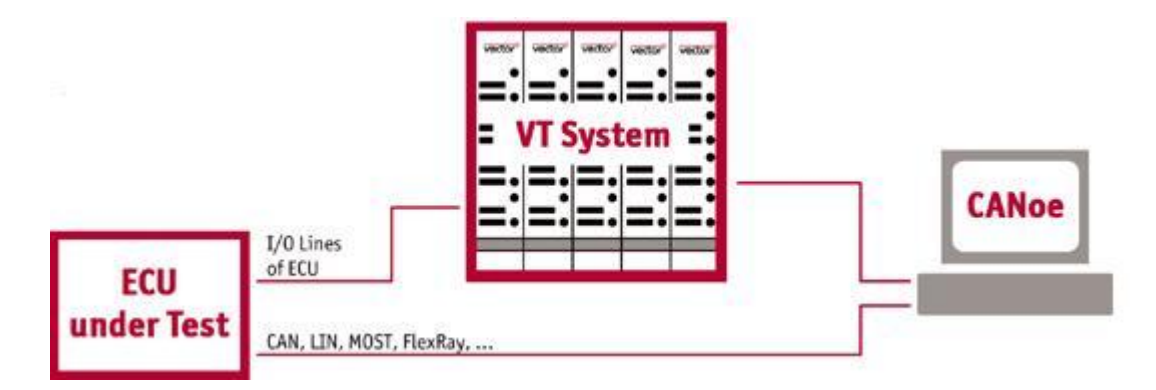

Figura 3.24 Principiu de funcționare CAN

Pentru o mai bună înțelegere a cazurilor de testare implementate pentru a fi supuse testării, caracteristicile fizice și standardul referitor la magistrala CAN vor fi prezentate de către autor în capitolul 4.

### **3.2.7 Echipamente de calcul**

Deoarece sistemele de testare automată, au o parte hardware și o parte software, se impune integrarea unui sistem de calcul [97]. Sistemul de calcul este compus din unitatea centrală și periferice: monitor, tastatură, mouse. Din componența plăcii de bază a calculatorului portul RS232 este necesar pentru posibilitatea de conectare a unei camere climatice [98].

Astfel, comanda instrumentelor, componente ale ATS-ului, se realizează la distanță cu ajutorul unor programe instalate pe acest calculator. Totodată interpretarea rezultatelor, prelucrarea și stocarea lor se va realiza pe hard disc-ul local al calculatorului. Prin intermediul monitorului se realizează interfațarea cu utilizatorul prin intermediul GUI-ului (*graphical user interface)*. Începerea, status-ul testului în derulare, precum și terminarea unei secvențe de test se pot realiza de pe acest calculator prin intermediul software-ului instalat. Capabilitățile programului de testare, performanțele și deciziile implementate în software-ul operațional sunt în strânsă legătură cu performanțele calculatorului. Viteza de calcul a unor paramatrii este influențată de puterea de calcul a procesorului, numărul de poze salvate depinde de capacitatea hard disc-ului local al calculatorului, numărul de dispozitive comandate depind de porturile de ieșire a unității centrale.

Se recomandă folosirea unui calculator de generație cât mai nouă pentru a crește performanțele sistemului de testare automată. Totodată o recomandare a autorului este folosirea unui sistem de calcul de tip desktop, datorită vitezei de calcul ridicate și a porturilor accesibile comparativ cu un sistem de calcul de tip notebook unde viteza de calcul e mai redusă și a numărului de porturi mai redus. De remarcat este faptul că un sistem de calcul de tip notebook conferă o mobilitate mai ridicată utilizatorului, sistemul fiind mai uşor de relocat. În cazul sistemelor de testare de tip HiL, datorită faptului că dispare convertorul de tip USB2GPIB autorul recomandă folosirea unui sistem de calcul de tip notebook, deoarece oferă mobilitate ridicată – posibilitate de interfațare cu HiL-ul de tip remote din orice încăpere cu condiția să existe o legătură permanentă la internet.

- Cerințele minime impuse sistemelor de calcul pentru ATS-uri sunt:
- Procesor: minim 2,3 Ghz (Intel, AMD);
- > Memorie: 4Gb DDRAM 3;
- > HDD: minim 500 Gb, pentru salvarea cât mai multor date;
- $\triangleright$  Placa video: minim 64Mb;
- Unitate Optică, pentru posibilitatea de instalare a diverselor programe necesare dezvoltării sistemului de testare automată;
- $\geq$  3 porturi USB 2.0 necesare pentru conectarea diferitelor echipamente de comuncație de tip: USB2GPIB, Vector CAN Case sau a diferitelor licențe hardware pentru programe;
- Port Serial, posibilitate conectare camera climatică în cadrul ATS-ului de la nivele de component sau conectarea interfeței de realizare a erorilor în cazul HiL-urilor;
- $\triangleright$  Sistem de operare: Windows XP.

## **3.2.8 Echipamente de injectare a semnalelor**

Dezvoltarea unui sistem de testare automat, pentru industria automotive înseamnă și integrarea unor instrumente de injectare a semnalelor. Din experiența autorului, generatorul de funcții și amplificatorul nu au cum să lipsească din componența unui ATS destinat industriei automotive.

Producătorii de autovehicule, doresc odată cu livrarea produsului să primească și rapoartele de testare care atestă conformitatea produsului. Dezvoltatorii de autovehicule doresc a vizualiza sub forma unor oscilograme, răspunsul ECU-ului la diferite forme de undă aplicate la intrarea acestuia. Bineînteles aceste forme de undă sunt construite din funcțiile de bază ale unui gernerator de funcții de tip [1]:

Formă de undă sinusoidală;

- Formă de undă dreptunghiulară;
- Formă de undă rampă;
- Formă de undă zgomot;
- Formă de undă aleatoare.

Pentru domeniul industriei automotive au fost alese următoarele instrumente generatoare de semnal, prezentate in figura 3.27:

- Generator de funcții/ forme de undă Agilent 33250A;
- $\triangleright$  Amplificator HSA 4014.

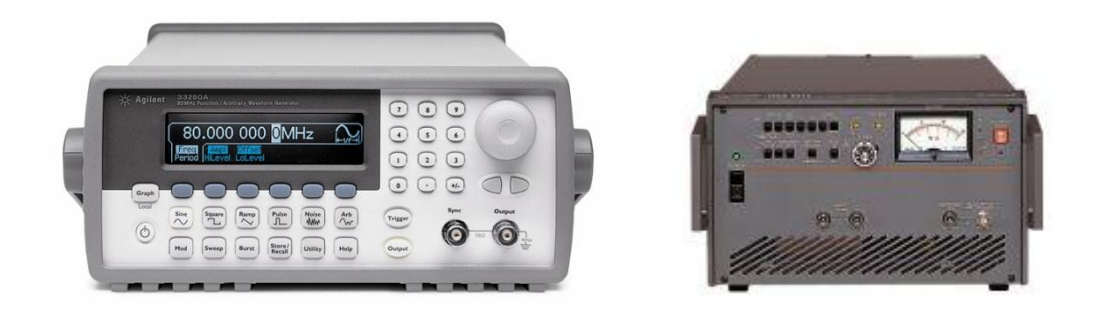

a. Generator de funcții b. Amplificator de semnal

Figura 3.25 Instrumente generatoare/amplificatoare de semnal

Generatorul de funcții Agilent 33250A are următoarele caracteristici, care il fac adecvat utilizării în industria automotive:

- Posibilitate de comandare remote: GPIB sau RS-232;
- Poate genera semnale de până la 80 MHz : sinus sau dreptunghi;
- $\triangleright$  Poate construi diferite forme de undă cu ajutorul mai multor puncte;
- Se pot incărca diferite forme de undă din fișiere de tip CSV (*comma separate values)*;
- Capabilitate de declanșre în urma unui impuls de start *trigger*;
- $\triangleright$  Posibilitate de manipulare a fronturilor formelor de undă;
- Display color pentru posibilitatea de verificare a parametrilor formelor de undă generată;
- $\triangleright$  Posibilitate de activare/oprire a semnalului generat la iesire;
- Posibilitate de schimbare a impedanței de ieșire a aparatului, de la 50Ω la înaltă impedanţă HI-Z;
- $\geq$  Poate genera o amplitudine de maxim 20V pe o sarcină HI-Z;
- Poate efectua modulații în amplitudine sau frecvență cu modulatoare internă sau externă, în cazul celei de-a doua opțiuni este necesar un al doilea generator de funcții.

Amplificatorul HSA 4014 este folosit atunci când cerințele OEM-ului referitor la semnalele de la intrarea ECU-ului nu pot fi îndeplinite cu ajutorul sursei de

alimentare uzuale sau a generatorului de funcții. Amplificatorul prezentat în figura 3.27 are următoarele caracteristici:

- Tensiune maximă la ieșire: 150 V vârf-la-vârf în funcție de impedanța de la iesire;
- Curent maxim: 1Arms, 2.82Ap-p;
- *Slew-rate* 600V/us;
- Impedanța: 0.5Ω±1.5uH max;
- Semnale inversat față de intrare;
- $\triangleright$  DC bias:  $\pm 50V$ ;
- > 2 intrări:
- Câștiguri de x10, x20, x50, x100;
- Imedanța de ieșire selectabilă: 50Ω /600Ω;
- Răspuns în frecvență: 1MHz;
- > Tensiune de intrare: AC 100V/200V/240V, 48Hz-62Hz.

Pentru îndeplinirea standarelor ISO 19750, acest amplificator se încadrează în parametrii ceruți de OEM. Merită evidențiat faptul că folosirea acestui amplificator scade gradul de automatizare a testelor, cazurile de testare unde este nevoie de acest amplficator devin semiautomate deoarece au nevoie de intervenția operatorului uman. Din cercetările efectuate până în 2011 nu au fost găsite amplificatoare de semnale comandabile pe GPIB sau RS-232, dar faptul că nu sunt comandabile nu reprezintă singurul impediment. Conectarea generatorului de funcții la amplificator reprezintă un alt imepediment pentru automatizarea completă.

# **3.3 Particularități hardware ale ATS-ului**

În acest paragraf, *autorul prezintă principalele particularități întâlnite pe parcursul dezvoltării acestui sistem de testare automată, particularități care pot influența calitatea rezultatelor oferite de sistemul de testare automată*.

Pentru a avea o privire de ansamblu la dezvoltarea unor proiecte ulterioare asupra materialelor, a fost creată o listă cu toate echipamentele și materialele necesare pentru crearea acestui proiect. Astfel se pot evidenția și corela viitoarele diferențe dintre proiecte. Am intitulat această listă de materiale BOM – *bill of materials*. În aceasta se trec de la echipamentele electronice necesare furnizorii de echipamente sau alte materiale necesare testării, echipamentele propriu-zise, conectori folosiți, componente electronice, cabluri, PCB-uri integrate, carcase, timpi estimați. Pentru crearea acestei liste s-a folosit programul Microsoft Excel.

Primul aspect avut în vedere a fost acela legat de alegerea cablurilor care vor realiza legăturile fizice dintre probele de testare / ace și conectorul patului de cuie, dintre patul de cuie și interfață, cabluri care vor realiza și legăturile din interiorul interfeței și a unității de routare. Se recomandă, în funcție de aplicațiile la care este folosit ATS-ul, folosirea unor cabluri ecranate cu tresa metalică având impedanța de 50Ω pe care pot fi transferate semnale de diferite frecvențe, în funcție de necesități, sau a unor cabluri ecranate simple [12]. Pentru liniile de alimentare sau de putere mare trebuie avută grijă la intesitatea maximă a curentului ce poate fi

suportată de aceste cabluri. În momentul în care se realizează legătura dintre aceste fire, indiferent de partea ATS-ului în care se află, se recomandă formarea următoarelor legături: o legătură formată din cablurile de alimentare, formată din cabluri de semnale cu frecvențe mici, o legătură formată din cabluri de semanle cu frecvențe medii și o legătură de cabluri de semnale cu frecvențe mari. În cazul legăturilor amestecate, având cabluri din toate grupele, trebuie folosite cabluri speciale ecranate în cazul semnalelor care pot influența sistemul de testare. Dimensiunea cablurilor care se folosesc la construcția ATS-ului trebuie să fie cât mai mică, dar să permită totodată mișcarea unor echipamente în cadrul standului de testare. Prin dimensiunea redusă a cablurilor se limitează căderea de tensiune pe aceste cabluri. La folosirea sistemului în cadrul unor aplicații de tip RF se recomandă folosirea unor cabluri coaxiale pentru a realiza adaptarea de impendanță și a minimiza zgomotul radiat iar ca terminație se folosesc conectori pentru cabluri coaxiale pentru menținerea integrității semnalului. Având o cale de semnal adaptată ca impedanță înseamnă automat o reducere a reflexiilor semnalelor pe acea cale de semnal.

Deoarece pe parcursul întregului sistem lungimea cablului va crește considerabil, pentru o mai bună trasabilitate a semnalelor se alege o metodă de etichetare a acestora. Pentru trasabilitate autorul a folosit proiectul creat în OrCAD Pspice, numărul pinului fiind suficient pentru a identifica un semnal, fiecare pin în acest proiect având atașat un identificator propriu. Totodată, fiecare conector este denumit/marcat corespunzător, iar fiecare conector are un semn distinct pentru pinul cu numarul 1. Pinii folosiți se recomandă a fi pini auriți, care să corespundă nevoilor de curent ale dispozitivelor de testare supuse testării. Firul împreună cu pinul trebuie să poată transfera curentul/ puterea maxim/ă necesare DUT-ului.

Al doilea aspect este legat de reducerea zgomotului din cadrul ATS-ului. În sisteme de testare automate pot apărea următoarele tipuri de zgomote: zgomote apărute la cuplări capacitive, zgomote de impedanțe comune, perturbații ale câmpului magnetic și ale câmpului electric. Pentru o cale de semnal care trece printr-un mediu zgomotos există toate șansele ca acest semnal să fie perturbat și să conducă perturbația și in sistem. Zgomotul datorat cuplajelor de impedanță comună este datorat unor curenți de intensități diferite care trec printr-o impedanță comună. Prin acest cuplaj este influențată tensiunea de masă a celor două semnale. În ceea ce privește fiecare circuit în parte înseamnă că potențialul de masă a unui circuit este modulat de curentul celuluilalt circuit care se scurge spre masa comună, aceasta conducând la conducerea zgomotului prin cuplaj. De asemenea câmpurile magnetice și electrice radiante perturbă atunci când există transfer de sarcina sau există diferență de potențial iar perturbațiile de înaltă frecvență pot fi transformate în offset-uri DC [78].

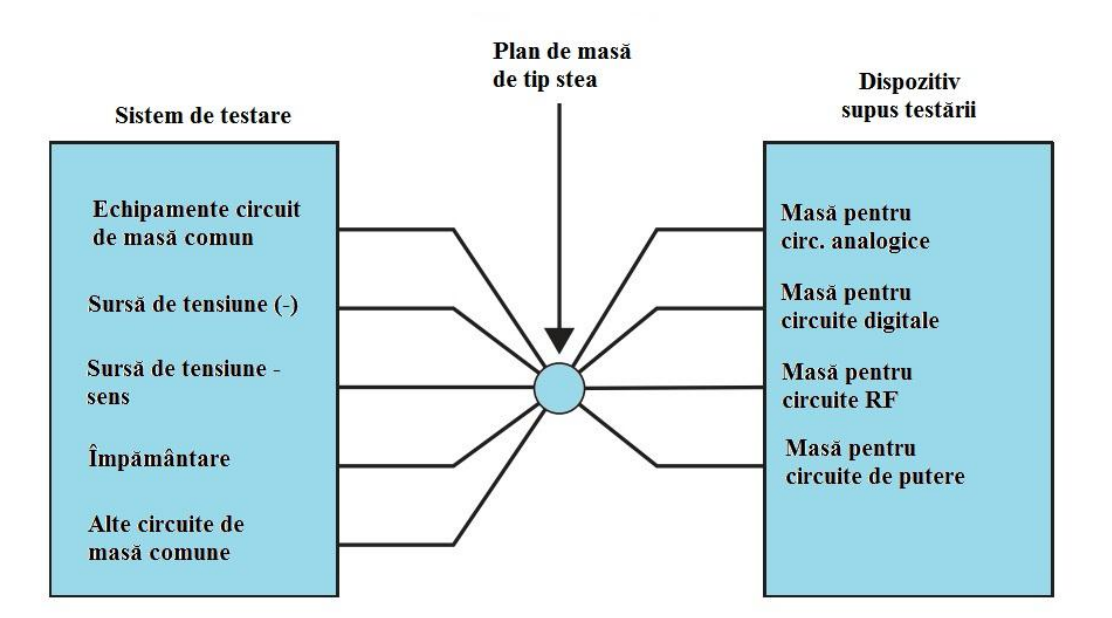

#### 3.3 Particularităţi hardware ale ATS-ului 91

Figura 3.26 Plan de masă de tip stea

Pentru a putea fi efectuate măsurători cu acuratețe, cerute de industria automotive, într-un sistem de testare automată trebuie alese strategii privind distribuția planului de masă și strategii de ecranare. Planul de masă și ecranarea reprezintă cele mai uzuale soluții pentru rejecția zgomotului din sistem. Atunci când se proiectează planul de masă trebuie avută în vedere reducerea tensiunii perturbatoare datorate diferiților curenți, a diferitelor circuite existente, care trec printr-o impedanță comună. Totodată la crearea unui plan de masă autorul recomandă evitarea creării unor bucle de masă foarte mari care pot introduce radiații ale câmpului magnetic. Pentru indeplinirea acestor cerinte autorul a folosit un plan de masă de tip stea, prezentat în figura 3.26.

Al treilea aspect este cel reprezentat de protecții, atât mecanice cât și electrice. Dacă sistemul este încapsulat într-un stand de testare în care există ventilatoare, acestea trebuiesc poziționate într-un mod în care operatorul uman nu are acces la acesta, evitând astfel rănirea proprie. Din punct de vedere electric trebuiesc integrate sisteme de siguranță privind depășirea unor tensiuni mari sau a unor curenți limită evitând astfel distrugerea echipamentelor.

Experiența dobândită de autor la realizarea acestui testor arată că în cazul folosirii camerei de temperatură, în cadrul unor cazuri de testare care necesită testarea în plaja -40°C  $\rightarrow$  105°C, după atingerea temperaturii dorite să existe un timp de stabilizare a temperaturii de minimum 30 de min. Datorită faptului că temperatura în camera climatică poate urca cu 1°C pe minut, în jurul temperaturii dorite stabilizarea acesteia are forma undei oscilații amortizate. Totodată, prin

respectarea acestui timp, autorul a observat că și ECU-ul atinge temperatura dorită, acest aspect fiind relevant în cazul testelor desfășurate pentru industria automotive.

# **3.4 Concluzii și contribuții personale**

# *Concluzii*

În acest capitol autorul prezintă principalele aspecte privind construcția arhitecturii hardware a sistemelor de testare automată realizate pentru industria automotive. Principalele considerații avute în vedere de autor la realizarea acestui sistem de testare automată au fost prezentate în formă detaliată în paragrafele de mai sus.

În figura 3.1 se poate observa schema bloc a sistemului de testare automată implementat în cadrul unui producător de componente automotive, pentru testarea hardware și funcțională a unor ECU-uri. În figura 3.4, autorul evidențiază principalele echipamente care construiesc ATS-ul, grupându-le după următoarele categorii:

- $\triangleright$  Patul de cuie:
- > Sursă de alimentare;
- Echipamente de măsură;
- Echipamente de interfațare și routare;
- $\triangleright$  Echipamente de injectare stimuli;
- **Echipamente de comunicatie;**
- $\triangleright$  Echipamente de calcul.

În figura 3.5, a și b, autorul prezintă paturile de cuie realizate pentru fixarea diferitelor tipuri de ECU-uri testate în cadrul producătorului de componente automotive. În funcție de cerințele proiectului au fost construite paturi de cuie de diferite dimensiuni, unele având integrate suplimentar o placă de multiplexoare. Această placă de multiplexoare ajută la routarea semnalelor de înaltă frecvență, în acest mod autorul evitând perturbarea altor linii de semnal.

În cadrul ATS-urilor de tip HIL, patul de cuie nu există, conectarea ECU-ului la sistem realizându-se ca în autovehicul cu ajutorul conectorului de intrare.

În figura 3.16 autorul prezintă sursa de alimentare integrată pentru alimentarea ECU-ului. Autorul a identificat, din punct de vedere al proiectelor pentru care a fost dezvoltat ATS-ul, următoarele caractersitici ale sursei de alimentare care trebuiesc indeplinite pentru a putea fi integrată în sistem:

- Capabilitate de curent de minim 500mA;
- $\triangleright$  Tensiune minima de alimentare 6V;
- Tensiune maximă de alimentare 40V;
- Posibilitate să fie comandată GPIB;
- $\geq$  Iesirea sursei de tensiune să fie comandabilă;

Sursa de tensiune aleasă pentru acest sistem de testate automată respectă caractersitica de funcționare tensiune-curent prezentată de autor în figura 3.16.

Pentru ca ATS-ul să îndeplinească sarcini de testare, măsurare și validare, am ales să integrez două aparate de măsură de următorul tip:

- > Multimetru digital: Agilent 34410 A;
- > Osciloscop.

Aparatele de măsură sunt prezentate în figurile 3.22. ATS-ul poate suporta două tipuri de osciloscop, deoarece în partea de software au fost implementate driverele pentru ambele aparate. Se menționează și se subliniează faptul că driverele create pentru LeCroy sunt compatibile cu mai multe echipamente de acest tip, ale acestui producător. Printre funcțiile cele mai importante la selectarea aparatelor sunt:

- Pentru DMM: măsurarea continuității, măsurarea tensiunilor, măsurarea curenților, măsurarea rezistențelor, măsurarea frecvențelor, alegerea domeniilor de măsurare este importantă – aparatul ales de autor pentru acest ATS poate realiza în modul AUTO această funcție.
- Pentru osciloscoape sunt importante: posibilități multiple de *trigger,* patru canale analogice, adaptarea impedanței de intrare, posibilitatea de efectuare a operațiilor matematice, posibilitatea de etichetare a canalelor, opțiuni de ajustare a canalelor și a bazei de timp pe mai multe domenii.

În continuarea capitolului, după prezentarea aparatelor de măsură, autorul prezintă soluția aleasă pentru routarea semnalelor electrice prin intermediul standului de testare. Routarea este punctul critic al aparatului, în funcție de cum este realizată această routare fiind afectate performanțele sistemului de testare. Ca principale caracterisitici care trebuiesc respectate atunci când se efectuează routarea semnalelor, se subliniază: routarea separată a semnalelor de diferite frecvențe, planul de masă de tip *star ground*, utilizarea unor căi cât mai scurte de la proba de preluare a semnalului la aparatul ales pentru a măsura diferiți parametri, routarea alimentării, tipurile de relee alese pentru routare dar și capabilitatea de routare a sistemului. În figura 3.19a este prezentată unitatea de routare aleasă pentru testarea ECU-urilor din domeniul automotive. Până în prezent această unitatea de routare împreună cu diferitele interfețe, prezentate în figura 3.19b, au satisfăcut în totalitate cerințele proiectelor. Interfața a fost construită de la zero, aceasta putând fi reprodusă în orice moment datorită documentării realizate de autor în cadrul proiectului CAD/Pspice Layout.

Pentru ca întreaga arhitectură gândită să funcționeze corect, a fost nevoie de implementarea unor echipamente de comunicație. Aceste echipamentele destinate construcției sistemelor de testare automate pentru industria automotive, sunt:

- Convertor GPIB2USB, realizează conversia datelor de la portul USB al calculatorului în formatul GPIB, cunoscut limbajului de programare LABView;
- Vector CANcase XL, necesar trezirii ECU-ului, pentru ca software-ul operațional să fie activ;
- Ethernet Card în cazul calculatorelor fără placă de rețea, se poate integra o placă de acest tip. Rareori este nevoie de aceasta, deoarece majoritatea calculatoarelor au în componență cel puțin o placă de rețea.

Sistemul este comandat prin intermediul convertorului GPIB, care trece echipamentele sistemului în modul controlat – *remote controlled*, care este conectat la un calculatorul – mediu de calcul. Acest calculator are instalată o versiune a programului LABView, produs de National Instruments – prezentat mai amplu în capitolul ce urmează. În acest program sunt implementate driverele de comandă ale echipametelor electronice. Acest calculator mai îndeplinește și rolul de stocare a datelor în diferite tipuri de format, are rolul de a fi contactul cu sistemul - prin intermediul interfeței grafice a utilizatorului, *graphical user interface GUI*.

În încheierea capitolului sunt evidențiate particularitățile legate de construcția fizică a ATS-ului. Totodată acestea sunt și norme de siguranță și protecție a aparatului în cadrul interacțiunii cu operatorul uman.

### *Contribuții personale*

Privind sistemul de testare automată, propus și implementat , într-un laborator de cercetare-dezvoltare al unui producător automotive, autorul studiază documentele tehnice legate de aparatura necesară construcției ATS-ului. După cercetarea documentației tehnice, comparând posibilitățile echipamentelor cu cerințele proiectelor automotive, se aleg echipamentele necesare implementării cazurilor de testare. În consecință, pentru implementarea ATS-ului în laboratorul de cercetare dezvoltare, autorul a contribuit cu:

- Propunerea unei arhitecuri electrice pentru structura de testare automată de tip stack and rack, fără integrare a aparatelor & echipamentelor electrice într-o carcasă de tip stack. O astfel de implementare oferă libertate privind relocare sistemului în alte locații;
- Cercetează documentația tehnică privind aparatura electronică, făcând o selecție adecvată a echipamentelor pentru îndeplinirea standardelor automotive: plaje de tensiuni, plaje de curenți, plaje de temperaturi;
- Contribuie la testarea și integrarea unor noi tipuri de probe, pentru implementarea cazurilor de testare;
- Crearea documentației sistemului de testare automată prin crearea unui structuri de tip project ORCAD, în Pspice, unde pot fi urmărite semnalele de la proba de testare până la echipamentul de măsură;
- Crearea unor noi module pentru sistemul de testare automată, de exemplu: placa de multiplexoare necesară routării semnalelor de frecvență înaltă;
- Crearea a mai multor tipuri de paturi de cuie, cu diferite mecanisme de prindere a PCB-ului și noi tipuri de mișcare a probelor de testare. Pentru proiecte, autorul a folosit, paturi de cuie cu probe fixe, pe care placa va fi fixată cu ajutorul ghidajelor pe aceste probe, paturi de cuie cu probe mobile unde placa este fixă iar probele vor avea o mișcare de elevație de jos în sus;
- Routarea traseelor prin sistemul de măsură respectând reguli de routare astfel încât perturbațiile de tip electromagnetic să fie cât mai reduse;
- Reducerea dimensiunii interfeței ATS-ului, prin introducerea unor module de tip PCB în interiorul acesteia. Ceea ce se realiza înainte cu fire, acum se va realiza cu un cablaj imprimat;
- Realizează un plan de masă de tip stea, astfel fiind create bucle de masă cât mai mici, prin reducerea buclelor de masă fiind îmbunătățite măsurătorile efectuate cu sistemul;
- Construcția fizică a sistemului de testare automată, din stadiul de echipamente independete până la forma finală folosind documentația realizată în ORCAD;
- Integrează un amplificator de tensiune, dezavantajul principal fiind că aparatul nu poate fi comandat în totalitate cu o interfață GPIB, astfel testele cu amplificatorul devenind semi-automate;
- Introduc 2 tipuri de comunicație în cadrul unui sistem de testare automată: Ethernet și GPIB;
- Integrează un nou dispozitiv de măsură, de tip osciloscop, prin folosirea a două osciloscoape: LeCroy – pe o magistrală de tip LAN și Tektronix – pe o magistrală de tip GPIB;

Testarea unor dispozitive electronice cu sistemul creat, în cadrul unui producător internațional de componente electrice. Aceste dispozitive sunt de tip: radar, cameră video integrată în suportul oglinzii retrovizoare, detecție a obstacolelor cu laser.

# **Capitolul IV. Structura software: algoritmi, cazuri de testare, particularităţi**

*În acest capitol autorul prezintă două limbaje de programare folosite pentru controlul sistemelor de testare automată: unul din programe comandând sistemul construit de autor, al doilea program comandând un sistem de tip-ul HiL. Autorul începe prin prezentarea aspectelor specifice mediilor de programare: tipuri de variabile folosite, tipuri de structuri, posibilitățile și constrângerile legate de mediile de progrmare.*

*În continuarea capitolului, se prezintă interfața grafică cu operatorul uman, construită de acesta în LABView, destinată ATS-ului conceput de autor. Cel de-al doilea mediu de programare are interfața grafică definită de firma producătoare.*

*În mediile de programare, firmele producătoare oferă libertate totală dezvoltatorului pentru a integra algoritmii specifici unei aplicații. În acest capitol al tezei de doctorat se prezintă contribuțiile aduse privind implementarea și dezvoltarea unor algorimi, destinați selectării şi executării cazurilor de testare, precum și structuri ale programului operaţional. Toți acești algoritmi au fost gândiți de autor pentru sisteme de testare automate, având rolul de a îmbunătăți și optimiza performanțele acestora. Acești algoritmi îndeplinesc următoarele caractersitici esențiale: sunt simpli, portabili – pot fi folosiți cu ușurință și în cadrul altor programe, ușor de implementat.* 

*Pentru comanda echipamentelor electronice, autorul dezvoltă pe lângă acești algoritmi și drivere specifice fiecărui aparat. Pentru realizarea acestor drivere se au în vedere regulile SCPI ("Comenzi standard pentru Instrumente Programabile")pentru comanda echipamentelor destinate aplicațiilor de măsură. Driverele sunt implementate in LABView, versiunea 8.5, și realizate pentru aplicația specifică de testare – destinată ATS-ului dezvoltat de autor.* 

*Pentru validarea algoritmilor si pentru a vedea îmbunătățirile aduse în acest capitol, se vor prezenta cazurile de testare implementate și rezultatele obținute, în cadrul unor proiecte dezvoltate de un producător de componente automotive.*

# **4.1 Medii de programare folosite**

Pentru comanda de la distanță a sistemelor de testare automate se întalnesc mai multe tipuri de programe din care unele sunt înșiruire de linii de cod, programare grafică sau o combinație dintre cele două. Datorită faptului ca mediile de programare de tip grafic sunt mai ușor de utilizat și de urmărit în timpul funcționării, voi aminti două dintre acestea folosite: ECU Test și LABView. Cele două comandă două sisteme de tip diferit: de tip HiL, respectiv de tip ICT.

Ambele programe au fost folosite pentru dezvoltarea și implementarea de algoritmi, precum și la implementarea cazurilor de testare și generarea rapoartelor de testare.

Primul mediu de programare prezentat este *ECU-Test,* dezvoltat de firma Tracetronic, funcționează după modelul V – important pentru strategia de testare automotive, și poate fi folosit pentru mai multe tipuri de sisteme de testare automate MiL, SiL și HiL, acestea fiind prezentatea in figura 4.1 [188]:

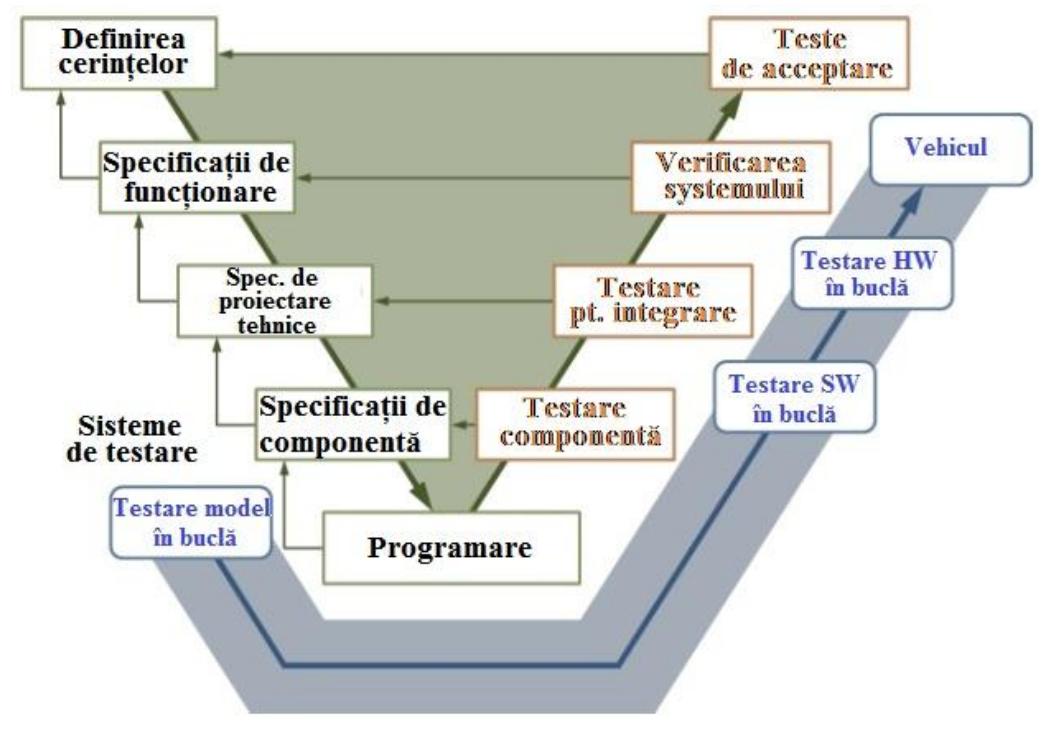

Figura 4.1 Integrarea programului ECU-Test în industria automotive [189]

ECU-Test oferă posibilitatea utilizatorului să își creeze propriile configurații de testare, datorită faptului că un sistem de tip HiL poate cuprinde mai multe modele, această opțiune ajută la alegerea configurației optime pentru testare si la managementul versiunilor [72]. În cadrul acestei configurații se aleg principalele programe cu care interfațează ECU-Testul și de care are nevoie utilizatorul pentru crearea și execuția cazurilor de testare. Dintre programele cu care poate interfața ECU-Testul , cele care au o importanță ridicată în cadrul sistemelor de tip HiL sunt:

- *dSpace ControlDesk* utilizat pentru comanda sistemului de tip HiL;
- *dSpace ControlDesk Failure Simulation* utilizat pentru controlul anumitor plăci dezvoltate pentru provocarea unor diferite tipuri de erori electrice: scurt circuit la masă, la alimentare, linie întreruptă;
- Vector products *CANoe, CANalyzer, CANape* utilizate pentru interfațarea cu ECU-ul;

### 98 CapIV. Strucutra software: algoritmi, cazuri de testare, particularităţi

- $\triangleright$  Quality Management program pentru stocarea si versionarea cazurilor de testare, a secvențelor de testare și a rezultatelor obținute;
- *EDIABAS* program de diagnoză în cadrul BMW AG;
- *Python* mediu de programare în care pot fi scrise linii de program sub formă de cod.

Edit View Window Options Tools Help File Test development **For** Project management **For** Configuration + PACKAGES UTILITIES Trace step templat ▶ 1.4.5 44 1 2.3 8 1 2 3 4 3 6 4 3 8 4 5 6 9 6 8 8 Function Description Main  $\times$  Sender  $\times$  Receiver 1  $\times$  Receiver 2  $\times$ Flow contro **O** Abort Abort test (package/proje Test case Properties Log recordings Signal recordings Trace analysis Test report \* Break Struktur vorzeitig verlassi Action Name Parameter Expectati L.<br>If-Then-Else Conditional execution of t Comment 'Main-**D**+IfDef Conditional deactivation of Receiver 1 maxLoop=sendCounting DLoop Repeated execution of te 甫 BReact-On Conditional execution acc REACT Return Quit current package EL <sup>Nº</sup> AFTER R ms **B** Switch-Case Conditional execution ac **IP** Sender  $\ket{-}$  se maxLoop=sendCountInput © Wait Suspend execution for de ON INBOX receiveLine O Waiting for use Waiting for reaction of us Aus Inbox lesen receiveLine  $l \rightarrow n$ La In Outbox schreben Editare cazuri sendLine1 Comenzi ab In Outbox schreben sendLine2 10 de testare Programare A ON VAR sendCountOutput  $\overline{11}$ 12 E LiF (sendCountInput == sendCountOutput) Structuring E A THEN 13 Block Test flow description and ه دا  $E_{0}$ Comment Add comment line ELSE 15  $\nabla$  Todo Add reminder 'to do' 户 Co Trace recording Add recording to a signal AddTrace Bemerkungen zum Testschritt Start trace Start recording DEBUG<br>INFO <Bemerkung zum Testschritt in Textform> Generic BUS Jobs **TEST** Job name Description **BUSDUMMY01** Variables | Mapping  $\boxplus$  BUS01 山立の Name Initial value Current value Description **B N** HexService sendCountinout 10 <Numeric> 10 <Numeric> ->] SendID sendCountOutput 0 <Numeric> 0 <Numeric> Wert aus Package ...  $\frac{1}{2}$ SendData receiveLine <INBOX object at 0x .. <INBOX object a... **E**ReceiveID receivedData 0 <Numeric> 0 <Numeric **Timeout** stop time in ms to wait 0 <Numeric> 0 <Numeric **IonnCounter** 

În figura 4.2 autorul prezintă crearea unui caz în cadrul ECU-Test:

Figura 4.2 Crearea cazurilor de testare în ECU-Test

Din figura 4.2 se poate evidenția că ECU-Test este un mediu de programare grafic în care avem două ferestre importante din punct de vedere al utilizatorului. În fereastra *Data Viewer* – se vor regăsi principalele instrumente care vor fi folosite la implementarea cazului de testare. În fereastra 2 *Package Editor* se crează cazul de testare efectiv care va fi salvat sub forma unui pachet. În această fereastră se pot implementa manipulări ale semnalelor CAN, se pot efectua operații matematice, pot fi construiți algoritmi care returnează anumite valori, se pot crea algoritmi de declanșare. Metoda de lucru este de tip *drag and drop (prinde și eliberează)* din fereastra 1 în fereastra 2 și crearea unor programe în Python. Metoda drag and drop presupune prinderea unui bloc grafic în *cursorul mouse-ului* și eliberarea acestui bloc în locul dorit în aceeași fereastră sau într-o fereastră diferită. Aceste programe în Python sunt ușor de construit, fiind salvate într-o bibliotecă a ECU Test și putând

fi apelate în orice moment. Autorul recomandă ca la implementarea cazurilor de testare să se realizeze într-un mod structurat pe mai multe blocuri funcționale. Cazurile de testare construite în acest mod, dar care vor prezenta un defect la execuție, vor fi depanate mai ușor deoarece sursa erorii va fi mai ușor de identificat. Pentru construcția cazului de testare se pot folosi ca în orice limbaj de programare structuri de tip if, case, for, while, do se pot crea bucle condiționate de variabile. Variabilele folosite de acest program pot fi locale sau globale, în funcție de necesități dar și de diferite tipuri: integer, double, float, text, ș.a.

Timpul de execuție al unui caz de testare va depinde în foarte mare măsură de cerințele cazului de testare și de abilitatea programatorului de a crea cazul de testare. La crearea unor cazuri de testare noi, care nu respectă un algoritm predefinit, se introduc timpi de testare suplimentari care contribuie la creșterea timpului total de execuție. Acest lucru nu este de dorit deoarece unele secvențe de testare pot dura până la 48 de ore. În figura 4.3 se prezintă modul de execuție a unui set de teste cu ajutorul ECU Test.

Se poate observa în figura 4.3 că evaluarea cazurilor de testare se face imediat, cazurile de testare căzute fiind colorate în roșu si evaluate cu Failed. Cazurile de testare cu gri reprezintă cazuri de testare care nu sunt relevante pentru configurația de testare aleasă. Cele cu verde sunt cazurile de testare care reprezintă validarea cerințelor. Rularea unui set de teste poate dura până la 24 de ore în funcție de numărul de teste integrate în această secvență.

Rezultatele obțiunute cu acest program pot fi folosite pentru validarea cerințelor de sistem, recomandarea fiind ca pentru fiecare cerință să fie creat un caz de testare. Raportarea rezultatelor se poate executa într-un fișier de tip .HTML sau .XML în funcție de preferințele utilizatorului.

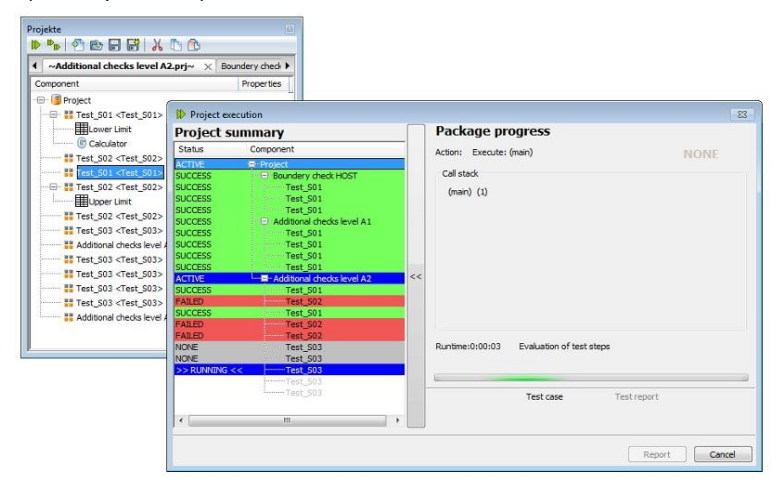

Figura 4.3 Mod de execuție a cazurilor de testare cu ECU Test

Al doilea mediu de programare folosit este *LABView,* produs de National Instruments, este un mediu de programare grafic, asemănător cu ECU Test al firmei Tracetronic, dar orientat mai mult pe comanda echipamentelor electronice. LabView

### 100 CapIV. Strucutra software: algoritmi, cazuri de testare, particularităţi

ca mediu de programare, dispune de o gamă largă de posibilități de analiză, utile într-o gamă largă de aplicaţii potrivite pentru industria automotive. Programul poate fi folosit pentru comanda unor sisteme de testare automată de tip ICT fiind orientat mai mult înspre partea de testare automată la nivel de componentă (hardware + software)[66][103][110][116][118][142].

Motivele care stau la baza utilizării mediului de programare LabView, în aplicaţiile de testare, sunt:

- > Modalitatea simplistă de construcție a unei interfețe cu utilizatorul, ergonomică si cu aspect profesional;
- Un număr foarte mare de funcții cu ajutorul cărora se pot prelucra șiruri de caractere, şiruri de numere, operaţii cu matrici din algebra liniară şi până la proceduri avansate din matematică de calcul probabilistic, sau de analize Fourier;
- Simplitatea realizării unor rapoarte şi prezentarea în formă profesională a rezultatelor, realizează principalul candidat pentru înlocuirea mediilor de programare tradiţionale.

În figura 4.4 autorul prezintă cele două ferestre componente ale programului LABView: *Front Panel* și *Bloc Diagram*. Întraga aplicaţie se va comonda din panoul frontal, aici existând intrumente de control şi monitorizare identice cu cele din laborator, înfăţişând intrările şi ieşirile sistemului pentru operaţii interactive. În fereastra *Diagram Bloc* se va construi programul executabil, aici realizându-se toate prelucrările de date din program. Practic aceste două ferestre vor ajuta la realizarea și implementarea cazurilor de testare cu ajutorul programului LABView.

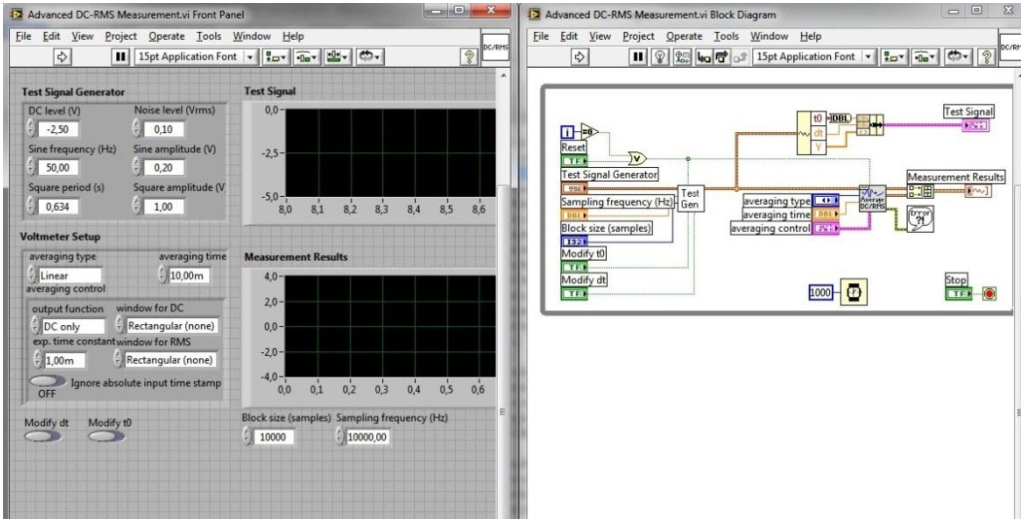

Figura 4.4 Mediu de programare LABView

Programul LABView lucrează cu instrumente virtuale, fiecare comandă sau acțiune fiind salvată in aplicații de tip instrumente virtuale. Într-un instrument virtual pot fi integrate mai multe VI-uri, iar la momentul rulării se va intra in

instrumentul virtual , se vor executa operațiunile din acesta iar la ieșire vor fi livrate rezultatele prelucrărilor. LABView lucrează cu structuri ierarhizate. În practică orice instrument virtual poate fi apelat în funcție de poziționarea acestuia în cadrul ferestrei *Bloc Diagram* a instrumentului imediat superior. Fiecare instrument virtual va dispune de cele două ferestre. Modul de execuție în LABView este de la stânga la dreapta și de sus în jos, dar pentru ca programul sa fie cât mai lizibil autorul recomandă utilizarea căsuțelor de comentariu. Cu ajutorul acestora depanarea instrumentului virtual poate fi efectuată mai ușor.

Instrumentele virtuale se construiesc pe baza structurilor logice ce există in LABView, prezentate în figura 4.5:

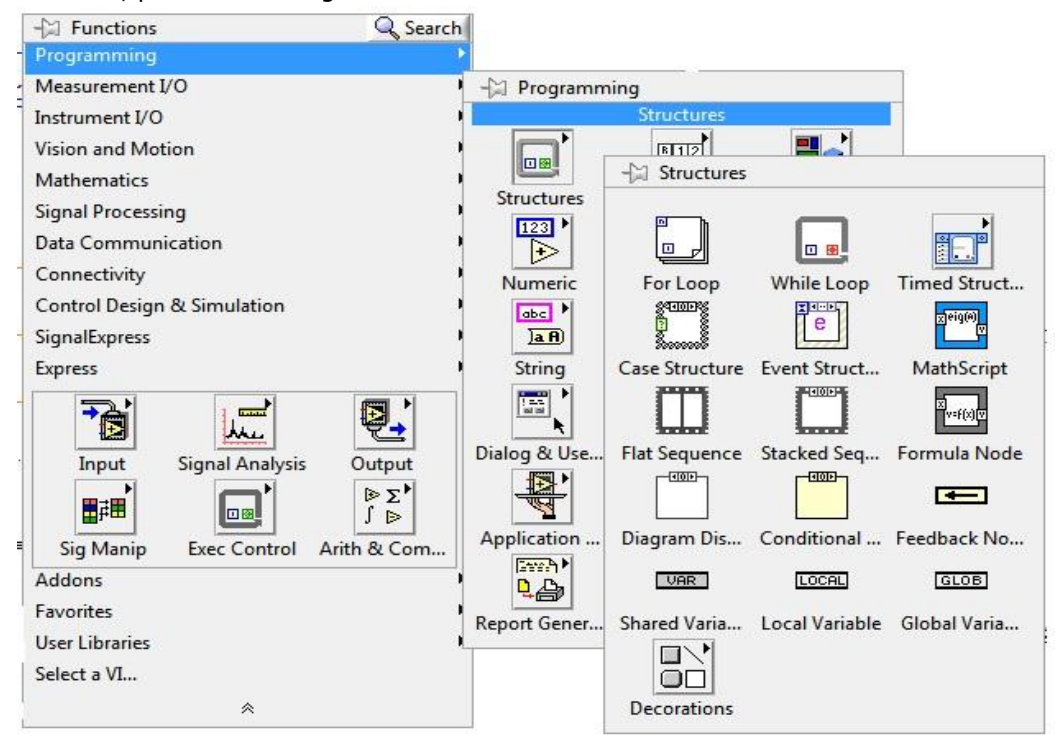

Figura 4.5 Structuri logice folosite în LABView

În figura 4.5 pot fi observate structurile predefinite de cei de la National Instruments, care sunt folosite la construcția instrumentelor virtuale. Aceste structuri sunt împărțite pe mai multe categorii, fiecare categorie fiind denumită sugestiv:

 *Programming:* include structuri de tip: buclă, for, while loop, structură temporală, case, event, structuri unde se pot scrie scripturi matematice. Aceasta este cea mai utilizată paletă a programului LABView deoarece aici se regăsesc și variabilele de intrare de tip: integer, numerice, șiruri de caractere, vectori uni dimnesionali sau multi dimensionali, ferestre de

### 102 CapIV. Strucutra software: algoritmi, cazuri de testare, particularităţi

interogare a utilizatorului, operatori matematici, precum și alte funcții necesare dezvoltării algoritmilor. Acestea vin în ajutorul utilizatorului pentru crearea algoritmilor destinați diferitelor aplicații dar într-o formă grafică;

- *Measurement I/O*: cuprinde posibilitatea de preluare a unor semnale cu ajutorul unor plăci de achiziție. În anumite situații aceste instrumente pot fi folosite pentru monitorizarea anumitor senzori sau parametrii exteriori;
- *Instrument I/O*: în această structură se regasesc driverele necesare comandării de la distanță a unor echipamente electronice. În cazul în care driverele oferite de cei de la National Insturments nu îndeplinesc cerințele utilizatorului acestea pot fi dezvoltate și salvate sub forma instrumentelor virtuale pe baza a ceea ce există sau pe baza manualului utilizatorului unde se regăsesc comenzile SCPI;
- *Mathematics:* cu ajutorul acestei structuri se pot găsi toate operațiile matematice suportate de mediul de dezvoltare LABView. În structura programming pot fi regăsiți operatorii matematici simpli iar aici pot fi regăsiți operatori matematici mai complexi. LABView oferă posibilitatea de efectuare a unor operații de interpolare, de integrare, de derivare, ș.a.;
- *Signal Processing*: utilă în momentul în care se dorește procesarea unor semnale. Pot fi executate operații de tipul unor transformate Fourier, generare de semnale sinusoidale, triunghiulare, dreptunghiulare sau cu formă aleatoare, pot fi executate operații între anumite semnale;
- *Data Communication*: funcții cu ajutorul cărora se realizează conectarea la distanță cu diferite dispozitive;
- *Conectivity*: se poate realiza conexiunea cu diferite aplicații sau chiar cu alte programe de pe calculator.

Crearea unor aplicații în LABView este accesibilă și eficace din punct de vedere al timpului investit deoarece LABView oferă și posibilitatea de depanare pas cu pas. Aceasta poate conduce la întelegerea unei greșeli de programare existente în structura actuală. Posibilitatea de interfațare cu alte medii de programare: MATLAB, C, SIMULINK, ECU Test dar și altele, face din LABView un mediu de dezvoltare competitiv, ideal unor aplicații din domeniul automotive. Raportarea rezultatelor este lăsată de cei de la National Instruments la latitudinea utilizatorului, acesta având posibilitatea să prezinte rezultate sub formă grapfică 2D sau 3D, sub formă tabelară, sau sub forma unei ferestre, care confirmă încheierea testului cu succes. O altă opțiune interesantă pentru sistemul de testare automată, dezvoltat de autor, este posibilitatea de salvare a rezultatelor sub forma mai multor tipuri de fișiere de tip: .dat, .doc, .xls, .xlm. Astfel rezultatele obținute în urma testării pot fi integrate cu ușurință în rapoartele oficiale sau pot fi integrate direct din LABView într-un raport oficial.

Ambele medii de programare utilizate pentru comanda diferitelor sisteme de testare automată, din punct de vedere al autorului, sunt puternice datorită faptului că pot interacționa atât de bine cu diferite programare create de alți producători, deservind în final interesele autorului sau utilizatorului pentru numeroase aplicații

din cadrul automotive. Datorită faptului că ambele medii de programare sunt de tip grafic implementarea cazurilor de testare se realizează ușor, eficient din punct de vedere a timpului și nu în ultimul rând ușor de depanat în cazul unor greșeli de logică. Execuția cazurilor de testare este oarecum asemănătoare în cazul acestor două programe, deoarece în ambele medii se pot rula cazuri de testare izolate sau seturi de teste. Selecția cazurilor de testare diferă, în mediul LABView autorul fiind nevoit să implementeze un algoritm utilizat pentru selecția cazurilor de testare, in timp ce mediul ECU Test oferă posibilitatea construirii unor secvențe de testare de tip *drag and drop*, mod simplist și eficient. Raportarea rezultatelor în urma execuției cazurilor de testare este mai variată în cazul mediului de dezvoltare LABView oferind un plus din acest punct de vedere.

# **4.2 Interfața grafică**

În toate sistemele de testare automată din industria automotive există interfața grafică necesară interacționării dintre operatorul uman și sistemul. Interfața grafica, în engleză sub denumirea de GUI – *graphical user interface*, oferă utilizatorului posibilitatea de comandare a unor echipamente electronice de tipul aparate de măsură, sisteme de achiziții, camere climatice, surse de tensiune dar și a altor operații de tipul: căi pentru salvarea rezultatelor, informații legate de utilizator, informații legate de temperatură, etc.

Interfața grafică poate conține atât date de intrare cât și date de ieșire, dar pe lângă acestea mai poate conține informații suplimentare organizate sub forma unor meniuri, sau a unor liste cu posibilitate de ascundere. Totodată din interfața grafică, daca este nevoie, trebuie să existe posibilitatea de încărcare a unor fișiere necesare pentru buna funcționare a sistemului de testare automată. Cu ajutorul interfeței grafice se pot observa conexiunile sau starea unor echipamente electronice, componente ale sistemului de testare automată, dar tot de aici pot fi și selectate.

Proprietățile ce trebuiesc îndeplinite de GUI sunt:

- Interfața trebuie să fie cât mai prietenoasă cu utilizatorul sistemului de testare automată;
- Trebuie să fie construită într-un mod simplist, variabilele de intrare fiind usor de intuit;
- $\triangleright$  Aduna informatiile necesare despre operatorul care va efectua testarea, pentru domeniul automotive acestea fiind: nume, prenume, departament, numele proiectului, numele mostrei sau a ECU-ului testat, versiunea de soft de pe ECU, temperatura mediului ambiant, numele proiectului, aparate utilizate;
- Oferă posibilitatea de selecție a cazurilor de testare ce vor urma executate;
- Posibilitatea de selecție a aparturii necesare testării;
- Ofere posibilitatea salvării unui raport de testare;
- Să existe posibilitatea de oprire imediată a cazurilor de testare în cazuri de urgență;

### 104 CapIV. Strucutra software: algoritmi, cazuri de testare, particularităţi

 Să poată prezenta rezultatele unui test imediat pe un panou de ieșire în formă numerică sau grafică.

Pentru echipamentul de testare conceput în această teză am construit o interfață grafică care să respecte cerințele de mai sus. Interfața grafică dezvoltată de autor este prezentată în figura 4.6. Această interfața datorită faptului că se dorește a fi folosită și în cadrul altor proiecte, va purta un nume generic, datele necesare proiectului fiind colectate în interiorul interfeței. Din figura 4.6 se poate observa simplitatea interfeței grafice, majoritatea comenzilor fiind intuitive si denumite sugestiv.

Oprirea tensiunii de alimentare se poate realiza prin apăsarea butonului Power OFF, selecția aparaturii necesare testării fiind realizată cu butoanele din stânga imaginii. În mijlocul imaginii se oferă informații legate de proiect, tester și aparatura necesară, iar în dreapta imaginii sunt adunate informațiile necesare pentru documentarea cazurilor de testare.

Butonul de Select Test prin apăsare va deschide o fereastră de tip *pop-up*, în care sunt denumite testele posibile de implementat în structura ATS-ului prezentat în această lucrare. Fereastra de tip *pop-up* este prezentată în figura 4.7.

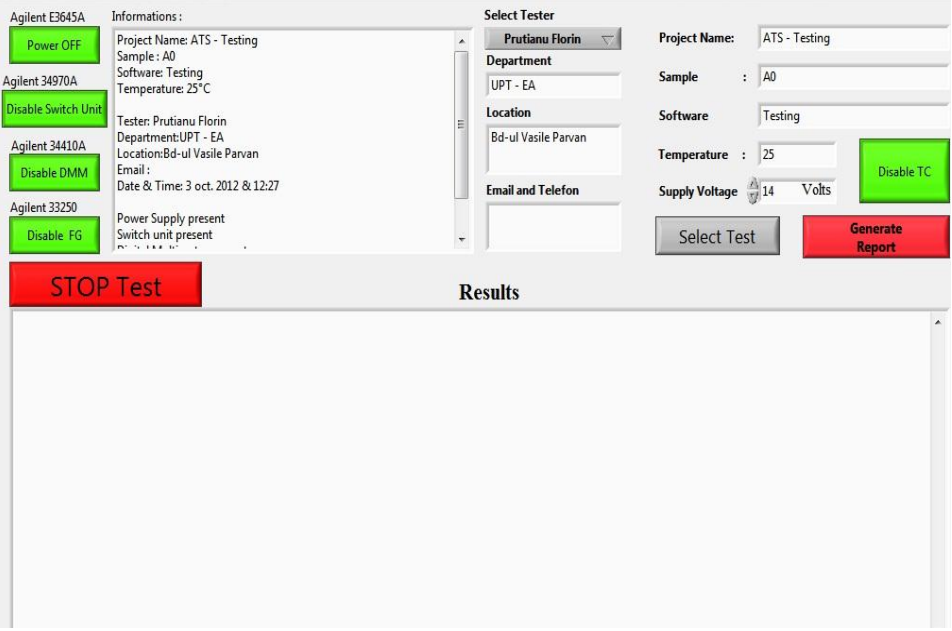

Figura 4.6 Interfața grafică dezvoltată în LABView (GUI)

4.2 Interfaţa grafică 105

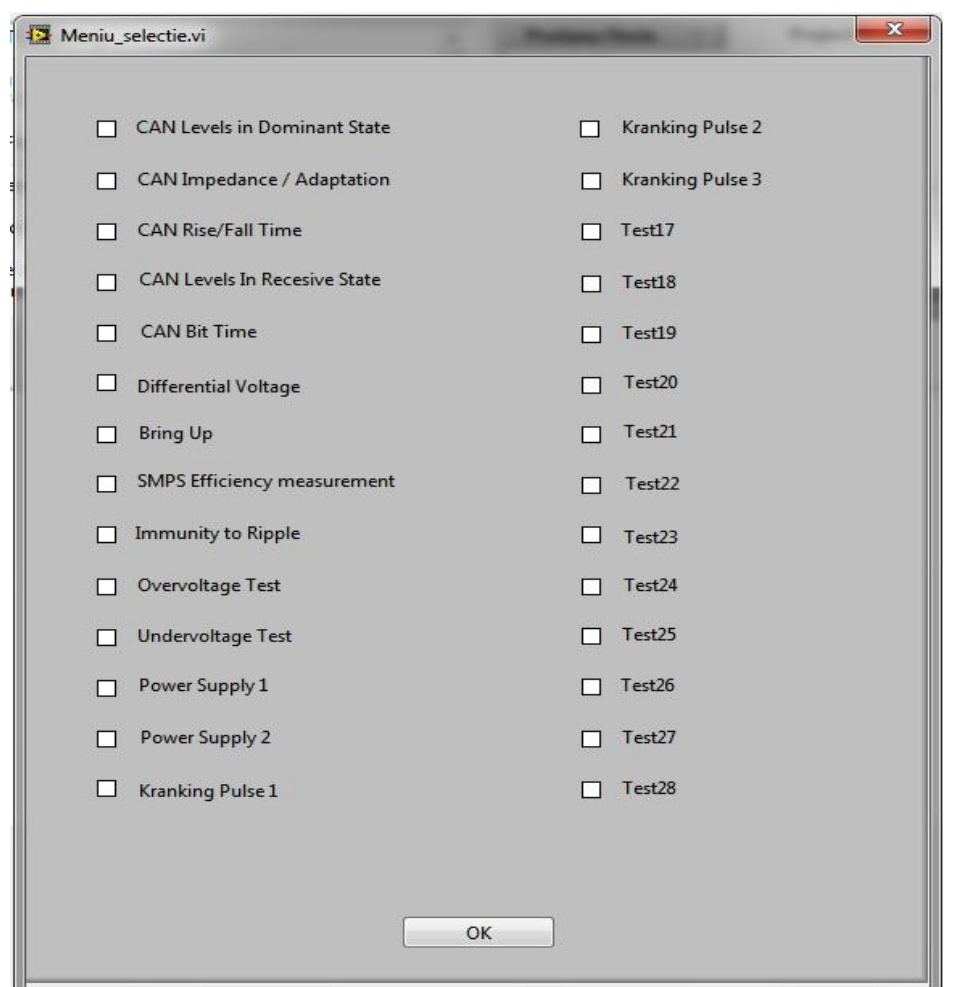

Figura 4.7 Fereastra Pop-up: Selecția cazurilor de testare

Aceste două figuri, 4.6 și 4.7, reprezintă GUI-ul implementat în cadrul unui proiect de testare automată, sistem folosit pentru testarea unui ECU dezvoltat în unitatea de cercetare dezvoltare a unui producător de componente automotive. *Am creat fereastra pop-up* deoarece nu există altă modalitate în cadrul programului LABView de selectare a cazurilor de testare ce urmează a fi executate. Prin *implementarea acestei ferestre* autorul poate selecta unul sau mai multe cazuri de testare ce urmează a fi executate.

Pentru programul ECU Test nu a fost necesară dezvoltarea unei interfețe grafice deoarece dispune de o interfaţă predefinită . Practic figura 4.2 reprezintă interfața grafică a programului ECU Test care va fi folosită și la selecția cazurilor de testare, la dezvoltarea acestora și la vizualizarea rezultatelor.

În mediul de programare LABView aceste operațiuni trebuiesc dezvoltate de cel care dezvoltă aplicația.

# **4.3 Algoritmii programului operațional**

Sistemul de testare automată este compus în general din două părți, una hardware și una software, cele două fiind în strânsă legătură și contribuind la performanțele și eficiența ATS-ului. Trecerea echipamentului de măsură în modul de control de la distanță, setarea anumitor parametrii precum și anumite decizii privind comportamentul software-ului sunt legate de algoritmii implementați în programul operațional [21]. *Autorul a elaborat pentru acest sistem de testare automată algoritmi care să aducă o îmbunătățire a execuției cazurilor de testare, mărind eficiența acestuia. Algoritmii sunt implementați în cele două medii de programare grafice, LABView si ECU Test.* În primul mediu de programare grafică, libertatea de implementare a unor algoritmi specifici acestor aplicații de testare automată este mai ridicată, putând fi implementați algoritmi de la zero. În cel de-al doilea mediu de programare grafică, există anumite constrângeri referitoare la modul de execuție a cazurilor de testare precum și de selecția acestora.

În urma unei analize aprofundate [30][45][125][167][169][171][173][175] [178][179][197][202] autorul a dezvoltat:

- $\triangleright$  Pentru sistemele de tip ICT, cu mediul de programare LABView au fost dezvoltați următorii algoritmi: algoritmul programului funcțional, algoritmul de protecție împotriva unor erori electrice nedorite (*overvoltage sau undervoltage*), algoritm de selecție a cazurilor de testare, algoritm de citire a unor parametri din fișiere externe, algoritm de executare a cazurilor de testare, algoritmi de scriere a rezultatelor în fișiere externe.
- $\ge$  Pentru sistemele de tip HIL, autorul a dezvoltat algoritmul de executare a cazurilor de testare funcționale precum și a cazurilor de testare de tip răspuns la impuls sau a unor efecte perturbatoare.

În figura 4.8 este prezentată schema logică a software-ului operațional al sistemului de testare automată, implementat de autor în cadrul unui producător automotive și folosit cu succes pentru validarea ECU-urilor a diferitelor proiecte ale producătorului. Algoritmul este compus din mai mulți pași esențiali pentru o funcționare corespunzătoare.

Pentru a porni aplicația de testare automată, utilizatorul este nevoit sa apese în GUI butonul de selectare a testelor. Acest buton va deschide fereastra popup descrisă mai sus, și va permite utilziatorului selectarea testelor ce urmează a fi executate.

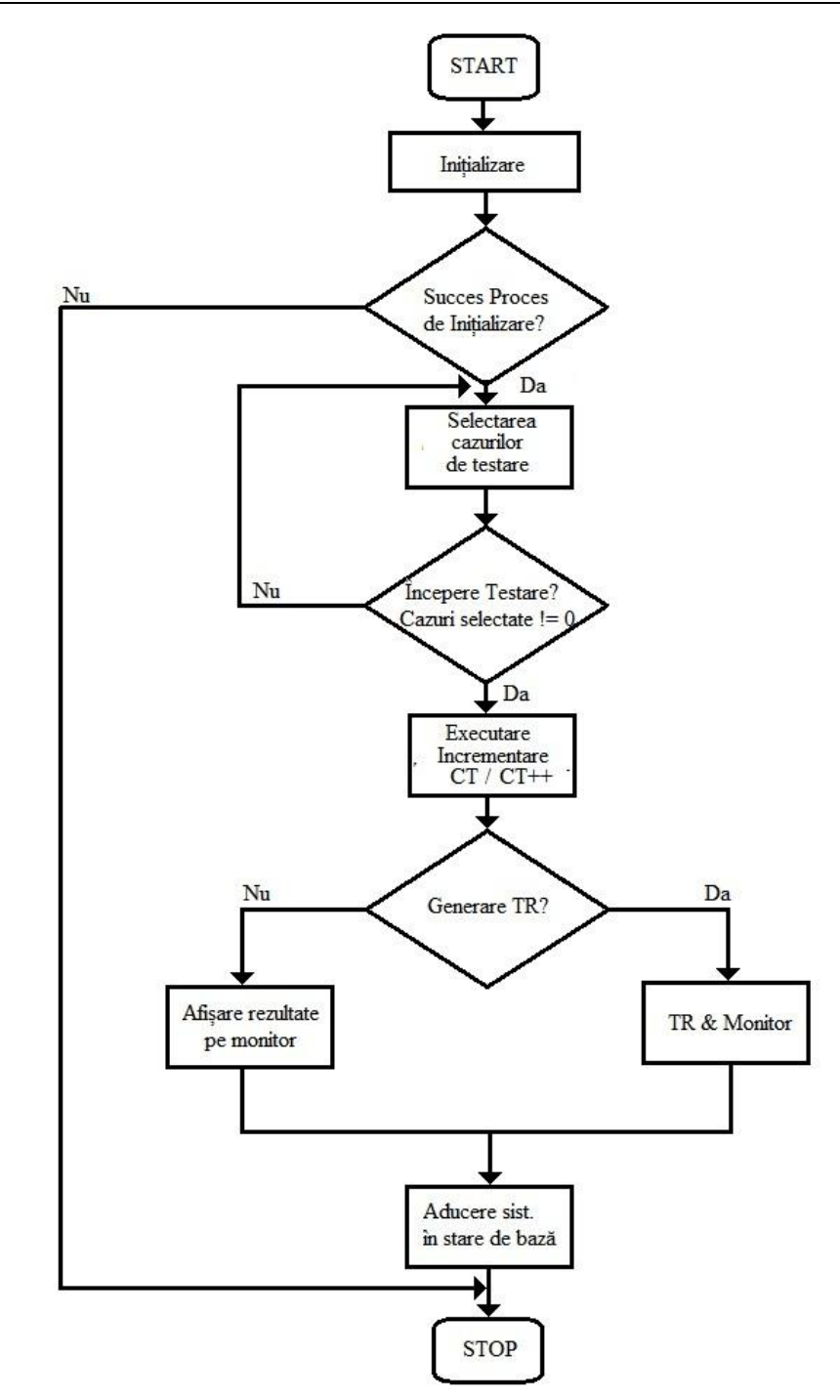

Figura 4.8 Algoritmul programului operațional

### 108 CapIV. Strucutra software: algoritmi, cazuri de testare, particularităţi

Pentru a fi sigur că sistemul este adus într-o stare cunoscută, se recomandă inițializarea sistemului la începutul aplicației, aceasta aducând sistemul în stare *default* când ECU-ul nu are tensiune de alimentare. Sistemul în funcție de aparatele selectate pe interfața prezentată mai sus, le va inițializa doar pe acestea selectate, celelalte nefiind trecute în stare de comandă la distanță – *remote controlled*. De exemplu pentru unitatea de routare, în algoritmul de inițializare toate releele vor fi trecute în stare deschisă, sursa de alimentare va avea ieșirea dezactivată, iar aparatele de măsură nu vor efectua nici o măsurătoare.

Pentru selectarea cazurilor ce vor fi executate, autorul crează un vector unidimensional. În acest vector se vor stoca toate cazurile de testare selectate din fereastra pop-up, prezentată în figura 4.7. La apăsarea butonului OK, însemnând că toate cazurile de testare dorite au fost selectate, se va trece la executarea acestora după algoritmul implementat de autor și prezentat în figura 4.9. Acest algoritm va citi prima valoare a vectorului, iar dacă aceasta este 0 înseamnă că nici un caz de testare nu a fost selectat. Programul va reveni în fereastra principala fiind nevoie de o nouă apăsare a butonului de selectare a cazurilor de testare. Dacă valoarea citită din vector va avea valoare diferită, această valoarea va reprezenta numărul/numele cazului de testare implementat. Prin începerea unui caz de testare nou se va executa o resetare de parametri pentru fiecare aparat implicat în cazul de testare. Astfel se asigură condițiile unei testări adecvate, iar aparatele vor fi aduse în starea recomandată de producătorul de echipamente. Variabilele necesare pentru evaluarea rezultatelor numerice vor fi trecute pe valoarea 0, astfel încât rezultatul să nu fie comparat cu o variabilă anterioară. Dacă unul din echipamente sau din variabile nu poate fi resetat/ă atunci programul se oprește imediat din motive de siguranță și de prevenire a unor defecțiuni. Dacă operațiunile de mai sus au fost încheiate cu succes atunci programul trece mai departe și va seta parametrii necesari aparatelor pentru efectuarea testului. Prin setarea parametrilor practic se crează *setup-ul* de măsură necesar executării cazului de testare. Prin setup de măsură se va întelege, de exemplu, tensiunea de alimentare a ECU-ului setată pe 14 V, ieșirea sursei de alimentare să fie activă, activarea DMM-ului pentru a măsura o rezistență, tensiune, curent, frecvență sau alt domeniu de măsură posibil, activarea canalelor osciloscopului necesare măsurării a unui sau a mai multor parametrii pentru un semnal electric sau mai multe semnale, maxim 4 deoarece 4 este numărul de canale ale tipurilor de osciloscop integrate în acest ATS, dacă este nevoie de setarea unor forme de undă prin intermediul generatorului de funcții, ș.a.

În momentul în care sursa de alimentare cu tensiune continuă va avea ieșirea activă, algoritmul va executa secvență de protecție OVP sau OVC. Aceste secvențe create au rolul de protecție la supratensiune – OVP sau la supracurent – OVC. În acest mod ECU-ul este protejat fiind limitate daunele ulterioare ce pot avea loc. În laboratoarele de cercetare dezvoltare numărul dispozitivelor supuse testării este limitat, costurile pentru producerea acestora fiind foarte ridicate, astfel autorul recomandând ca aceste secvențe să fie folosite ca măsuri de protecție suplimentare. Secvența implementată în teză pentru protecție la supratensiune va citi valoarea tensiunii de alimentare a ECU-ului și valoarea curentului de la intrare, dacă valoarea
curentului de la intarea ECU-ului este 0 atunci ECU-ul este în protecție de tensiune. Dacă tensiunea este mică și valoarea curentului este mare atunci ECU-ul este în protecție de supracurent. Dacă programul intra în una din cele două protecții, acesta va fi oprit iar tensiunea și curentul vor fi afișate în fereastra de rezultate, fiind semnalată prezența unei nereguli.

Neactivarea unei protecții de tipul celor prezentate mai sus are ca rezultat începerea efectivă a cazurilor de testare. Efectuarea cazurilor de testare are loc după algoritmul definit de autor la implementarea cazurilor de testare. Algoritmii cazurilor de testare dezvoltați de autor sunt unici pentru fiecare caz în parte, dar pot fi folosiți în aplicații similare.

După executarea cazurilor de testare, rezultatele pot fi prelucrate în cadrul programului LABView, dacă este nevoie de acest lucru sau rezultatele pot fi comparate după metoda *Boundry*, compararea valorii măsurate cu limitele inferioare respectiv superioare. Depășirea acestor limite va însemna punerea cazului de testare pe valoare eronată – Failed, semnalând utilizatorul că acest caz de testare trebuie analizat. Dacă în timpul executării cazului de testare este apăsat butonul de STOP de pe GUI, programul va fi oprit imediat iar echipamentele vor fi resetate, ECU-ul rămânând fără tensiune de alimentare.

Resetarea echipamentelor va avea loc și după prelucrarea rezultatelor, la încheierea cazului de testare. În acest mod se evită posibilitatea de apariție a unor comportamente nedorite a ECU-ului sau a aparatelor ATS-ului.

După resetarea aparatelor se efectuează o evaluare a cazurilor de testare ce trebuiesc efectuate. Dacă nu mai există cazuri de testare ce trebuiesc efectuate, atunci sistemul se întoarce în fereastra principală generând un raport de testare. În cazul în care mai există cazuri de testare ce trebuiesc efectuate, numărul cazului de testare va fi șters din vector, și va fi citit următorul caz de testare. Executarea noului caz va fi identică cu algoritmul descris în figura 4.9.

Aceși pași vor fi parcurși până în momentul când vectorul va avea valoarea 0, în acel moment fiind generat raportul de testare care va include toate rezultatele cazurilor de testare executate de la începutul secvenței.

În algoritm există posibilitatea ca utilizatorul să nu dorească generarea unui raport de testare, în acest caz rezultate măsurătorilor fiind afișate în fereastra de rezultate din fereastra principală a aplicației. În general atunci când se dorește implementarea unor noi cazuri de testare, sau se dorește o validare rapidă din diferite motive, generarea unui raport de testare nu este utilă sau nedorită fiind suficientă afișarea rezultatelor în panoul frontal. Rapoartele de testare pot fi salvate sub diferite tipuri de fișier de tip .dat, .pdf sau alt format suportat de Microsoft Office.

Algoritmii dezvoltați și testați pot fi folosiți și la dezvoltarea altor aplicații similare cu cea descrisă în această lucrare.

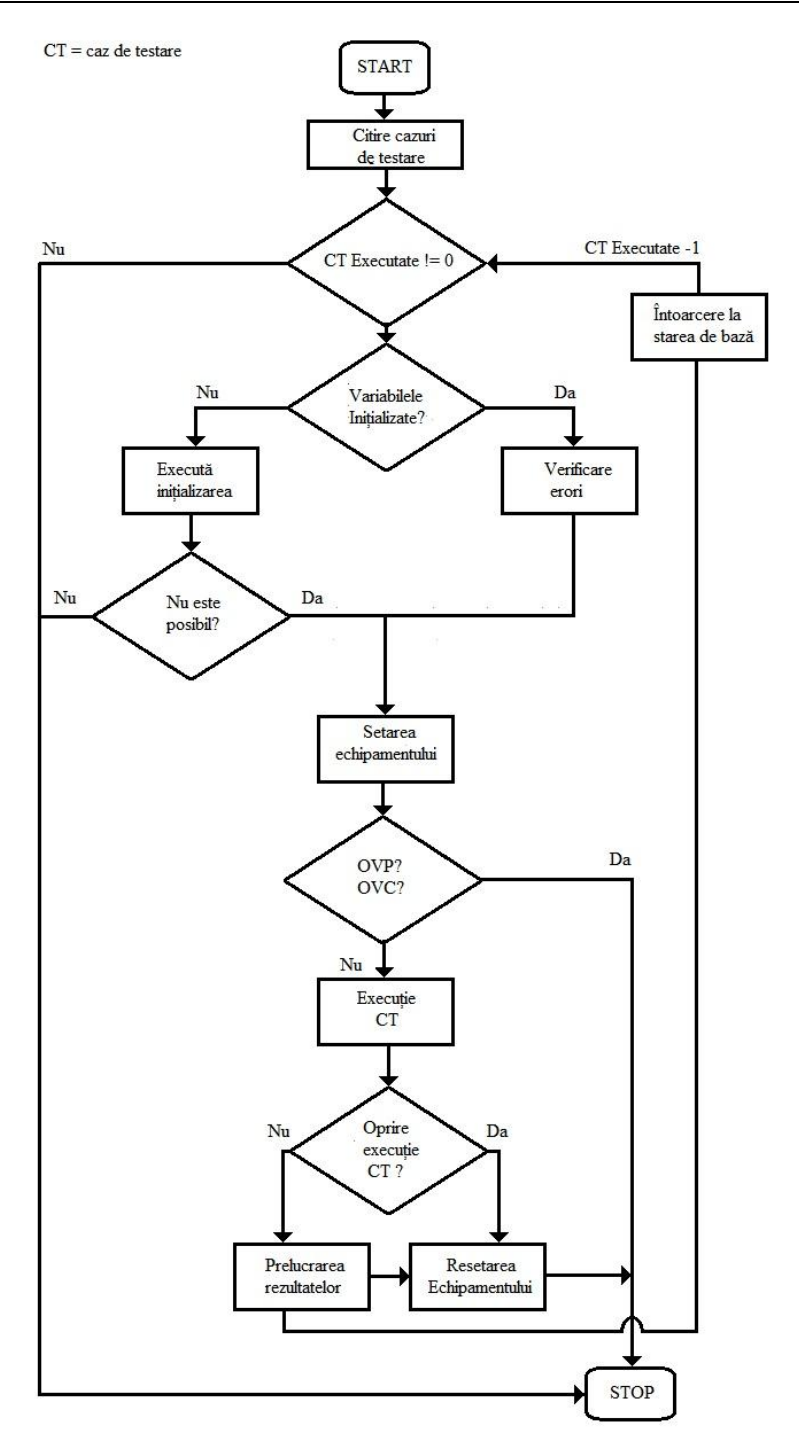

Figura4.9 Algoritm pentru execuția unui caz de testare

### 4.3 Algoritmii programului operaţional 111

Pentru sistemele de tip HiL, algoritmul programului operațional este definit de firma producătoare de software, contribuțiile autorului fiind la nivelul structurii cazurilor de testare. Au fost create două tipuri de teste a căror structură este prezentată în figurile 4.10, respectiv 4.11. Parcurgând pașii menționați în aceste organigrame s-au efectuat 200 de teste de tip FT și 400 de teste de tip FRT. Aceste teste verifică funcționalaitățile ECU-ului într-un mediu simulat, asemănător cu cel al autovehicolului real. Deoarece la proiectarea funcționalităților sunt așteptate anumite reacții ale sistemului în urma unor evenimente, prin cazurile de testare se verifică că ECU-ul reacționează cum a fost proiectat în cadrul sistemului simulat fiind ultima etapă înainte de echiparea autoturismelor supuse testării.

Un exemplu de caz funcțional este acela al trimiterii comenzii de oprire a motorului cu combustie al autoturismului în cazul în care pedala de frână este apasată pentru mai mult de 3s iar turația turbinei scade sub un anumit nivel.

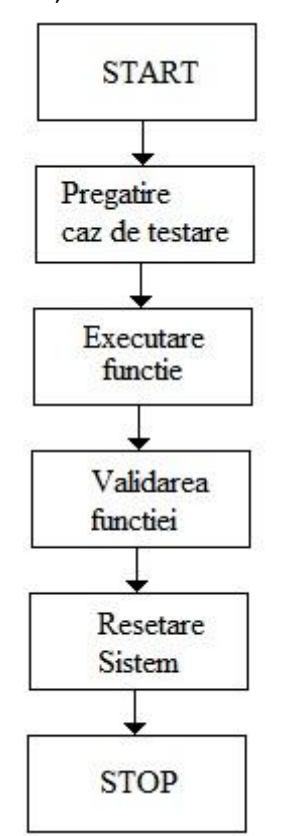

Figura 4.10 Structură pentru cazurile funcționale FT

Pentru cazurile de testare de tip FRT, un exemplu poate fi scurt-circuitatea pinului de comunicație CAN la masă sau la tensiunea de alimentare. În acest caz diagnoza trebuie să fie activă, funcțiile principale ale mașinii sunt trecute pe CAN-ul de urgență iar în memoria calculatorului se stochează un cod de eroare permanent.

Acest cod de eroare rămâne activ în memorie până la îndepărtarea sursei de eroare, după îndepărtare fiind trecut inactiv. Ștergerea definitivă poate fi efectuată doar cu diagnoza originală.

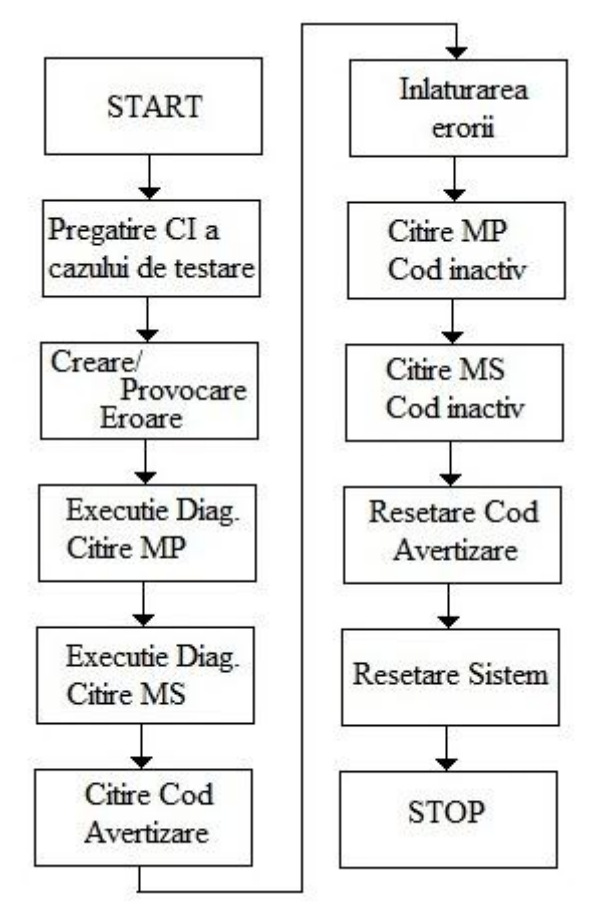

Figura 4.11 Algoritm / Structură pentru cazurile de reacție la stimuli FRT

CI = Condiții inițiale MP=memorie primară MS= memorie secundară

Cazurile de testare noi implementate vor respecta algoritmii cadru prezentaţi în figurile 4.10 si 4.11. Folosirea algoritmilor cadru prezentaţi vor conduce la un mod de lucru structurat, cu pași bine definiți, scrierea specificațiilor de testare devine mai simplistă, fiind asigurate condițiile cadru pentru test. Automatizarea cazurilor de testare devine mai usoară folosind aceste structuri, deoarece pot fi definite două template-uri pentru cazurile de testare, FT respectiv FRT, care ulterior pot fi modificate corespunzător cerințelor din specificații. Nerespectarea structurii prezentate in figura 4.11, pentru cazurile de testare FRT, poate conduce la interpretări eronate a rezultatelor. În cazul în care nu se dorește citirea unei memorii în urma diagnozei pasul se poate sări prin introducerea valorii de None la rezutlate asteptate.

Am creat , cu ajutorul programului ECU Test, o librărie cu toate pachetele funcționale necesare creării cazurilor de testare prezentate mai sus. Ideea de bază a aceste librări, idee care aparține autorului, este ca pachetele să fie dezvoltate întrun mod în care pot fi folosite pentru mai multe configurații simultan. Dacă la început fiecare ECU avea o librărie proprie, după construirea acestei librări, 3 ECU-uri aveau librărie comună. Rezultatul acestei librării comune va fi timpul economisit pentru dezvoltarea unei librării noi pentru fiecare ECU nou, astfel rezultând o reducere a costurilor cu procesul de automatizare a cazurilor de testare. Pentru dezvoltarea unei noi librări destinate unui nou ECU sunt nevoie de aproximativ 400 de ore, din care aproximativ 320 vor fi economiste. 80 de ore vor fi folosite pentru validarea tuturor funcțiilor din librărie, în cazul găsirii anumitor erori acestea vor fi rezolvate în numărul de ore alocat, erorile fiind de ordin minor. Costul de dezvoltare pe ora este de 60€, rezultând o reducere a costurilor de 19.200€. Librăria creată de autor a fost folosită pentru 3 ECU-uri, rezultând o economie totală de 57.600€. Mai mult folosind această librărie, dezvoltată de autor, împreună cu structurile prezentate, în figurile 4.10 și 4.11, pot conduce la o reducere a timpului total de lucru la aproximativ 60% din timpul total. Acest lucru este posibil deoarece și cazurile de testare pot fi preluate și modificate coprespunzător cu noile cerințe. Exemple de modificări ce trebuiesc efectuate: se așteaptă un nou cod în memoria primară sau în memoria secundară, se încarcă un alt fișier de diagnoză, se schimbă codul de avertizare.

Autorul a lucrat cu echipa de dezvoltare a modelului pentru ca împreună să poată fi dezvoltat un sistem de testare automat, ușor adaptabil la noi cerințe. O modificare esențială efectuată împreună cu echipa de dezvoltare a fost manipularea anumitor funcții prin ID-uri specifice, aceasta a dus la crearea fișierelor de mapare a semnalelor unei configurații, cu mențiunea că ID-urile sunt identice în fiecare fișier. ID-urile reprezintă o identitate unică atribuită unui semnal într-un fișier de mapare, în schimb semnalele pot fi denumite altfel dar având aceași funcționalitate. Manipularea unui semnal se poate realiza în orice configurație prin apelarea ID-ului unic. De exemplu CTRL\_CC\_MEM\_DIS este legat prin fișierul de mapare la 7 semnale distincte, din configurații distincte. Dacă se dorește citirea valorii semnalului, este suficientă citirea acestui ID. Pentru a înțelege mai bine cum funcționează programul cu fișierele de mapare este prezentată figura 4.12.

Practic figura 4.12 arată că programul ECU Test la rularea unui caz de testare oferă posibilitatea de citire sau scriere a unui semnal, semnal apelat printrun ID unic dintr-un fișier global de mapare sau a unui fișier de mapare local în cazul de testare. Dacă ID-ul corespunde unui fișier global atunci se va trece la pasul următor și se va identifica baza de semnale respectivă în funcție de linia de produs aleasă.

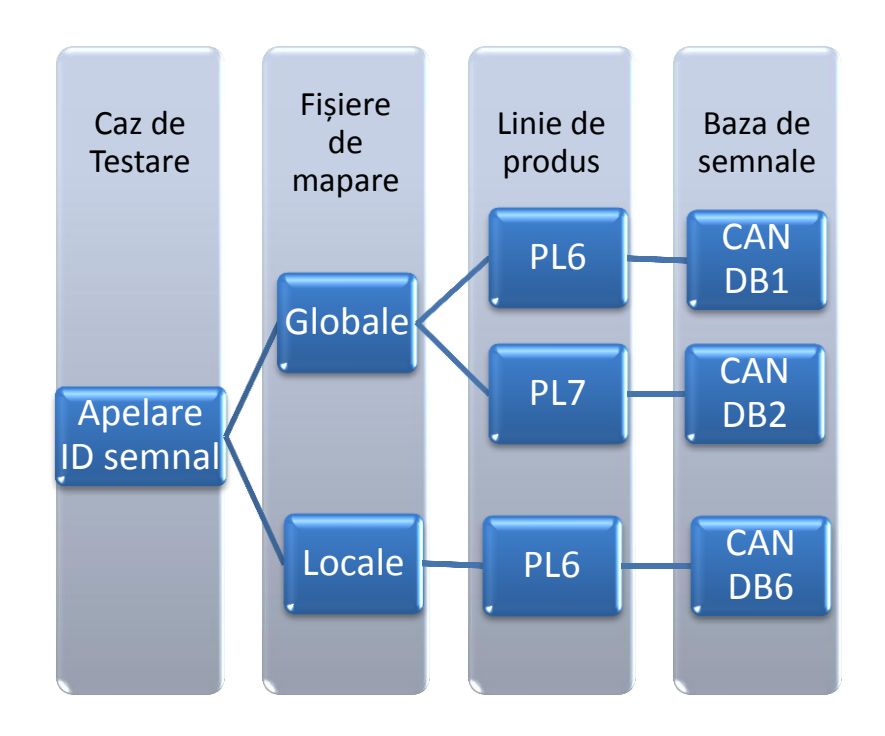

Figura 4.12 Conexiune ECU Test cu fișierele de mapare

## **4.4 Drivere pentru echipamentele HW**

În acest paragraf, autorul prezintă implementarea driverelor specifice aparaturii folosite pentru construcția sistemului de testare automată, prezentat în această lucrare. Construcția driverelor este necesară pentru a putea controla echipamantele electronice în cadrul aplicației de testare în modul dorit de utilizator. În teză se prezintă driverele construite de autor în procesul de testare, folosind manualele de utilizare ale firmei Agilent, manuale în care se află comenzile SCPI (comenzile standard pentru programarea instrumentelor) corespunztoare [56][126- 140][142][149][150][154][159][186][198][199]. Driverele reprezintă integrarea în software a comenzilor de natură software pentru comanda echipamentelor hardware de la distanță, comandă care permite pregătirea echipamentelor într-o stare necesară pentru un anumit test. Prin intermediul driverelor se pot modifica parmetrii de intrare sau ieșire, în funcție de caz, a echipamentelor electronice. Driverele construite în cadrul acestei teze sunt:

- > Driver pentru multimetrul digital;
- > Driver pentru unitatea de routare;
- $\triangleright$  Driver pentru generatorul de funcții;
- Drivere pentru aparatele de tip osciloscop pentru setarea bazei de timp, a parametrilor de canal, a condițiilor de declanșare, a setării panoului frontal, a citirii anumitor măsurători;
- > Driver pentru sursa de alimentare:

Principiul de funcționare al driverelor implementate de autor este următorul: trimiterea unei comenzi sub forma unui vector unidimensional din panoul frontal (sau fișier excel), citirea celulelor vectorului unidimensional și atribuirea fiecărei celule pentru o comandă bine definită.

Astfel pentru DMM (multimetru digital), autorul a creat driver-ul prezentat în figura 4.13.

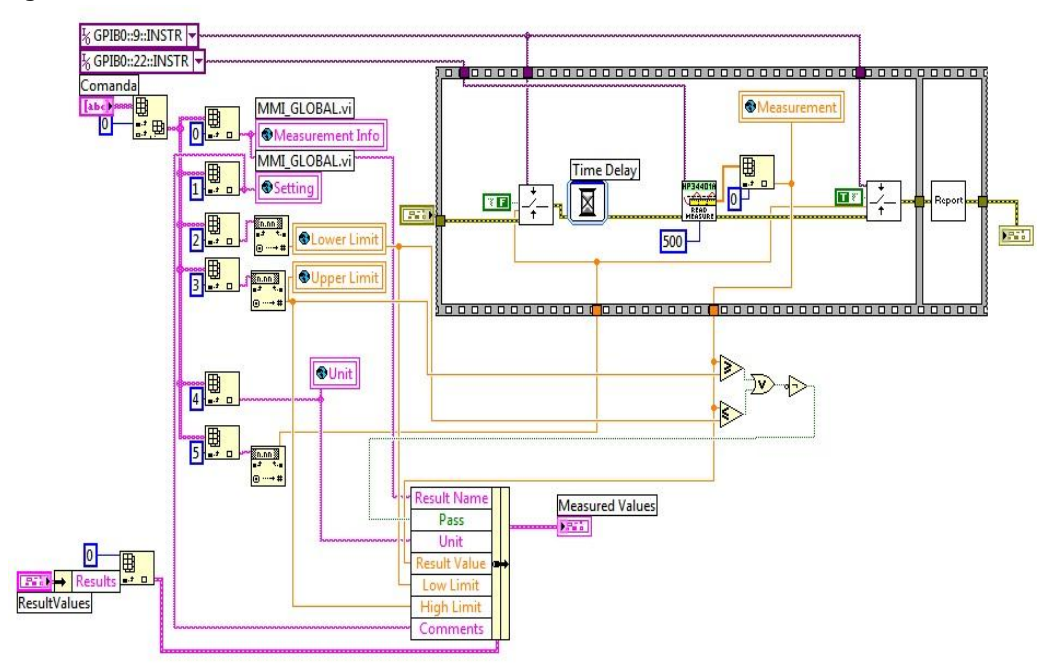

Figura 4.13 Driver pentur DMM-ul Agilent 34410A

După cum se poate observa în figura 4.13 driverul acesta va citi comanda principala, care va avea o structură de genul: Nume semnal, Test point, Limită inferioară, limită superioară, unitate de măsură, numărul releului ce trebuie închis și deschis. Astfel la începutul testului releul corespunzător pentru un semnal este acționat în poziție închis, se efectuează măsurătoarea dorită pe domeniul necesar parametrului măsurat, se compară această valoare măsurată cu limitele superioară respectiv inferioară după care se acționează în poziția deschis releul corespunzător iar valoarea împreună cu evaluarea valorii măsurate se scriu într-un raport de testare. În acest mod, se va executa o măsurătoare completă cu aparatul de măsurat Agilent 34410A, iar prin acționarea releului pe poziția închis respectiv deschis de la începutul și sfârșitul testului se vor asigura condițiile de protecție la scurt pe ieșirea unității de multiplexare Agilent 34907A.

Pentru unitatea de routare, driverele sunt mult mai simple deoarece la această unitate releele sunt acționate pe cele două stări: închis respectiv deschis. Driverul implementat este prezentat în figura 4.14. Pentru comanda unui releu pe poziția închis este nevoie de trimiterea unei comenzi de tipul: Close 101, prin această comandă programul întelegând să acționeze releul 101 pe poziția închis.

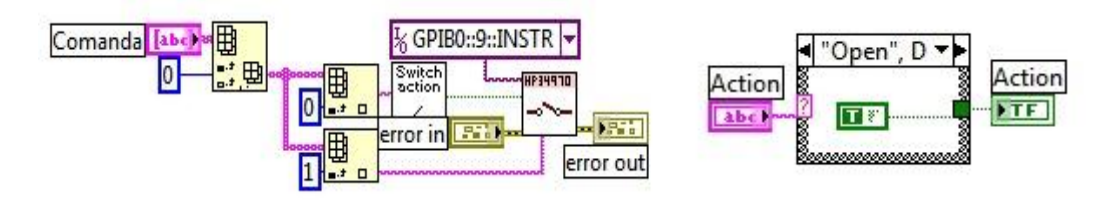

Figura 4.14 Driverul pentru unitatea de routare

Pentru generatorul de funcții, driverul implementat este prezentat în figura 4.15. Acest driver are posibilitatea de:

- selectare a impendanței de ieșire: HiZ sau 50Ω;
- > selectarea formei de undă generate;
- > Amplitudinea;
- > Offset-ul;
- > Frecvența;
- $\triangleright$  Symetria;
- > Activarea ieșirii;
- > Activarea unui Puls.

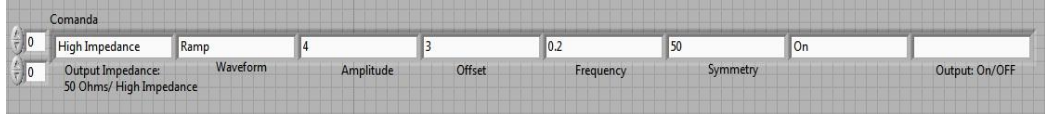

Figura 4.15a Comanda trimisă de dezvoltator pentru configurarea FG-ului

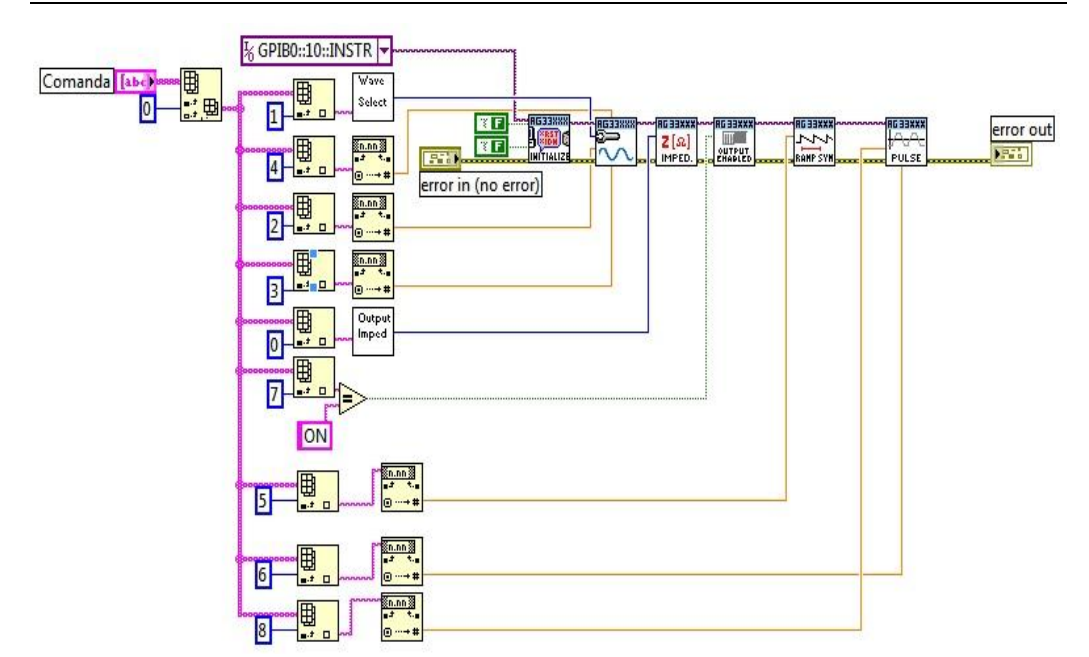

### 4.4 Drivere pentru echipamentele HW 117

Figura 4.15b Driverul care demultiplexează linia de comandă a FG-ului

În figura 4.16 este prezentată modalitatea de alegere a unei forme de undă cu ajutorul unui VI, deoarece formatul de tip text nu este acceptat, autorul realizează o conversie a textului într-un număr numit ID, ID atribuit fiecărei forme de undă posibilă a fi generată.

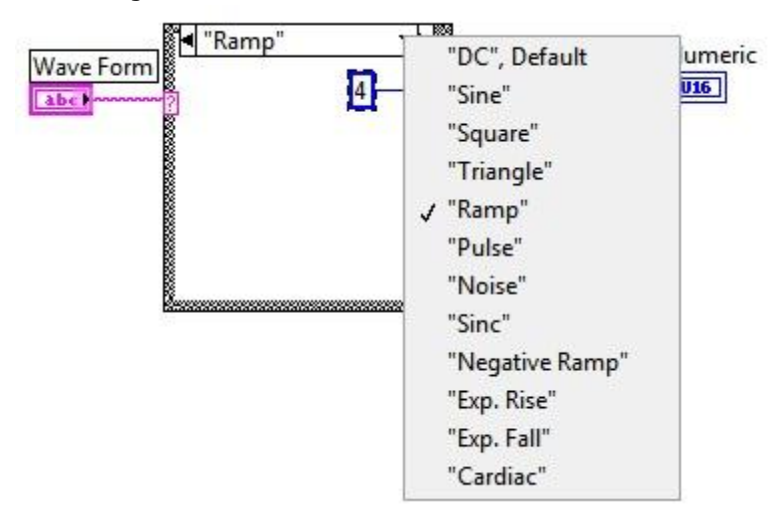

Figura 4.16 Atribuirea de ID pentru formele de undă posibile a fi generate cu FG-ul

Deoarece în cadrul cazurilor de testare este nevoie de generarea unui semnal modulat autorul a implementat următorul driver pentru generarea acestor tipuri de semnale, prezentat în figura 4.17.

|               |                 | !!! IMPORTANT NOTICE !!!!<br>For FM/AM modulation, in the first time the user must configure the signal<br>needed to be modulated. |        |                |                                                                |   |                           |  |
|---------------|-----------------|----------------------------------------------------------------------------------------------------|--------|----------------|----------------------------------------------------------------|---|---------------------------|--|
| Comanda $/$ 0 | $\frac{r}{7}$ 0 |                                                                                                    | On     | DC1M           | 3                                                              | 4 |                           |  |
|               |                 | AM/FM                                                                                                    | ON/OFF | <b>INT/EXT</b> | Shape:<br>-Square<br>-Sine<br>-NegativeRamp<br>-Noise<br>-Ramp |   | FM Frequency FM Deviation |  |

Figura 4.17a Comanda din panoul frontal pentru generarea semnalelor modulate cu generatorul de funcții

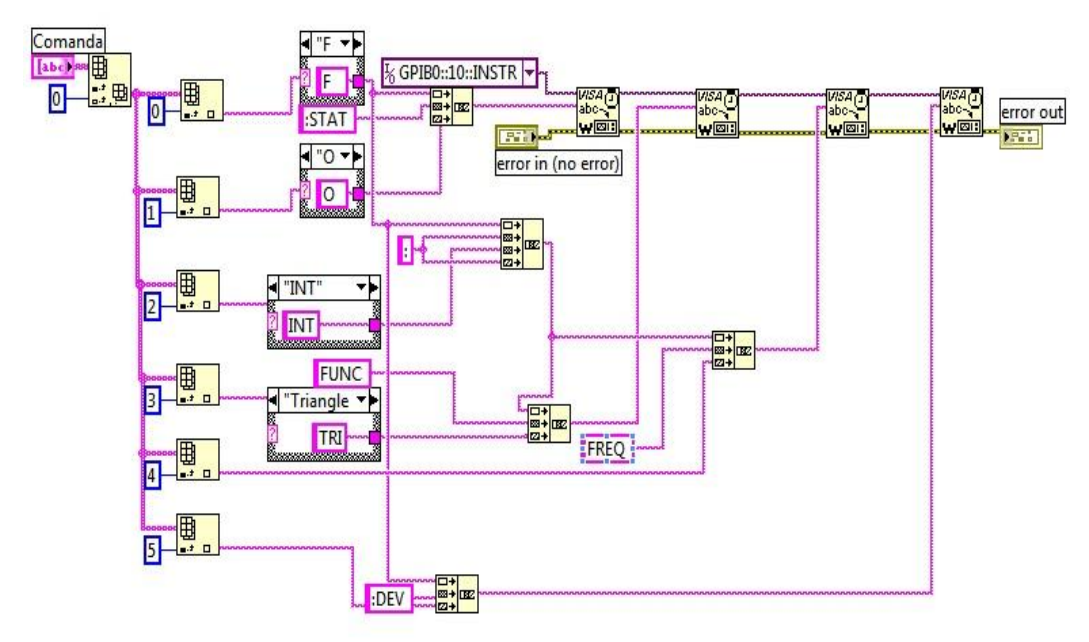

Figura 4.17b Implementarea în diagrama bloc a comenzilor SCPI pentru generarea semnalelor modulate cu generatorul de funcții

Comanda ce trebuie transmisă cu acest driver are următoarea formă: Tipul modulației (AM – modulație în amplitudine / FM – modulație în frecvență, Activarea modulației, semnalul modulator intern sau extern, forma semnalului modulator, frecvența sau amplitudinea semnalului modulator).

Acest ATS poate comanda 2 tipuri de osciloscop, Textronix și LeCroy. Pentru fiecare din cele două aparate de măsură, autorul a creat linii de comandă adaptate aplicației de testare automate [57][114].

Astfel, pentru osciloscopul LeCroy autorul a realizat următoarea linie de comandă, utilizată pentru configurarea canalelor osciloscopului:

Numele canalului – Channel1, Channel2, Channel3 sau Channel4; Activarea canalului – On/Off; Cuplajul Canalului – DC1M, AC1M, DC50, AC; Amplitudinea verticala pe diviziune – introdusă manual de autor 1V, 2V, 5V, 10V sau subunități ale acesteia; Offeset-ul canalului necesar pentru poziționarea pe ecran a semnalului electric; Lățimea de bandă; Atenuarea probei de măsură.

În figura 4.18 este prezentată linia de comandă trimisă pentru setarea parametrilor, precum și implementarea în mediul LABView pentru aplicația de testare.

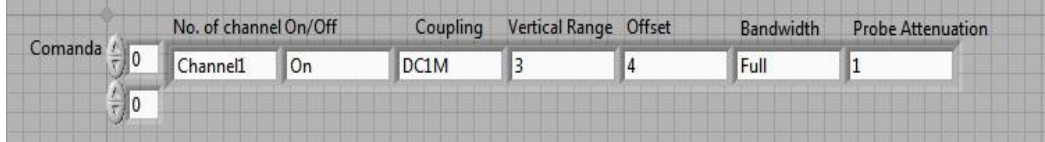

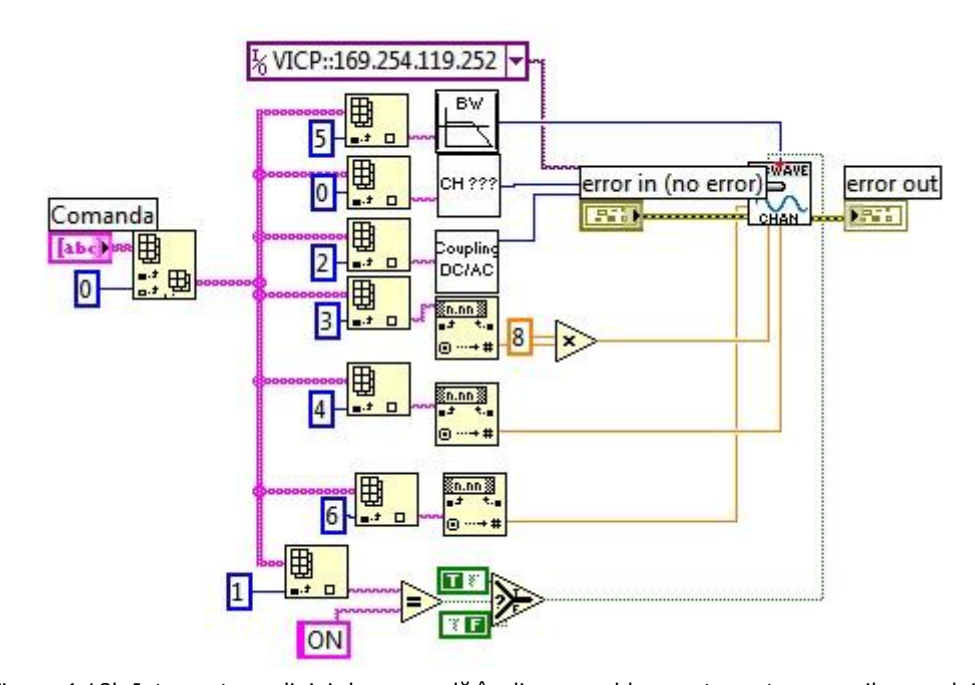

Figura4.18a Linia de comandă trimisă pentru configurarea osciloscopului LeCroy

Figura 4.18b Interpretarea liniei de comandă în diagrama bloc pentru setarea osciloscopului Lecroy

Pentru setarea bazei de timp a osciloscopului LeCroy, linia de comandă conform liniei de cod SCPI este:

Timpul bazei de timp – cât însumează întregul ecran al osciloscopului; Poziția de unde va începe trigger-ul; Numărul de puncte care compun imaginea. Astfel în figura 4.19 se vor prezenta linia de comandă implementată pentru configurarea bazei de timp a osciloscopului precum și interpretarea acesteia cu ajutorul aplicației LABView.

|             | Time/div | Delay | Maximum Sample points |
|-------------|----------|-------|-----------------------|
| Comanda / 0 |          |       |                       |
|             |          |       |                       |

Figura 4.19a Linia de comandă trimisă pentru configurarea bazei de timp a osciloscopului LeCroy

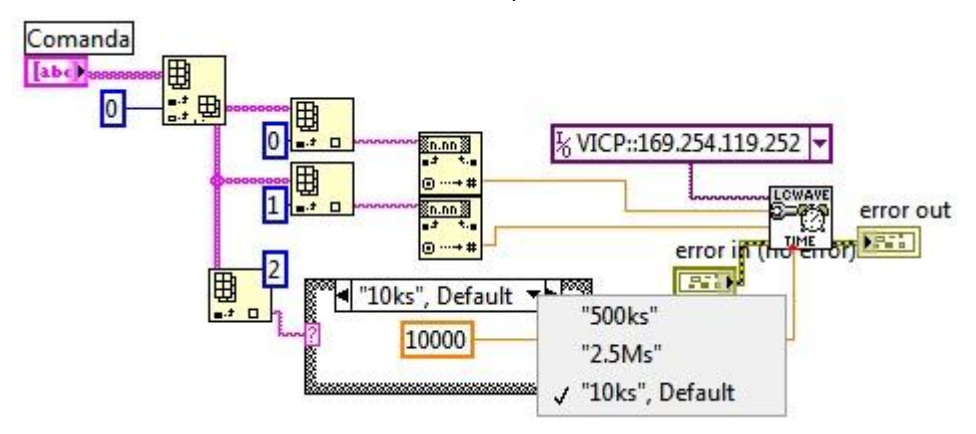

Figura 4.19b Interpretarea liniei de comandă pentru configurarea bazei de timp a osiloscopului LeCroy

Pentru a vizualiza o formă de undă, după niște condiții prestabilite, este nevoie de configurarea condițiilor de declanșare (de *triggerare*) ale osciloscopului pentru oscilografiere. Aceste condiții fac ca semnalele electrice să apară pe ecranul osciloscopului numai după îndeplinirea acestora*.* Un exemplu, al condițiilor de declanșare, este: declanșează achiziția singulară atunci când semnalul electric de pe canalul 1 este pe front negativ la 2.5V iar canalul 2 este pe front pozitiv la 1.75V. Linia de comandă pentru condiția de triggerare, din figura 4.20a, este de forma: modul de triggerare – Auto, normal, single sau Stop; Sursa canalului pe care se face trigger – Channel1, Channel2, Channel3, Channel4 sau Linie Externă; Nivelul de tensiune al semnalului – valoare introdusă de utilizator cu mențiunea că nu trebuie să depășească valoarea semnalului pentru a fi active condițiile de declanșare;

Frontul pe care sunt active condițiile de declanșare – front crescător sau front căzător; Cuplarea – cuplaj AC sau DC; Modul de reținere; Dacă modul de reținere este în funcție de timp se va adăuga valoarea timpului de *Holdoff.* În figura 4.20b este prezentată implementarea în LABView a interpretării liniei de comandă.

| $\frac{2}{3}$ 0      | Linie de comanda                                             |                                                                                                    |                          |                                                                       |                             |                                            |                                                    |
|----------------------|--------------------------------------------------------------|----------------------------------------------------------------------------------------------------|--------------------------|-----------------------------------------------------------------------|-----------------------------|--------------------------------------------|----------------------------------------------------|
| $\frac{1}{\sqrt{2}}$ | <b>Trigger Mode:</b><br>-Auto<br>-Normal<br>-Single<br>-Stop | Source:<br>-Channel1<br>-Channel2<br>-Channel3<br>-Channel4<br>-External<br>-Line<br>$-Ext$<br>$-Ext10$ | Level:<br>insert by hand | Edge:<br>-Rising(Positive)<br>Ex: $150$ mV = $0.15$ -Falling(Negative | Coupling:<br>$-DC$<br>$-AC$ | Holdoff Type:<br>-Time<br>-Events<br>-None | <b>Holdoff Value</b><br>by Time:<br>insert by hand |

Figura 4.20 a Linia de comandă trimisă pentru configurarea condițiilor de declanșare în cazul osciloscopului LeCroy

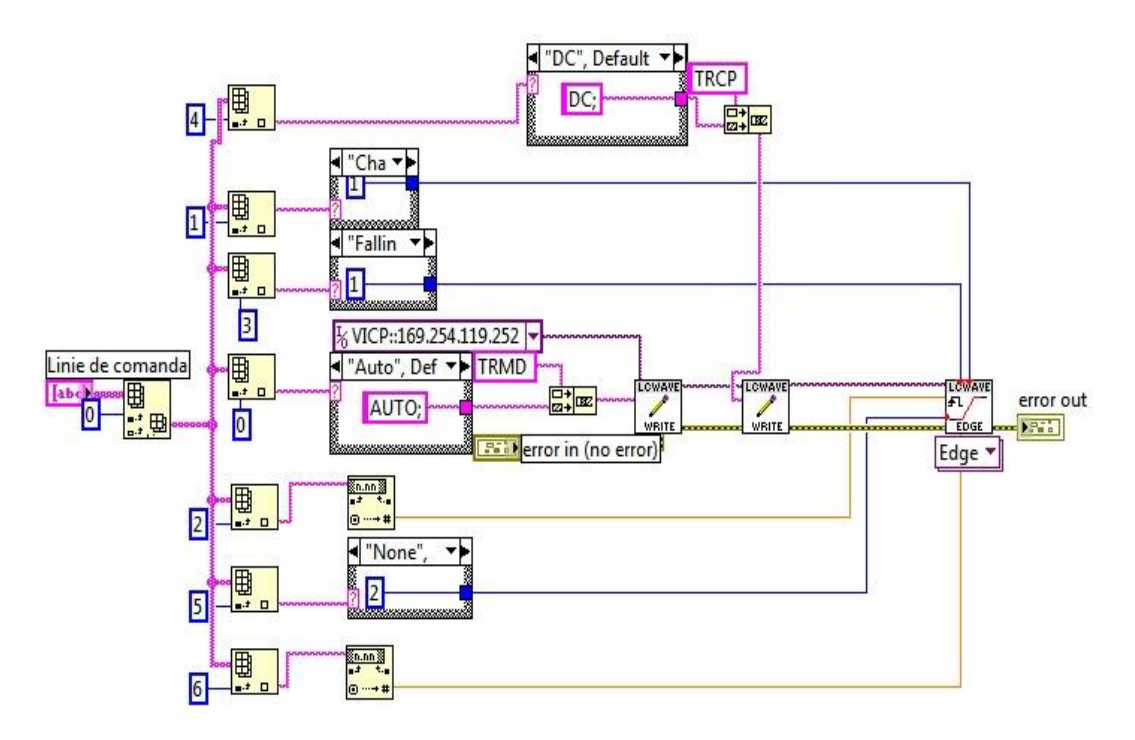

Figura 4.20b Interpretarea linie de comandă pentru configurarea condițiilor de declanșare în cazul osciloscopului LeCroy

Pentru a realiza mai ușor unele configurații de măsurare s-a folosit opțiunea de salvare a osciloscopului a setărilor existente pe panoul frontal. Prin aceste fișiere salvate pe osciloscop există posibilitatea ca această salvare să fie apelată și utilizată

într-un timp foarte scurt. Din manualul de utilizare, s-au folosit comenzile STPN și RCPN (*STPN = store front pannel configuration, respectiv RCPN = recall front pannel configuration*) care au fost introduse în linia de comandă pentru salvarea sau apelarea configurației panoului frontal al osciloscopului. În linia de comandă trebuie inclusă în a doua celulă calea către locul unde a fost configurația salvată.

În figura 4.21 se prezintă linia de comandă implementată de autor pentru salvarea configurației panoului frontal precum și interpretarea acesteia în aplicația de testare.

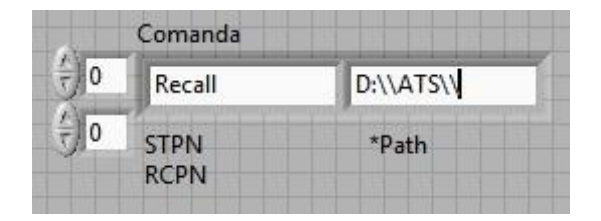

Figura 4.21a Linia de comandă trimisă pentru apelarea panoului frontal al osciloscopului LeCroy

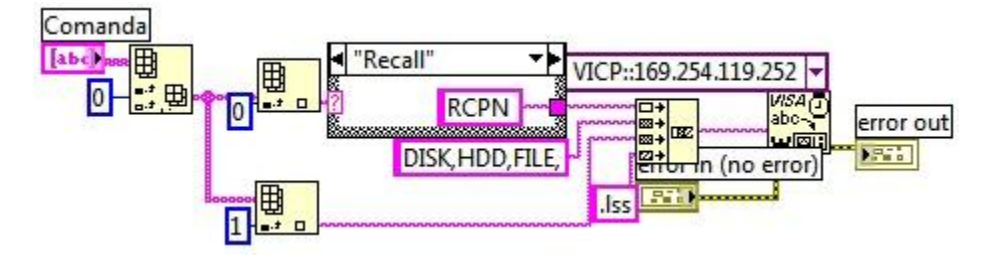

Figura 4.21b Interpretarea liniei de comandă pentru apelarea panoului frontal al osciloscopului LeCroy

După configurarea bazei de timp, a condițiilor de declanșare sau apelarea unei anumite configurații pentru panoul frontal, se implementează o modalitate de citire a parametrilor pentru semnalele electrice de pe unul din cele patru canale ale osciloscopului LeCroy. În figura 4.22 se prezintă linia de comandă ce este transmisă pentru măsurarea unui parametru de pe un canal al osciloscopului LeCroy, precum și modalitatea de interpretare a acestei linii de comandă în cadrul aplicației de testare. În cadrul programului LABView va fi citită fiecare celulă a vectorului unidemensional, citirea fiind transformată în linii de cod transmise echipamentului hardware. Ca exemplu: din figura 4.22a se citește poziția 2 și 3, care reprezintă o măsurătoare de un anumit tip, pentru exemplu vom alege Base de pe canalul 1, astfel programul LABView va trimite prin intermediul interfeței GPIB următoarea linie de comandă conform standardului SCPI: READ MEASurement BASE CHannel 1; Răspunsul aparatului va fi prelucrat în programul LABVIew în conformitate cu restul liniei de comandă: atribuirea unui nume pentru semnalul electric, citirea limitelor inferioare și superioare ale măsurătorii, compararea cu aceasta limită și prezentarea rezultatului: Failed sau Passed ( neacceptat sau acceptat ).

| Comanda<br>$\frac{1}{\tau}$ 0 |        |                                                                                                    |                   |             |                    |
|-------------------------------|--------|----------------------------------------------------------------------------------------------------|-------------------|-------------|--------------------|
| 심지<br>0                       |        |                                                                                                    |                   |             |                    |
|                               | Source | Measurement:<br>-Amplitude<br>-Area<br>-Base<br>-Cycles<br>-Delay<br>-Duration<br>-DutyCycle<br>-FallTime(90-10)<br>-FallTime(80-20)<br>-First<br>-Frequency<br>$-Last$<br>-Maximum<br>-Mean<br>-Median<br>-Minimum<br>-NumPoints<br>-Overshoot(Negative)<br>-Overshoot(Positive)<br>-Peak2Peak<br>-Period<br>-RiseTime(10-90)<br>-Risetime(20-80)<br>-Standard Deviation<br>$-Top$<br>-Width(NegativeSlope)<br>-Width(PositiveSlope)<br>-Delta X | Name of<br>signal | Lower limit | <b>Upper limit</b> |

Figura 4.22 a Linia de comandă pentru măsurarea unui parametru electric al semnalelor prezente pe unul din cele 4 canale ale osciloscopului LeCroy

După cum se poate observa din figura 4.22 cu acest driver se pot efectua mai multe tipuri de măsurări ale parametrilor electrici prezenți la intrarea celor 4 canale ale osciloscopului LeCroy. Precizeaz că este necesară trimiterea unei linii de comandă pentru citirea unui parametru al semnalului electric de pe un anumit canal. Astfel dacă se dorește măsurarea frecvenței pentru semnalele electrice achiziționate la intrarea celor 4 canale ale osciloscopului, va fi nevoie de trimiterea a 4 linii de comandă precum în figura 4.23.

Autorul a integrat chiar și posibilitatea de a măsura diferența dintre cursoare, aceasta diferența fiind utilă în cazul unor cazuri de testare.

Osciloscopul Tektronix DPO2000 are nevoie de folosirea driverului prezentat în figura 4.24 pentru aplicația dezvoltată de autor, dar acest driver are o

funcționalitate redusă. Aceasta poate afișa pe ecran valoarea măsurată pentru un parametru al unui semnal electric, dar nu poate fi citiă în aplicație.

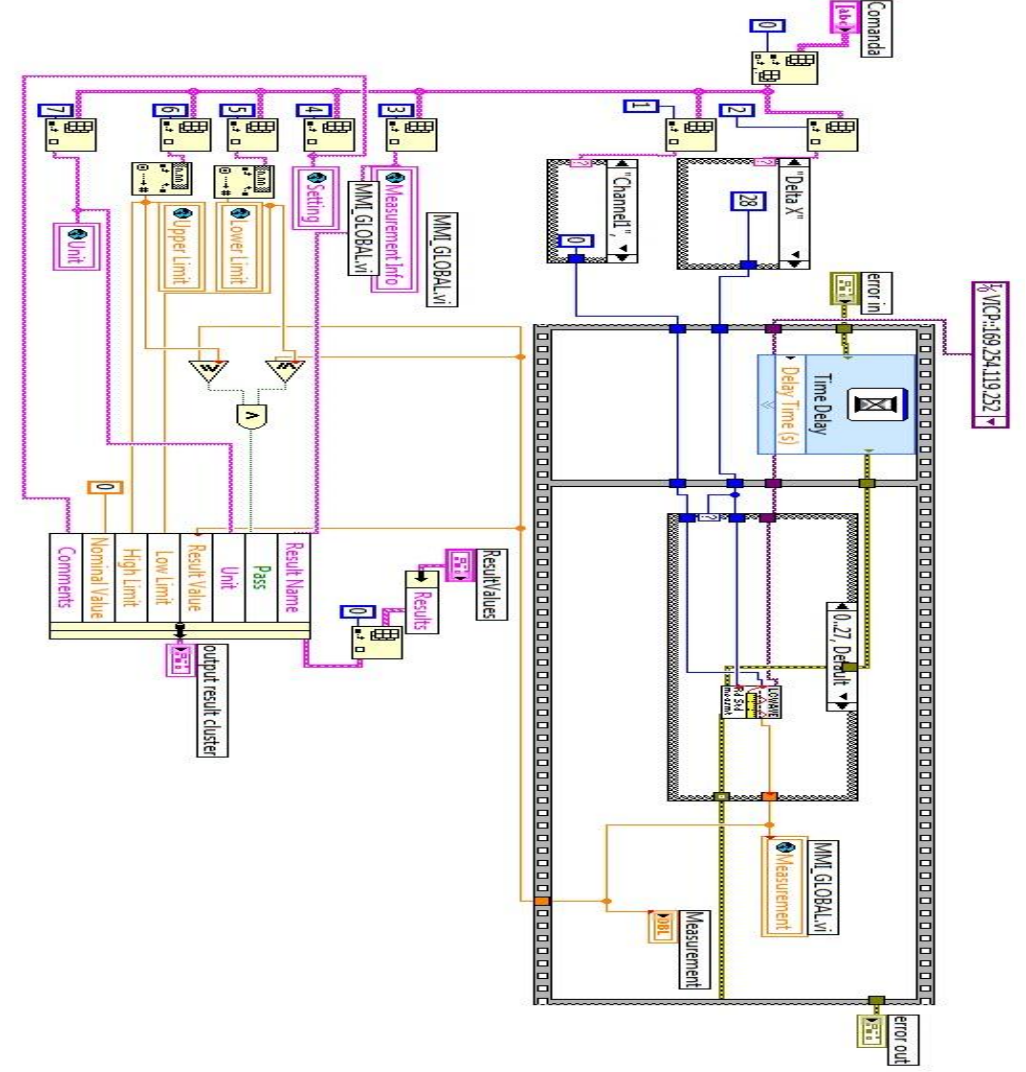

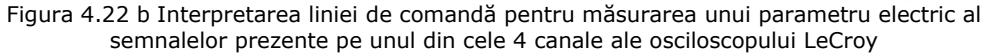

| <b>Measure OSC</b> | Source   | Measurement MMI Global |                   | Name            | Lower Limit Upper Limit Unit |               |  |
|--------------------|----------|------------------------|-------------------|-----------------|------------------------------|---------------|--|
| 5V SMPS            | Channel1 | <b>IFrequency</b>      | Frequency         | $5\lambda$      | 90000 000                    | 110000 000 Hz |  |
| 1V8 SMPS           | Channel2 | Frequency              | <b>IFrequency</b> | 1 <sub>V</sub>  | 480000.000                   | 520000.000 Hz |  |
| 1V2 SMPS           | Channel3 | Frequency              | <b>IFrequency</b> | 1V <sub>2</sub> | 480000 000                   | 520000 000 Hz |  |
| 3V SMPS            | Channel4 | Frequency              | Frequency         |                 | 480000.000                   | 520000.000 Hz |  |

Figura 4.23 Linii de comandă ce trebuiesc trimise către osciloscop pentru citirea mai multor parametrii, pentru fiecare canal al osciloscopului

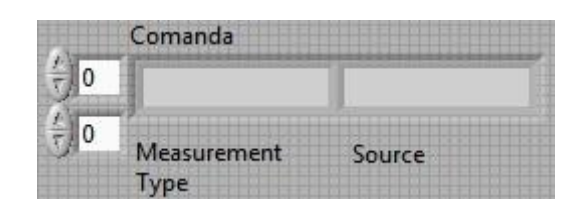

Figura 4.24a Linie de comandă trimisă pentru afișarea unui parametru cu ajutorul osciloscopului Tektronix DPO2000

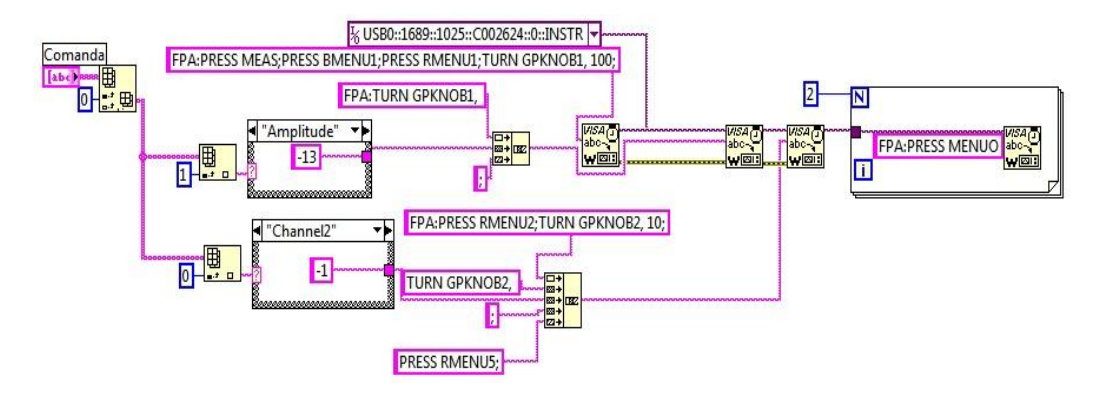

Figura 4.24b Interpretarea liniei de comandă trimisă pentru afișarea unui parametru cu ajutorul osciloscopului Tektronix DPO2000

Pentru a putea realiza citirea valorilor de întârziere dintre cursoare a fost creat algoritmul redat în figura 4.25. Acest algoritm presupune trimiterea unei linii de comandă, prezentată în figura 4.25a care va fi interpretată conform implementării din figura 4.25b.

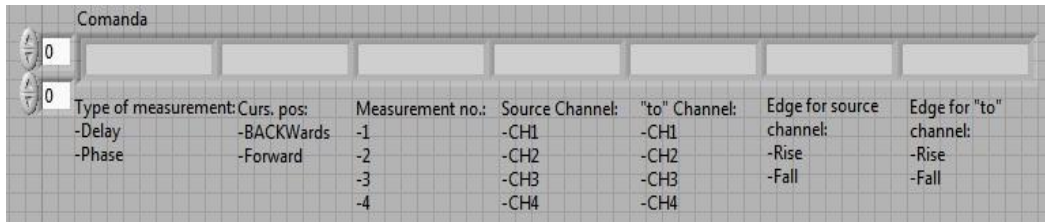

Figura 4.25a Linia de comandă ce trebuie trimisă pentru efectuarea unei măsurători de întârziere – *delay* cu osciloscopul Tektronix

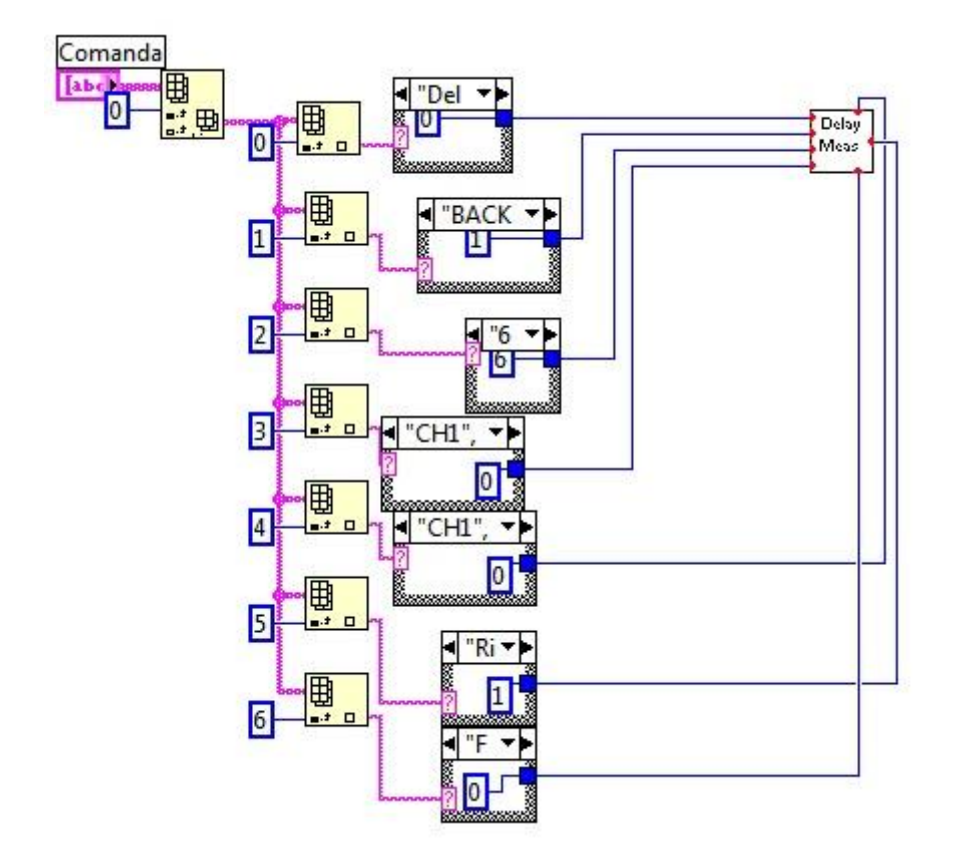

Figura 4.25b Interpretarea liniei de comandă ce trebuie trimisă pentru efectuarea unei măsurători de întârziere – delay cu osciloscopul Tektronix

Practic linia de comandă va fi impărțită pe mai multe celule, fiecare celulă selectând valoarea dorită prin programarea cazului de testare aceasta selectând din structurile de tip CASE valoarea unor ID-uri atribuite de autor în urma unor nume sugestive. Astfel aceste ID-uri vor transmite valoarea numerică necesară construirii comenzii de tip SCPI pentru osciloscopul Tektronix DPO2000. În figura 4.26 este prezentată modalitatea de construire a unei comenzi SCPI ( comenzi standard de programare a instrumentelor ) cu mediul de programare LABView, comandă care va fi selectată prin transmiterea linei de comandă prezentată în figura 4.25a. Astfel pentru a măsura întârzierea canalului 2, având ca semnal declanșator canalul 1, cu direcția dinspre canalul 1 spre canalul 2, măsurarea fiind afișată pe ecran cu numărul 0 pe fronturile negative ale canalelor trebuie trimisă următoarea linie de comandă: Delay Forward 0 CH1 CH2 FALL FALL. Comanda SCPI trimisă osciloscopului la rularea acestui caz de testare va fi: *MEASU:MEAS0:SOURCE1 CH1;: MEASU:MEAS0:SOURCE2 CH2;: MEASU:MEAS0:DELay:DIR FORW;:*

### *MEASU:MEAS0:DELay:EDGE1 FALL;: MEASU:MEAS0:DELay:EDGE2 FALL;:*

Această comandă va fi concatenată într-o singură comandă, prezentată în acest mod pentru o mai bună înțelegere.

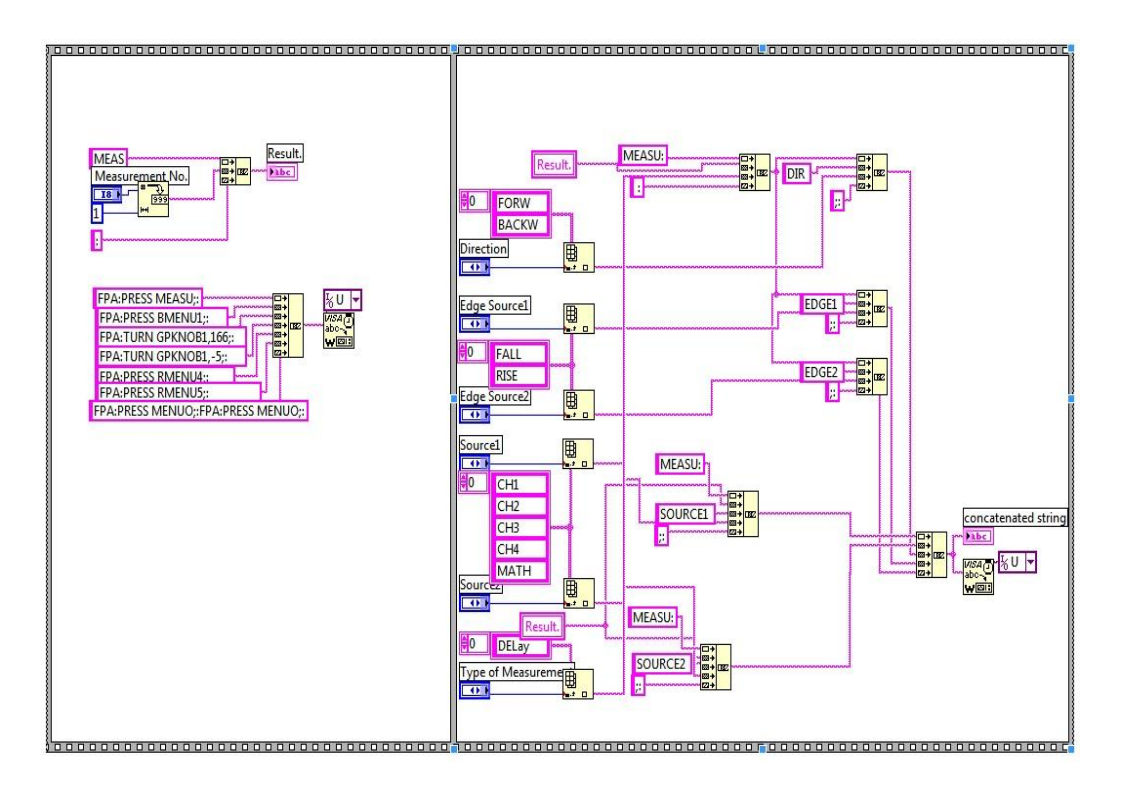

Figura 4.26 – Construirea unei comenzi SCPI cu mediul de programare LABView pentru osciloscopul Tektronix DPO2000

Se integrează în această aplicație și posibilitatea de a salva poze pe *hard disk*-ul local al calculatorului, poze care vor fi preluate direct de pe ecranul osciloscopului. Aceste poze vor fi folositoare în momentul generării raportului de testare, o documentare completă presupunând dovezi ale rezultatelor ce au provenit în urma testării. Astfel, în figura 4.27 este prezentată linia de comandă pentru salvarea pozelor de pe ecranul osciloscopului, precum și interpretarea acesteia în cadrul aplicației LABView. Linia de comandă este practic calea unde se dorește a fi salvată poza respectivă.

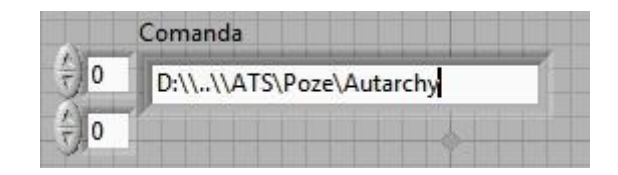

Figura 4.27a Linie de comandă pentru salvarea pozelor pe hard disk-ul local cu aplicația de testare

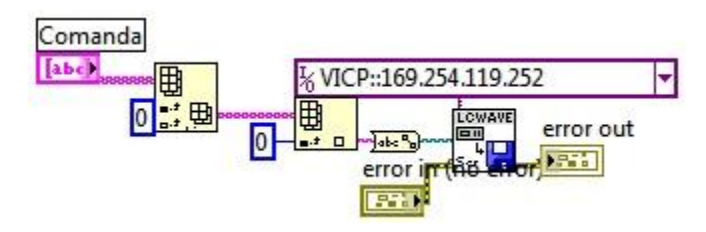

Figura 4.27b Interpretarea liniei de comandă pentru salvarea pozelor pe hard disk-ul local cu aplicația de testare

Pentru o exploatare mai facilă a osciloscopului este necesară generarea unei soluții de etichetare a canalelor osciloscopului în prezentarea oscilogramelor. Prin etichetarea canalelor în momentul testării se asigură citirea ușoară a semnalelor și după scurgerea unei perioade de timp de la efectuarea testului. În acest mod poza salvată pe calculatorul local poate fi folosită oricând pentru validarea unor teste.

În figura 4.28a este prezentată linia de comandă implementată pentru etichetare, iar în figura 4.28b este prezentată interpretarea liniei de comandă pentru etichetare.

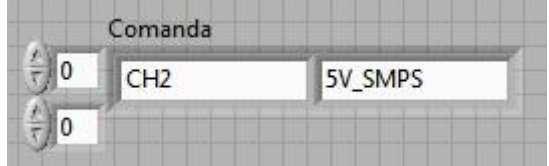

Figura 4.28a Linie de comandă necesară pentru etichetarea canalelor osciloscopului Tektronix

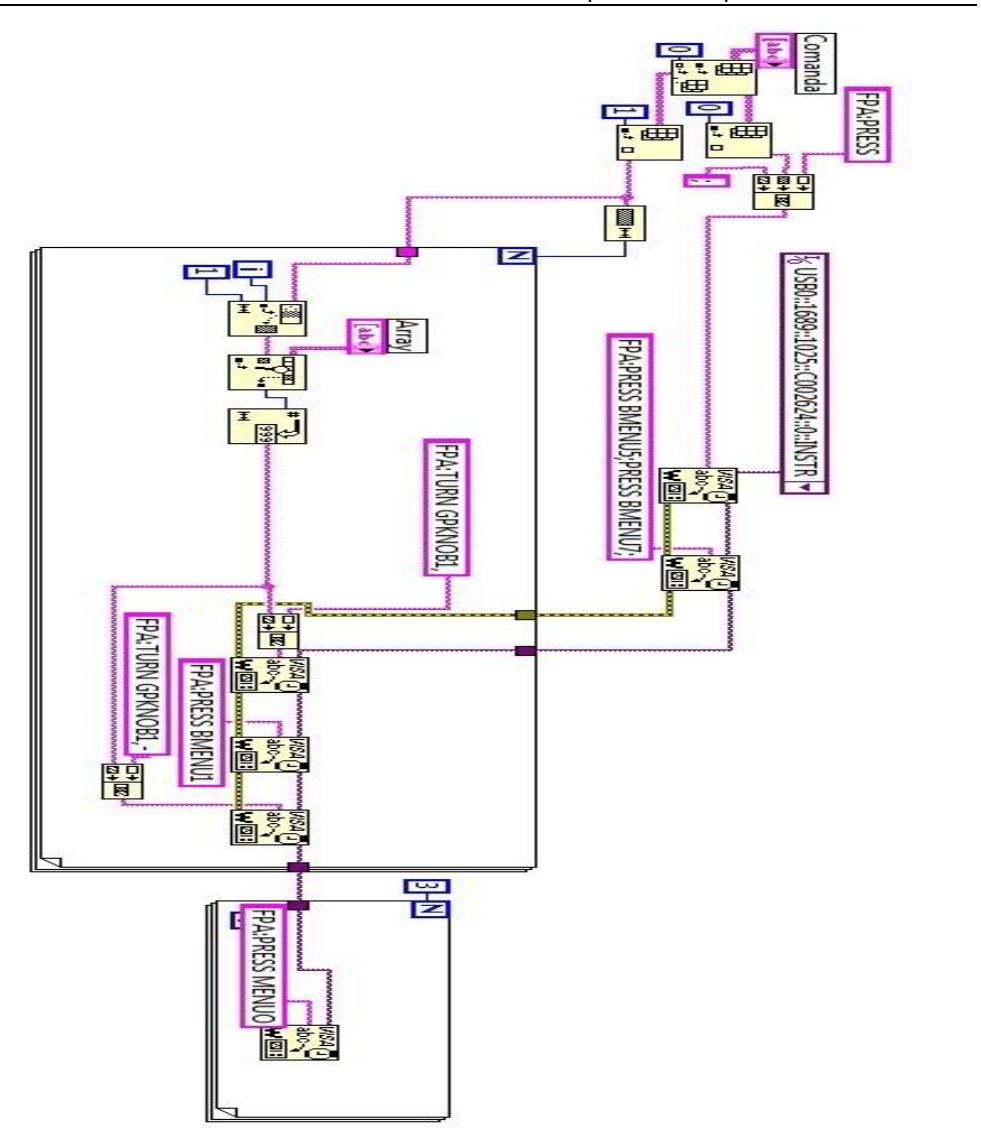

Figura4.28b Interpretarea liniei de comandă necesară pentru etichetarea canalelor osciloscopului Tektronix

În cele prezentate în acest paragraf s-a dorit să se descrie modalitatea de construire a algoritmilor în modul de programare LABView. Aplicația de testare construită de autor este capabilă să funcționeze cu două tipuri de osciloscop: LeCroy Wavesurfer 64Xs și Tektronix DPO. Toate produsele companiei LeCroy sau Tetronix pot fi comandate cu ajutorul acestei aplicații de testare, aceasta însemnând îndeplinirea condiției de portabilitate a aplicației de testare.

### **4.5 Cazuri de testare implementate**

Înainte de efectuarea oricăror teste asupra unui dispozitiv sau componentă electronică trebuie parcurși mai mulți pași [52][70][101][113][115]. Aceștia sunt:

- Analiza documentației de testare furnizate de producător sau OEM;
- > Se proiectează arhitectura sau structura hardware a ATS-ului;
- Se construiește arhitectura hardware pentru ATS achiziție de noi echipamente sau upgrade la cele existente;
- $\triangleright$  Se construieste sau se personalizează interfața pentru proiectul respectiv, dacă este nevoie;
- Se identifică limitările impuse de propietățile hardware;
- $\triangleright$  Se identifică limitările impuse de mediul de programare;
- Se identifică cazurile de testare ce pot fi reutilizate;
- $\triangleright$  Se construiesc noile cazuri de testare pentru cerintele neacoperite autorul recomandă alcătuirea acestor teste într-un mod care să permită utilizarea și în cadrul altor proiecte.

Acesta este punctul în care noi cazuri de testare pot fi implementate în aplicația de testare. Cazurile de testare pot fi construite într-un mod în care portarea cazurilor de la un proiect la altul să fie usor de făcut. Autorul a reusit pentru ambele sisteme de testare automată, ICT și HiL, să construiască cazuri de testare care pot fi portate în cadrul mai multor proiecte. Ca rezultat se realizează o reducere a timpului de lucru necesar dezvoltării ATS-ului, o reducere a costurilor necesare dezvoltării ATS-ului, oferă portabilitate cazurilor și o eficiență ridicată.

ECU-urile din cadrul industriei automotive sunt de obicei împărțite pe mai multe module: parte analogică și parte digitală [68][109][199]. Din partea analogică fac parte modulele de power supply, filtre și protecții electrice [58]. Din partea de module digitale fac parte: modulul de comunicație – modulul Control Area Network (CAN), modulul de calul – microcontrollere și oscilatoare, bus-uri de comunicație, memorii [43][48].

În urma participării autorului tezei la elaborarea și punerea în practică a proiectelor de testare din cadrul industriei automotive, s-au desprins următoarele tipuri de teste și măsurători ce trebuie efectuate asupra blocurilor analogice ale unui ECU (sistem de control electronic), parte din arhitectura autoturismelor:

- Măsurarea parametrilor surselor de tensiune;
- Măsurarea eficienței sursei de tensiune;
- > Măsurarea tensiunii de referință pentru sursele SMPS;
- Testarea comportamentului surselor BUCK în funcție de tensiunea de intrare;
- Testarea proteției ECU-ului la supratensiune de alimentare;
- Testarea comportamentului ECU-ului la sub tensiune de alimentare;
- Testarea comportamentului ECU-ului în cazul întreuperii tensiunii de alimentare pentru durate scurte;
- Testarea comportamentului ECU-ului în cazul alimentării cu tensiune nefiltrată;
- Testarea comportamentului ECU-ului în cazul alimentării cu tensiune inversă;
- Testarea comportamentului ECU-ului în cazul alimentării cu forme de undă specifice domeniului automotive.

În cele ce urmează se vor prezenta câteva din testele enumerate mai sus.

### *Testarea surselor de alimentare de curent continuu*

În ECU-urile automotive, sursele de tensiune preferate sunt de tipul celora care lucrează în comutație, de tip BUCK. În figura 4.29 se prezintă structura unei astfel de surse și formele de undă caracteristice acestei surse. Datorită faptului că valorile se testează după metoda boundary extragerea limitelor superioare și inferioare se realizează din fișiere Mathcad unde sunt calculate aceste limite [158][161-163]. Metoda de testare de tip boundary presupune compararea valorilor măsurate cu limitele superioare, respectiv inferioare obținute în urma unor calcule matematice care descriu funcționarea sursei. Aceste calcule se realizează în fișiere de tip MATHcad sau MATLAB, iar în calculul parametrilor superiori, respectiv inferiori al surselor se va ține cont de variația componentelor în raport cu temperatura.

Aceste convertoare de tip BUCK, în cadrul ECU-urilor automotive, unde constituie principala sursă de tensiune pentru celelalte circuite vor funcționa întotdeauna în regim CCM – continuous current mode. Autorul dorește modul de deducere a ecuației de funcționare pentru convertorul Buck, pentru o mai bună întelegere a parametrilor ce urmează a fi măsurați.

Atunci când tranzistorul este închis:

$$
V_O = V_i - V_O \tag{4.1}
$$

Când tranzistorul este deschis:

$$
V_L = -V_O \tag{4.2}
$$

Curentul prin bobina:

$$
V_L = L \frac{dl}{dt} \tag{4.3}
$$

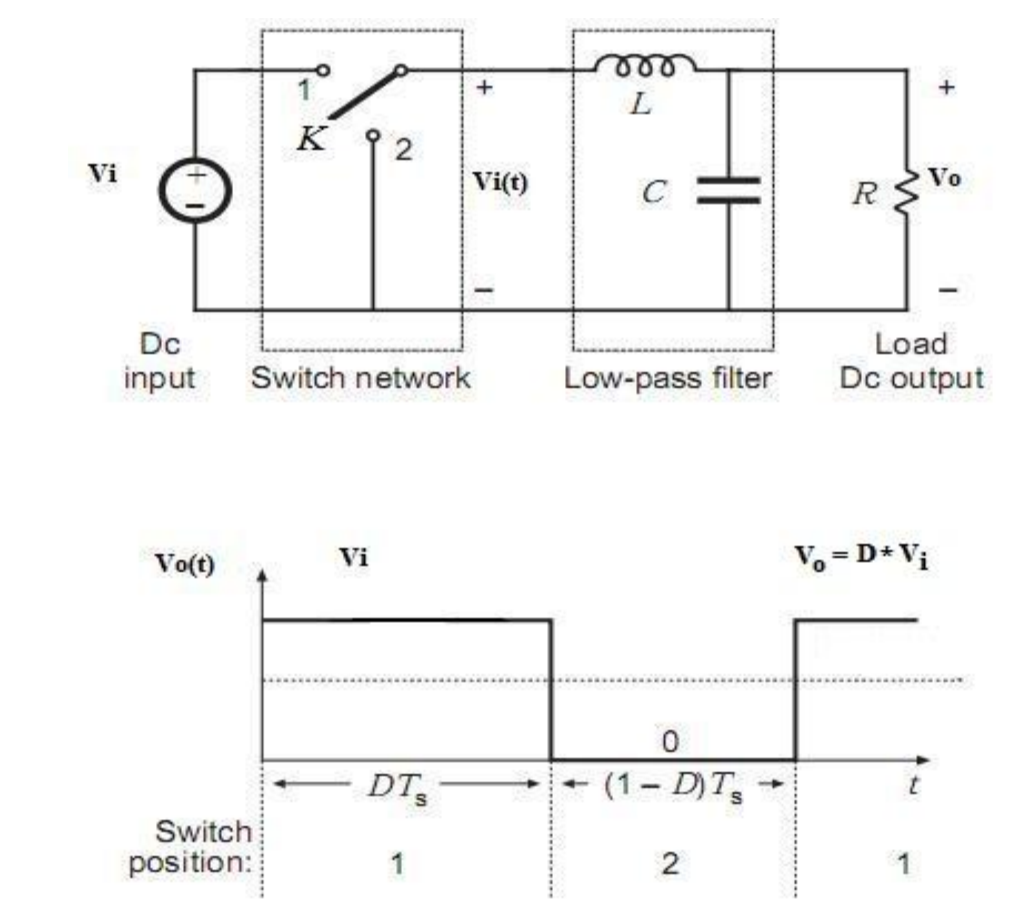

132 CapIV. Strucutra software: algoritmi, cazuri de testare, particularităţi

Figura 4.29 Structura Buck, prezentare forme de undă

$$
\Delta I_{Lon} = \int_0^{t_{on}} \frac{V_L}{L} dt = \frac{(V_i - V_O)}{L} t_{on}, t_{on} = DT
$$
\n(4.4)

$$
\Delta I_{Loff} = \int_{t_{on}}^{T} \frac{V_L}{L} dt = -\frac{V_0}{L} t_{off}, t_{off} = (1 - D)T
$$
\n(4.5)

$$
\frac{(V_i - V_o)}{L} t_{on} - \frac{V_o}{L} t_{off} = 0
$$
\n(4.6)

$$
(V_i - V_0 T)DT - V_0(1 - D)T = 0 \implies V_0 = DV_i \tag{4.7}
$$

Din ecuația 4.7 se pot extrage primii parametrii care sunt esențiali a fi testați: tensiunea de intrare, parametrul duty cycle și tensiunea de ieșire. S-au elaborat teste în care se măsoară acești parametrii la diferite temperaturi, pentru a, vedea comportamentul convertorului BUCK în întreg range-ul automotive.

Pe langă aceste teste care verifică funcționalitatea convertorului BUCK, în modul CCM, au fost generate teste de eficiență. Pentru măsurarea eficienței voi defini acest termen ca fiind raportul dintre puterea de ieșire și puterea de intrare, ecuația 4.8.

$$
\eta = \frac{P_O}{P_i} = \frac{V_O I_O}{V_i I_i} \tag{4.8}
$$

Pentru măsurarea eficienței unui convertor sau a unei surse SMPS, se va folosi structura de ATS prezentată de autor în figura 3.2, în plus fiind nevoie și de o rezistență decadică programabilă pe GPIB. Cu ajutorul acestei rezistențe decadice se va regla curentul de ieșire la o valoare prestabilită. Autorul menționează că acest test este semiautomat, deoarece este nevoie izolarea convertorului BUCK de circuit și datorită faptului că două DMM-uri vor fi folosite ca ampermetre și necesită legarea lor în serie. Practic acest test nu este complet automat fiindcă la începutul testului este nevoie de intervenția operatorului uman. Pentru o automatizare completă este nevoie de introducerea în schema electrică a unui șunt, pentru măsurarea curenților. Algoritmul software implementat în aplicație poate rula testul într-un mod complet automatizat putând fi folosit cu succes în orice aplicație automotive, și este prezentat în figura 4.30.

Practic în cadrul ECU-urilor din domeniul automotive se află 2-4 convertoare de tip BUCK care vor realiza tensiuni de 5V\_SMPS, 3V3\_SMPS, 1V8\_SMPS și 1V2\_SMPS necesare celorlalte module ale ECU-ului. Pentru toate aceste convertoare, pot fi folosite cazurile de testare mai sus, implementarea fiind efectuată o singură dată cu structura prezentată în capitolul 3 și aplicația din capitolul 4, refolosind testele în cadrul a 3 proiecte automotive în cadrul unui producător de componente electronice pentru această industrie [34][35][40][147][185]. Reutilizarea testelor este posibilă în oricare alt proiect folosind structurile prezentate anterior.

Se prezintă în continuare, testele identificate și implementate conform standardului ISO 16750 [91][92][93][94][95][67][182-183].

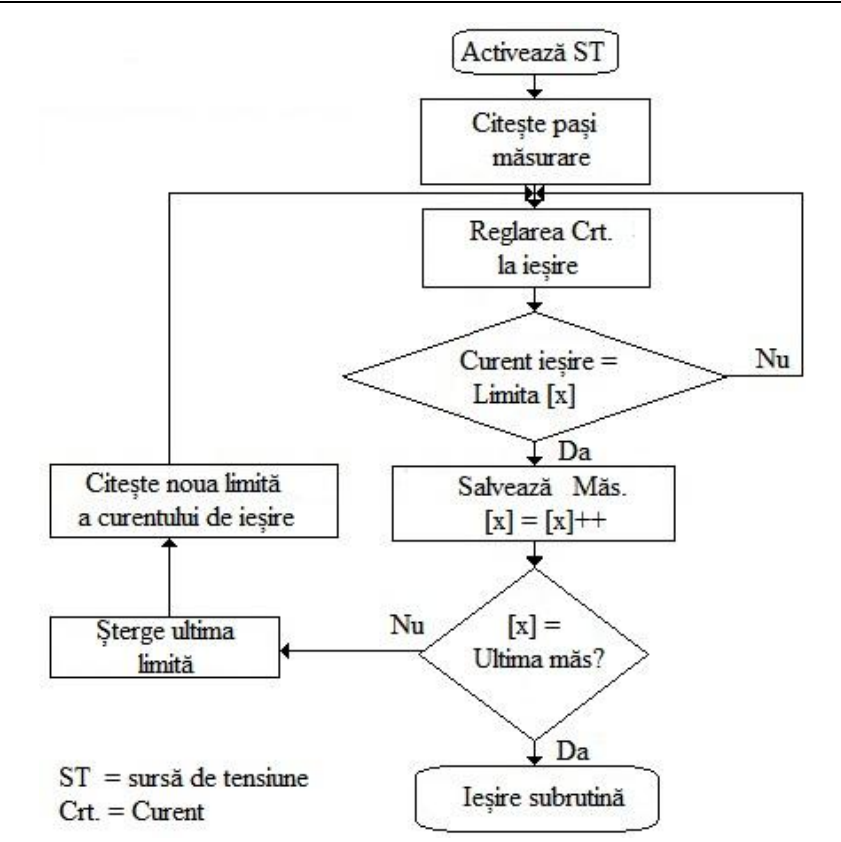

Figura 4.30 Algoritm pentru testarea eficienței unui convertor BUCK

*Verificarea Curentului de intrare la tensiunea minimă de alimentare, tensiune nominală și tensiunea maximă de alimentare.* Scopul acestui test este de a verifica comportamentul ECU-ului pe domeniul de tensiune în care acesta ar trebui să fie activ. Pragurile de tensiune folosite de standardul ISO 16750 sunt prezentate în tabelele 4.1 și 4.2. Din aceste tabele se pot observa limitele inferioare respectiv superioare ale tensiunii de alimentare a ECU-ului la care trebuie citită valoarea intensității curentului electric absorbit de la baterie, în cazul testării de la sursa de tensiune. Tensiunea nominală este 13.5V în cazul sistemelor de 12V (autoturisme mici) și 24V ( autovehicule mari de tip utilitare camion). OEM-ul (producătorul original de echipament) trebuie să definească din ce clasă face parte senzorul, acastă clasă fiind relevantă pentru alegerea tensiunilor de alimentare.

Rezulatele testării pot fi observate în tabelul 4.10 – măsurători cu DMM-ul (multimetrul digital), rândurile 21-23.

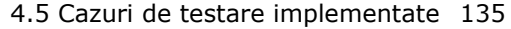

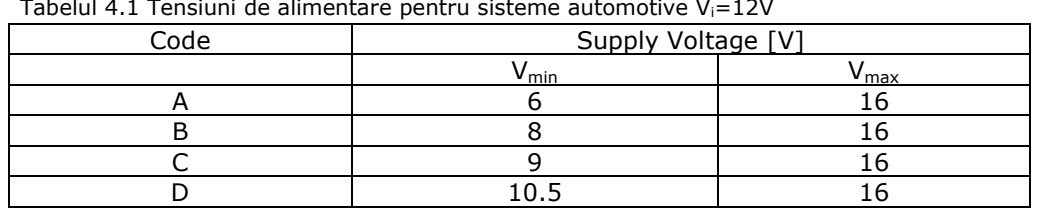

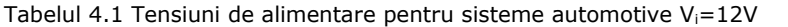

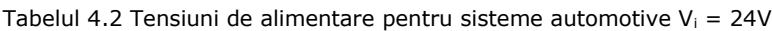

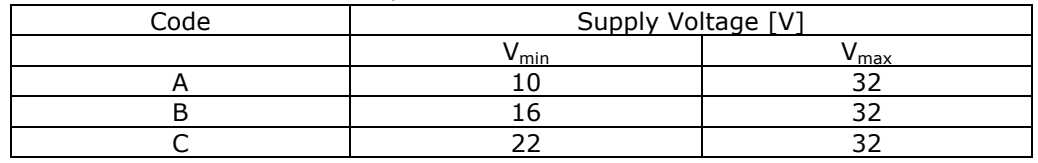

*Testarea comportamentului ECU-ului la tensiuni de alimentare mai mare decât tensiunea de alimentare maximă admisă de producător (overvoltage)*

Standardul ISO 16750 prevede ca acest test să se efectueze după cum urmează: se aplică la bornele ECU-ului o tensiune de alimentare, de la o sursă de tensiune de curent continuuă, mai mare decât tensiunea maximă stabilită conform standardului, tensiune maximă care permite funcționarea corespunzătoare. Durata aplicării aceste tensiuni trebuie să depășească 60 de min, toleranța fiind de maximum 5 minute. Pe durata aplicării perturbației exterioare asupra ECU-ului, acesta nu trebuie să îndeplinească funcția normală pentru care a fost proiectat. După eliminarea tensiunii perturbatoare, ECU-ul iși va relua funcționarea după specificațiile de funcționare. Rezultatele pentru acest caz de testare sunt prezentate în figura 4.42.

### *Încărcarea și descărcarea treptată a bateriei*

În acest test se va observa comportamentul ECU-ului la încărcarea, respectiv descărcarea, bateriei autovehicolului – fiind observabile protecțiile ECUului la tensiuni de alimentare prea mici, sub tensiunea minimă de funcționare și la tensiuni de alimentare prea mari, peste tensiunea maximă de functionare. ECU-ul trebuie să se comporte normal doar în domeniul de tensiune pentru care a fost proiectat. Testul durează aproximativ 4 ore. Rezultatele pentru acest caz de testare sunt prezentate în figura 4.37.

### *Discontinuități ale tensiunii de alimentare*

Practic în acest test se va observa comportamentul ECU-ului în momentul în care siguranțele altor circuite devin inactive sau active. Se vor genera pentru o scurtă perioadă de timp mici căderi ale tensiunii de alimentare, după formele prezentate în figura 4.31 si tabelul 4.3. Rezultatele pentru acest caz de testare sunt prezentate în figura 4.40.

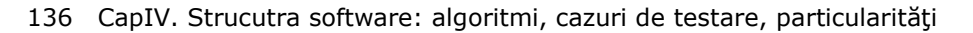

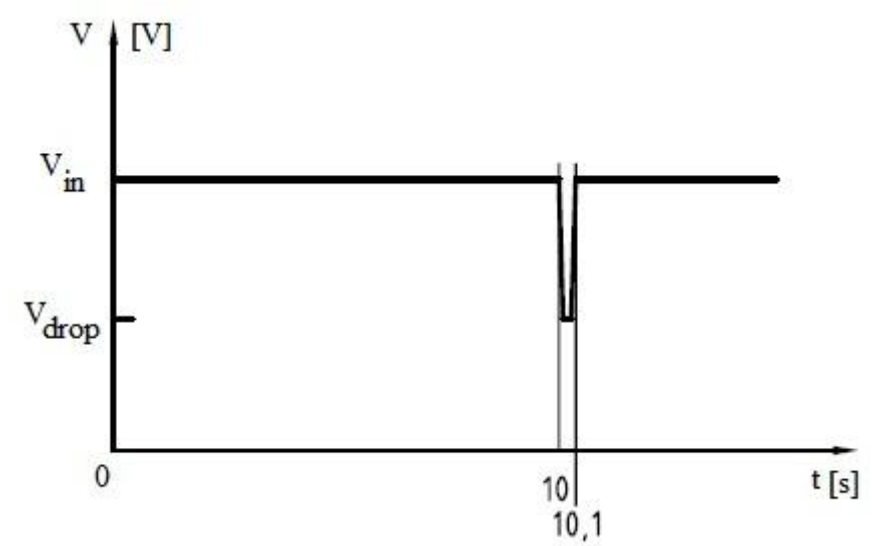

Figura 4.31 – Forma de undă generată la intrarea ECU-ului pentru întreruperi de scurtă durată ale tensiunii de alimentare

Tabel 4.3 – Tensiunile V<sub>drop</sub> care trebuie atinse pentru discontinuități ale V<sub>in</sub>

| Name | Supply Voltage [V] |  |  |  |
|------|--------------------|--|--|--|
|      |                    |  |  |  |
|      |                    |  |  |  |

*Profil de start*

Acest test va verifica comportamentul ECU-ului în timpul și după pornirea motorului. Forma de undă după care se face testarea este redată în figura 4.32 iar parametrii electrici și timpii aferenți în tabelul 4.4. Rezultatele testului sunt prezentate în figura 4.48.

| Name | Supply Voltage[v] / Time [ms] |               |  |  |
|------|-------------------------------|---------------|--|--|
|      | $V_{in} = 12$                 | $V_{in} = 24$ |  |  |
| Vв   | 13.5                          | 16            |  |  |
| Vs   | 4,5                           |               |  |  |
| Va   | 6.5                           | 15            |  |  |
|      |                               | 10            |  |  |
| t6   | 15                            | 50            |  |  |
|      | 50                            | 50            |  |  |
| t8   |                               | 20            |  |  |
|      | 40/100                        | 40            |  |  |

Tabel 4.4 Tensiuni ale formei de undă pentru profilul de start

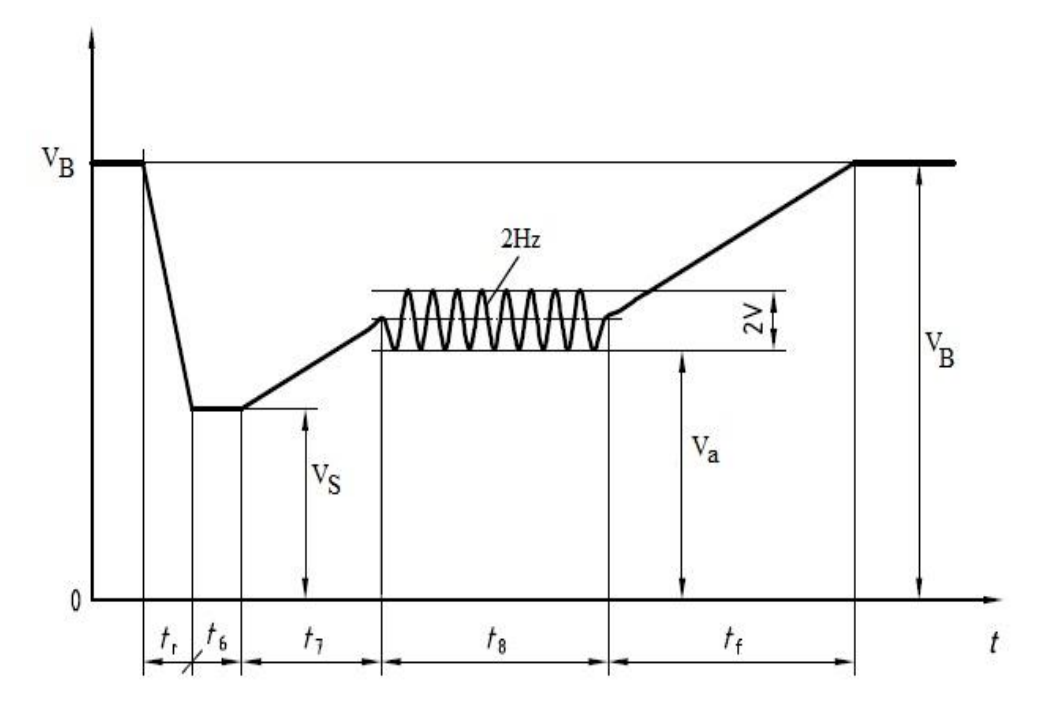

Figura 4.32 Formă de undă generată pentru testul profilului de start

### *Reversed voltage*

Acest test verifică funcționarea ECU-ului în momentul în care este folosit un dispozitiv auxiliar pentru pornirea autovehicolului. ECU-ul ar trebui să reziste tensiunii inverse, pe durata perturbației ECU-ul neavând un comportament specific, dar după eliminarea perturbației ECU-ul ar trebui să funcționeze după specificațiile de proiectare. Rezultatele sunt prezentate în figura 4.44.

Cazurile de testare de mai sus au fost implementate de autor pentru partea de module analogice iar testele au fost validate de producătorul automotive cu rezultate satisfăcătoare. Testele au fost acceptate și integrate ca teste standard în cadrul mai multor proiecte, fiecare test fiind utilizabil pentru proiectele cu domeniile de tensiune amintite.

Este o sinteză critică făcută de autor asupra celor mai moderne metode privind comunicația CAN folosită în industria automotive [22][80-88][24][54] [55][122][123][143-146][184].

CAN – Controller Area Network – este magistrala de tip master multiplu de interconectare a ECU-urilor în arhitectura autovehicolului. Această magistrală poate avea viteze diferite, dar tendința standardizată în ultima perioadă este de a folosi o configurație CAN pe 500kbit/s. Fiecare nod este pasibil să trimită sau să primească mesaje, dar nu simultan. În general un mesaj constă dintr-un ID – identificator care reprezintă prioritatea mesajului și până la 8 biți de date. Pe magistrala CAN transmisia se face în modul serial, iar la magistrală se pot conecta senzori, actuatoare sau alte dispozitive de control cu posibilitate de comunicare pe CAN.

Conectarea nu se face în mod direct, fiind nevoie de un *host processor –* procesor gazdă și un controller de CAN. În momentul când magistrala este liberă, orice dispozitiv poate transmite mesaje pe magistrală, dar în momentul transmiterii a două mesaje simultane pe magistrală, mesajul cu ID-ul prioritar va fi păstrat și transmis celorlalte noduri. Acesta este mecanismul de arbitrare al mesajelor trimise pe magistrala CAN, mesajele cu ID-uri prioritare fiind transmise primele.

Pentru fiecare nod de comunicație CAN este nevoie de:

- $\triangleright$  Host processor: cu ajutorul acestui procesor se traduc mesajele primite și se identifică răspunsurile ce trebuiesc trimise;
- CAN controller: cu ajutorul acestui controller se trimit sau recepționează mesajele în format serial;
- Transceiver: cu ajutorul acestui circuit se realizează adaptarea nivelurilor de CAN necesare pentru transmiterea mesajelor, se protejează controllerul de CAN și se realizează conversia mesajului.

În figura 4.33, se arată posibilitatea de conectare a mai multor echipamente la magistrala CAN.

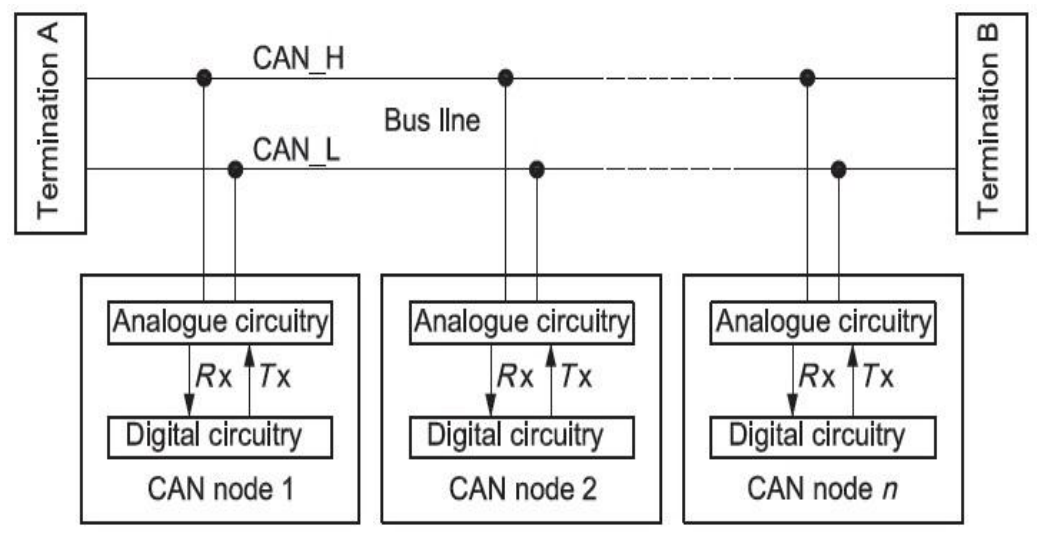

Figura 4.33 Conectarea echipamentelor la magistrala CAN

În figura 4.33 se pot observa două nivele logice de tensiune, CAN\_H și CAN\_L, nivele de tensiune care sunt relative la masa fiecărui nod individual de CAN. Cele două tensiuni în funcție de nivelul atins, pot genera două stări: starea dominantă și starea recesivă. În starea dominantă are loc transmisia datelor, în starea recesivă ECU-ul putând recepționa mesaje. Aceste stări sunt prezentate de autor în figura 4.34.

Autorul sublinează importanța acestor tensiuni, prezentate în figura 4.34 pentru buna funcționare a magistralei CAN. Astfel, se poate observa importanța și necesitatea implementării unor teste care să verifice nivelurile de tensiune ale magistralei CAN:

- Verificarea nivelului de tensiune pentru CAN\_H (CAN\_High);
- $\triangleright$  Verificarea nivelului de tensiune pentru CAN L (CAN Low);
- Verificarea nivelului de tensiune pentru V\_difd definit ca fiind diferența dintre cele două linii de CAN, ecuația 4.9.

$$
V_{diff} = V_{CAN\_\!\!\!\!\!\!\perp} - V_{CAN\_\!\!\!\!\!\perp} \tag{4.9}
$$

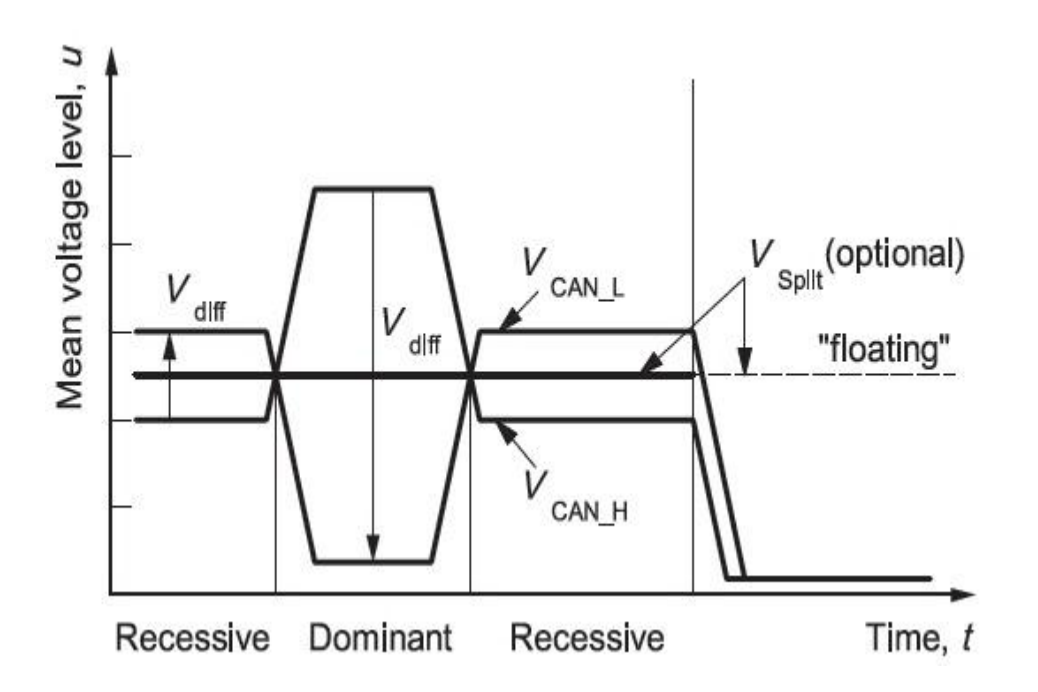

Figura 4.34 Stările dominante și recesive pentru magistrala CAN

Pentru magistrala CAN mai sunt importanți următorii parametrii:

- Domeniul de tensiune comună *Common mode bus voltage range* definit ca plaja de tensiune pentru care este garantată funcționarea comunicației CAN în cazul conectării numărului maxim de noduri la magistrala CAN;
- $\triangleright$  R<sub>diff</sub> definită ca fiind rezistența văzută intre terminalele între CAN\_L și CAN\_H când ECU-ul este deconectat de la magistrala de CAN;
- $\triangleright$  R<sub>in</sub> definită ca fiind rezistența văzută între terminalele specifice, CAN\_H și CAN\_L, și terminalul de masă, atunci cand ECU-ul este deconectat de la magistrala de CAN;
- $\triangleright$  C<sub>in</sub> capacitatea văzută între terminalele specifice, CAN\_H și CAN\_L, atunci când ECU-ul este deconectat de la magistrala de CAN.
- $\triangleright$  t<sub>node</sub> suma timpilor de întârziere, necesari pentru a transmite un bit de date, de la controller până la ieșirea *transciever*-ului, atunci când ECU-ul este deconectat de la magistrala de CAN.

S-a reușit implementarea cazurilor de testare capabile a verifica, rezistența diferențială văzută între terminale, rezistența internă, nivelurile de tensiune ale liniei

CAN\_H și CAN\_L, nivelul de tensiune al diferenței dintre cele două linii pe durata celor două stări folosind pentru validare tabele prezentate mai jos.

| Parametru                   |                                | Unitate |        | Valoare [V]  | Conditie |                                                          |
|-----------------------------|--------------------------------|---------|--------|--------------|----------|----------------------------------------------------------|
|                             | Notatie                        |         | Min.   | Max.<br>Nom. |          |                                                          |
| Common                      | $V_{\mathsf{CAN\_H}}$          | V       |        | 2.5          | 7.0      | Măsurată față de<br>masa fiecărui                        |
| mode bus<br>voltage         | $\mathsf{V}_{\mathsf{CAN\_L}}$ |         | $-2.0$ | 2.5          |          | nod al<br>magistralei CAN                                |
| Differential<br>bus voltage | $V_{\rm diff}$                 | mV      | $-120$ | 0            | 12       | Măsurată la<br>nodul magistralei<br>conectate la<br>masă |

Tabelul 4.5 – Parametrii de tensiune ai magistralei în stare recisivă

Tabelul 4.6 – Parametrii de tensiune ai magistralei în stare dominantă

|                             |                                | Unitate |        | Valoare [V] |      |                                                          |
|-----------------------------|--------------------------------|---------|--------|-------------|------|----------------------------------------------------------|
| Parametru                   | Notatie                        |         | Min.   | Nom.        | Max. | Conditie                                                 |
| Common                      | $\mathsf{V}_{\mathsf{CAN\_H}}$ | V       |        | 3.5         | 7.0  | Măsurată față de<br>masa fiecărui                        |
| mode bus<br>voltage         | $\rm V_{CAN~L}$                | V       | $-2.0$ | 1.5         |      | nod al<br>magistralei CAN                                |
| Differential<br>bus voltage | $V_{\rm diff}$                 | mV      | 1.2    | 2.0         | 3.0  | Măsurată la<br>nodul magistralei<br>conectate la<br>masă |

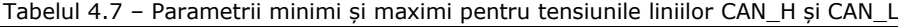

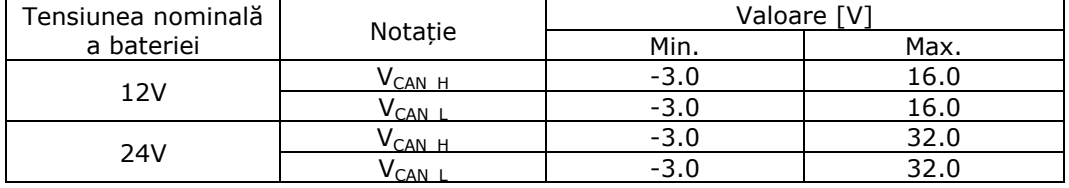

| Tabelul 4.8 - Parametrii DC pentru starea recesivă pentru un nod al magistralei |              |         |        |          |      |                 |  |  |
|---------------------------------------------------------------------------------|--------------|---------|--------|----------|------|-----------------|--|--|
| Parametru                                                                       |              | Unitate |        | Conditie |      |                 |  |  |
|                                                                                 | Notatie      |         | Min.   | Nom.     | Max. |                 |  |  |
| Output bus voltage                                                              | $V_{CAN_H}$  | v       | 2.0    | 2.5      | 3.0  | Fără            |  |  |
|                                                                                 | $V_{CAN\_L}$ | V       | 2.0    | 2.5      | 3.0  | sarcină         |  |  |
| Differential output bus<br>voltage                                              | Vdiff        | mV      | $-500$ | 0        | 50   | Fără<br>sarcină |  |  |
| Differential internal<br>resistor                                               | Rdiff        | kΩ      | 10     |          | 100  | Fără<br>sarcină |  |  |
| Internal resistor                                                               | Rin          | kΩ      | 5      |          | 50   |                 |  |  |
| Differențial input<br>voltage                                                   | Vdiff        | v       | $-1.0$ |          | 0.5  |                 |  |  |

4.5 Cazuri de testare implementate 141

Tabelul 4.9 – Parametrii DC pentru starea dominantă a unui nod CAN

| Parametru                      | Notatie      | Unitate | Valoare |      |      | Conditie        |  |
|--------------------------------|--------------|---------|---------|------|------|-----------------|--|
|                                |              |         | Min.    | Nom. | Max. |                 |  |
| Output bus voltage             | $V_{CANH}$   | v       | 2.75    | 3.5  | 4.5  | Fără            |  |
|                                | $V_{CAN\_L}$ | V       | 0.5     | 1.5  | 2.25 | sarcină         |  |
| Differential output<br>voltage | Vdiff        | v       | 1.5     | 2.0  | 3.0  | Fără<br>sarcină |  |
| Differential input<br>voltage  | Vdiff        | v       | 0.9     |      | 5.0  | Fără<br>sarcină |  |

Testarea realizată, prin efectuarea măsurătorilor asupra circuitelor CAN din figura 4.35, circuite de CAN care sunt angrenate într-o rețea de dispozitive de tipul celei prezentate în figura 4.34, trebuie să ofere valori ca cele prezentate în tabelele 4.5 – 4.9, valori care vor rezulta din figurile 4.49-4.54 prezentate la partea de rezultate.

Topologia circuitelor de tip CAN, este similară cu cea prezentată în figura 4.35. Astfel prin introducerea punctelor de testare, în diferite puncte ale circuitului, se pot conecta probe de testare care achiziționează semnale cu ajutorul unității de routare Agilent. Prin intermediul a două relee, care vor fi acționate în poziția deschis sau închis se va efectua conectarea unei impedanțe la ieșire de 120Ω, valoarea poate fi adaptată în funcție de cerințe. Prin intermediul altor două relee semnalele CAN\_H și CAN\_L pot fi routate la osciloscop sau la DMM, în funcție de preferință.

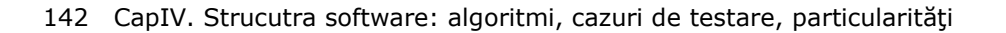

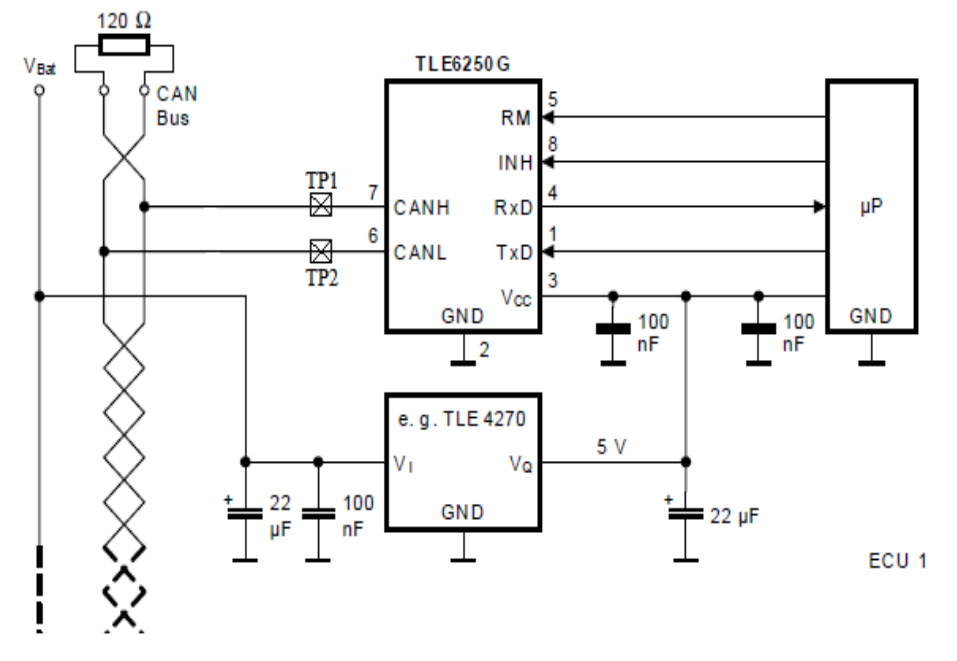

Figura 4.35 Topologia circuitelor CAN

Pentru modulul digital autorul a implementat și integrat un test care verifică timpii în care se mai pot scrie date în memoria EEPROM. Acest test este important pentru validarea posibilității de salvare a datelor. Testul este denumit test de autarhie.

Pentru că ECU-urile în momentul când ajung în laboratoarele de cercetare dezvoltare nu sunt validate, în principiu acestea neavând scrisă nici o versiune de software, autorul a introdus posibilitatea de scriere a software-ului cu acest ATS, prin conectarea unor probe de testare la conectorul de JTAG. Astfel prin intermediul cablului JTAG disponibil din patul de cuie, s-a reușit scrierea SW-ului operațional al funcționării ECU-urilor. Acest software este necesar pentru funcționarea corespunzătoare a sistemului de control electronic. Funcțiile principale ale ECU-ului sunt îndeplinite cu ajutorul părții software. Totodată după scrierea SW-ului, autorul testează tensiunile principale ale ECU-ului, precum și curenții de intrare, pragurile de supratensiune și subtensiune pentru o primă validare a ECU-ului. Acest test se poate verifica ori de câte ori este nevoie pentru a observa funcționalitatea primară a ECU-ului [152].

Pentru sistemele de testare automată de tip HiL, autorul a creat și realizat automatizat FT-uri (teste funcționale) și FRT-uri (teste de tipul reacții la aplicarea unor stimuli) , pentru verificarea funcțiilor ce trebuiesc îndeplinite de ECU-ul cutiei de viteze automate, în cadrul unui important dezvoltator de autovehicole. Testele au fost validate cu persoanele responsabile de funcție, rezultatele fiind și în acest caz acceptate cu succes de către dezvoltatorul de autovehicole.

Prin execuția testelor și implementarea acestor tipuri de teste, se are în vedere descoperirea erorilor software ce pot surveni în funcționarea automobilului. Autorul trece în revistă funcțiile pentru care a scris cazurile de testare FT și FRT:

- $\triangleright$  funcția de oprire a motorului;
- $\triangleright$  funcția de pornire a motorului;
- ▶ funcția de introducere a vitezelor: D, P, R, N, M+, M-, S+, S-;
- funcția de asistență la parcare;
- $\triangleright$  funcția de siguranță în cazul producerii unei defecțiuni electrice;
- funcția de siguranță în cazul producerii unei defecțiuni mecanice;
- $\triangleright$  functia de protectie împotriva rulării nedorite;
- funcția de diagnoză pentru cazul în care se produc erori de tipul *timeout;*
- $\triangleright$  funcția de diagnoză pentru cazul în care se produc erori de tipul schimbări de date;
- funcția de diagnoză în cazul unor valori neplauzibile a semnalelor de CAN;
- $\triangleright$  functia de diagnoză în cazul transmiterii unor valori neplauzibile transmise de ceilalți senzori;
- $\triangleright$  funcția de diagnoză/protecție în cazul apariței unor tensiuni accidentale prea mari;
- funcția de diagnoză/protecție în cazul apariței unor tensiuni prea mici;
- $\triangleright$  funcția de diagnoză/protecție în cazul apariției unor perturbații de tip lipsa magistralei de comunicație CAN;

Deoarece proiectul este în derulare sub condiții de confidențialitate, autorul nu poate oferi mai multe detalii, acceptul fiind doar pentru prezentarea unor rezultate parțiale.

## **4.6 Rezultate obținute**

Pentru cazurile de testare prezentate în paragraful anterior, autorul prezintă rezultatele obținute cu cele două tipuri de ATS. La dezvoltarea acestor ATS-uri, autorul a contribuit atât la partea HW, în cazul ATS-ului de tip ICT, cât și la partea SW prin dezvoltarea aplicațiilor de testare – ICT cât și crearea de scripturi pentru cazurile de testare prezentate, în cadrul ambelor sisteme ICT și HiL.

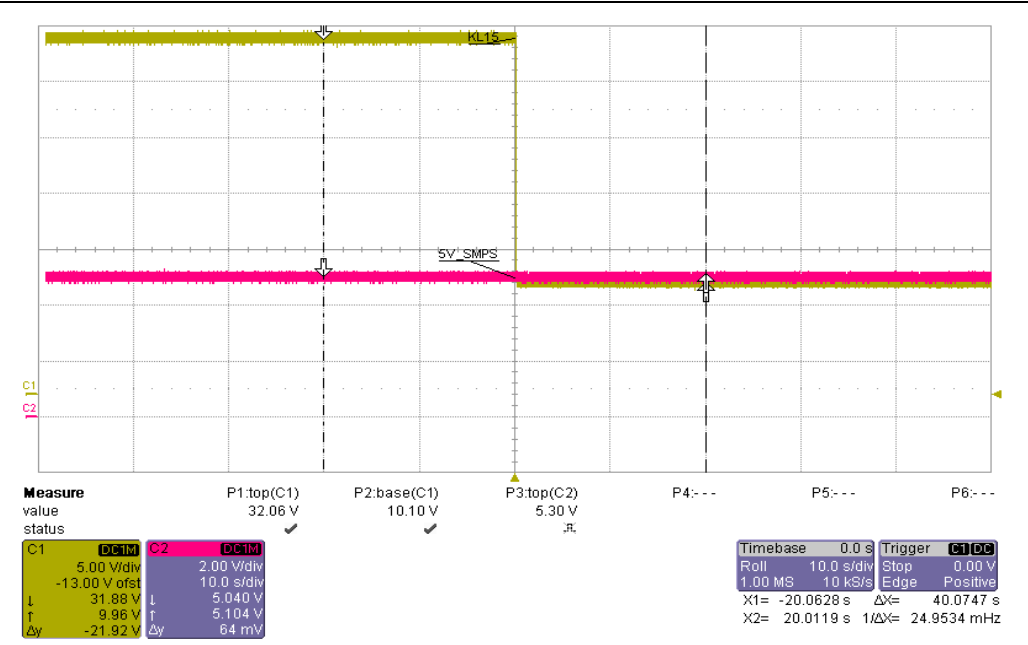

144 CapIV. Strucutra software: algoritmi, cazuri de testare, particularităţi

Figura 4.36 – Măsurarea ieșirii sursei principale de 5V la tensiunea minimă și maximă a tensiunii de alimentare

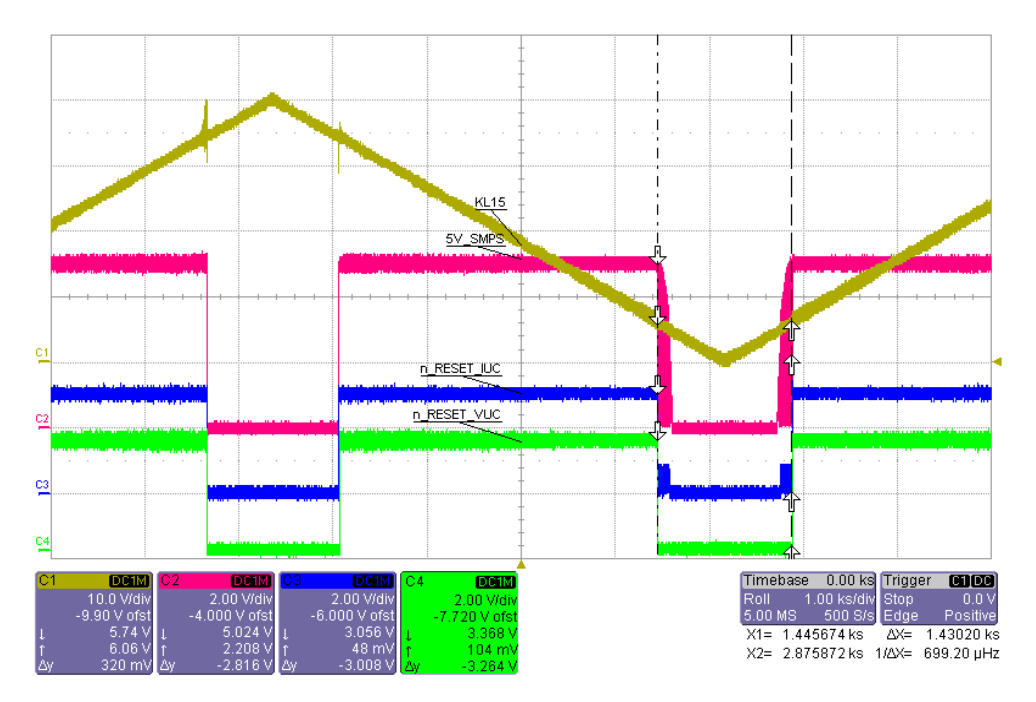

Figura 4.37 – Măsurarea parametrilor semnalelor în cazul testului de încărcare și descărcare treptată a bateriei
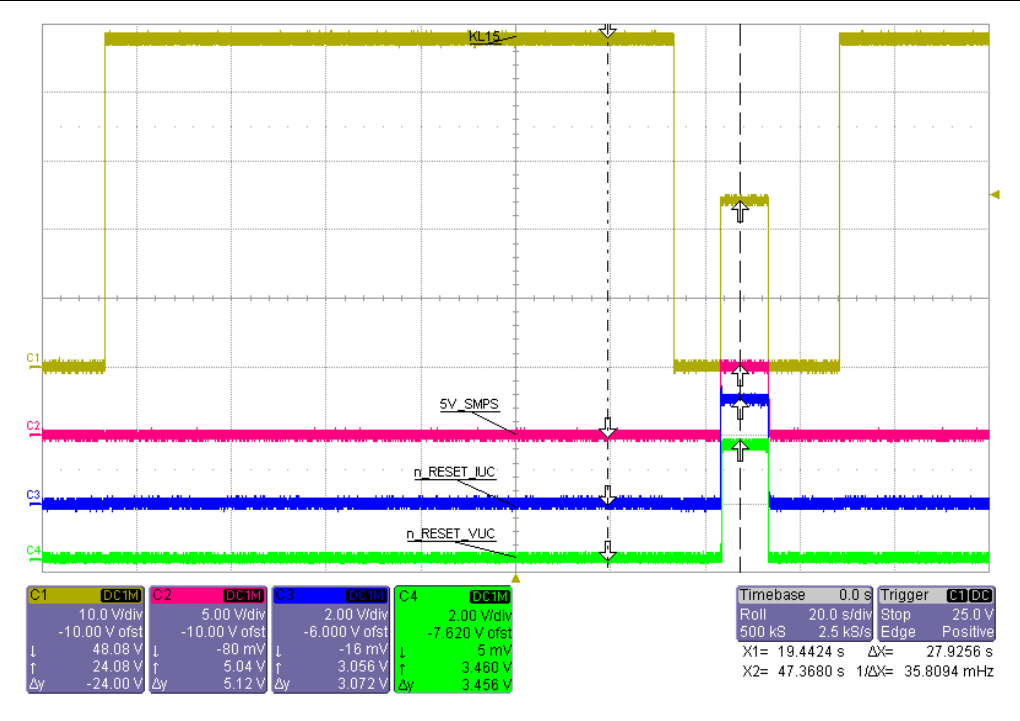

Figura 4.38 – Măsurarea imunității ECU-ului la tensiuni înalte

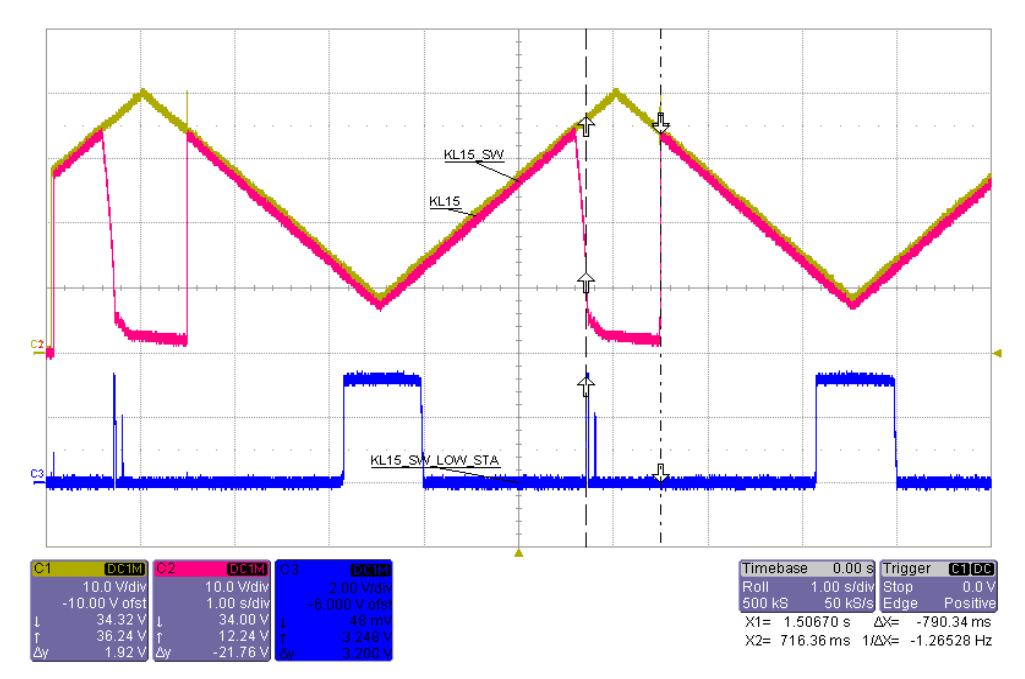

Figura 4.39 – Validarea ECU-ului pentru tensiune de alimentare sub tensiunea minimă admisă

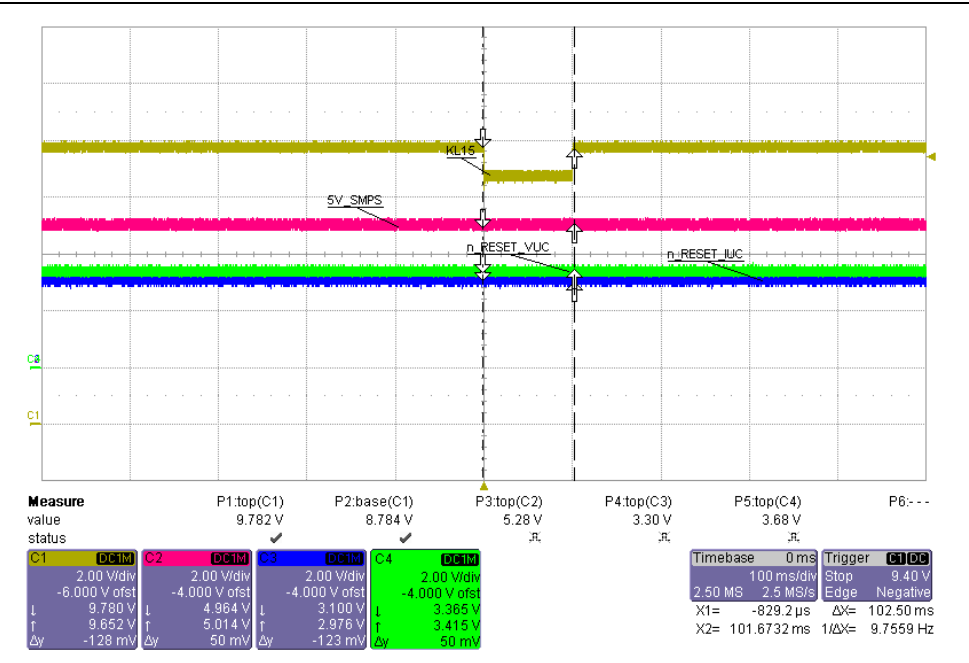

146 CapIV. Strucutra software: algoritmi, cazuri de testare, particularităţi

Figura 4.40 – Validarea unității de control electronice în cazul apariței unei întreruperi scurte pe tensiunea de alimentare a acesteia

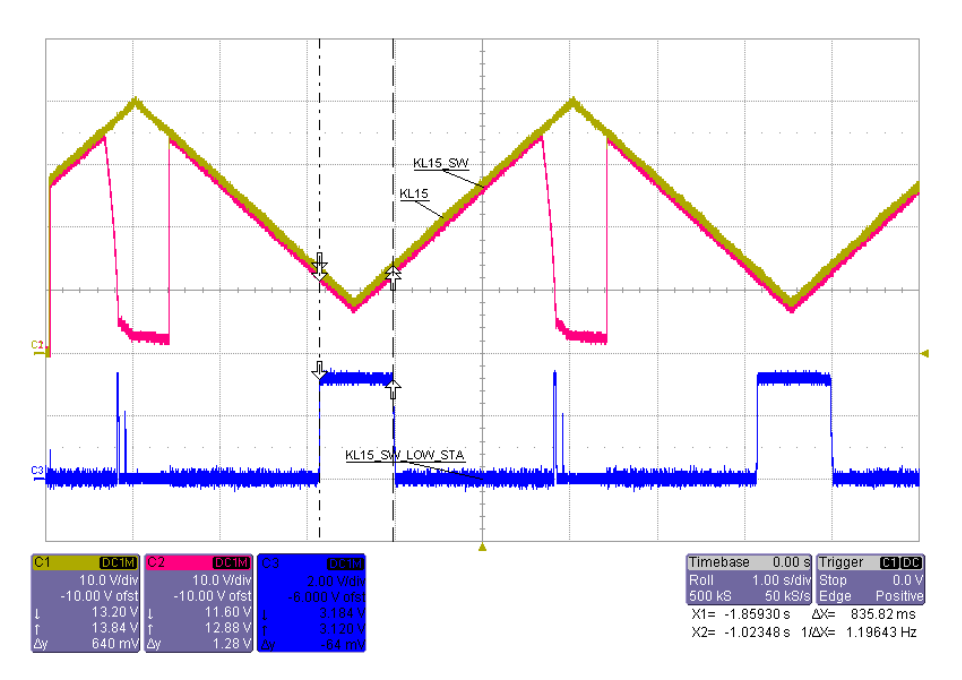

Figura 4.41 – Detecția pragurilor pentru acționarea protecției de tensiune sub limita admisă

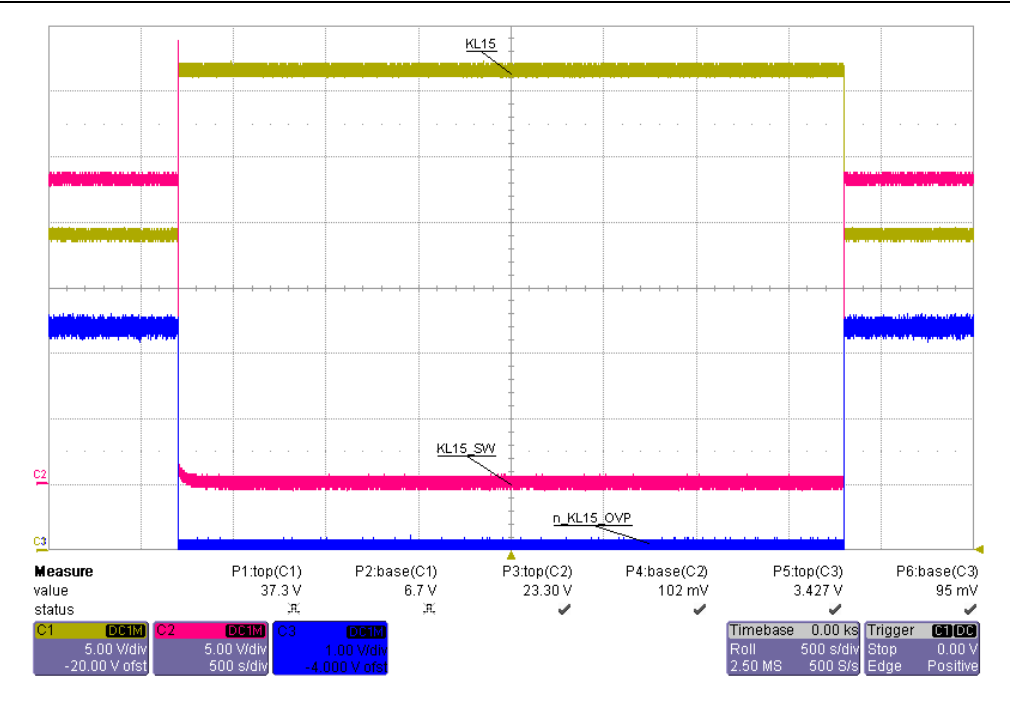

Figura 4.42 – Funcționarea unității de control electronice în cazul aplicării unei tensiuni de alimentare peste limita admisă – overvoltage

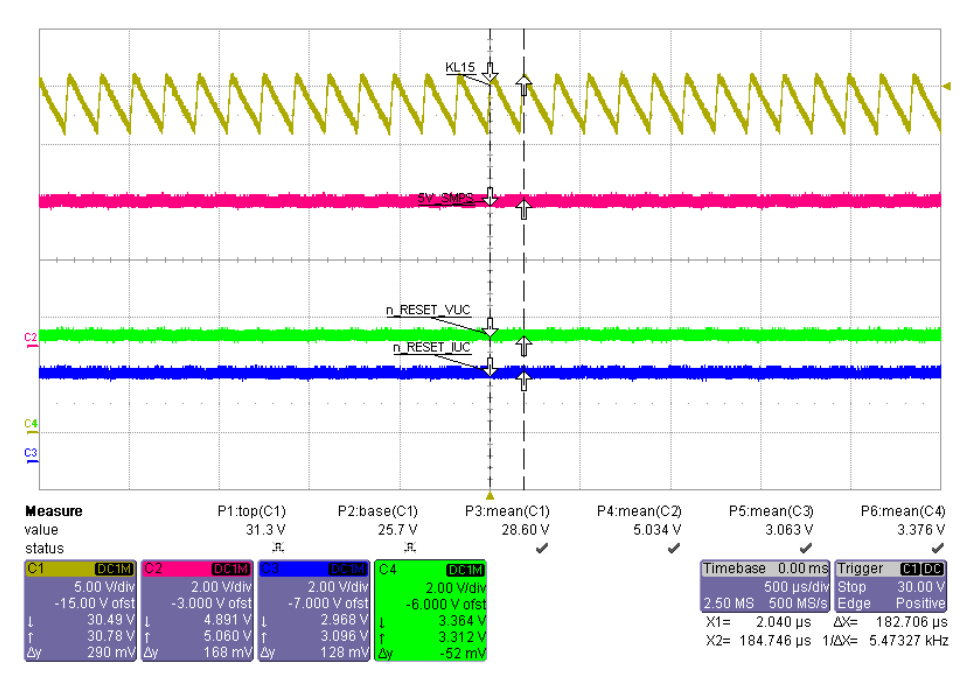

Figura 4.43 – Verificarea funcționalității ECU-ului atunci cand avem o tensiune de intrare perturbată

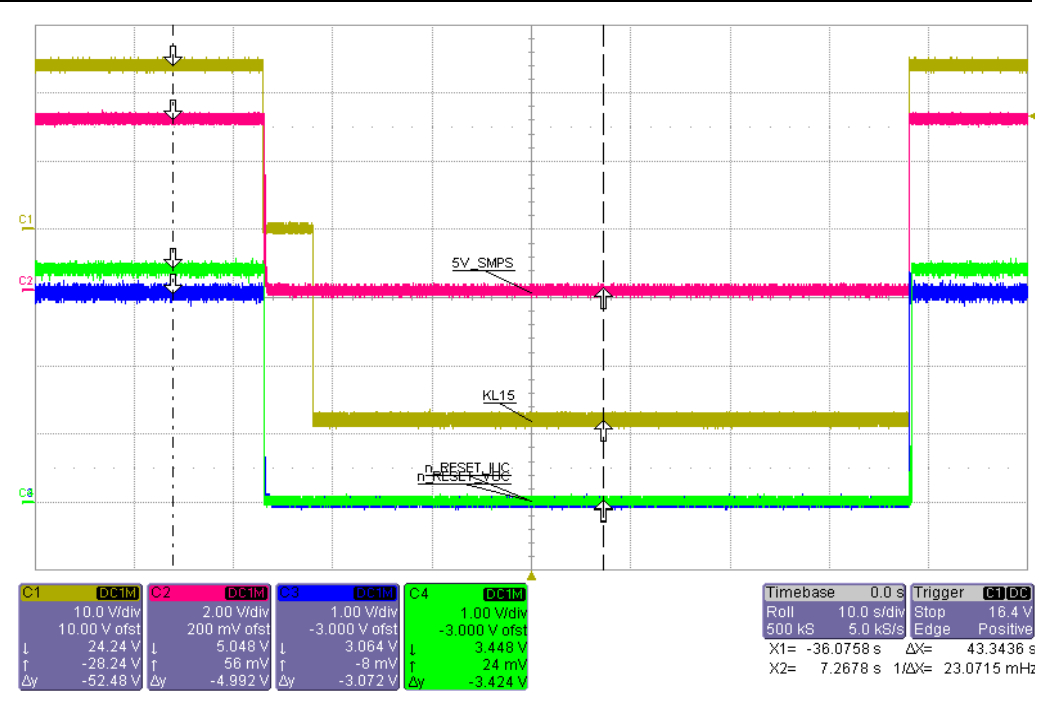

148 CapIV. Strucutra software: algoritmi, cazuri de testare, particularităţi

Figura 4.44 – Funcționarea ECU-ului în cazul aplicării unei tensiuni de alimentare inverse – reversed voltage

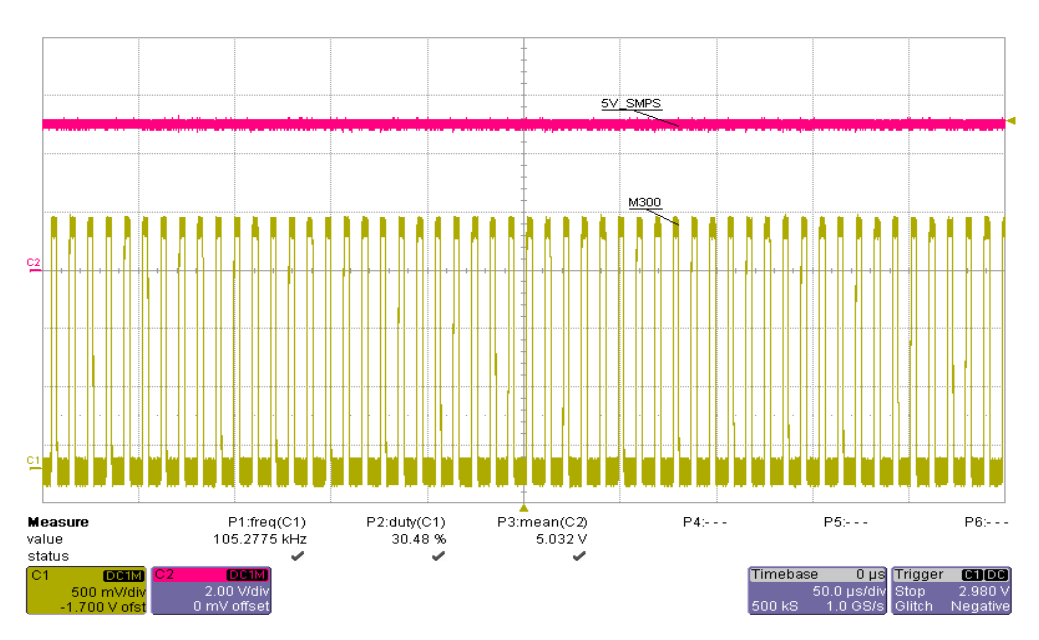

Figura 4.45 – Testarea sursei BUCK de 5V pentru tensiune de intrare de 18V

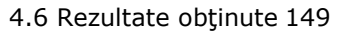

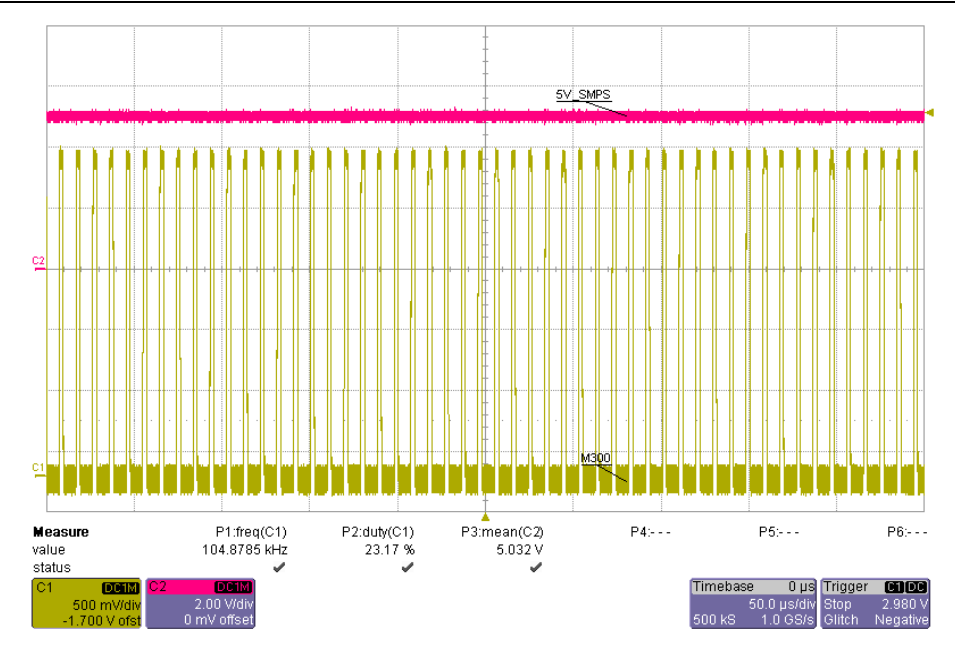

Figura 4.46 – Testarea sursei BUCK de 5V pentru tensiune de intrare de 24V

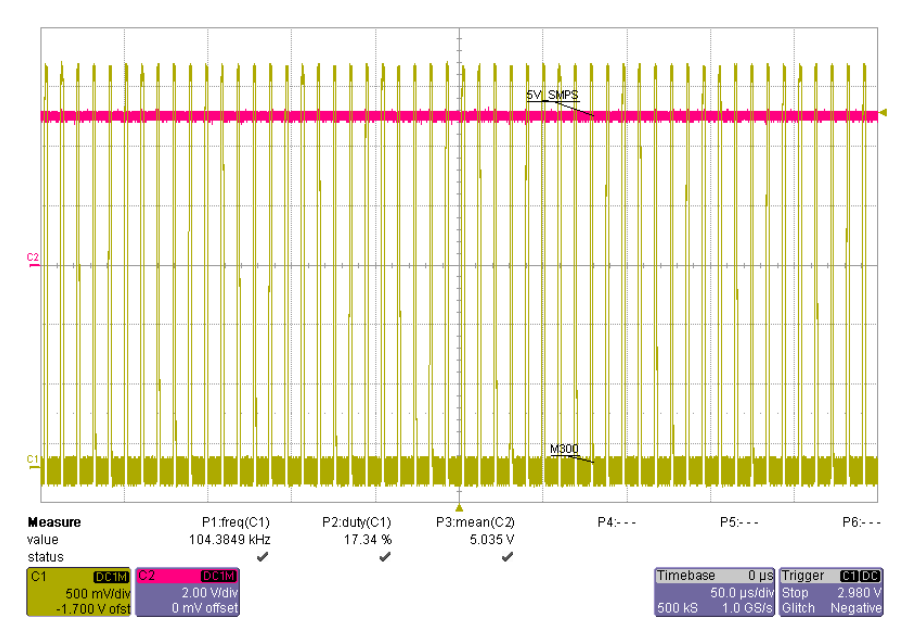

Figura 4.47 – Testarea sursei BUCK de 5V pentru tensiune de intrare de 32V

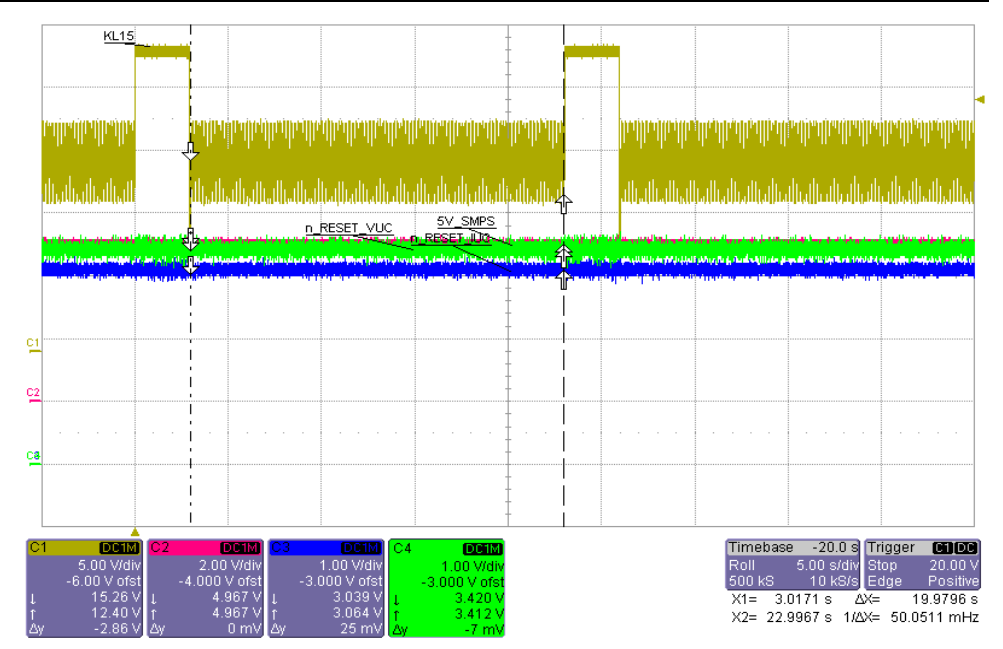

150 CapIV. Strucutra software: algoritmi, cazuri de testare, particularităţi

Figura 4.48 – Răspunsul ECU-ului la impulsuri de tipul profilului de start

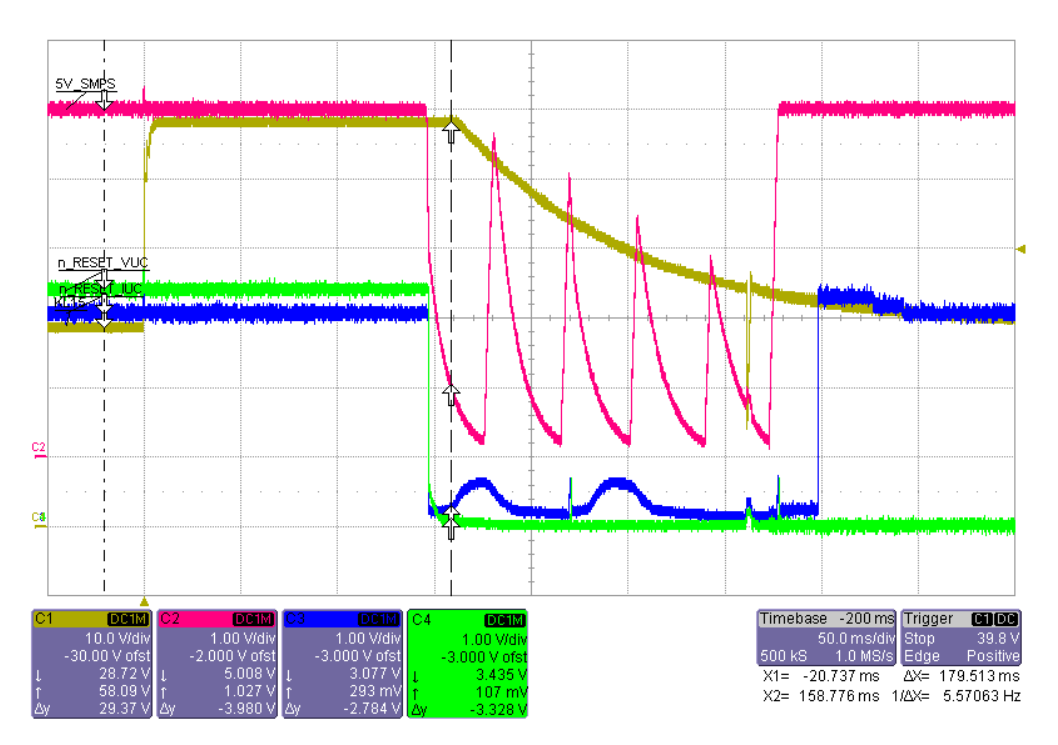

Figura 4.49 – Testarea sursei BUCK de 5V pentru tensiune de intrare de 24V

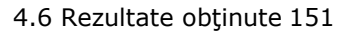

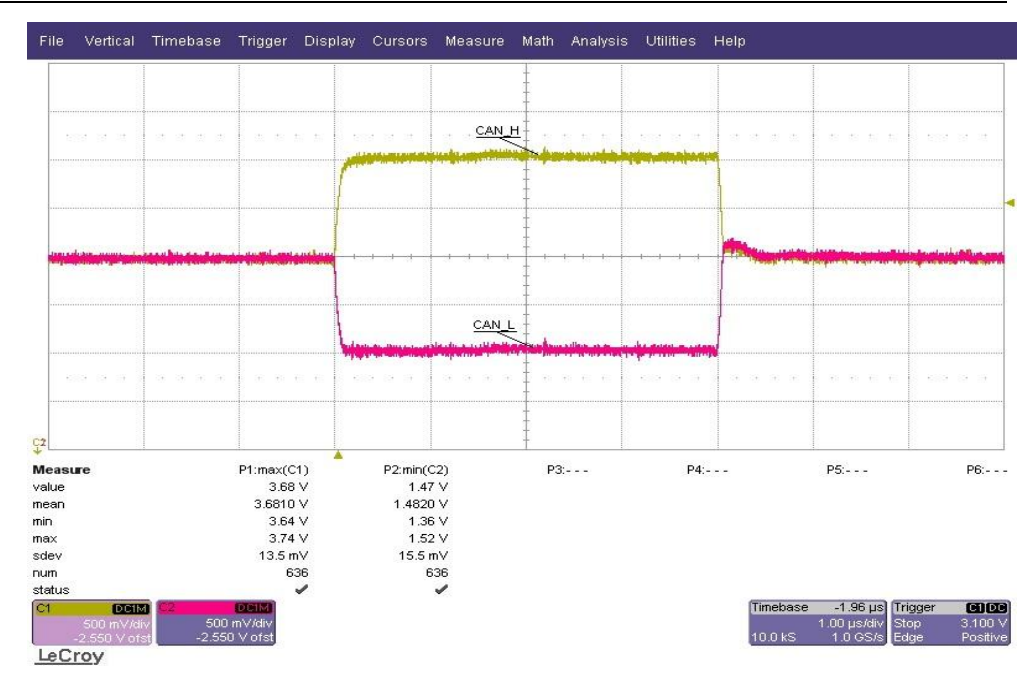

Figura 4.50 – Măsurarea nivelelor de tensiune pentru comunicația CAN

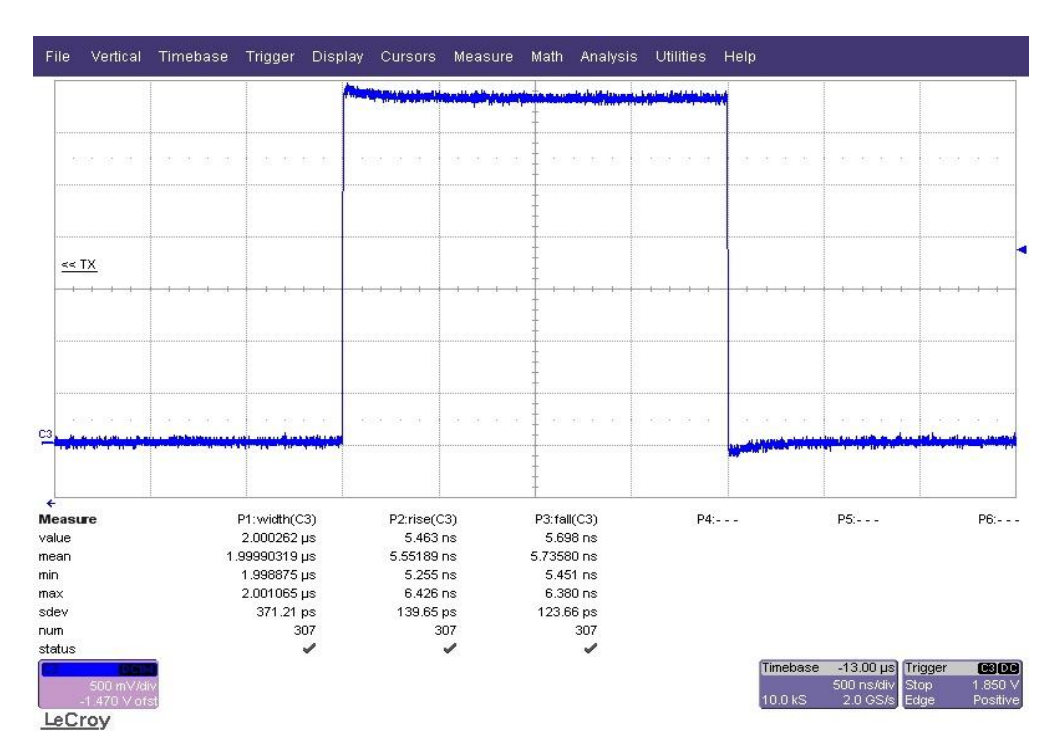

Figura 4.51 – Măsurarea duratei unui bit pe magistrala CAN

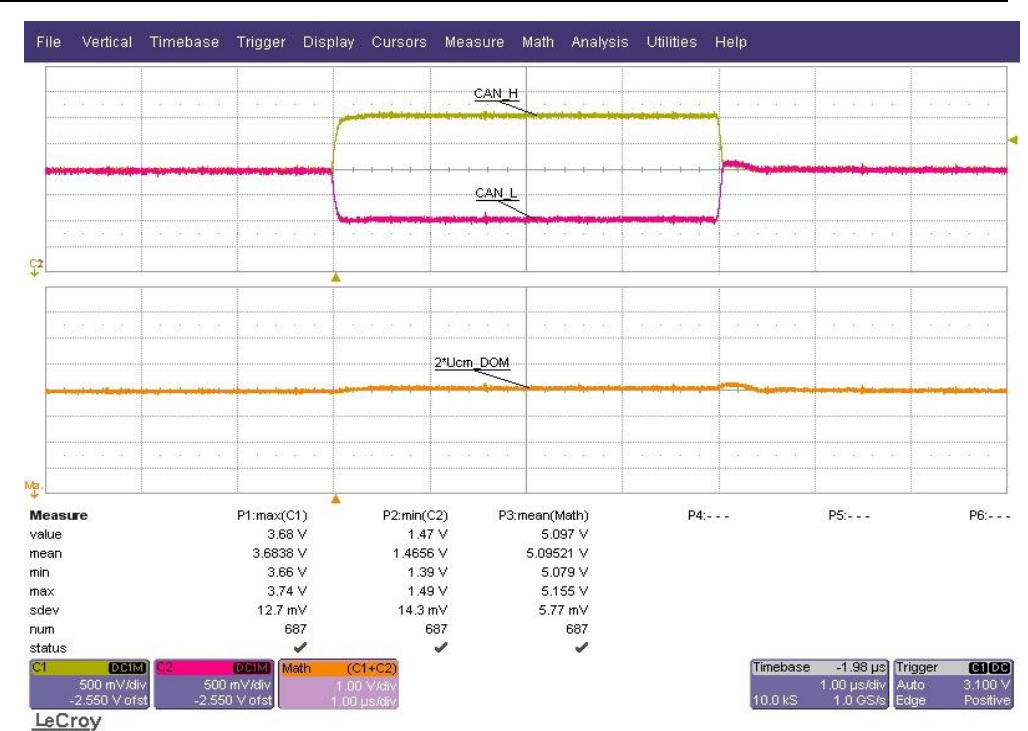

152 CapIV. Strucutra software: algoritmi, cazuri de testare, particularităţi

Figura 4.52 – Măsurarea tensiunii de mod comun pentru starea dominantă a comunicației CAN

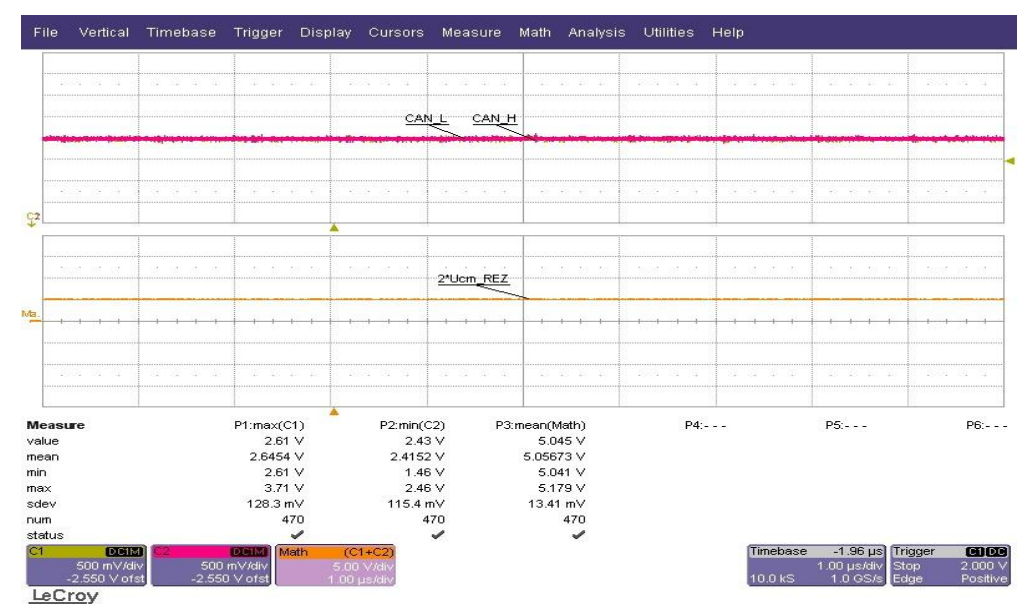

Figura 4.53 – Măsurarea nivelelor de tensiune pentru starea recesivă a comunicației CAN

4.6 Rezultate obţinute 153

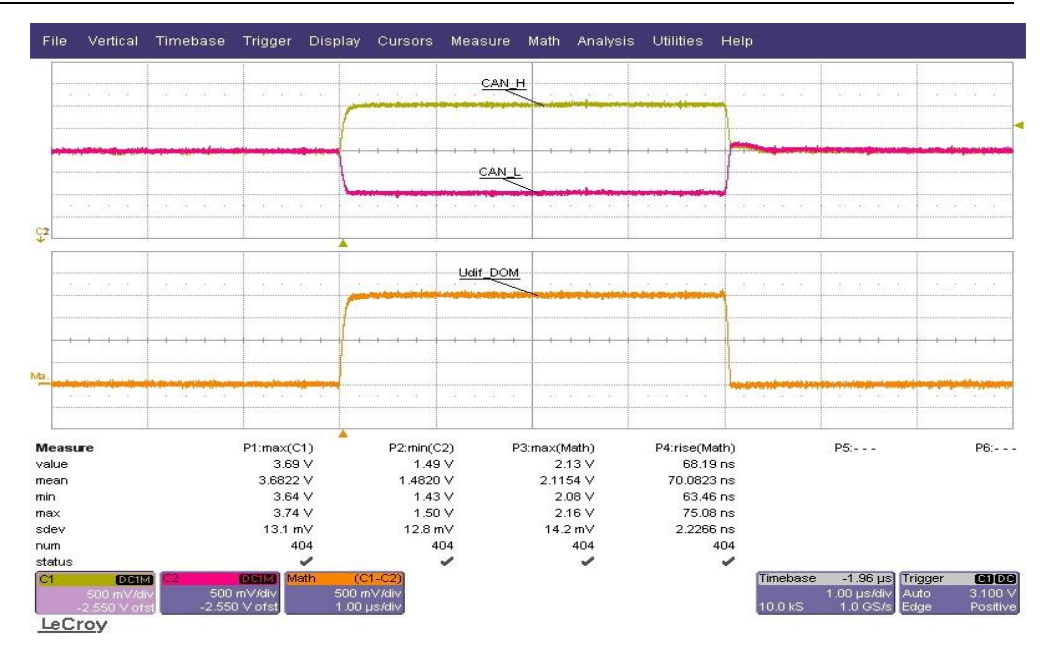

Figura 4.54 – Măsurarea nivelului de tensiune Vdiff a comunicației CAN în starea dominantă

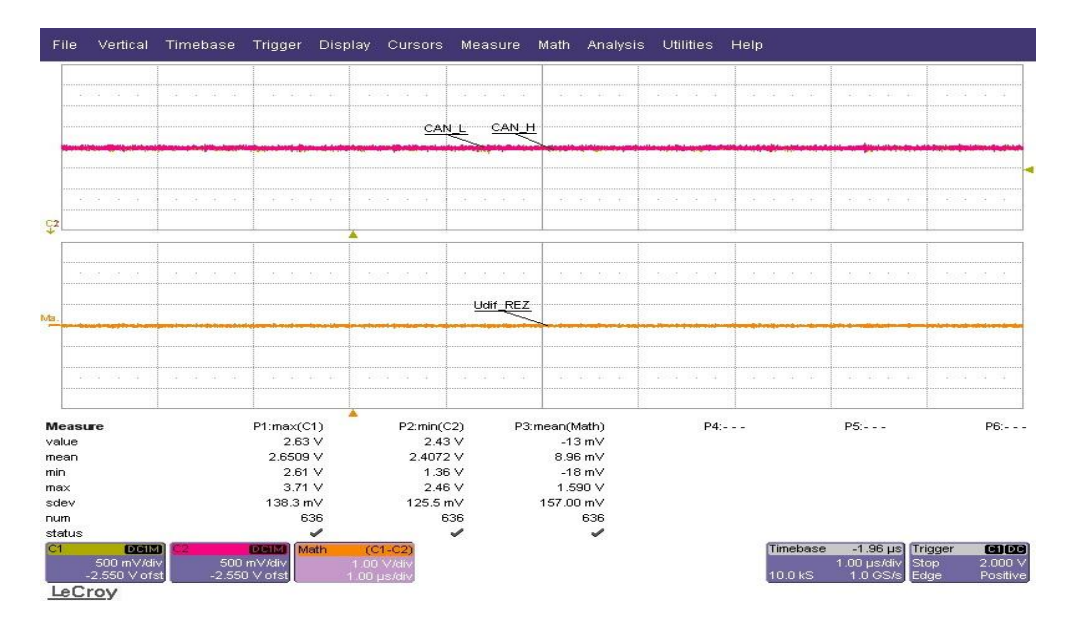

Figura 4.55 – Măsurarea nivelului de tensiune Vdiff pentru comunicației CAN în stare recesivă

| Tabelul 4.10 Măsurători efectuate cu DMM-ul |         |                  |                |            |           |  |
|---------------------------------------------|---------|------------------|----------------|------------|-----------|--|
| Nume semnal                                 | Unitate | Limită           | Limită         | V. alim    | Valoare   |  |
|                                             | de      | inferioară       | superioar      | <b>ECU</b> | măsurată  |  |
|                                             | măsură  |                  | ă              |            |           |  |
|                                             |         |                  |                |            |           |  |
| KL15                                        | V       | 15.5             | 32.5           |            | 23.981072 |  |
| KL15_SW                                     | V       | 15.5             | 32.5           |            | 23.163398 |  |
|                                             |         |                  |                |            |           |  |
| $KL15_D$                                    | $\vee$  | 15.5             | 32.5           |            | 23.20626  |  |
|                                             |         |                  |                |            |           |  |
| 5V_SMPS                                     | V       | 4.702            | 5.157          |            | 5.002063  |  |
|                                             |         |                  |                |            |           |  |
| 3V3_SMPS                                    | V       | 3.268            | 3.568          |            | 3.4562268 |  |
|                                             |         |                  |                |            |           |  |
| 3V3_SW                                      | $\vee$  | 3.17             | 3.562          |            | 3.4475442 |  |
| 1V8_SMPS                                    | V       | 1.708            | 1.842          |            | 1.7964476 |  |
|                                             |         |                  |                |            |           |  |
| 1V2_SMPS                                    | V       | 1.146            | 1.233          |            | 1.2128353 |  |
|                                             |         |                  |                |            |           |  |
| 3V3 REF                                     | V       | 3.283            | 3.316          |            | 3.3011053 |  |
|                                             |         |                  |                |            |           |  |
| ADC_5V_SMPS                                 | $\vee$  | 2.33             | 2.675          |            | 2.5019997 |  |
|                                             |         |                  |                |            |           |  |
| ADC_3V3_SMPS                                | $\vee$  | 1.538            | 1.765          |            | 1.7312237 |  |
|                                             |         |                  |                |            |           |  |
| ADC_4V8_EXT_C                               | $\vee$  | $\overline{1.2}$ | 1.4            |            | 1.2702556 |  |
| <b>URRENT</b>                               |         |                  |                |            |           |  |
| ADC_4V8_EXT                                 | V       | 2.199            | 2.6            |            | 2.4371729 |  |
|                                             |         |                  |                |            |           |  |
| ADC_1V2_SMPS                                | V       | 1.135            | 1.265          |            | 1.2126286 |  |
|                                             |         |                  |                |            |           |  |
| ADC_1V8_SMPS                                | V       | 1.705            | 1.895          |            | 1.7962488 |  |
|                                             |         |                  |                |            |           |  |
| ADC_KL15_SW                                 | V       | 1.434            | 3.197          |            | 2.2928435 |  |
|                                             |         |                  |                |            |           |  |
| ADC_KL15_B                                  | v       | 2.2              | 2.4            |            | 2.3625365 |  |
| ADC_3V3_SW                                  | V       | 1.6              |                |            | 1.7223179 |  |
|                                             |         |                  | 1.8            |            |           |  |
| ADC_3V3_EEPRO                               | V       | 2.5              | $\overline{5}$ |            | 3.443114  |  |
| М                                           |         |                  |                |            |           |  |
|                                             |         |                  |                |            |           |  |
| ADC 3V3 REF                                 | V       | 1.601            | 1.698          |            | 1.6502273 |  |
|                                             |         |                  |                |            |           |  |

154 CapIV. Strucutra software: algoritmi, cazuri de testare, particularităţi

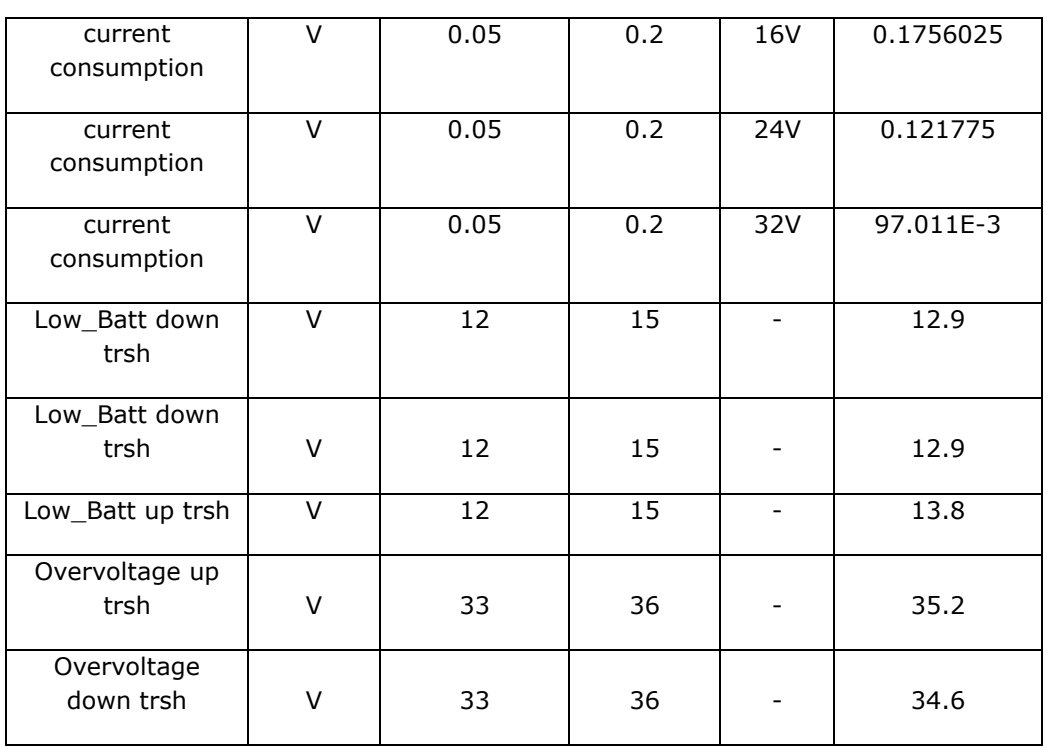

4.6 Rezultate obţinute 155

Folosind tabelul 4.10 și fișierele MatchCAD puse la dispoziție de producătorul automotive, autorul validează sistemul de testare automată după calculul erorii prezentat în capitolul 3. Astfel pentru valoarea sursei de tensiune, care constituie referința ECU-ului de 3.3V, în tabelul 4.10 se pot observa limitele minime și maxime pe care le poate avea această sursă de tensiune, eroarea relativă maximă calculată la limita superioară a domeniului poate fi de 7.5%.

Pentru sistemele de tip HiL, autorul prezintă o comparație a vechilor seturi de testare existente cu noile seturi de testare construite pe arhitectura și algoritmii implementați de autor.

156 CapIV. Strucutra software: algoritmi, cazuri de testare, particularităţi

| <b>Brant</b>          | TRF-Viewer - C:\00 Florin Prutianu\06 Portierung\Neues Projekt1 2012-03-08 162922\report.trf |                                                                           |                                                                                                    |             |                                                               |           | $\Box$ |  |  |  |  |
|-----------------------|----------------------------------------------------------------------------------------------|---------------------------------------------------------------------------|----------------------------------------------------------------------------------------------------|-------------|---------------------------------------------------------------|-----------|--------|--|--|--|--|
| 00E                   | Datei ?<br><b>DRIQ</b> Search                                                                |                                                                           | $\Leftrightarrow$ $\triangleright$ $\cdot$ $\triangleright$ $\blacksquare$ $\blacksquare$ $\blacksquare$ $\blacksquare$ $\blacksquare$ |             |                                                               |           |        |  |  |  |  |
| $0e\sqrt{x}$<br>■ ◎ ■ | <b>□ ■</b> Projekt                                                                           |                                                                           |                                                                                                    |             |                                                               |           |        |  |  |  |  |
| <b>08x</b>            | 由-11 FT 3 001 V2<br>由 H FT J_002_V1                                                          | Übersicht: Projekt                                                        |                                                                                                    |             |                                                               |           |        |  |  |  |  |
| 700                   | 由-11 FT_3_003_V2                                                                             | <b>Bewertung:</b>                                                         | <b>ERROR</b>                                                                                                    |             |                                                               |           |        |  |  |  |  |
|                       | 由 H FT J_004_V1<br>图-1 FT 3 005 V1                                                           |                                                                           |                                                                                                    |             |                                                               |           |        |  |  |  |  |
| Ubersicht             | 田 H FT J_006_V1                                                                              | Ausführungszeit: 9:23:20                                                  |                                                                                                    |             |                                                               |           |        |  |  |  |  |
| Cesendet.             | 图-1 FT 3 007 V1<br>田 H FT J_008_V1                                                           | Verteilung: FAILED, NONE, SUCCESS, ERROR                                  |                                                                                                    |             |                                                               |           |        |  |  |  |  |
| HP Quality            | 由 H FT J 009 V1                                                                              |                                                                           |                                                                                                    |             |                                                               |           |        |  |  |  |  |
| 7 Y:123 Arb           | 由- H FT J_010_V1                                                                             | 0.427%                                                                    |                                                                                                    |             |                                                               |           |        |  |  |  |  |
| Office Co             | 由-11 FT_3_012_V1                                                                             | 11.966%                                                                   |                                                                                                    |             |                                                               |           |        |  |  |  |  |
| ECU-TEST.             | 由-11 FT 3 014 V2                                                                             |                                                                           |                                                                                                    |             |                                                               |           |        |  |  |  |  |
| C:\Daten\             | 图· H FT J 016_V1                                                                             | Zeit [s]                                                                  | Aktion                                                                                                    | Name        | Wert                                                          | Bemerkung |        |  |  |  |  |
| C:\00_Flo             | 由-11 FT J_017_V1<br>图 H J 018_V1                                                             | 08.03.2012<br><b>ERROR</b><br>16:29:24                                    | Neues Projekt1                                                                                                    | Projekt     |                                                               |           |        |  |  |  |  |
| Inbox - ML            | 由-11 FT 3 019 V1                                                                             | 08.03.2012<br><b>SUCCESS</b><br>16:29:24                                  | FT_3_001_V2                                                                                                    | FT_J_001_V2 | C:\Daten\ECU-TESTS\Packages\J-Schiene\01_Funktionstes Lauf #1 |           |        |  |  |  |  |
| Funktion P            | 8-1 FT J 020 V2<br>由 T 1 021_V3                                                              | 08.03.2012<br><b>SUCCESS</b><br>16:31:10                                  | FT 3 002 V1                                                                                                    | FT 3 802 V1 | C:\Daten\ECU-TEST5\Packages\3-Schiene\01 Funktionstes Lauf #1 |           |        |  |  |  |  |
| Y:\60 8H              | 图 H FT J 022_V1<br>由-11 FT J_023_V1                                                          | 08.03.2012<br><b>SUCCES</b><br>16:32:38                                   | FT_J_003_V2                                                                                                    | FT_J_003_V2 | C:\Daten\ECU-TEST5\Packages\J-Schiene\01_Funktionstes Lauf #1 |           |        |  |  |  |  |
| TRF-View<br>TRF-Wew   | B- H FT_J_024_V1<br>由-== FT 3 025 V1                                                         | 08.03.2012<br><b>SUCCESS</b><br>16:34:02                                  | FT_3_004_V1                                                                                                    | FT 3 004 V1 | C:\Daten\ECU-TEST5\Packages\J-Schiene\01_Funktionstes Lauf #1 |           |        |  |  |  |  |
| TRF-View              | 图 H J 027_V1<br>E-B FT 3 028 V1                                                              | 08.03.2012<br><b>SUCCESS</b><br>16:37:18                                  | FT 3 005 V1                                                                                                    | FT_J_005_V1 | C:\Daten\ECU-TEST5\Packages\J-Schiene\01 Funktionstes Lauf #1 |           |        |  |  |  |  |
|                       | 由 H FT J 029_V1                                                                              | 08.03.2012<br><b>SUCCESS</b><br>16:38:19                                  | FT_3_006_V1                                                                                                    | FT_J_006_V1 | C:\Daten\ECU-TEST5\Packages\J-Schiene\01_Funktionstes Lauf #1 |           |        |  |  |  |  |
| <b>DE</b>             | 由 H FT J_031_V1                                                                              | 08.03.2012<br><b>SUCCESS</b><br>16:39:36                                  | FT 3 007 V1                                                                                                    | FT 3 807 V1 | C:\Daten\ECU-TEST5\Packages\J-Schiene\01 Funktionstes Lauf #1 |           |        |  |  |  |  |
| Desktop di            | 图-1 FT J 034 V1                                                                              | 08.03.2012<br><b>SUCCESS</b><br>16:40:54                                  | FT_J_008_V1                                                                                                    | FT_J_008_V1 | C:\Daten\ECU-TESTS\Packages\J-Schiene\01_Funktionstes Lauf #1 |           |        |  |  |  |  |
| 日夜回                   | 由-11 FT 3 035 V1<br>图-1 FT J 036 V1                                                          | 08.03.2012<br><b>SUCCESS</b><br>16:42:23                                  | FT_3_009_V1                                                                                                    | FT J 009 V1 | C:\Daten\ECU-TEST5\Packages\J-Schiene\01_Funktionstes Lauf #1 |           |        |  |  |  |  |
| 3 B DO                | 由-11 FT_3_037_V1<br>B-H FT J 038_V1                                                          | 08.03.2012<br><b>SUCCESS</b><br>16:43:42                                  | FT_3_010_V1                                                                                                    | FT J 010 V1 | C:\Daten\ECU-TEST5\Packages\J-Schiene\01 Funktionstes Lauf #1 |           |        |  |  |  |  |
| 935.<br>5" 永ら 思       | 由-11 FT_3_039_V1                                                                             | 08.03.2012<br><b>SUCCES</b><br>16:45:00                                   | FT_3_011_V1                                                                                                    | FT_J_011_V1 | C:\Daten\ECU-TESTS\Packages\3-Schiene\01_Funktionstes Lauf #1 |           |        |  |  |  |  |
|                       | 图-1 FT J 040 V1<br>E-E FT 3 041 V2<br>图-1 FT J_042_V1                                        | 08.03.2012<br><b>SUCCES</b><br>16:46:26<br>currecc <sup>188.03.2012</sup> | FT 3 012 V1                                                                                                    | FT 3 812 V1 | C:\Daten\ECU-TEST5\Packages\3-Schiene\01_Funktionstes Lauf #1 |           |        |  |  |  |  |
| 15:30                 |                                                                                              |                                                                           |                                                                                                    |             |                                                               |           |        |  |  |  |  |

Figura 4.56 – Testarea automată cu ECU Test utilizând structura veche de testare

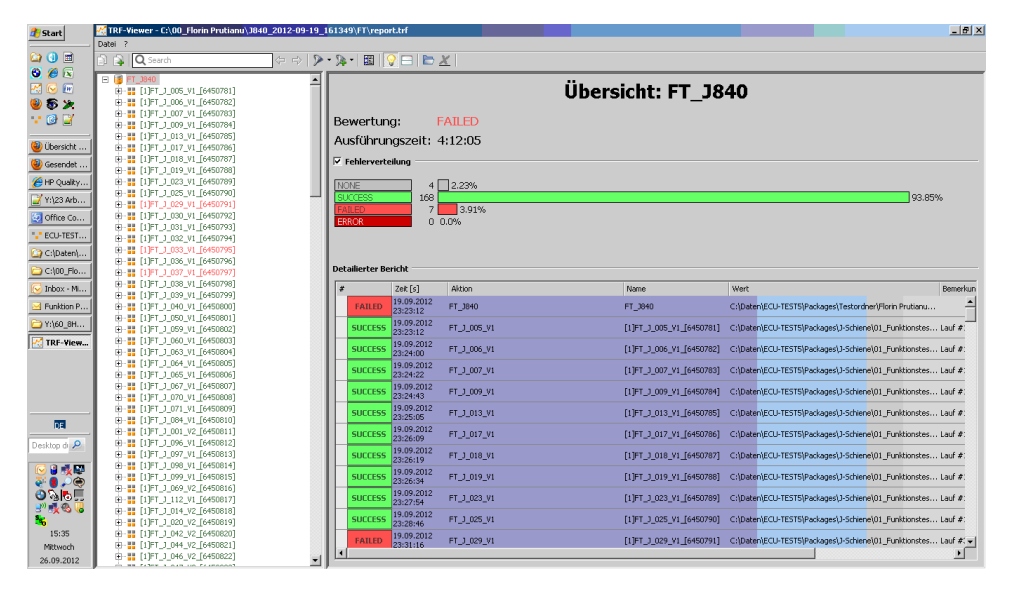

Figura 4.57 – Testarea automată utilizând structura nouă de testare

Din cele două figuri se pot observa că folosirea variabilelor globale pentru selecția configurației corecte, adăugarea pașilor structurați în testare, manipularea ID-urilor din fișierele de mapare în locul manipulării directe a semnalelor au adus înjumătățirea timpilor de lucru, reducerea numărului de cazuri care sunt picate, eliminarea erorilor.

După validarea îmbunătățirilor aduse de autor, s-a adoptat ca structura cazurilor de testare automată să fie asemănătoare în toate proiectele.

### **4.7 Concluzii și contribuții personale**

#### *Concluzii*

În prima parte a capitolului sunt prezentate două medii de programare grafice specifice domeniului automotive. Programele de testare prezentate, ECU Test și LABView, pot fi folosite pentru a acoperi întreaga arie a modelului V. Pentru partea de testare la nivelul hardware și la nivel de componentă poate fi folosit LABView, pentru partea de testare a modelului, la nivel de testare software, subsistem și sistem poate fi folosit ECU Test. Deoarece amândouă programe sunt medii de programare grafice, acestea oferă utilizatorului o ușurință în folosire datorită aspectului intuitiv. Partea de depanare, a ambelor programe, este de asemenea intuitivă, fiind un avanataj al aplicațiilor de testare. Comparativ cu alte limbaje de programare, C, C# sau C++ unde programul este scris în sute sau mii de linii de cod, realizarea programelor în mod grafic pare mai ușoară atât din punct de vedere al structurii logice cât și a depanării. Construcția programelor se realizează ușor, fiind de tipul drag and drop.

Partea software, în aplicațiile de testare automate destinate industriei automotive, este importantă din punct de vedere al funcției îndeplinite în cadrul ATS-ului . Aceasta trebuie să controleze echipamentele de la distanță oferind un control integral al aparaturii de testare, atât la rularea cazurilor de testare, această operațiune fiind efectuată cu un minim de efort al operatorului uman, cât și în cazul implementării cazurilor de testare. Deciziile pe care le poate opera partea software sunt legate de algoritmii implementați.

Inteligența aplicației de testare este practic implementată în algoritmii aplicației, fiecare algoritm având un rol dedicat în cadrul programului operațional sau în cazul rulării cazurilor de testare. Sunt creați algoritmi pentru citirea cazurilor de testare, algoritmi pentru programul operațional, pentru salvarea parametrilor, pentru rularea unor cazuri de testare, pentru compararea rezultatelor, algoritmi cu funcții de protecție, ș.a. Astfel ambele programe au nevoie de o structură a cazurilor de testare. Această structură este definită în mare parte de specificațiile de testare care sunt construite diferit, în funcție de nivelul automotive la care se testează. Dacă în mediul de programare LABView cazurile de testare se implementează independent, cazurile de testare având aceași structură dar în proiecte diferite, în mediul de programare ECU Test autorul a ideniticat posibilitatea utilizării unei noi structuri. Astfel în figura 4.10 și 4.11 sunt descrise structurile folosite pentru construcția cazurilor de testare FT și FRT.

Un alt aspect important al aplicațiilor de testare, este reprezentat de interfața GUI a aplicației de testare. Practic în această aplicație utilizatorul va avea acces la facilitățile ATS-ului, aici vor fi introduse datele relevante pentru proiect.

#### 158 CapIV. Strucutra software: algoritmi, cazuri de testare, particularităţi

Astfel, în LABView, se crează interfața grafică a aplicației de testare deoarece programul nu dispune de aceasta. În programul ECU Test interfața grafică este reprezentată de chiar de ferestrele de configurare a programului. Informațiile relevante pentru proiect sunt preluate, in LABVIew prin intermediul interfeței grafice iar în ECU Test prin crearea unei configurații de testare. Astfel, autorul în interfața grafică adună informațiile de tipul: nume prenume utilizator, departament, număr de telefon, versiune HW a ECU-ului, versiune de SW, aparatura folosită, temperatura la care se efectuează testele, tensiunea de alimentare. Prin intermediul interfeței grafice construite în LABView, utilizatorul poate activa sau dezactiva echipamentele necesare pentru a executa un caz de testare.

Cele două medii de programare oferă posibilitatea de prelucrare a rezultatelor, acest lucru fiind important în momentul creării cazurilor de testare. De exemplu, pentru implementarea cazului de testare care măsoară eficiența unei surse de tip SMPS, este nevoie de prelucrarea rezultatelor pentru calculul puterilor. Din punct de vedere al operatorilor matematici în formă grafică, mediul de programare LABView este superior ECU Test. La cel din urmă, operațiile matematice mai complicate trebuiesc efectuate cu scripturi în Python, ceea ce înseamnă construirea algoritmilor pentru operatori matematici.

După efectuarea cazurilor de testare, următoarea etapă este de salvare a rezultatelor măsurate. Astfel, ambele programe folosite la construcția aplicațiilor de testare oferă posibitatea de salvare a rezultelor în fișiere de diferite formate: .doc, .xls, .dat, .pdf, .xml. LABView oferă suplimentar și optiunea de salvare a pictogramelor pe calculatorul pe care este instalat, direct de pe osciloscop ceea ce va ajuta la o definire mai bună în raportul de testare a problemelor găsite în timpul testării. Comparativ cu LABView, ECU Test este inferior deoarece nu poate reda în mod grafic comportamentul unor semnale de CAN și nici o modalitate de salvare a evoluției unui semnal. Pentru a vizualiza evoluția semnalelor CAN se folosește un program suplimentar Vector CANoe [193] cu ajutorul căruia se pot monitoriza semnalele de CAN, care are posibilitatea de redare grafică a evoluției în timp a semnalelor.

Autorul consideră că cele două programe pot fi folosite cu succes pentru construcția aplicațiilor de testare, cu aplicabilitate în industria automotive, pentru întregul model V de la nivelul de componentă hardware până la nivelul de sistem.

#### *Contribuții personale:*

Autorul a contribuit la dezvoltarea mai multor aplicații de testare automate, create pentru a testa sisteme automotive de cameră și sisteme automotive cu aplicații radar . Astfel pentru fiecare proiect la care a luat parte autorul, în care a fost integrată o aplicație de testare folosind mediul LABView, autorul a contribuit cu:

- A studiat documentația necesară construcției aplicațiilor automotive: standarde și norme de aplicare;
- $\triangleright$  A identificat pe baza documentelor primite cazurilor de testare posibile a fi implementate respectând standardele automotive;
- A creat specificațiile cazurilor de testare pentru a fi implementate, într-un mod general dar aplicate pe proiect astfel încât specificațiile să poată fi folosite și în cadrul altor proiecte cu modificări minore;
- $\triangleright$  A creat aplicațiile principale de testare adaptate fiecărui proiect, respectând cerințele legate de proiect, aceste aplicații îndeplinind condițiile unor aplicații de testare portabile;
- A creat interfața grafică cu utilizatorul, pentru o utilizare cât mai ușoară a ATS-ului cu posibilitatea de preluare a informațiilor necesare pentru proiect;
- A propus și implementat, driverele necesare bunei funcționări a echipamentelor din componența ATS-ului;
- $\triangleright$  Implementarea practica în aplicația de testare pentru algoritmii propusi, practic aplicația de testare;
- $\triangleright$  A propus algoritmi pentru rularea cazurilor de testare, un exemplu fiind algoritmul de efectuare a măsurătorilor de eficiența a surselor SMPS;
- Implementarea/ Dezvoltarea cazurilor de testare pentru validarea ECU-ului conform documentației primite;
- A implementat salvarea rezutatelor sub forma permanentă de fișiere, sau temporare prin afișarea rezultatelor pe monitor;

Contribuții aduse aplicațiilor de testare, realizate cu ECU Test, program software care controlează sistemele ATS de tip HiL . Aceste sisteme sunt folosite pentru testarea software-ului care comandă cutiile de viteză automate. Contribuțiile sunt:

- $\triangleright$  A contribuit la modificarea structurii cazurilor de testare, acum cazurile de testare fiind construite după algoritmul prezentat în figura 4.10 respectiv 4.11;
- $\triangleright$  A creat fisiere de mapare care ajută la controlul semnalelor CAN, cu ajutorul acestora cazurile de testare devenind portabile;
- $\geq$  A creat configurații de testare adaptate fiecărui ECU care folosesc variabile globale, prin folosirea acestora putând fi modificate anumite praguri sau coduri de eroare care se schimba foarte des;
- $\triangleright$  A creat pachete pentru o bibliotecă nouă, în aceasta fiind salvate pachetele care construiesc cazurile de testare;
- > A creat cazuri de testare pentru:
	- o funcția de oprire a motorului;
	- o funcția de pornire a motorului;
	- $\circ$  functia de introducere a vitezelor: D (drive a conduce), P (parking – parcare), R (reverse – manșarier), N (neutral – punct neutru) , M+ (schimbare viteză în treaptă superioară în modul manual), M- (schimbare viteză în treaptă inferioară în modul manual), S+ (schimbare viteză în treaptă superioară în modul sport), S-( schimbare viteză în treaptă inferioară în modul sport);
	- o funcția de asistență la parcare;
	- o funcția de siguranță în cazul producerii unei defecțiuni electrice;

#### 160 CapIV. Strucutra software: algoritmi, cazuri de testare, particularităţi

- o funcția de siguranță în cazul producerii unei defecțiuni mecanice;
- o funcția de protecție împotriva rulării nedorite;
- o funcția de diagnoză pentru cazul în care se produc erori de tipul *timeout;*
- o funcția de diagnoză pentru cazul în care se produc erori de tipul schimbări de date;
- o funcția de diagnoză în cazul unor valori neplauzibile a semnalor de CAN;
- o funcția de diagnoză în cazul transmiterii unor valori neplauzibile transmise de ceilați senzori;
- o funcția de diagnoză/protecție în cazul apariței unor tensiuni accidentale prea mari;
- o funcția de diagnoză/protecție în cazul apariței unor tensiuni prea mici;
- o funcția de diagnoză/protecție în cazul apariției unor perturbații de tip lipsa magistralei de comunicație CAN;
- $\triangleright$  A optimizat cazurile de testare din punct de vedere al timpilor de rulare, salvând practic timpul de testare, reducerea timpului de rulare al cazurilor de testare de la aproximativ 12 ore pentru cazurile de testare funcționale la 4 ore.

## **Capitolul V. Concluzii**

Subiectul prezentat de autor în teza de doctorat abordează un domeniu de mare actualitate care este supus permament perfecționării, ca urmare a dezvoltării foarte accelerate a industriei automotive. Industria procurătoare de mașini este prezentă în toate colțurile lumii, iar procesul de dezvoltare a autovehiculelor este similar în toate companiile producătoare de autoturisme sau a producătorilor de componente automotive. Domeniul testării automate este tot mai activ în piața testării echipamentelor automotive, acaparând tot mai mult interes din partea producătorilor de componente și a producătorilor de autovehicule.

Testarea sistemelor, a subsistemelor, componentelor, părților hardware și software s-a realizat întotdeauna din cele două tipuri: testare manuală și testare automată. Datorită evoluției tehnologice la care asistăm, testarea automată înclină balanța proceselor de testare tot mai mult în favoarea ei, datorită timpilor de testare pe care aceasta îi poate oferi. Nevoia tot mai mare de testare rapidă și precisă a sistemelor destinate industriei automotive, apariția unor noi echipamente electronice comandabile și datorită integrării într-un număr cât mai mare a componentelor electrice în autovehicul, toate acestea au condus la apariția unor noi sisteme de testare automată destinate industriei automotive.

Astfel domeniul testării automotive devine tot mai vast, datorită faptului că și industria automotive este împărțită pe mai multe domenii, după ciclul V adoptat. Pentru fiecare nivel a apărut câte un sistem de testare automată, limitat la testarea unei anumite funcții sau având ca țintă testarea anumitor proprietăți fizice sau electrice.

Dezvoltarea sistemelor de testare automată înseamnă practic extinderea tehnicilor de testare integrate într-un sistem de testare. Adăugarea de noi cazuri de testare, care folosesc același sistem, prin extinderea tehnicilior de testare reprezintă un progres. De foarte multe ori datorită limitărilor fizice, limitări ale hardwareului sau ale softwarelului, cazuri noi de testare nu pot fi integrate ușor, sau fără modificări majore ale sistemului inițial.

Prin identificarea tehnicilor și metodelor de testare, cu avantajele și dezavantajele caracteristice, și folosirea pentru fiecare nivel al ciclului V pot conduce la apariția unor noi sisteme de testare automată. Testarea automată este benefică în acest moment nu doar pentru producția în masă, unde sunt prezente sistemele ICT , ci și pentru laboratoarele de dezvoltare deoarece acestea testează și validează un număr mare de unități în mai multe bucle de testare. Ciclul V este repetitiv, din punct de vedere al testării, fiecărei bucle de testare corespunzându-i un ciclu V. Practic un produs se testează de mai multe ori după același ciclu V, testarea realizându-se la toate nivelele.

#### 162 CapV. Concluzii

Este important pentru sistemul de testare automată cum sunt construite specificațiile de testare și cerințele produsului de la fiecare nivel, deoarece pe baza acestora se vor identifica echipamentele necesare unui nou sistem de testare automată. Pentru ca procesul de testare să fie complet funcțional, iar dezvoltarea sistemului de testare să testeze într-un procent cât mai mare cerințele produsului este necesară implicarea inginerilor de testare în procesul de descriere a produsului și a specificațiilor de testare. Această operațiune va conduce la un grad ridicat de acoperire prin testare a cerințelor produsului, testarea acestuia realizându-se în mod automat, acesta însemnând costuri reduse din punct de vedere al timpului și al personalului folosit.

După studierea documentației necesare, care descrie procesul automotive descris în capitolul 1 și 2, în care se regăsesc tehnicile și metodele de testare aplicate pentru nivelurile specifice acestei industrii, capitolul 3 descrie elementele constructive ale sistemului de testare automată propus și implementat de autor în industria automotive. Astfel pentru acest sistem au fost identificate ramurile procesului de testare automotive pe care poate fi folosit, integrarea făcându-se în cadrul laboratorului de cercetare dezvoltare a unui producător de componente automotive.

Din structura sistemului de testare, prezentat în capitolul 3, se pot identifica echipamentele folosite pentru crearea structurii ATS. Echipamentele sunt utilizate pentru realizarea acestui ATS sau pot fi utilizate ca separat, ca fiind echipamente individuale. În acest mod se îndeplinește o caracteristică a sistemelor de testare automată, și anume *share-abily* adică abilitatea de a utiliza sistemul și în alte moduri. Datorită acestei proprietăți echipamentele nu sunt blocate pe perioada cât ATS-ul nu este utilizat, echipamentele fiind disponibile pentru personalul laboratorului, pentru alte operații derulate. Portabilitatea este o proprietate a ATSului, îndeplinită de acest sistem, datorită faptului că nu este inclus într-o carcasă de tip *rack and stack*. O relocare a ATS-ului este la îndemână, datorită faptului că echipamentele pot fi ușor transportate.

Structura hardware prezentată în capitolul 3, este una generală, fiind destinată laboratorului de cercetare dezvoltare dar acoperă majoritatea proiectelor de testare din această industrie. Structura sistemului este documentată prin realizarea unui proiect CAD, în care pot fi urmărite traseele semnalelor, modulele folosite, utilizând un proiect de tip ierarhic. Proiectul însemnă documentarea pașilor de construcție pentru fiecare componentă, ajutând personalul pe viitor la depanarea sistemului sau la adaptarea lui pentru alte proiecte. Aceasta reprezintă o altă trăsătură a ATS-ului, constituind trasabilitatea sistemului, urmărindu-i evoluția în timp. Pentru documentare autorul a ales programul Pspice, al firmei ORCAD, dar acest proiect poate fi făcut în orice program similar, sau chiar pe alte structuri de programe.

În capitolul 3, se regăsesc de asemenea principalele probe de testare folosite pentru construcția paturilor de cuie, probe care joacă un rol important atunci când se dorește achiziția de semnale de pe PCB. De asemenea în acest capitol, sunt prezentate și câteva particularități sau bune practici atunci când se construiește

fizic sistemul, prin integrarea elementelor de protecție, prin routarea atentă a semnalelor prin intermediul sistemului, sau prin gândirea planului de masă după o anumită formă. Însumarea acestor practici, alegerea echipamentelor cu specificații tehnice superioare precum și elaborarea unui program software complex constituie baza unui sistem de testare puternic, cu aplicare în laboratorul de cercetaredezvoltare al producătorului automotive.

În capitolul 4, sunt prezentate principalele contribuții ale autorului legate de folosirea mediilor de programare în construcția sistemului de testare automate destinate industriei automotive. Practic orice sistem de testare automată va fi compus din două părți, partea hardware și partea software. Sistemul de testare automată va fi complet comandat, în mod *remote controlled*, prin intermediul protocolului de comunicație GPIB sau Ethernet de la un calculator, care va reprezenta unitatea de comandă a sistemului. Pentru sistemul implementat de autor, s-a preferat utilizarea mediului de programare LABView, produs de National Instruments, acest program lăsând utilizatorilor săi o libertate mare legată de implementarea algoritmilor și a operațiilor ce pot fi efectuate.

În LABView, autorul a dezvoltat driverele de comandă a aparatelor sau echipamentelor constructive ale ATS-ului, adaptate la aplicația dezvoltată de acesta. Practic aparatele vor fi comandate prin trimiterea unei linii de comandă care poate configura aparatul cu parametrii doriți pentru testare. Aceste linii de testare pot fi create și implementate direct în LABView, sau pot fi descrise în fișiere de tip excel, mediul de programare LABView având posibilitatea de citire a fișierelor de tip excel. Autorul recomandă folosirea fișierelor de tip excel, aceasta însemnând practic crearea unei matrici, matrice care va însuma totalitatea liniilor de comandă necesare unui test. Astfel pentru fiecare test implementat se poate crea un nou fișier excel.

Mediul de programare LABView lasă utilizatorilor săi sarcina de a dezvolta o interfață grafică, potrivită pentru aplicația dezvoltată. Astfel interfața grafică, prin care operatorul uman interacționează cu sistemul, poate fi diferită de la proiect la proiect în funcție de necesități.

Comparativ cu LABView, pentru sistemele de testare automată, un nou mediu de programare grafic ECU Test, asemănător cu LABView, este folosit la scală largă în sistemele de testare automată. ECU Test este practic o interfațare a mai multor programe, strânse sub forma unuia singur. Acest program este destinat mai mult tehnicilior de testare funcționale și reacții la stimuli la nivel de software, sistem și subsistem pentru că permite doar manipularea unor semnale de CAN. Pentru a fi adaptat și celorlalte nivele, acest program mai are nevoie de îmbunătățiri. De asemenea fereastra în care se lucrează pentru cazurile de testare este chiar interfața grafică a sistemului.

Astfel în implementarea testelor, în cele două medii de programare există asemănări, ambele fiind de tipul *drag and drop*, în ambele se pot vizualiza rezultatele și în ambele evaluarea cazurilor de testare se efectuează cu *failed* sau *success/passed*. Ambele medii de programare sunt prietenoase cu operatorul uman. Implementarea cazurilor de testare vine în urma cerințelor de testare scrise sub forma specificațiilor, specificații care vor denumi și cazurile de testare.

#### 164 CapV. Concluzii

Pentru validarea sistemelor de testare și a îmbunătățirilor aduse, în incheierea capitolului se vor prezenta rezultatele obținute cu cele două sisteme, ICT & HiL. Rezultatele au fost discutate cu inginerii de proiectare și au fost acceptate ca fiind rezultate concludente, fiind folosite pentru validarea diferitelor produse.

## **Capitolul VI. Contribuţii personale**

Teza de doctorat "Contribuții privind structurile de testare automată din industria automotive" sintetizează și reflectă activitatea autorului în cadrul unui concern industrial vest european. Autorul a studiat numeroase documentații ale unor sisteme de testare automate, destinate industriei automotive, standarde și specificații de testare destinate proiectelor unde au fost implementate sisteme de testare automată, publicații în reviste și jurnale ale asociațiilor profesionale din domeniul instrumentației și măsurătorilor, cărți de referinșă a unor personalități de referință.

Activitatea autorului s-a axat pe crearea și validarea unui sistem de testare de tip ICT, destinat laboratoarelor de cercetare-dezvoltare al producătorilor de componente automotive, și pe reducerea timpilor și a rezultatelor de testare obținute cu sistemele de testare de tip HiL, destinate nivelurilor superioare ale ciclului V.

În continuare se vor prezenta, pe capitole, principalele probleme rezolvate de autor precum și contribuțiile originale privind aprofundarea și observațiile asupra unor module din sistemele de testare automată destinate industriei automotive.

## **1. Capitolul I "Stadiul actual al testării în industria automotive"**

Capitolul I este un capitol introductiv în care autorul face o sinteză a bibliografiei dezvoltate de industria automotive în domeniul testării autoturismelor. Aici se găsesc observații și sugestii cu caracter personal privind vasta bibliografie studiată. Principalele probleme analizate de autor în acest capitol sunt:

- $\triangleright$  Noțiunea de automotive, industrie care utilizează și integrează foarte multe dispozitive electronice proiectate pentru diferite autovehicule având funcții specifice;
- prezentarea modelului V, preluat din industria avionică, folosit pentru clasificare nivelurilor care trebuie parcurse de un ECU pentru a fi integrat în autovehicul;
- prezentarea ciclului V din punct de vedere al cerințelor: cerințe la nivel de sistem, cerințe la nivel de subsistem, cerințe la nivel de proiectare (cuprinde cele trei tipuri de cerințe de proiectare: hardware și software, și cum trebuie să funcționeze când software-ul este integrat cu hardware-ul);
- Prezentarea ciclului V din punct de vedere al nivelurilor de testare: nivel de componentă hardware, nivel de componentă software, nivel de componentă

(integrarea hardware-ului și a software-ului), nivel de subsistem și nivelul de sistem;

- Prezentarea a celor două tipuri de testare care există în procesul de validare testare al componentelor destinate industriei automotive: testarea de tip manuală și testarea de tip automată, prezentate cu principalale avantaje și dezavantaje;
- Identificare și prezentarea metodelor și tehnicilor de testare: testare automată de tip ICT, testarea funcțională, testare non-funcțională, testare de tip răspuns la stimuli, testare de tip regresie, prin această prezentare fiind definite practic tipurile de testare folosite în industria automotive; Identificarea și strategiile de testare folosite în industria automotive, practic o definire a acestora: testare de tip cutie neagră (*black-box testing)*, testare de tip cutie albă (*white-box testing*), testare de tip bottom-up, testare de tip thread, testare de tip încredere (*Reability testing*), testarea eficienței, testarea portabilității, recenzia.

### **2. Capitolul II "Conceptul sistemului de testare automată pentru industria automotive"**

În acest capitol autorul prezintă și evidențiază caracteristici ale ATS-ului, destinat industriei automotive, precum și principalele tipuri de ATS prezente în industrie la ora actuală. Capitolul definește tehnicile de testare aplicabile sistemelor de testare automate în funcție de nivelul de testare dorit. Principalele probleme observate:

- Autorul prezintă motivația apariției ATS-urilor în procesul de validare/testare/integrare automotive realizând identificarea nevoii de apariție a unui sistem de testare destinat laboratoarelor de cercetaredezvoltare;
- Identifică și prezintă, din punct propriu de vedere, tipurile și tehnicile de testare folosite în industria automotive aplicate sistemelor de testare automate. Se face o prezentare amplă a tehnicilor definite în capitolul I, asupra sistemelor de testare folosite la nivelurile ciclului V;
- Prezentare detaliată a sistemelor de testare automotive identificate la diferite niveluri ale ciclului V: HiL, SiL, MiL și ICT;
- Definește și identifică caracteristicile / proprietățile ce trebuiesc îndeplinite de sistemele de testare automate din industria automotive: trasabilitate, eficiente din punct de vedere al costurilor, grad de ocupare ridicare, portabilitate, ș.a;
- Prezentarea și definirea erorilor ce pot apărea / afecta sistemele de măsură de tip ATS;
- $\triangleright$  Definirea gradului de ocupare al unui ATS;

 Definirea și descrierea părților componente ale ATS-ului care vor sta la baza noului sistem de testare automată, adaptat cerințelor impuse de laboratoarele de cercetare-dezvoltare al producătorilor de componente automotive.

## **3. Capitolul III "Structura hardware pentru sistemele de testare automată din industria automotive"**

Din experiența autorului, la un mare concern industrial vest european care se ocupă cu sisteme de testare automată din industria automotive, au rezultat cercetări care s-au concretizat în numeroase soluții tehnice ce fac obiectivul acestui capitol. Astfel, se poate aminti:

- Propunerea unei arhitecturi electrice pentru structura de testare automată de tip stack and rack, fără integrare a aparatelor & echipamentelor electrice într-o carcasă de tip stack. O astfel de implementare oferă libertate privind relocare sistemului în alte locații;
- Crearea documentației sistemului de testare automată prin crearea unui project ORCAD, în Pspice, unde pot fi urmărite semnalele de la proba de testare până la echipamentul de măsură. Toate versiunile ATS-ului sunt însoțite de aceste proiecte ORCAD care vor arăta modificările efectuate asupra sistemului;
- $\triangleright$  Crearea unor noi module pentru sistemul de testare automată, de exemplu: placa de multiplexoare necesară routării semnalelor de frecvență înaltă;
- $\triangleright$  Crearea a mai multor tipuri de paturi de cuie, cu diferite mecanisme de prindere a PCB-ului și noi tipuri de mișcare a probelor de testare. Pentru proiecte, autorul a folosit, paturi de cuie cu probe fixe, pe care placa va fi fixată cu ajutorul ghidajelor pe aceste probe, paturi de cuie cu probe mobile unde placa este fixă iar probele vor avea o mișcare de elevație de jos în sus;
- $\triangleright$  Routarea traseelor prin sistemul de măsură respectând reguli de routare astfel încât perturbațiile de tip electromagnetic să fie cât mai reduse;
- Reducerea dimensiunii interfeței ATS-ului, prin introducerea unor module de tip PCB în interiorul acesteia. Ceea ce se realiza înainte cu fire, acum se va realiza cu un cablaj imprimat;
- Realizează un plan de masă de tip starground, astfel fiind create bucle de masă cât mai mici, prin reducerea buclelor de masă fiind îmbunătățite măsurătorile efectuate cu sistemul;
- Construcția fizică a sistemului de testare automată, din stadiul de echipamente independete până la forma finală folosind documentația realizată în ORCAD;
- Integrarea a 2 tipuri de comunicație în cadrul unui sistem de testare automată: Ethernet și GPIB;

 Integrează un nou dispozitiv de măsură, de tip osciloscop, prin folosirea a două osciloscoape: LeCroy – pe o magistrală de tip LAN și Tektronix – pe o magistrală de tip GPIB.

## **4. Capitolul IV "Structura software: algoritmi, cazuri de testare, particularități"**

În cadrul acestui capitol principalele contribuții ale autorului se regăsesc în:

- $\triangleright$  Am identificat pe baza documentelor primite, a cazurilor de testare posibile a fi implementate respectând standardele automotive;
- $\triangleright$  Am creat specificatiile de testare, specifice cazurilor de testare care urmau a fi implementate, într-un mod general, cu aplicare pe proiect astfel încât prin adaptări minore ale specificațiilor, acestea să poată fi folosite și în cadrul altor proiecte;
- > Am realizat interfeta grafiă cu utilizatorul, pentru o utilizare cât mai ușoară a ATS-ului cu posibilitatea de preluare a informațiilor necesare pentru proiect;
- $\triangleright$  Am dezvoltat și implementat drivere necesare bunei funcționări a echipamentelor din componența ATS-ului;
- $\triangleright$  Am elaborart algoritmii pentru rularea cazurilor de testare, un exemplu fiind algoritmul de efectuare a măsurătorilor de eficiență a surselor SMPS;
- Am implementat / dezvoltat cazurile de testare pentru validarea ECU-ului conform documentației primite, dar nu numai.

Pentru aplicațiile de testare, construite cu ECU Test autorul a adus următoarele contribuții, optimizând timpii de rulare a secvențelor de testare:

- Am identificat lacunele de testare totală sau parțială a cerințelor/specificațiilor;
- $\geq$  Am creat fisiere de mapare care ajută la controlul semnalelor CAN, cu ajutorul acestora cazurile de testare devenind portabile;
- Am creat pachete pentru o bibliotecă nouă, în aceasta fiind salvate pachetele care construiesc cazurile de testare pentru:
	- o funcția de oprire a motorului;
	- o funcția de pornire a motorului;
	- o funcția de introducere a vitezelor: D, P, R, N, M+, M-, S+, S-;
	- o funcția de asistență la parcare;
	- o funcția de siguranță în cazul producerii unei defecțiuni electrice;
	- o funcția de siguranță în cazul producerii unei defecțiuni mecanice;
	- o funcția de protecție împotriva rulării nedorite;
	- o funcția de diagnoză pentru cazul în care se produc erori de tipul *timeout;*
	- o funcția de diagnoză pentru cazul în care se produc erori de tipul schimbări de date;
- o funcția de diagnoză în cazul unor valori neplauzibile a semnalor de CAN;
- o funcția de diagnoză în cazul transmiterii unor valori neplauzibile transmise de ceilați senzori;
- o funcția de diagnoză/protecție în cazul apariței unor tensiuni accidentale prea mari;
- o funcția de diagnoză/protecție în cazul apariței unor tensiuni prea mici;
- o funcția de diagnoză/protecție în cazul apariției unor perturbații de tip lipsa magistralei de comunicație CAN.

# **Bibliografie**

[1] Agilent Co: Agilent 33250 80MHz Waveform Generator User's guide – March 2003 [2] Agilent Co: Programming Guide GPIB DC Power Supplies – January 2012 [3] Agilent Co: IO Libraries Suite 15.5 VISA User's Guide – October 2012 [4] Agilent Co: Side by side SCPI Command Comparison of the Agilent U2741A, 34405A, and 34410A Digital Multimeters – 2006 [5] Agilent Co: 34410/11A Comand Quick Reference – 2006 [6] Agilent Co: E3645A Single Output DC Power Supplies User's Guide -2009 [7] Agilent Co: 82357A USB/GPIB Interface - 2010 [8] Agilent Co: Test system Development Guide - 2009 [9] Agilent Co: Agilent Connectivity Hardware for PC-to-Instrument Connections - 2011 [10] Agilent Co: Test System Development Guide – 2007 [11] Agilent Co: Agilent 34970A Data Aquisition/ Switch Unit Family – 2009 [12] Ahrikencheikl C., Spears M. – Limited access testing of analog circuits: handling tolerances – International Tets conference - 1999 [13] Alan Albee – Boundary Scan and In Circuit Test Combined Strategy and Benefits – 1999 [14] Anderson B. – Parameter Design solutions for analog in circuit testing problems – IEEE International Conference on Communications - 1988 [15] Belega Daniel – Masurari electrice si electronice – 2005 [16] Begic Goran – System Test Design – Keeping the loop - 2010 [17] BMW – 7 Series Gallery – 2011 [18] Blair M., TEDL – a new test interface standard from the IEEE – Autotestcon 1997 [19] Bruno L., Andre M.,"A Comparison between LAN and GPIB Instrument Interfaces in a Automated Test System", 2007 ICEMI 8th International Conference on Electronic measurement and Instruments, pp. I 761- I 762, Aug.2007 [20] Bode F. – IVI comes of age: an overview of IVI specifications with current status – Autotescon proceedings – 2002 [21] Bongard, J.C., Lipson, H. (2004) – Once More unto the Breach: Automated Tuning of Robot Simulation using an Inverse Evolutionary Algorithm – Proceedings of the Ninth Int. Conference on Artificial Life – 2004 [22] Bosch Specification, ISO 11898 - 1191 [23] Bucanac C. – The V-Model – University of Karlskrona/Ronneby – 1999 [24] Burns M., Burns R. – An introduction to Mixed-signal IC Test and measurement – Oxford, New York – 2001 [25] Cârstea Calin Horia: Strategii de inspecție și testare în electronică – 2007

[26] Cârstea Calin Horia – Testare Echipamente electronice – 1998 [27] Cârstea C. H., Avram A., Rangu M. – Tehnologie Electronica – Augusta Timisoara – 2003 [28] Cârstea C.H. – Constructia si tehnologia echipamentelor electronice – Ed. Politehnica Timisoara - 2000 [29] Cebi A., L. Guvenc, M. Demirci, C. Karadeniz, K. Kanar, and E. Guraslan, "A low cost, portable engine electronic control unit hardware-in-the-loop test system", Proceedings of the IEEE International Symposium on Industrial Electronics – 2005 [30] Changhua Lu, Xiaokand Deng, Chun Liu, Yong Wang – An Optimization algorithm for computing the minimal test set of circuits –  $08<sup>th</sup>$  International Symposium on Inteligent information Technology Applications Workshops - 2008 [31] Christopher Michael Ledbetter - Automated bench setup to characterize and test integrated circuits efficiently – Texas Technical University – 2005 [32] Cheung Grace M. - Development of an automated efficiency and loss measurement system for high-efficiency power converters – Massachusetts Institute of Technology – 2010 [33] Chodacki M., Badura D. – Autonomous test structures for synchronous sequential circuits – 13th international Carphatian Control Conference - 2012 [34] Continental AG: Power Supply Test Specification – 2009 [35] Continental AG: Power Suplly Test Specification – 2010 [36] Cottet F., Ciobanu, O. – Bazele programării în LabVIEW – Ed. MatrixRom Bucureşti 1999 [37] Cram R.S – GPIB compliance testing in a large test and measurement company – Autotestcon 1994 [38] Cristaldi L., Ferrero A., Piuri V. – Programmable instruments, virtual instruments and distributed measurement system – what is really useful, innovative and technically sound – Instrumentation & measurement magazine IEEE - 1999 [39] Cruz P.P, Gutierez A.M – LABView for intelligent control research and education – IEEE 4th International Conference on E-Learning in Industrial Electronics (ICELIE) - 2010 [40] Croma ATE Inc – Switching Power Supply Automatic Test system - 2007 [41] Czapski J - Useful features of automated test systems in the R&D laboratory - 2000 IEEE Autotestcon Proceedings, pp 601-613, Sep. 2000 [42] D'anna N. – Cost software prevents ATE obsolescence – Test & Measurement world 2006 [43] Dae-Hyun Kum, Joonwoo Son, Ivan Wilson – Automated Testing for Automotive Embedded Systems – SICE-ICASE 2006 International Joint Conference [44] DeMillo, McCracken, Martin, Passafiume – Software Testing and Evaluation – 1989 [45] Dimitrijević B.R., Simić M.M., Virtual instrumentation software applied to integrated circuit testing procedure – 27th International Conference on Microelectronics Proceedings (MIEL) 2010 [46] Dspace.de – HiL Testing – 2012 [47] Dspace.de – ECU Network Testing by Hardware in the loop simulation - 2003

[48] Elbadri M, Groza V., Abielmona R., Assaf M. – A Reconfigurable Processing Unit for Digital Circuit Testing using Built in Self Test Techniques – IEEE Procedings Instrumentation and Measurement Technology Conference – 2006

[49] Ellis K., Delaney – Signal definition and test description – Autotescon proceedings – 2002

[50] Emmert G.T – Considerations for implementing high performance VXI test systems – Autotestcon 1998

[51] Erickson R.W – Fundamentals of power electronics – Kluver Academic Press - 2001

[52] Ernami A., Yazdi H.T – Designing and constructing transformer test system with aif of Labview  $-2<sup>nd</sup>$  International conference on Adaptive Science & Technology - 2009

[53] Faulkner P. – Flexible mixed architecture automated test systems uses VME/VXI/compact PCI/PXI – VMEBUS systems - 2003

[54] Fexa P., Vedral J. – Developing automated data aquisition systems for ADC and DAC testing – IEEE 6th International conference on Intelligent Data Aquisition And advance Computing systems (IDAACS) - 2011

[55] Floor Sietsma – A Case Study in Formal Testing and an Algorithm for Automatic Test Case Generation with Transition Systems – University of Amsterdam 2009

[56] Fu Wei, Zhu Yan, Fu Junli, Ouyang Puzhong – Control and testing system based on LABView for programmable AC Power source  $-10^{th}$  International Conference on Electronic Measurement & Instruments (ICEMI) - 2011

[57] Gyurova Lavrova Antonia – Automation of testing for automotive embedded systems – October 2006

[58] Goulart T.J, Consonni D, "Automated system for measuring electrical threephase power components", IEEE Transaction on Education, pp. 336-341, Nov. 2001

[59] Goad K.G., Tront J.G, McKeeman J.C, "A PC-based automated guided probe testing system", System Theory 1989 Proceedings, Twenty-First Southeastern Symposium on, pp. 345-348, March 1989

[60] Gooding M., Cohen L. – Evaluation of three ATE test environments – IEEE vol 12 Electronics magazine 1997

[61] Grochowski A., [Bhattacharya D., Viswanathan T.R.,](http://ieeexplore.ieee.org/search/searchresult.jsp?searchWithin=p_Authors:.QT.Bhattacharya,%20D..QT.&newsearch=partialPref) Laker K. – [Integrated](http://ieeexplore.ieee.org/search/searchresult.jsp?searchWithin=p_Authors:.QT.Laker,%20K..QT.&newsearch=partialPref)  [circuit testing for quality assurance in manufacturing: history, current status and](http://ieeexplore.ieee.org/search/searchresult.jsp?searchWithin=p_Authors:.QT.Laker,%20K..QT.&newsearch=partialPref)  future trends – [IEEE Transaction on Circuits and Systems II: Analog and Digital](http://ieeexplore.ieee.org/search/searchresult.jsp?searchWithin=p_Authors:.QT.Laker,%20K..QT.&newsearch=partialPref)  [Signal Processing -](http://ieeexplore.ieee.org/search/searchresult.jsp?searchWithin=p_Authors:.QT.Laker,%20K..QT.&newsearch=partialPref) 1997

[62] Guangfan Shi, Guangming Yan, Jigang Li, Guanran Wang, Zeguo Cheng – The design and implement of virtual instrument based on computing technique and USB platform - 3<sup>rd</sup> International Conference on Information Technology - 2005

[63] Guangzhao Luo, Weiguo Liu, Ke Song ; Zhong Zeng - dSPACE based Permanent Magnet Motor HIL simulation and test bench – International Conference on Industrial Technology IEEE 2008

[64] Gühmann Clemens – Model Based Testing of Automotive Control Units - 2009

[65] Harper C. – Electronic Packaging and Interconnection Handbook – McGraw Hill - 2000

[66] Han Mei – The hardware design of the testing system for small grid off wind turbine generator based on Labview – International conference on Electronics, Communication and Control (ICECC) - 2011 [67] Hawrylak P.J., Ogirala A., Cain J.T., Mickle M.H, "Automated Test System for

ISO 18000-7 Active RFID", RFID, 2008 IEEE International conference, pp 9-18, April 2008

[68] Huertas J.L. – Test and design for test of mixed signal integrated circuits – 17th Symposium on Integrated Circuits and system design - 2004

[69] Huiqin Zhan, Jun Gu, "Automated Testing System of Upper Air Platform for Aviation Engine ",IEEE 2006 Autotestcon, pp 46-52, September 2006

[70] Huizong Feng, Fenling Liu, Yang Xu – Functional testing system based on Labview for gas-fueled automobile engine ECU – 3rd International Conference on Advance Computer Control (ICACC) – 2011

[71] Hults C., Schwedner F., Grossman S. – In Circuit test an evolution – IEEE Transaction on Manufacturing Technology - 1975

[72] Hongbo Yu, Yihua Lan, Haozheng Ren, "The Research about an Automated Software Testing System Run Tool", 2011 3rd International Workshop on Intelligent Systems and Applications USA, pp. 1-4, May 2011

[73] IBM, Systems Application Architecture: Common User Access: Basic Interface Design Guide, Document SC26-4583-0 – 1992

[74] ICS Electronics – IEEE 488 Extending the GPIB Bus - 2003

[75] IEEE – IEC/IEEE Standard for Higher Performance Protocol for the Standard Interface for Programmable Instrumentation – Part 1: General - 2010

[76] IEEE – Strandard Digital Interface for Programmable Instrumentation Part 2: Codes, Formats, Protocols and Common Commands – IEEE Std 488.2-1992 – update 2010

[77] IEEE – Standard for signal and test definition – IEEE Std. 1641-2004

[78] Ignea A. – Introducere în compatibilitatea electromagnetică – Editura de Vest, Timisoara, 1998

[79] Ignea A., Stoiciu D. – Masurari Electrice, sensori si traductoare – Ed. Politehnica Timisoara 2006

[80] International Standard, Road Vehicles – Controller Area Network Part II: Highspeed access unit, ISOCD 11898-2 – 1991

[81] Internationl Standard, Road vehicles – Controller Area Network Part V, ISO11898-5

[82] International Standards, ISO11898-2 – 2003

[83] International Standards, [ISO 11898-](http://en.wikipedia.org/wiki/ISO_11898)1: CAN Data Link Layer and Physical Signalling, -2003

[84] International Standards, ISO 11898-2: CAN High-Speed Medium Access Unit, -2003

[85]International Standards, ISO 11898-3: CAN Low-Speed, Fault-Tolerant, Medium-Dependent Interface - 2003

[86] International Standards, ISO 11898-4: CAN Time-Triggered Communication - 2003

[87] International Standards, ISO 11898-5: CAN High-Speed Medium Access Unit with Low-Power Mode - 2003

[88] International Standards, ISO 11898-6: CAN High-speed medium access unit with selective wake-up functionality – 2003

[89] [International Organization for Standardization](http://en.wikipedia.org/wiki/International_Organization_for_Standardization) – IEEE 488.1 – Digital interface for programmable instrumentation – 1988

[90] [International Organization for Standardization](http://en.wikipedia.org/wiki/International_Organization_for_Standardization) – IEEE 488.2 – Codes, formats, protocols and common commands for use with IEEE std. 488.1 - 1987

[91] [International Organization for Standardization](http://en.wikipedia.org/wiki/International_Organization_for_Standardization) - ISO FDIS 16750-1:2006: Road Vehicles -- Environmental conditions and testing for electrical and electronic equipment – Generals – 2006

[92] [International Organization for Standardization](http://en.wikipedia.org/wiki/International_Organization_for_Standardization) - ISO FDIS 16750-2:2006: Road Vehicles -- Environmental conditions and testing for electrical and electronic equipment – Electrical loads – 2006

[93] [International Organization for Standardization](http://en.wikipedia.org/wiki/International_Organization_for_Standardization) - ISO FDIS 16750-3:2006: Road Vehicles -- Environmental conditions and testing for electrical and electronic equipment – Mechanical Loads – 2006

[94] [International Organization for Standardization](http://en.wikipedia.org/wiki/International_Organization_for_Standardization) - ISO FDIS 16750-4:2006: Road Vehicles -- Environmental conditions and testing for electrical and electronic equipment – Climatic loads – 2006

[95] [International Organization for Standardization](http://en.wikipedia.org/wiki/International_Organization_for_Standardization) - ISO FDIS 16750-5:2006: Road Vehicles -- Environmental conditions and testing for electrical and electronic equipment – Chemical loads – 2006

[96] Ingun GmbH – Test Probes Catalog – 2007/2008

[97] Isar D. – Echipamente de conducere a proceselor industriale – Ed. Politehnica Timisoara – 1999

[98] Isar D. – Interfete seriale pentru comunicatii industriale – Ed. Politehnica Timisoara - 2002

[99] Jan G.J., Law S.F., "Implementation and use of general purpose interface bus interface in an automatic testing and measurement system of a management power supply", Review of Scientific Instruments, pp. 2488-2493, Nov. 1988

[100] Jianguang Jia, Jingming Kuang, Zunwen He, Jun Fang, "Design of automated test system based on GPIB", ICEMI '09th International Conference on Electronic Measurement & Instruments 2009, pp 1-943 – 1-948, August 2009

[101] Jian Song – Measure and test system of belt driving based on LABView – International Conference on Mechanic Automation and Control Engineering (MACE) – 2010

[102] Jingdyi Du, Wenqiang Xie, Xuan Wang – Transducer Testing System Based on Virtual Instrument Technology – 3rd Pacific-Asia Conference on Circuits, Communication and System (PACCS) – 2011

[103] Jinming Tian, Chenglong Gong, Linhai Ji, Xiuqiang Chen – Test platform of auto wheel speed sensor based on LABView – 2nd International Conference on Computer Engineering and Technology (ICCET) – 2010

[104] Jurca T., Stoiciu D., Mischie S. – Aparate electronice de masurat – Ed. Orizonturi universitare 2001

[105] J. Du, Y. Wang, C. Yang, and H. Wang, - Hardware-in-the-loop simulation approach to testing controller of sequential turbocharging system - Proceedings of the IEEE International Conference on Automation and Logistics, 2007

[106] Kai Zhou, Xudong Wang, Chao Zhang, Jian Liu – Data aquisition system based on Labview for ABS dynamic simulation test stand – IEEE International Conference on Information and Automation (ICIA) - 2010

[107] Kaner Cern – Architectures of Test Automation – August 2000

[108] Kassner J., Menzel W. – In Circuit testing of complex circuits using on-wafer probing and electromagnetic coupled ground interconnects – IEEE MTT-S International Microwave Symposium - 2000

[109] Klein L., Bridgeman J. - An architecture for high speed analog in circuit testing – Internation test conference - 1990

[110] Lascu M., Metode analogice și numerice de măsurare a marimilor electrice – 2000

[111] Lascu M., Tehnici avansate de programare in LabView – 2007

[112] Lascu D., Lascu M., Babaita M., Popescu V., Negoiţescu D. - LabVIEW-Based Control of a Switching Board for Distance E-Learning – 2008

[113] Laskar, [Shahedul Haque,](http://ieeexplore.ieee.org/search/searchresult.jsp?searchWithin=p_Authors:.QT.Laskar,%20Shahedul%20Haque.QT.&newsearch=partialPref) Muhammad Mohibullah – [Power Quality Monitoring](http://ieeexplore.ieee.org/search/searchresult.jsp?searchWithin=p_Authors:.QT.Muhammad,%20Mohibullah.QT.&newsearch=partialPref)  [by Virtual Instrumentation using LABView](http://ieeexplore.ieee.org/search/searchresult.jsp?searchWithin=p_Authors:.QT.Muhammad,%20Mohibullah.QT.&newsearch=partialPref) -  $46<sup>th</sup>$  International Universities Power [Engineering Conference \(UPEC\) -](http://ieeexplore.ieee.org/search/searchresult.jsp?searchWithin=p_Authors:.QT.Muhammad,%20Mohibullah.QT.&newsearch=partialPref) 2011

[114] Lecroy Company – X-Stream Oscilloscopes Remote control Manual – february 2005

[115] Leikai Ma, Liang Xu, Kunpeng Zhang, Wei Wu, "The measurement of series and shung resistance of the silicon solar cell based on LabView", 2011 International Conference on Electrical and Control Engineering (ICECE), pp. 2711-2714, Sept. 2011

[116] Li Pengfei, Nie Luhua, "Remote Control Laboratory Based on LabView", ICICTA '09 Second International Conference on Intelligent Computation Technology and Automation, pp. 84-87, Oct. 2009

[117] Lindlar F., Windisch A., "A Search Based Approach to Functional Hardware in the Loop Testing", 2010 Second International Symposium on Search Based Software Engineering (SSBSE), pp.111-119, Sept.2010

[118] Lockhart M., Clabon L., Lott C., James M. – Automated Battery tester data aquisition System using LABView – Region 5 Conference - 2008

[119] Marick B. – When a Test should be automated – Stareast 1999

[120] Malian J., Eklow B. – Embedded Testing in Circuit Test environment – International Test conference - 2008

[121] Melich Cakmakci, Yonghua Li, Shuzen Liu – Model in the loop Development fur Fuel cell vehicle – 2011 American Control Conference, San Franscisco

[122] Microchip Datasheet – MCP 2551 – high speed CAN Transceiver – 2003

[123] Microchip Manuals – Controller Area Network (CAN) Basics

[124] Mitchell J., Lockwood J. – Tools for in circuit testing of on-line content processing hardware – IEEE International conference on Mircoelectronic Systems Education – 2005 [125] Miegler M., Wolz W. – Development of test programs in a virtual test environment – 14<sup>th</sup> IEEE VLSI test symposium - 1996 [126] Mueller J., Oblad R. – Architecture drives test system standards – IEEE 2000 [127] Mueller J.E – Achieving instrument interchangeability with IVI instrument drivers – Autotestcon 2003 [128] National Instruments: LAB Windows/CVI user manual – 1998 [129] National Instruments: LAB Windows/CVI test executive toolkit reference manual – 1998 [130] National Instruemnts: Using teststand manual – 2003 [131] National Instruments: Designing Automated Test Systems – 2002 [132] National Instruments: Building a Stand-Alone Application – 2006 [133] National Instruments: History of GPIB – 2010 [134] National Instruments: GPIB Addressing NI-488 User Manual – 2005 [135] National Instruments: GPIB Instrument Control Tutorial – 2009 [136] National Instruments: NI-488.2 User Manual – february 2005 [137] National Instruments: Controller Area Network Overview – 2006 [138] National Instruments: Basics of Control Design and Simulation – 2001 [139] National Instruments: Develop a Wireless Measurement System – 2007 [140] National Instruments: The future for new bus technologies in instrument control and connectivity – 2006 [141] Neblett B. – Implementing reusable instrument independent test programs in the factory – IEEE vol 12 – 1997 [142] Neskovic M.D, Spasic J.S, Celebic V.V, Salom I.M (2010) "An Automated hardware testing using PXI hardware and Labview software", 2010 5th European Conference on Circuits and systems for communication (ECCSC), pp 232-235, 2010 [143] Novak J., "Flexible approach to the Controller Area Networks test and evaluation", 2009 IDAACS IEEE International Workshop on Intelligent Data Acquisition and Advanced Computing Systems: Technology and Applications, pp. 44- 48, Sept.2009 [144] Novak J., Kocourek P., "Automated Testing of Electronic Control Units Compatibility in Vehicle CAN Networks", 2005 Proceedings of the IEEE International Symposium on Industrial Electronics, pp.1423-1428, June 2005 [145] NVE Company – IL 41050 Isolated High speed CAN Transciever - 2012 [146] NXP Datasheet – AN00020 TJA1050 high speed CAN Transciever - 2007 [147] Ono K.,Ohmori K.,Fujii T., Asakura T., "Automated testing system for switching systems with multiple modules", International IEEE Conference on Communications, 1997 ICC Montreal Towards the Knowledge Millennium, pp. 236- 240, Jun. 1997 [148] Ostfalia University of Applied Sciences – Model in the loop simulation including Automotive Control Systems – Salzburg Austria Mai 2011

[149] Pasquarette J. – Using IVI drivers to build hardware – National Instruments 1998

[150] Pelesca J., Klemens B., Hunnar J., Hartmann T. – Advancement in automated simulation and testing technology for safety critical avionic systems – University of Bremen – 2006

[151] Perez S. M – The critical need for open ATE architecture – International conference test – 2004

[152] Pietro P.S., Angelo Morzenti, Morasca Sandro – Generation of execution sequences for modular time critical systems – IEEE transactions on software engineering – 2000

[153] Pitica D., Radu M. – Elemente de testare pentru sisteme electronice – Ed. Albasta Cluj Napoca - 2001

[154] **Prutianu Florin**, Popescu Viorel – LeCroy & Tektronix Oscilloscopes remotely controlled with LabView drivers on LAN/GPIB communication protocol – Oradea, 2012, cotata B

[155] **Prutianu Florin**, Popescu Viorel – Automated testing system for CAN communication circuit – Suceava, 2012, cotata ISI factor de impact 0.7

[156] **Prutianu Florin**, Pop – Calimanu Ioana-Monica, Popescu Viorel – Validation system for power supply module part of automotive ECUs – ISETC Timisoara,2012, cotata ISI

[157] **Prutianu Florin**, Pop – Calimanu Ioana-Monica, Popescu Viorel – Semi-Automated Power Supply effciency measuring system – ISETC Timisoara, 2012, cotata ISI

[158] **Prutianu Florin**, Pop – Calimanu Ioana-Monica, Popescu Viorel – Power factor correction inductor design from a wind turbine boost converter – Oradea, 2011, cotata B

[159] **Prutianu Florin**, Popescu Viorel – Control of single phase inverters for wind energy conversion using PWM techniques – ISETC Timisoara, 2010, cotata ISI

[160] Palladino A., G. Fiengo, F. Giovagnini, and D. Lanzo, "A Micro Hardware-Inthe-Loop Test System", *IEEE European Control Conference*, 2009

[161] Popescu Viorel – Surse de alimentare neîntreruptibile – 2004

[162] Popescu Viorel – Electronică de putere – 2005

[163] Popescu V., Lascu D., Negoitescu D. – Convertoare de putere in comutatie - Ed. De Vest Timisoara – 1999

[164] Prashant S. Parikh, Abramovici M. – Testability based partial scan analysis – Journal of electronic testing 1995

[165] Pretschner A. – Model based testing –  $27<sup>th</sup>$  Internation Conference on [Software engineering 2005](http://ieeexplore.ieee.org/search/searchresult.jsp?searchWithin=p_Authors:.QT.Pretschner,%20A..QT.&newsearch=partialPref)\_, Zurich

[166] Purcell A. - The search for a gpib replacement - Autotestcon 1999

[167] Rabe D., Miller J. – Applying software process to Virtual Instrument based test program set development – Autotestcon Proceedings - 1997

[168] Rankin D.J, Jin Jiang – A Hardware in the loop Simulation platform for the Verification and Validation of Safety Control Systems – IEEE Transaction on Nuclear Science – 2011

[169] Rajsuman R., Masunda N., Yamashita K. – Architecture and design of an open ATE to incubate the development of third party instruments, instrumentation and measurements – IEEE transaction vol 54 – 2005

[170] Riegraf T., Beeth S., Krauß S. - Efficient Testing in Automotive Electronics -ATZ Conf. 2007

[171] Rolain Y., Van Moer W. – Block oriented instrument software design – IEEE transaction on instrumentation an measurement – 2005

[172] Rolince D. – Symplifing TPS development and execution using a PC – web based environment – Terradyne INC

[173] Roline D. – Applying virtuals test principles to digital test program development – Terradyne INC

[174] Stasonis B. – A new architecture for many test requirements – internation test conference - 2003

[175] Siegel S., Hielscher K.S, German R., Berger C. - Formal specification and systemic model-driven testing of embedded automotive systems – Design, Automation & Test in Europe Conference & Exhibition (DATE) – 2011

[176] Simu D. – Contributii la configurarea unor structuri de testare automata cu aplicatii in avionica – Timisoara 2006

[177] Soh Ying Seah – Combining ATE and flying probe in circuit test strategies for load board verification and test – Instrumentation and measurement conference – 2009

[178] Stern P. – High performance component software changes the rules for configuring ATE – Test division Terradyne INC

[179] Stoica S. – System design verification tests – an overview – Test conference - 1999

[180] Stora M.J., Droste D. – ATE open system platform – autotestcon 2003

[181] Swain N.K., Anderson J.A, Ajit Singh, Swain M., Fulton M., Garrett J., Tucker O.,"Remote data acquisition, control and analysis using LabView fron panel and real time engine", IEEE Procedings 2003 SoutheastCon 2003, pp. 1-6, April 2003

[182] Tektronix Company – Power Supply Measurement and Analysis – 2002

[183] Tektronix Company – Test & Measurement Solutions - 2008

[184] Texas Instruments – Introduction to the Controller Area network – 2006

[185] Ting Yang, Yicheng Zhang, Yongtao Yao, Hengliang Ren – Development of a Testing Platform for DC/DC Converters in Fuel Cell Electrical Vehicles – IEEE International Conference on Vehicular Electronics and Safety – 2006

[186] Topalov A., Mayrhofer K.J.J – Development and integration of a LABViewbased modular architecture for automated execution of electrochemical catalyst testing – Review of Scientific Instruments - 2011

[187] T. Hwang, J. Rohl, K. Park, J. Hwang, K. H. Lee, K. Lee, S.-J. Lee, and Y.-J. Kim, "Development of HIL Systems for active Brake Control Systems", *SICE-ICASE International Joint Conference*, 2006

[188] Tracetronic GmbH – ECU Test Data Sheet

[189] Tracetronic GmbH – ECU Test Users Guide Manual

[190] Tudoroiu N., Prostean O., Curiac D. – Automatizari Complexe – Ed. Mirton Timisoara - 1993

[191] US Department of Transportation – Systems Engenieering for Inteligent Transportation Systems - 2007

[192] Vasiu Radu – Testarea echipamentelor electronice – Ed. Orizonturi Universitare Timisoara - 2001

[193] Vector Company – Hardware for ECU Testing - 2008

[194] Vlăduțiu M., Crișan M. – Tehnica testării echipamentelor automate de prelucrare a datelor - 1989

[195] Washington C., Delgado S. – Improve design efficiency and test capabilities with HIL Simulation – Autotestcon IEEE 2008

[196] Weidong Zhu, Steve Pekarek, Juri Jatskevich, Oleg Wasynczuk, Dana Delisle – A Model in the loop Interface to emulate Source Dynamics in a Zonal DC Distribution System

[197] West G. B., Jones M.F – Digital synchronization for reconfigurable ATE – International test conference - 2004

[198] Zagal, J.C., Ruiz-del-Solar, J., Vallejos, P. (2004) Back-to-Reality: Crossing the Reality Gap in Evolutionary Robotics. In IAV 2004: Proceedings 5th IFAC Symposium on Intelligent Autonomous Vehicles, Elsevier Science Publishers

[199] Zakizadeh J., Das S.R, Assaf M.H, Petriu E.M, Sahinoglu M., Jone W.B – Testing Analog and mixed Signal Circuits with built in hardware – a new approach – Proceedings of the IEEE Instrumentation and Measurement Technology Conference – 2005

[200] Zhang Shutuan, Zhang Yi, Liu Lingshun, Gao Yanli -  $10<sup>th</sup>$  International conference on Electronics Measurement & Instruments (ICEMI) - 2011

[201] Zhang Wenfan, Liao Hui, "Design and research of performance of automated test system of electro-hydraulic proportional valve", International Conference on Eletronics, Communication and Control (ICECC) 2011, pp 1989-1991, Septmeber 2011

[202] Zhang Xinjun, Tashiro Y., Takata H., Fujii T., Yamamuro M., Kasai D., Shimomura T., "An approach to automated program testing and debugging", 1999 Proceedings Sixth Asia Pacific in Software Engineering Conference, pp. 582-589, Dec. 1999

[203] Zhou Jiadong, Ouyang Guangyao, Wang Minghe – Hardware in the loop Testing of Electronically-Controlled Common-Rail Systems for Marine diesel engine – International conference on Intelligent computation Technology and Automation (ICICTA) – 2010

[204] Zulkifli M.Z, Harun S.W, Thambiratnam, Ahmad H., "Self Calibrating Automated Characterization Systems for Depressed Cladding EDFA Applications Using Labview Software with GPIB", IEEE transactions on Instrumentation and Measurement, pp. 2677-2681, Nov. 2008

[205] www. bcs.fansamotors.com